# **DVD/CD-Player Lettore DVD/CD Lecteur de DVD/CD Reproductor de DVD/CD DVD/CD-speler DVD/CD-spelare DVD/CD-afspiller**

Bedienungsanleitung Istruzioni per l'uso Mode d'emploi Instrucciones de funcionamiento Gebruiksaanwijzing Bruksanvisning Kortfattet betjeningsvejledning

# Model No. **DVD-S97**

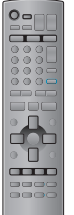

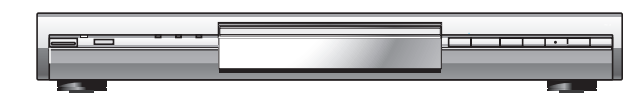

# *Verehrter Kunde*

Wir danken Ihnen für den Kauf dieses Produkts. Um optimale Leistung und Sicherheit zu gewährleisten, lesen Sie bitte diese Anleitung aufmerksam durch, bevor Sie dieses Produkt anschließen, betreiben oder einstellen. Bitte bewahren Sie diese Anleitung für späteres Nachschlagen auf.

# *Caro Cliente*

Grazie per l'acquisto di questo prodotto. Per le sue prestazioni ottimali e per la sicurezza, si consiglia di leggere attentamente queste istruzioni prima di collegare, far funzionare o regolare questo prodotto. Conservare poi questo manuale per riferimenti futuri.

# *Cher client*

Merci d'avoir fait l'achat de cet appareil. Pour en tirer une performance optimale et par mesure de sécurité, veuillez lire attentivement le présent mode d'emploi avant de brancher, d'utiliser ou de régler cet appareil. Veuillez conserver ce mode d'emploi pour consultation ultérieure.

# *Estimado cliente*

Gracias por haber adquirido este producto. Para obtener un rendimiento óptimo y por razones de seguridad, lea cuidadosamente estas instrucciones antes de conectar, utilizar o ajustar este producto. Guarde este manual para consultarlo en el futuro en caso de ser necesario.

# *Geachte klant*

Dank u voor de aanschaf van dit product. Om optimale prestaties en een veilig gebruik te verzekeren, dient u deze gebruiksaanwijzing volledig door te lezen voordat u dit product aansluit, bedient of afstelt. Bewaar deze gebruiksaanwijzing voor latere naslag.

# *Kära kund*

Tack för inköpet av denna produkt. För optimala prestanda och säkerhet ber vi dig läsa igenom denna bruksanvisning noggrant innan du utför några anslutningar, börjar använda eller justera produkten. Spara bruksanvisningen för framtida referens.

# *Kære kunde*

Tak fordi du har købt dette produkt. Læs venligst denne brugsvejledning omhyggeligt, inden du tilslutter, betjener eller indstiller dette produkt, således at optimal ydelse og sikkerhed opnås. Gem denne brugsvejledning til fremtidig brug.

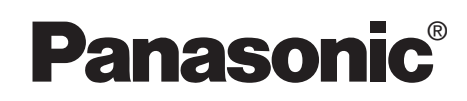

Der Player kann DVD-Videodiscs wiedergeben, die mit den Symbolen **"2"** oder **"ALL"** gekennzeichnet sind.

Con questo lettore si possono utilizzare i DVD video marcati con le etichette contenenti il numero regionale

Ce lecteur fait la lecture des DVD-Vidéo dont l'étiquette porte le code de zone **"2"** ou **"ALL"**.

El reproductor reproducirá discos DVD-Vídeo que estén marcados con etiquetas que tengan el número

Deze speler kan DVD-Video discs met een label waarop de regiocode **"2"** of **"ALL"** staat vermeld

Spelaren kan spela av DVD-video märkta med etiketter för regionsnummer **"2"** eller **"ALL"**.

Afspilleren kan afspille DVD-Video, som er forsynet med etiketter, som indeholder regionsnummeret **"2"**

**<sup>2</sup> 2 ALL**

**Regionalcode**

**"2"** o **"ALL"**.

**Code de zone**

**Regiocode**

weergeven.

eller **"ALL"**.

**Numero regionale**

**Número de región**

**Regionsnummer**

**Regionsnummer**

de región "**2**" o la palabra "**ALL**".

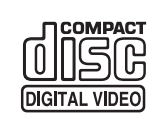

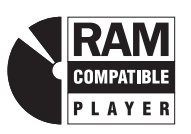

**AUDIO/VIDEO** 

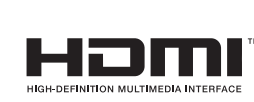

**35**

**Denne opsætningsguide giver enkle beskrivelser af grundlæggende operationer.**

SVENSK

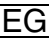

### **WARNUNG!**

**DIESES PRODUKT ERZEUGT LASERSTRAHLUNG. DURCHFÜHRUNG ANDERER VORGÄNGE ALS DER HIER ANGEGEBENEN KANN ZU GEFÄHRLICHER STRAHLUNG FÜHREN.**

**REPARATUREN DÜRFEN NUR VON QUALIFIZIERTEM FACHPERSONAL DURCHGEFÜHRT WERDEN.**

### **WARNUNG:**

**ZUR REDUZIERUNG DER GEFAHR VON BRAND, ELEKTRISCHEM SCHLAG UND BESCHÄDIGUNG IST DIESES GERÄT SORGFÄLTIG VOR NÄSSE, FEUCHTIGKEIT, SPRITZ-UND TROPFWASSER ZU SCHÜTZEN; STELLEN SIE KEINE FLÜSSIGKEITEN ENTHALTENDEN BEHÄLTER, Z.B. BLUMENVASEN, AUF DAS GERÄT.**

# **WARNUNG!**

- ≥**UM AUSREICHENDE BELÜFTUNG ZU GEWÄHRLEISTEN, DARF DIESES GERÄT NICHT IN EINEM BÜCHERREGAL, EINBAUSCHRANK ODER EINEM SONSTIGEN ENGEN RAUM INSTALLIERT ODER AUFGESTELLT WERDEN. SORGEN SIE DAFÜR, DASS DER BELÜFTUNGSZUSTAND NICHT DURCH VORHÄNGE ODER ANDERE MATERIALIEN BEHINDERT WIRD, UM STROMSCHLAG- ODER FEUERGEFAHR DURCH ÜBERHITZUNG ZU VERMEIDEN.**
- ≥**ACHTEN SIE DARAUF, DIE ENTLÜFTUNGSSCHLITZE DES GERÄTES NICHT DURCH GEGENSTÄNDE AUS PAPIER ODER STOFF ZU BLOCKIEREN, Z.B. ZEITUNGEN, TISCHDECKEN UND VORHÄNGE.**
- ≥**STELLEN SIE KEINE QUELLEN OFFENER FLAMMEN, Z.B. BRENNENDE KERZEN, AUF DAS GERÄT.**
- ≥**BEACHTEN SIE BEI DER ENTSORGUNG VERBRAUCHTER BATTERIEN DIE EINSCHLÄGIGEN UMWELTSCHUTZBESTIMMUNGEN.**

DIESES GERÄT IST FÜR DEN BETRIEB IN LÄNDERN MIT GEMÄSSIGTEM KLIMA BESTIMMT.

Dieses Gerät kann beim Betrieb Hochfrequenzstörungen auffangen, die von einem in der Nähe verwendeten Handy verursacht werden. Falls eine solche Störbeeinflussung festgestellt wird, sollte das Handy in größerer Entfernung von diesem Gerät betrieben werden.

Das Gerät sollte in der Nähe der Netzsteckdose so aufgestellt werden, dass im Störungsfall jederzeit ein unbehinderter Zugang zum Netzstecker gewährleistet ist.

# **Inhaltsverzeichnis**

# **Vor der Inbetriebnahme**

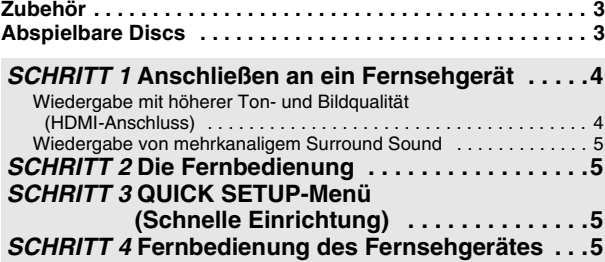

### **Bedienung**

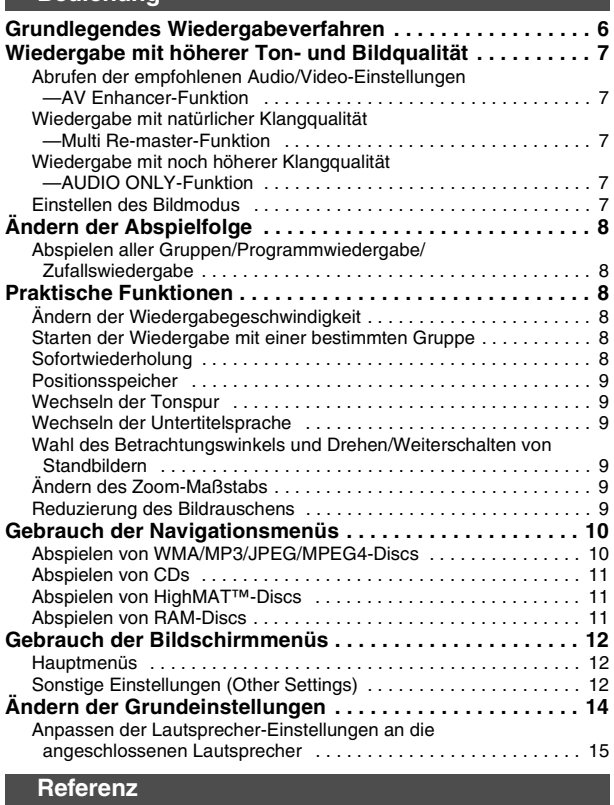

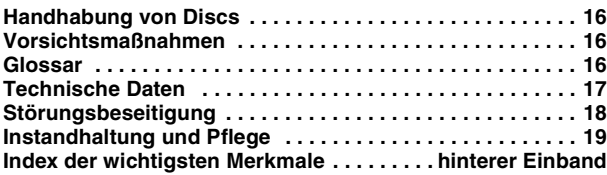

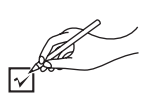

Bitte beziehen Sie sich bei der Bestellung von Ersatzteilen auf die jeweils angegebene Teilenummer.

∏ 1 Fernbedienung (EUR7720KE0)

- ∏ 1 Netzkabel ∏ 1 Audio/Video-Kabel
- ∏ 1 HDMI-Kabel
- ∏ 2 Batterien für Fernbedienung

### **Hinweis**

<span id="page-2-0"></span>.

Das Netzkabel im Lieferumfang ist ausschließlich für den Gebrauch mit diesem Gerät vorgesehen. Verwenden Sie es auf keinen Fall mit irgendwelchen anderen Geräten.

# **Abspielbare Discs**

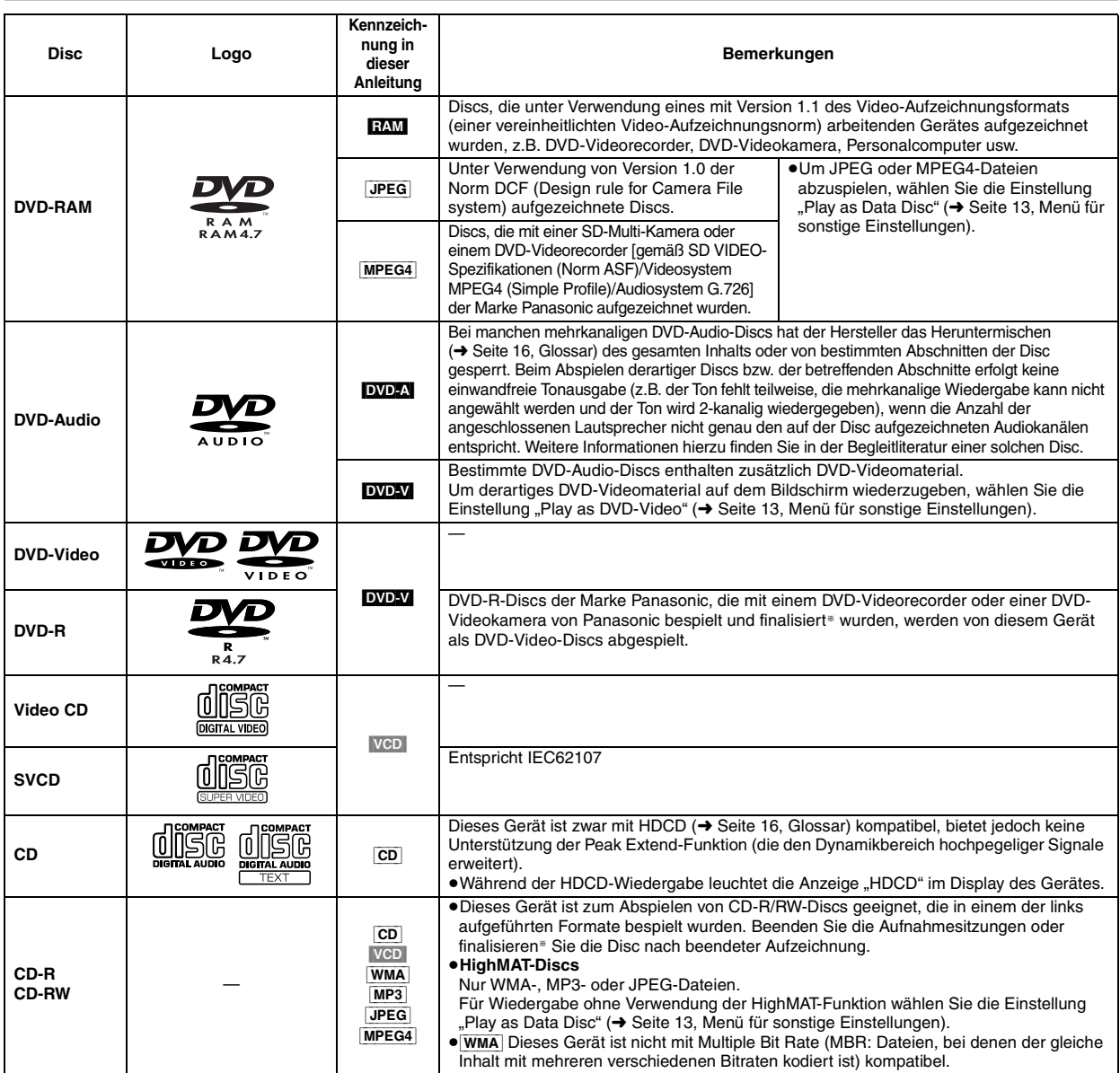

§Bei der Finalisierung handelt es sich um ein Verfahren, das eine Wiedergabe der Disc mit kompatiblen Geräten ermöglicht. ≥Unter Umständen ist es – abhängig vom Disctyp und den Aufnahmebedingungen – nicht möglich, die oben genannten Discs in allen Fällen wiederzugeben.

### ∫ **Nicht abspielbare Discs**

Discs der Formate DVD-ROM, CD-ROM, CDV, CD-G, DVD+R, +RW, DVD-RW, SACD, Divx Video Discs und Photo-CD, DVD-RAM-Discs, die nicht aus ihrer Cartridge entfernt werden können, 2,6-GB- und 5,2-GB-DVD-RAM-Discs sowie im Handel als "Chaoji VCD" vertriebene Discs, einschließlich von CVD-, DVCD- und SVCD-Discs, die nicht der Norm IEC62107 entsprechen.

### ■ Audioformat von DVDs

Discs, die mit den rechts abgebildeten Symbolen gekennzeichnet sind, können abgespielt werden.

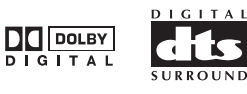

RQT7256

RQT7256

# <span id="page-3-1"></span>**SCHRITT 1 Anschließen an ein Fernsehgerät**

≥Stellen Sie dieses Gerät nicht auf einem Verstärker oder anderen Gerät auf, das sich beim Betrieb erwärmen kann. Durch Wärmeeinwirkung kann dieses Gerät beschädigt werden. ≥**Stellen Sie den Anschluss nicht indirekt über einen Videorecorder her.** Eine Kopierschutzvorrichtung kann dazu führen, dass das Bild nicht einwandfrei angezeigt wird. ≥Schalten Sie alle Geräte aus, bevor Sie irgendwelche Anschlüsse herstellen, und schlagen Sie auch in den Bedienungsanleitungen der anderen Geräte nach. ≥Verbinden Sie die Buchsen entsprechend der Farbcodierung.

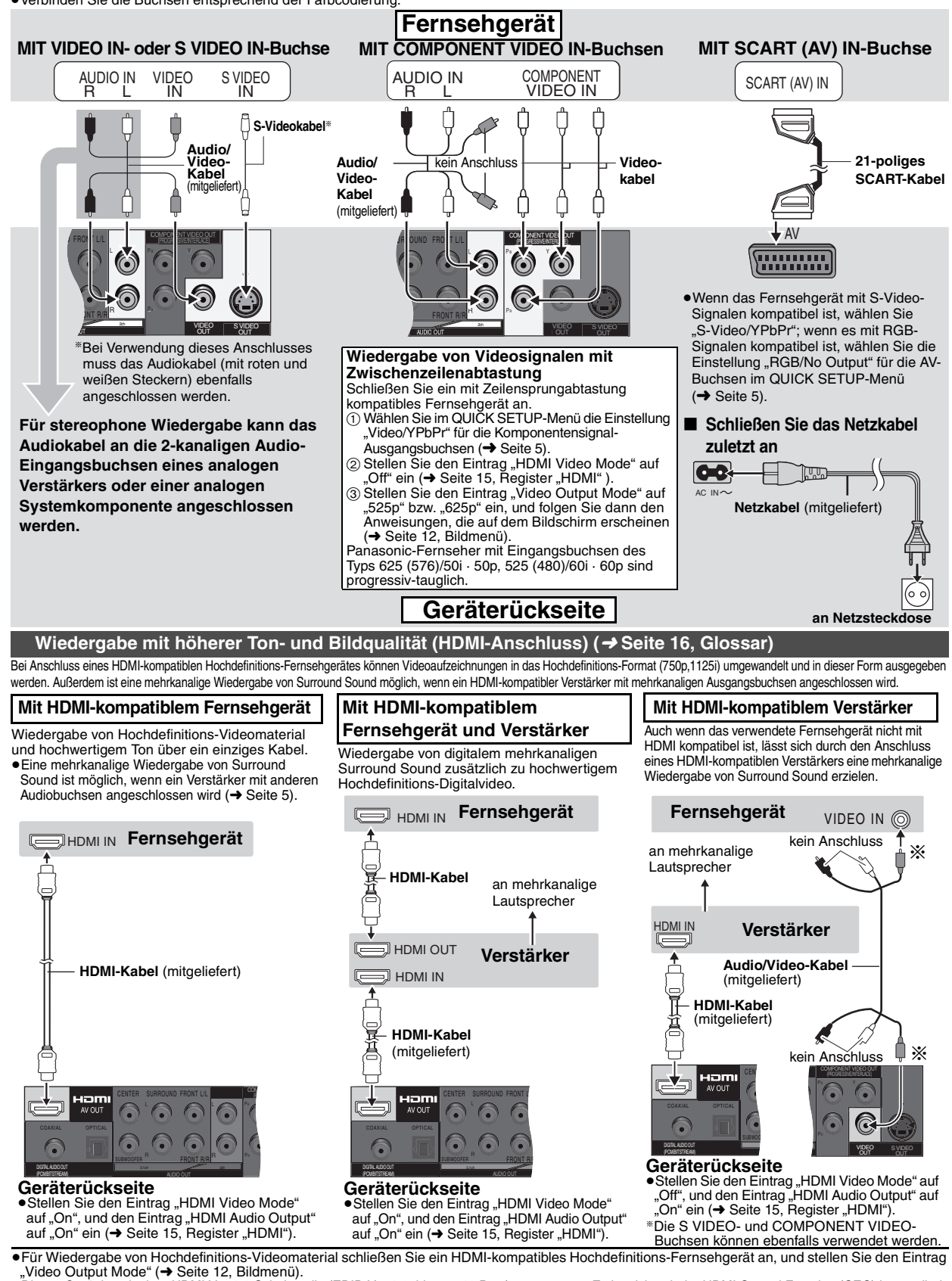

≥Dieses Gerät ist mit einer HDMI Ver 1.1-Schnittstelle (EDID Ver 1.3, bis zu 512 Byte) ausgestattet. Es ist nicht mit der HDMI Control Function (CEC) kompatibel. ≥Wird ein Gerät angeschlossen, das CPPM (➜ Seite [16,](#page-15-1) Glossar) nicht unterstützt, ist keine Ausgabe der Audiosignale von mit CPPM-Kopierschutz versehenen DVD-Audio-Discs über die HDMI AV OUT-Buchse möglich. Schließen Sie das Audiokabel des Audio/Video-Kabels (L, R) an eine HDMI-kompatible AUDIO IN-Buchse an.

4

<span id="page-3-0"></span>RQT7256

RQT7256

<span id="page-4-2"></span><span id="page-4-0"></span>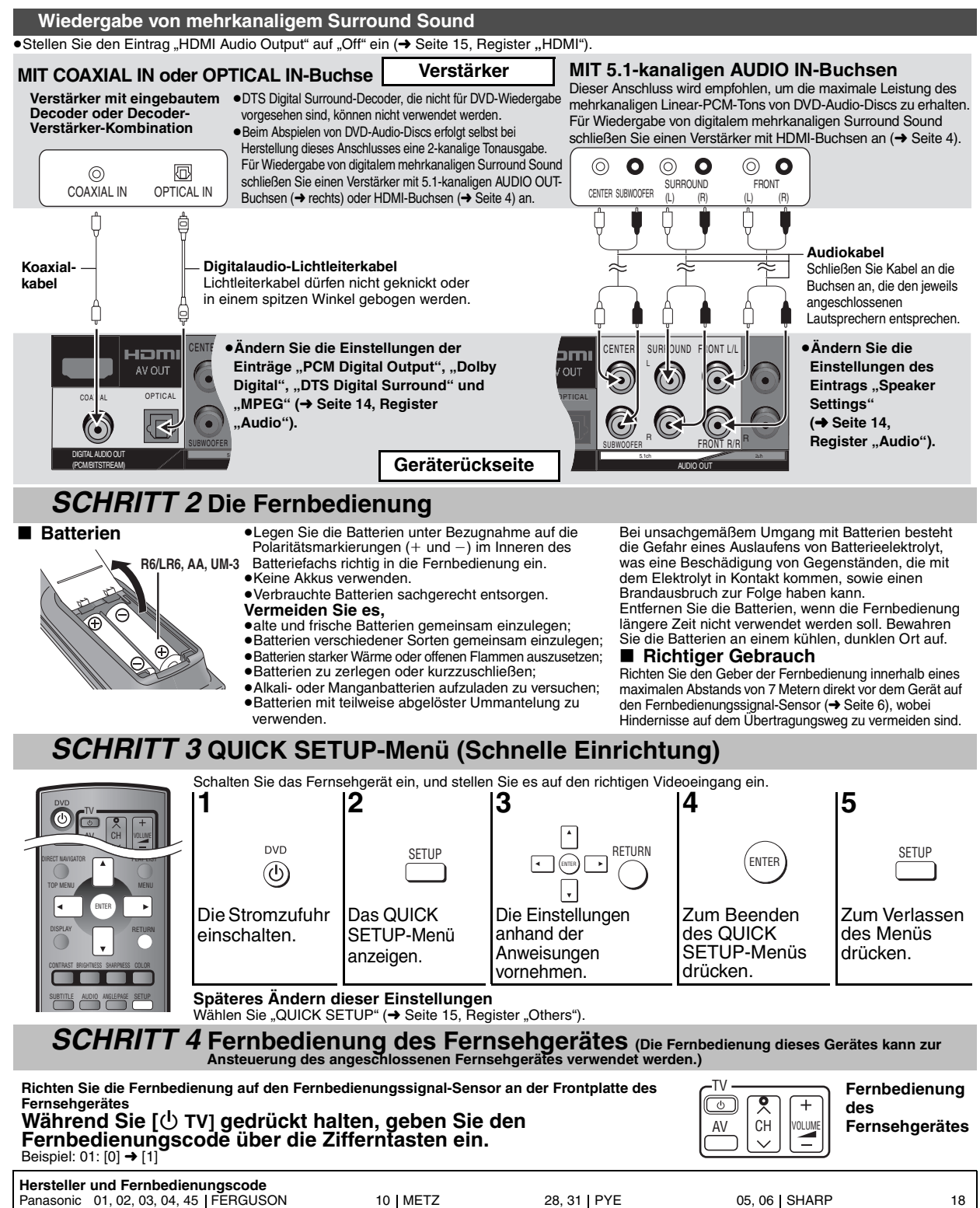

<span id="page-4-1"></span>AIWA 35<br>AKAI 27, 30  $\frac{27}{09}$ BLAUPUNKT
09
BRANDT
10
15 BRANDT<br>BUSH  $\frac{05}{31}$ CURTIS<br>DESMET DESMET 05, 31, 33<br>DUAL 05, 31, 33  $05, 06$ <br>31 **ELEMIS** GOLDSTAR/LG 31<br>GOODMANS 05, 06, 31 GOODMANS 05, 06, 31<br>GRUNDIG 09 **GRUNDIG** HITACHI 22, 23, 31, 40, 41, 42<br>INNO HIT 34 INNO HIT 34 IRRADIO 30<br>ITT 25 ITT 25 JVC 17, 39 LOEWE METZ 28, 31<br>MITSUBISHI 06. 19, 20 MITSUBISHI 06, 19, 20<br>MIVAR 24 MIVAR 24<br>NEC 36 NEC<br>NOKIA 25, 26, 27<br>10 NORDMENDE 10<br>ORION 37 ORION 37<br>PHILIPS 05.06 PHILIPS 05, 06<br>PHONOLA 31, 33 PHONOLA 31, 33<br>PIONEER 38 **PIONEER** PYE 05, 06<br>RADIOLA 05. 06 RADIOLA 05, 06<br>SARA 10 SABA 10<br>SALORA 26 SALORA<br>SAMSLING SAMSUNG 31, 32, 43<br>SANSUL 05 31 33  $\frac{05}{05}$ , 31, 33 SANYO 21<br>SBR 06 SBR 06 SCHNEIDER 05, 06, 29, 30, 31 SELECO 06, 25 SHARP 18<br>SIEMENS 09 SIEMENS<br>SINUDYNE SINUDYNE 05, 06, 33<br>SONY 08 SONY 08 TELEFUNKEN 10, 11, 12, 13, 14 **THOMSON** 10, 15, 44<br>TOSHIBA 16 TOSHIBA 16 WHITE WESTINGHOUSE 05, 06

Überprüfen Sie, dass der richtige Fernbedienungscode eingegeben wurde, indem Sie die Fernbedienung dazu verwenden, das Fernsehgerät einzuschalten und Programmplätze am Fernsehgerät umzuschalten. Wiederholen Sie das obige Verfahren ggf. unter Bezugnahme auf die obige Tabelle, um den richtigen Fernbedienungscode zu ermitteln. ≥Wenn das Fabrikat Ihres Fernsehgerätes nicht in der obigen Tabelle enthalten ist oder sich dieses mit dem angegebenen Fernbedienungscode nicht

ansteuern lässt, ist diese Fernbedienung nicht mit Ihrem Fernsehgerät kompatibel.

5

RQT7256

RQT7256

DEUTSCH

# **Grundlegendes Wiedergabeverfahren**

<span id="page-5-0"></span>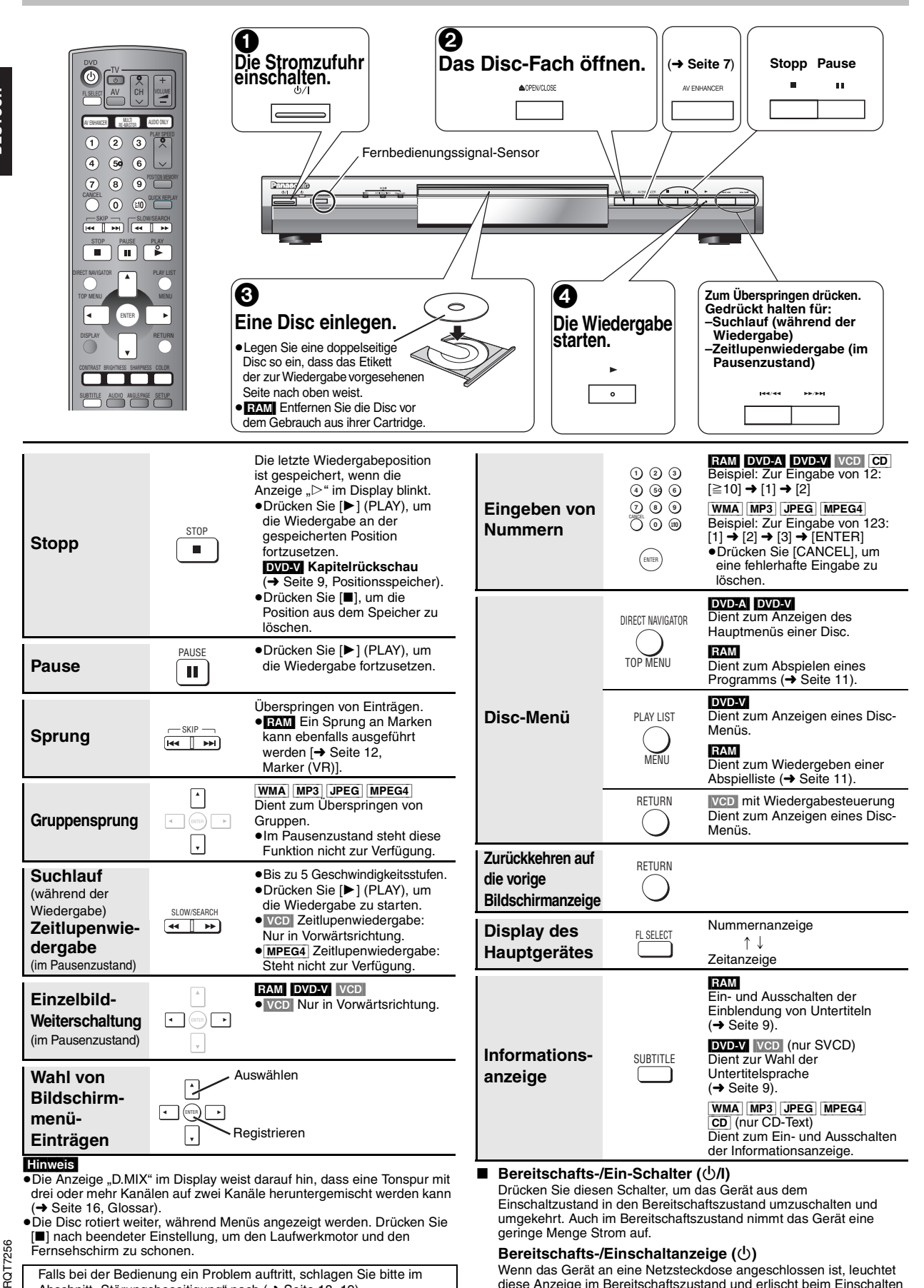

diese Anzeige im Bereitschaftszustand und erlischt beim Einschalten

des Gerätes.

Falls bei der Bedienung ein Problem auftritt, schlagen Sie bitte im Abschnitt "Störungsbeseitigung" nach (→ [Seite 18](#page-17-0), [19\)](#page-18-0).

6

# <span id="page-6-0"></span>**Wiedergabe mit höherer Ton- und Bildqualität**

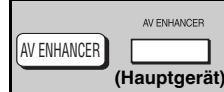

### <span id="page-6-1"></span>**Abrufen der empfohlenen Audio/Video-Einstellungen— AV Enhancer-Funktion**

 **Menu AV Enhancer Auto**

### **Betätigen Sie [AV ENHANCER] zur Wahl**  von "Auto", "User1", "User2" oder

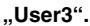

# Off: Funktion ausgeschaltet

- Auto: Die optimalen Audio- und Video-Einstellungen werden hergestellt
- User1<sup>®</sup>: Für Wiedergabe von Videomaterial (DVD-V) geeignet (werkseitige Voreinstellung).
- User2<sup>®</sup>: Für Audiowiedergabe geeignet (werkseitige Voreinstellung).
- User3<sup>®</sup>: Für Wiedergabe von Videomaterial (**[RAM**]) geeignet (werkseitige Voreinstellung).
- §Die Einstellungen von User1–3 können wunschgemäß geändert werden (→ [Seite 13,](#page-12-3) "AV Enhancer" im Menü für sonstige Einstellungen).

Bei aktivierter AV Enhancer-Funktion (Auto) können die unten aufgelisteten Einstellungen nicht geändert werden.

#### **Audio-Einstellungen:** Multi Re-master-Funktion (→ unten),

Advanced Surround/Dialogue Enhancer/Dolby Pro Logic II (→ [Seite 13\)](#page-12-2)

**Video-Einstellungen:**

Picture Mode (→ [Seite 12\)](#page-11-4),

Gamma/Depth Enhancer (→ [Seite 12](#page-11-4))

Contrast/Brightness/Sharpness/Colour (➜ rechts) MPEG DNR/3D-NR (➜ [Seite 9,](#page-8-6) Reduzierung des Bildrauschens)

# MULTI RE-MASTER

### <span id="page-6-2"></span>**Wiedergabe mit natürlicher Klangqualität—Multi Re-master-Funktion**

- **RAM** DVD-V (nur mit einer Abtastfrequenz von 48 kHz bespielte Discs) DVD-A (nur mit einer Abtastfrequenz von 44,1 kHz oder 48 kHz bespielte Discs) VCD CD
- ≥Bei mehrkanaliger Wiedergabe derartiger Discs reproduziert diese Funktion die Frequenzen, die bei der Aufzeichnung verloren gegangen sind, um einen originalgetreueren Klang zu erzielen.
- ≥Bei 2-kanaliger Wiedergabe derartiger Discs liefert diese Funktion einen natürlicher wirkenden Klang, indem die hohen Frequenzen hinzugefügt werden, die nicht auf der Disc aufgezeichnet sind, z.B. durch eine 96 kHz-Tonausgabe von DVD-Video-Discs, die mit einer Abtastfrequenz von 48 kHz bespielt wurden. (→ Seite [16,](#page-15-1) Eintrag "Abtastfrequenz" des Glossars)

[WMA] [MP3] (Discs, die mit einer anderen Abtastfrequenz als 8 kHz, 16 kHz oder 32 kHz bespielt wurden)

Diese Funktion reproduziert die Frequenzen, die bei der Aufzeichnung verloren gegangen sind, um einen originalgetreueren Klang zu erzielen.

### Betätigen Sie [MULTI RE-MASTER] zur Wahl von "1", "2" oder "3".

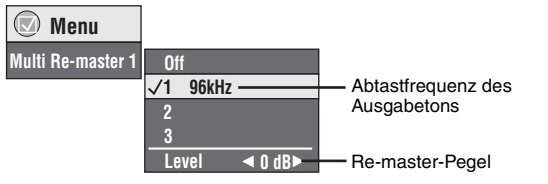

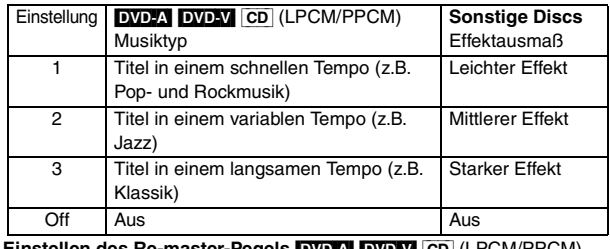

**Einstellen des Re-master-Pegels** [DVD-A] [DVD-V] [CD] (LPCM/PPCM) Betätigen Sie [ $\blacktriangleleft$ ) zur Einstellung des Pegels (-6 dB bis +6 dB).

≥Wenn ein Anschluss an der Buchse DIGITAL AUDIO OUT oder HDMI AV OUT hergestellt worden ist, steht diese Funktion u.U. nicht zur Verfügung.

Je nach Art der Disc-Aufzeichnung kann es vorkommen, dass die Funktionen AV Enhancer und Multi Re-master nicht arbeiten.

### <span id="page-6-4"></span><span id="page-6-3"></span>**Wiedergabe mit noch höherer Klangqualität— AUDIO ONLY-Funktion**

Eine noch höhere Klangqualität lässt sich erzielen, indem die Ausgabe der Videosignale abgeschaltet wird.

### **Während der Wiedergabe Drücken Sie [AUDIO ONLY].**

AUDIO ONLY

≥Durch erneutes Drücken von [AUDIO ONLY] oder Umschalten des Gerätes in den Bereitschaftszustand wird die AUDIO ONLY-Funktion aufgehoben.

- ≥Möglicherweise erfolgt eine Ausgabe von Videosignalen auf den Bildschirm, wenn:
	- —die Disc momentan gestoppt ist;
- —momentan ein Betriebsvorgang wie Suchlauf usw. ausgeführt wird; —momentan ein Bildschirmmenü eingeblendet wird oder eine Menüanzeige auf dem Bildschirm erscheint.
- ≥Wenn diese Funktion aktiviert ist, erfolgt keine Ausgabe von Audio- und Videosignalen von der HDMI AV OUT-Buchse.

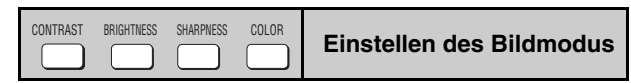

### **Contrast**

Erhöht den Kontrast zwischen den hellen und dunklen Bildstellen. 1. Drücken Sie [CONTRAST].

<span id="page-6-5"></span>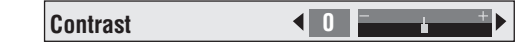

2. Betätigen Sie  $[\blacktriangleleft]$  zur Einstellung (-7 bis +7).

### **Brightness**

Erhöht die Bildhelligkeit.

- 1. Drücken Sie [BRIGHTNESS].
- 2. Betätigen Sie  $[\blacktriangleleft]$  zur Einstellung (0 bis +15).

### **Sharpness**

Dient zur Justierung der Kantenschärfe der waagerechten Linien.

- 1. Drücken Sie [SHARPNESS].
- 2. Betätigen Sie  $[4]$ zur Einstellung (-7 bis +7).

### <span id="page-6-6"></span>**Colour**

Dient zur Einstellung des Farbtons.

- 1. Drücken Sie [COLOR].
- 2. Betätigen Sie  $[\blacktriangleleft]$  zur Einstellung (-7 bis +7).

7

# <span id="page-7-0"></span>**Ändern der Abspielfolge**

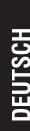

PLAY MODE

### <span id="page-7-1"></span>**Abspielen aller Gruppen/**

**Programmwiedergabe/Zufallswiedergabe**

DVD-A DVD-V VCD CD WMA MP3 JPEG MPEG4

# **Betätigen Sie [PLAY MODE] im Stoppzustand.**

Bei jeder Betätigung der Taste wechselt die Wiedergabebetriebsart wie folgt: Abspielen aller Gruppen (DVD-A) → Programmwiedergabe → Zufallswiedergabe -Aus (normale Wiedergabe)

≥Um Zufalls- und Programmwiedergabe zu verwenden, muss die HighMAT-Disc-Wiedergabe deaktiviert werden.

Wählen Sie die Einstellung "Play as Data Disc" (→ Seite [13,](#page-12-4) Menü für sonstige Einstellungen).

∫ **Abspielen aller Gruppen Drücken Sie [▶] (PLAY).** 

All Group Playback

Press PLAY to start

# ∫ **Programmwiedergabe (bis zu 32 Disc-Einträge)**

**1 Betätigen Sie die Zifferntasten zur**  Beispiel: [DVD-V] **Wahl des ersten Disc-Eintrags (**➜ **[Seite 6](#page-5-0), Eingeben von Nummern). 1**1

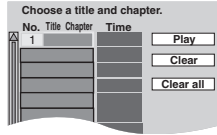

Wiederholen Sie diesen Schritt, um weitere Disc-Einträge einzuprogrammieren.

**2 Drücken Sie [**1**] (PLAY).**

### **Auswahl aller Disc-Einträge**

### **(auf der Disc oder des DVD-Video-Titels bzw. der Gruppe)**

Drücken Sie zunächst [ENTER], betätigen Sie dann [▲ ▼] zur Wahl von "ALL", und drücken Sie anschließend erneut [ENTER], um die Auswahl zu registrieren.

### **Ändern des Programms**

Betätigen Sie [▲ ▼] zur Wahl eines Eintrags.

- –Um einen Eintrag zu ändern, wiederholen Sie Schritt 1.
- –Um einen Eintrag aus der Programmfolge zu löschen, drücken Sie [CANCEL] (oder wählen Sie "Clear" aus, und drücken Sie dann [ENTER]).
- ≥Drücken Sie [ANGLE/PAGE], um auf die jeweils nächste Seite weiterzuschalten.

### **Löschen des kompletten Programms**

Wählen Sie "Clear all" aus, und drücken Sie dann [ENTER]. Beim Ausschalten des Gerätes oder Öffnen des Disc-Fachs wird das gesamte Programm aus dem Speicher gelöscht.

### ∫ **Zufallswiedergabe**

**1 (**[DVD-A] [DVD-V] [WMA] [MP3] [JPEG] [MPEG4]**)** Beispiel: [DVD-V] **Betätigen Sie die Zifferntasten zur Wahl einer Gruppe bzw. eines DVD-Video-Titels (**➜ **[Seite 6,](#page-5-0) Eingeben von Nummern).**

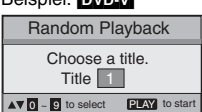

**2 Drücken Sie [**1**] (PLAY).**

**Aufheben der Betriebsart für Abspielen aller Gruppen, der Programm- oder Zufallswiedergabe-Betriebsart** Betätigen Sie [PLAY MODE] im Stoppzustand so oft wie erforderlich.

# **Praktische Funktionen**

<span id="page-7-2"></span>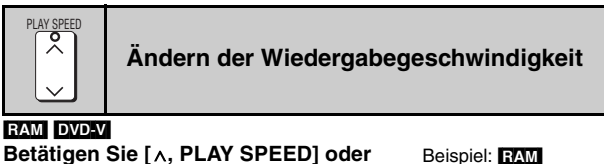

### **Betätigen Sie [**W**, PLAY SPEED] oder [**X**, PLAY SPEED].**

 $-von \times 0.6$  bis  $\times 1.4$  (in 0,1-Schritten)

**DVD-VR**  $\times$ 0.9  $\blacktriangleright$ 

 **Menu Group Search 1**

- ≥Drücken Sie [1] (PLAY), um auf normale Wiedergabe zurückzuschalten.
- ≥Nach Änderung der Geschwindigkeit
- –Die Funktionen Multi Re-master (➜ Seite [7\)](#page-6-2) und Advanced Surround sowie die Betriebsart Dolby Pro Logic II (→ Seite [13,](#page-12-2) Audiomenü) stehen nicht zur Verfügung.
- –Die Tonausgabe wird auf 2-kanalige Ausgabe umgeschaltet. –Die Abtastfrequenz 96 kHz wird in 48 kHz umgewandelt.
- ≥Je nach Art der Disc-Aufzeichnung kann es vorkommen, dass diese Funktion nicht arbeitet.

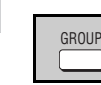

### <span id="page-7-3"></span>**Starten der Wiedergabe mit einer bestimmten Gruppe**

### [DVD-A] [WMA] [MP3] [JPEG] [MPEG4]

Jeder Ordner auf einer WMA/MP3-, JPEG- oder MPEG4-Disc wird als "Group" behandelt.

- Im Stoppzustand
- **1 Drücken Sie [GROUP].**
- **2 Betätigen Sie [**3 4**] oder die Zifferntasten zur Wahl einer Gruppe, und drücken Sie dann [ENTER].**

DVD-A Abspielen aller Gruppen (→ links, Abspielen aller Gruppen)

<span id="page-7-4"></span>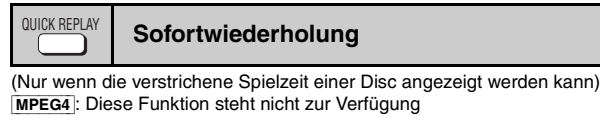

**Drücken Sie [QUICK REPLAY], um an eine um mehrere Sekunden frühere Stelle zurückzuspringen.**

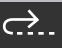

≥Je nach Art der Disc-Aufzeichnung kann es vorkommen, dass diese Funktion nicht arbeitet.

8

# <span id="page-8-0"></span>POSITION MEMORY

### <span id="page-8-1"></span>**Positionsspeicher**

(Nur wenn die verstrichene Spielzeit einer Disc angezeigt werden kann [JPEG]: Diese Funktion steht für den gesamten Inhalt von JPEG-Discs zur Verfügung.)

Diese Position bleibt auch nach Ausschalten des Gerätes oder Auswechseln der Disc gespeichert.

### **Drücken Sie [POSITION MEMORY].**

**Position memorised**  $-\circledcirc$   $\bullet$   $\bullet$   $\bullet$ 

- ≥Positionen können für bis zu 5 Discs gespeichert werden.
- ≥Beim Einspeichern einer Position für die 6. Disc wird die jeweils älteste Position im Speicher überschrieben.
- ≥An bestimmten Stellen einer Disc kann es vorkommen, dass sich die Position nicht speichern lässt.

Beim Einschalten des Gerätes oder Einlegen der Disc blinkt die Anzeige , im Display.

### **Drücken Sie [**1**] (PLAY), um die Wiedergabe an der betreffenden Position zu starten.**

**(Dabei wird die Position aus dem Speicher gelöscht.)**

### **Kapitelrückschau** [DVD-V] **(nur innerhalb eines einzigen DVD-Video-Titels)**

Drücken Sie [1] (PLAY), während die unten abgebildete Meldung im Display erscheint.

**Press PLAY to Chapter Review**

Drücken Sie [1] (PLAY) nicht, wenn Sie die Kapitelrückschau annullieren wollen.

### **Aufheben dieser Betriebsart**

Drücken Sie [iii], während die Anzeige " $\triangleright$ " im Display blinkt.

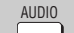

<span id="page-8-2"></span>**Wechseln der Tonspur** 

### [DVD-A] [DVD-V] (bei einer Disc mit mehreren Tonspuren) [RAM] [VCD] **Betätigen Sie [AUDIO] so oft wie erforderlich zur Wahl der**

### **gewünschten Tonspur.**

#### RAM VCD

Mit dieser Taste kann zwischen "L", "R" und "LR" gewählt werden.

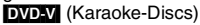

Betätigen Sie [<>] zur Wahl von "On" (Einschalten) oder "Off" (Ausschalten) der Gesangsstimmen. Einzelheiten hierzu finden Sie in der Begleitliteratur der Disc.

### **Signaltyp/Daten**

**SUBTITLE** 

LPCM/PPCM/DO Digital/DTS/MPEG: Signaltyp

kHz (Abtastfrequenz)/bit/ch (Anzahl der Kanäle) Beispiel: 3/2 .1ch

- - .1: Niederfrequenzeffekt (Diese Anzeige erscheint nur, wenn ein solches Signal auf der Disc aufgezeichnet ist.) 0: Kein Surroundklang

 **Menu Audio 1**

 **Menu Subtitle Off**

- 1: Mono-Surroundklang
- 2: Stereo-Surroundklang (links/rechts)
- 1: Mittenkanal
- 2: Frontkanal links+Frontkanal rechts
- 3: Frontkanal links+Frontkanal rechts+Mittenkanal

# <span id="page-8-5"></span>**Wechseln der Untertitelsprache**

[DVD-V] (mit mehreren Untertitelsprachen) [VCD] (nur SVCD)

**Betätigen Sie [SUBTITLE] so oft wie erforderlich zur Wahl der gewünschten Untertitelsprache.**

### **Löschen/Anzeigen der Untertitel**

Betätigen Sie [< > |> zur Wahl von "On" oder "Off".

[RAM] (Ein- und Ausschalten der Einblendung nur bei Discs mit Untertitel-Ein/Aus-Informationen)

### Betätigen Sie [SUBTITLE] zur Wahl von "On" oder "Off".

≥Untertitel-Ein/Aus-Informationen können nicht mit DVD-Recordern der Marke Panasonic aufgezeichnet werden. (Außerdem können Untertitel-Ein/Aus-Informationen nicht auf DVD-R-Discs der Marke Panasonic aufgezeichnet werden, die mit einem DVD-Recorder von Panasonic finalisiert wurden.)

<span id="page-8-3"></span>**Wahl des Betrachtungswinkels und Drehen/Weiterschalten von Standbildern** ANGLE/PAGE

### **Betätigen Sie [ANGLE/PAGE] so oft wie erforderlich zur Wahl des gewünschten Betrachtungswinkels oder zum Drehen/Weiterschalten von Standbildern.**

[DVD-V] (bei einer Disc mit mehreren Betrachtungswinkeln)–Wahl des Betrachtungswinkels

[DVD-A] –Standbild-Weiterschaltung [JPEG] –Drehen von Standbildern

[JPEG] Durch Öffnen des Disc-Fachs oder Umschalten des Gerätes in den Bereitschaftszustand wird die Standbild-Drehung aufgehoben.

### <span id="page-8-4"></span>RAM DVD-V VCD MPEG4 Diese Funktion erweitert ein Bild im Letterbox-Format, um den gesamten Bildschirm zu füllen. **Betätigen Sie [ZOOM] zur Wahl des gewünschten Bildseitenverhältnisses (Just Fit Zoom) .** RAM DVD-V VCD Auto  $\rightarrow$  4:3 Standard  $\rightarrow$  European Vista  $\rightarrow$  16:9 Standard ी जी जानिक ()<br>Cinemascope2 <—— Cinemascope1 <—— American Vista MPEG4  $Standard \rightarrow Original$ ^----- Full ,-----} **Feineinstellungen (Manual Zoom)** Drücken Sie [◀▶]. –von  $\times$  1,00 bis  $\times$  1,60 (in 0,01-Schritten) ≥Zum Ändern in 0,05-Schritten gedrückt halten. –von  $\times$  1,60 bis  $\times$  2,00 (in 0,02-Schritten) ≥Zum Ändern in 0,1-Schritten gedrückt halten. Nur [MPEG4] –von  $\times$  2,00 bis  $\times$  4,00 (in 0,05-Schritten) ≥Zum Ändern in 0,25-Schritten gedrückt halten. ≥Je nach dem angeschlossenen Fernsehgerät und den daran vorgenommenen Einstellungen steht der Zoom-Maßstab k4,00 u.U. nicht zur Verfügung. **Ändern des Zoom-Maßstabs Reduzierung des Bildrauschens** ZOOM  **Menu Just Fit Zoom** a**1.00** DNR

<span id="page-8-6"></span>MPEG DNR: Dient zum Glätten von Blockrauschen und zum Reduzieren von Verschwommenheit, die im Umfeld von kontrastierenden Bildstellen auftritt.

- 3D-NR: Dient zur Reduzierung des Gesamtrauschens.
- **1 Betätigen Sie [DNR] zur Wahl des gewünschten Eintrags.**
- **2 Betätigen Sie [**21**] zur Einstellung (MPEG DNR: 0 bis** i**3, 3D-NR: 0 bis** i**4).**

RQT7256  $\overline{3}$ 

<span id="page-9-0"></span>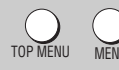

**DEUTSCH** 

### <span id="page-9-1"></span>**Abspielen von WMA/MP3/JPEG/MPEG4-Discs** [WMA] [MP3] [JPEG] [MPEG4]

Sie können den JPEG- und MPEG4-Inhalt von DVD-RAM-Discs oder HighMAT-Discs ohne Verwendung der HighMAT-Funktion abspielen (➜ Seite [13,](#page-12-4) "Play as Data Disc" im Menü für sonstige Einstellungen).

### **Sequentielles Abspielen von Disc-Einträgen (Playback Menu)**

### **Während das Menü angezeigt wird**

Betätigen Sie [▲ **▼**] zur Wahl von "All", "Audio", "Picture" oder "Video", und drücken Sie dann [ENTER].

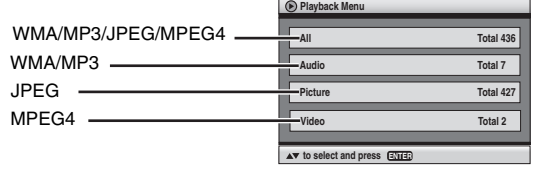

#### ≥**Anzeigen/Ausblenden des Menüs** Drücken Sie [TOP MENU].

**Starten der Wiedergabe mit einem bestimmten Disc-Eintrag (Navigation Menu)**

### **1 Drücken Sie [MENU].**

- **2 Betätigen Sie [**3421**] zur Wahl der gewünschten Gruppe, und drücken Sie dann [ENTER].**
- **3** ≥**Sequentielles Abspielen des Inhalts einer Gruppe Drücken Sie [ENTER].**
	- ≥**Starten der Wiedergabe mit einem bestimmten Inhalt Betätigen Sie [**3421**] zur Wahl des gewünschten Inhalts, und drücken Sie dann [ENTER].**

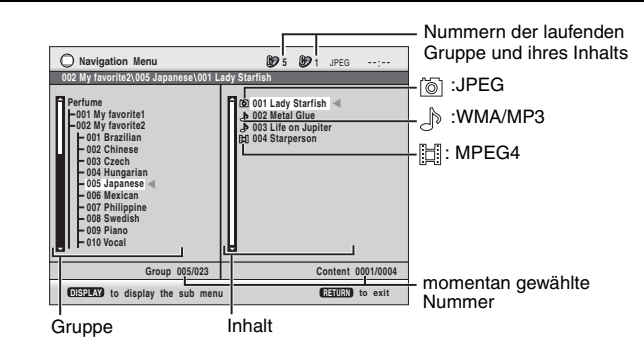

≥Drücken Sie [ANGLE/PAGE], um auf die jeweils nächste Seite weiterzuschalten.

- ≥**Wiedergabe von WMA/MP3-Dateien bei Anzeige eines JPEG-Standbilds auf dem Fernsehschirm**  Wählen Sie zunächst das gewünschte JPEG-Standbild, dann die zur Wiedergabe vorgesehene WMA/MP3-Datei. (Der umgekehrte Bedienungsablauf funktioniert nicht.)
- ≥**Ausblenden der Bildschirmanzeige** Drücken Sie [MENU].

### ∫ **Gebrauch von Untermenüs**

- **1 Drücken Sie [MENU].**
- **2 Drücken Sie [DISPLAY].**
- **3 Betätigen Sie [**3 4**] zur Wahl des gewünschten Eintrags, und drücken Sie dann [ENTER].**

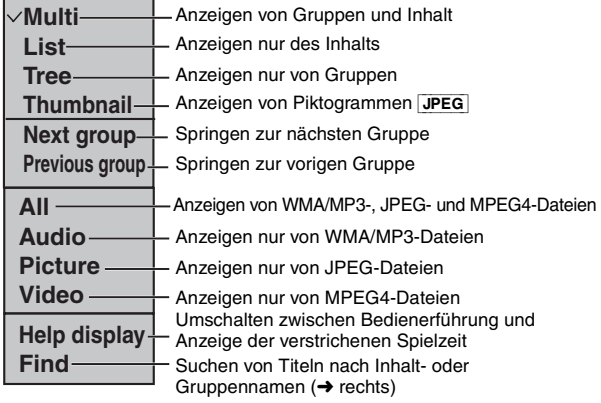

### ■ Suchen von Titeln nach Inhalt- oder Gruppennamen

Führen Sie den Cursor auf einen Gruppennamen, um die betreffende Gruppe zu durchsuchen, oder auf den Inhaltnamen, um den betreffenden Inhalt zu durchsuchen.

¢ **A Find**

- **1 Drücken Sie [MENU].**
- **2 Drücken Sie [DISPLAY].**
- **3 Betätigen Sie [**3 4**] zur**  Wahl von "Find", und **drücken Sie dann [ENTER].**
- **4 Betätigen Sie [**3 4**] zur Wahl eines Zeichens, und drücken Sie dann [ENTER].** ≥Wiederholen Sie den obigen Schritt, um das nächste Zeichen
	- einzugeben.
	- ≥Kleinbuchstaben können ebenfalls eingegeben werden.
	- ≥Betätigen Sie [65], um zwischen A, E, I, O und U umzuschalten.
	- ≥Drücken Sie [2], um ein Zeichen zu löschen.
	- ≥Löschen Sie das Sternchen (¢), wenn Sie nach Titeln suchen möchten, die mit diesem Zeichen beginnen.
- **5 Betätigen Sie [** $\blacktriangleright$ **] zur Wahl von "Find", und drücken Sie dann [ENTER].**

Die Liste mit den Suchergebnissen erscheint.

**6 Betätigen Sie [**3 4**] zur Wahl des gewünschten Inhalts oder der gewünschten Gruppe, und drücken Sie dann [ENTER].**

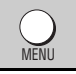

### <span id="page-10-0"></span>**Abspielen von CDs** [CD]

Bei Wiedergabe von CD-Text-Discs werden Namen angezeigt.

- **1 Drücken Sie [MENU].**
- **2 Betätigen Sie [**3 4**] zur Wahl des gewünschten Titels, und drücken Sie dann [ENTER].**
- ≥Drücken Sie [ANGLE/PAGE], um auf die jeweils nächste Seite weiterzuschalten.

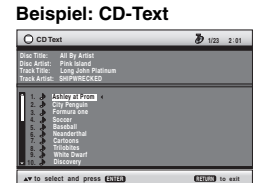

≥**Ausblenden der Bildschirmanzeige** Drücken Sie [MENU].

<span id="page-10-1"></span>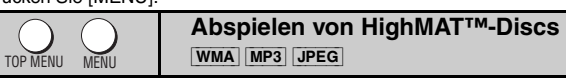

### **Während das Menü angezeigt wird**

#### Betätigen Sie [**△V <I**>] zur Auswahl, und drücken Sie dann [ENTER]. Menü: Führt zum

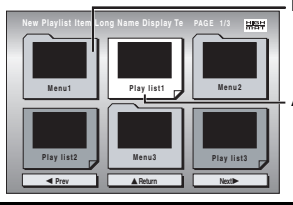

nächsten Menü, das Abspiel listen oder ein weiteres Menü enthält. Abspielliste: Die Wiedergabe beginnt.

#### ≥**Zurückkehren auf die Menüanzeige**

Drücken Sie [TOP MENU], und betätigen Sie dann [RETURN] so oft wie erforderlich.

#### ≥**Wechseln des Menü-Hintergrunds** Drücken Sie [DISPLAY].

Der Hintergrund wechselt auf den jeweils auf der Disc aufgezeichneten Hintergrund. ≥**Anzeigen/Ausblenden des Menüs** Drücken Sie [TOP MENU].

### **Auswahl aus einer Liste**

# **Während der Wiedergabe**

**1 Drücken Sie [MENU]. 2 Drücken Sie zunächst [**2**], und betätigen Sie dann [**3 4**], um zwischen den**  Listenanzeigen "Playlist", **"Group" und "Content**, **umzuschalten. 3 Drücken Sie zunächst [**1**],** 

**betätigen Sie dann [▲**  $\Psi$ **]** 

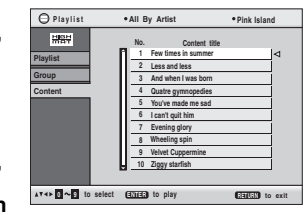

**zur Wahl des gewünschten Eintrags, und drücken Sie dann [ENTER].**

≥Drücken Sie [ANGLE/PAGE], um auf die jeweils nächste Seite weiterzuschalten.

#### ≥**Ausblenden der Bildschirmanzeige** Drücken Sie [MENU].

#### **Tipps zum Erstellen von WMA/MP3/JPEG- und MPEG4-Discs (für CD-R/CD-RW-Discs)** WMA<sup></sup>

- ≥Discs müssen der Norm ISO9660 Level 1 oder 2 (außer erweiterte Formate) entsprechen. ≥Dieser Player ist mit Multi-Session kompatibel, doch wenn viele Sessions
- vorhanden sind, vergeht mehr Zeit bis zum Start der Wiedergabe. Halten Sie daher die Zahl der Sessions minimal, um dies zu vermeiden.
- ≥Wenn mehr als 8 Gruppen vorhanden sind, werden alle Gruppen von der 8. Gruppe an auf einer vertikalen Reihe in der Menüanzeige aufgelistet.
- ≥Möglicherweise treten Unterschiede der Reihenfolge zwischen der
- Menüanzeige und der Anzeige auf dem Bildschirm des Personalcomputers auf. ≥Dieses Gerät kann keine Dateien abspielen, die im Paketschreibverfahren

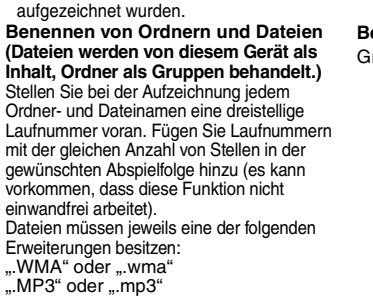

".JPG", ".jpg", ".JPEG" oder ".jpeg" ASF" oder "asf"

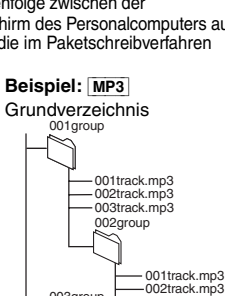

003group

001track.mp3 002track.mp3 003track.mp3

003track.mp3 004track.mp3

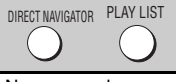

# <span id="page-10-2"></span>**Abspielen von RAM-Discs** [RAM]

≥Namen werden nur angezeigt, wenn Sie diese eingegeben haben. ≥Abspiellisten und Namen können nicht bearbeitet werden.

### **Abspielen von Programmen**

- **1 Drücken Sie [DIRECT NAVIGATOR].**
- **2** Betätigen Sie [▲ ▼] oder **die Zifferntasten zur Wahl des gewünschten Programms.** ≥Drücken Sie [ANGLE/PAGE],
	- um auf die jeweils nächste Seite weiterzuschalten. ≥**Eingabe einer zweistelligen Nummer** Beispiel: 23: [≧10] → [2] → [3] **3 Drücken Sie [ENTER].**

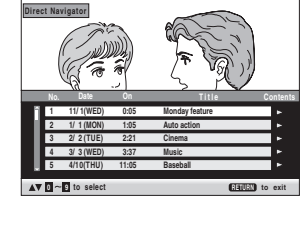

≥Drücken Sie [1], um den Inhalt des betreffenden Programms anzuzeigen.

### **Wiedergabe einer Abspielliste**

(nur möglich, wenn die Disc eine Abspielliste enthält)

- **1 Drücken Sie [PLAY LIST]. 2** Betätigen Sie [▲ ▼] oder
- **die Zifferntasten zur Wahl der gewünschten Abspielliste.**
	- ≥Drücken Sie [ANGLE/PAGE], um auf die jeweils nächste Seite weiterzuschalten. ≥**Eingabe einer zweistelligen**

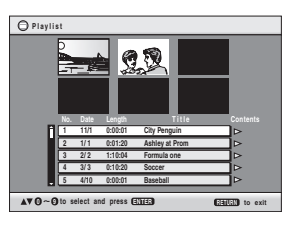

- **Nummer** Beispiel: 23: [≧10] → [2] → [3]
- **3 Drücken Sie [ENTER].**

### **Wiedergabe einer Szene**

- **1 Führen Sie Schritt 1–2 aus (→ oben, "Wiedergabe einer Abspielliste").**
- **2 Drücken Sie [**1**].**
- **3** Betätigen Sie [▲ ▼] zur Wahl von "Scene List", und **drücken Sie dann [ENTER].**

●Wählen Sie "Contents", um den Inhalt des betreffenden Programms anzuzeigen.

- **4 Betätigen Sie [**3421**] zur Wahl der gewünschten Szene, und drücken Sie dann [ENTER].**
- ≥Sie können keine kopiergeschützten WMA-Dateien wiedergeben. ≥Dieses Gerät ist nicht mit Multiple Bit Rate (MBR) kompatibel.  $MP3$
- ≥Dieser Player ist nicht mit ID3-Tags kompatibel.
- ≥Kompatible Abtastfrequenzen: 8, 11,02, 12, 16, 22,05, 24, 32, 44,1 und 48 kHz [JPEG]
- ≥Um JPEG-Dateien mit diesem Gerät wiederzugeben:
- Nehmen Sie die Bilder mit einer Digitalkamera auf, die der Norm DCF (Design rule for Camera File system) Version 1.0 entspricht. Bestimmte Digitalkameras verfügen über Funktionen, die nicht von der Norm DCF Version 1.0 unterstützt werden, z.B. automatische Bilddrehung; der Gebrauch derartiger Funktionen führt u.U. dazu, dass die betreffenden Bilder nicht angezeigt werden können. – Dateien dürfen nicht auf irgendeine Weise verändert oder unter
- einem anderen Namen abgespeichert werden. ≥Dieses Gerät ist nicht zur Anzeige von Laufbildern, MOTION JPEG und ähnlichen
- Formaten, von Standbildern eines anderen Formats als JPEG (z.B. TIFF) oder zur Wiedergabe von Audiodaten im Stande die zu diesem Bildmaterial gehören. [MPEG4]
- ≥Mit diesem Gerät können MPEG4-Daten abgespielt werden, die mit einer SD-Multi-Kamera oder einem DVD-Videorecorder [gemäß SD VIDEO-Spezifikationen (Norm ASF)/Videosystem MPEG4 (Simple Profile)/ Audiosystem G.726] der Marke Panasonic aufgezeichnet wurden.

RQT7256

RQT7256

# <span id="page-11-0"></span>**Gebrauch der Bildschirmmenüs**

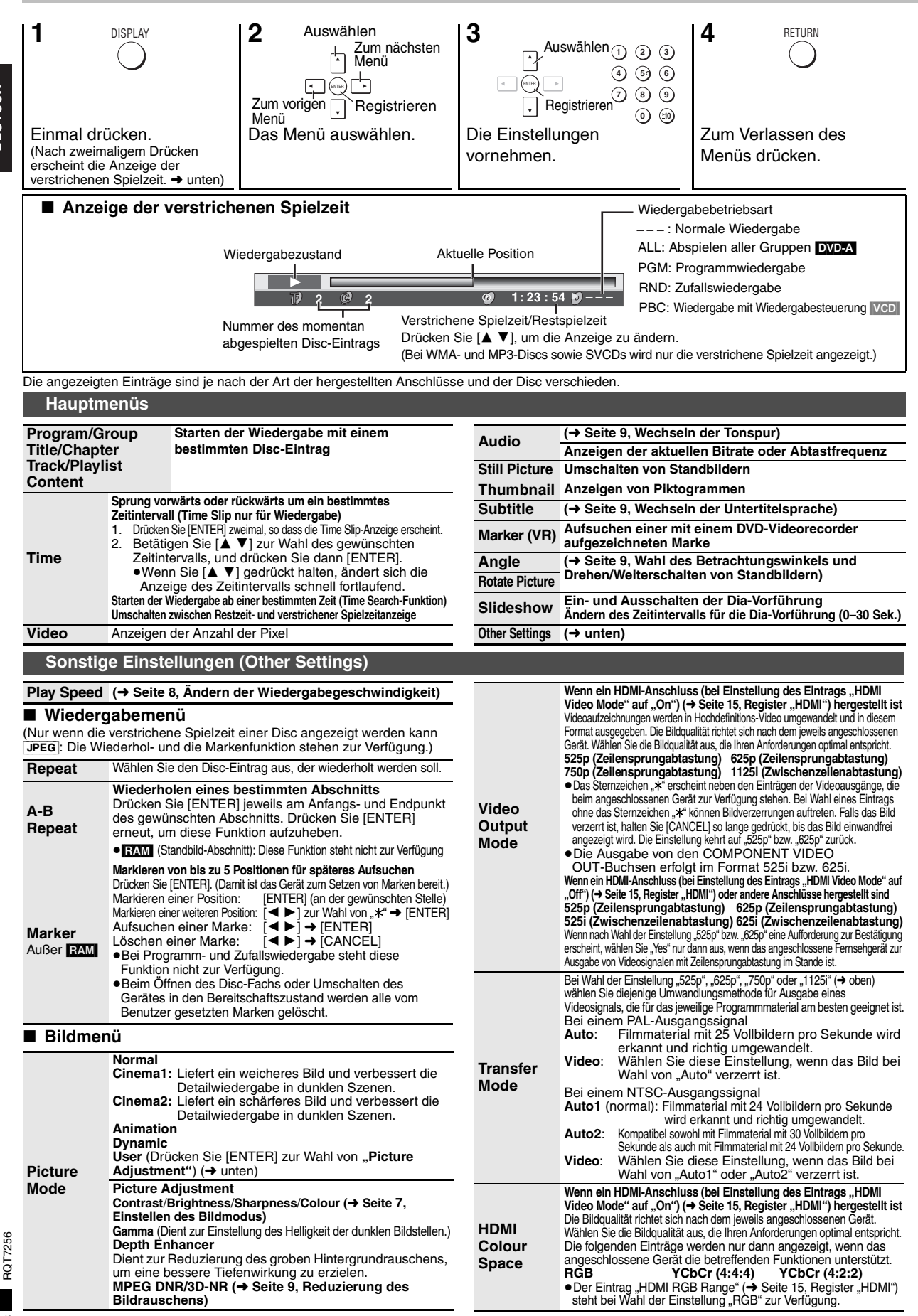

<span id="page-11-7"></span><span id="page-11-6"></span><span id="page-11-5"></span><span id="page-11-4"></span><span id="page-11-3"></span><span id="page-11-2"></span><span id="page-11-1"></span>DEUTSCH

<span id="page-12-8"></span><span id="page-12-4"></span><span id="page-12-2"></span>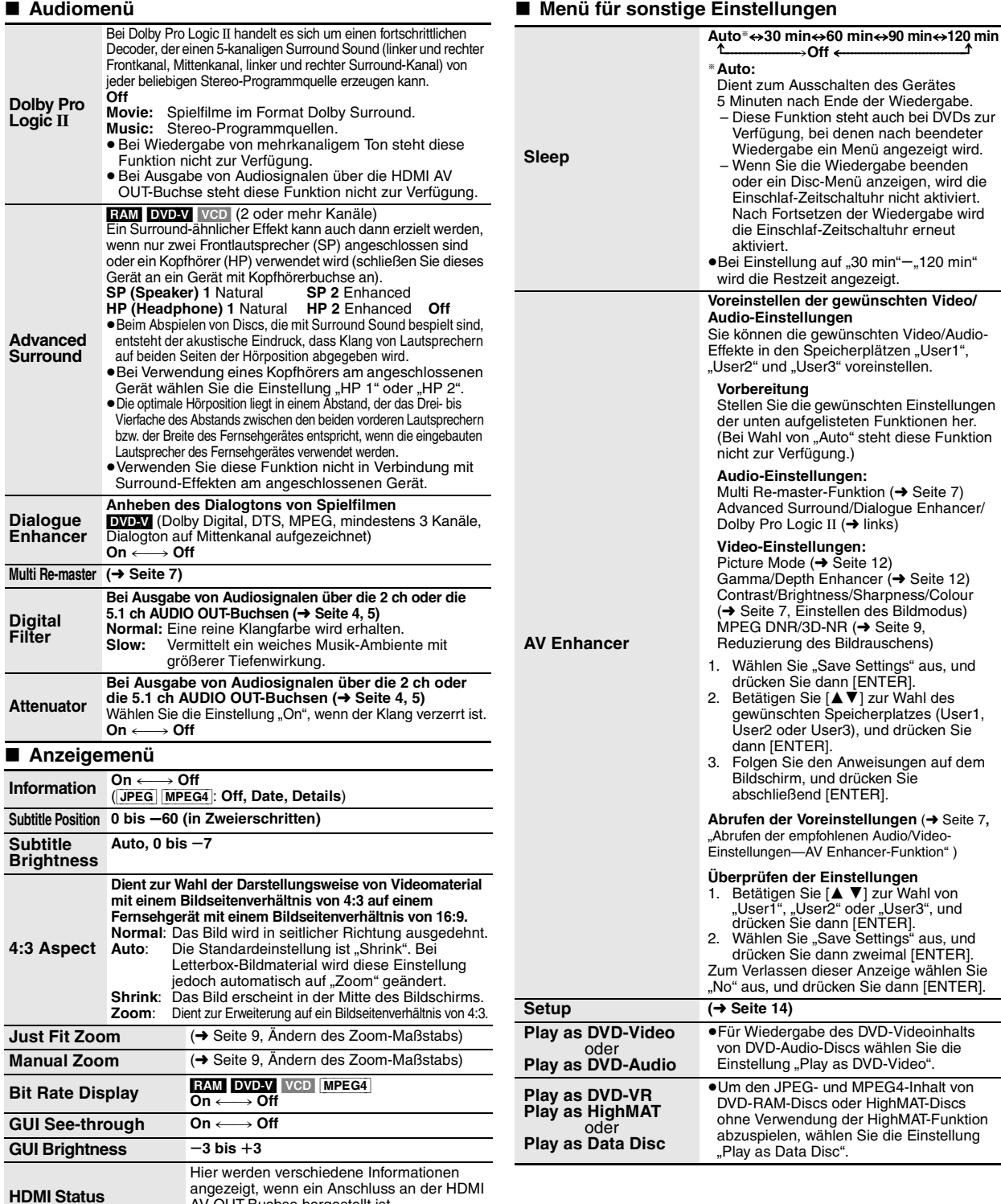

# <span id="page-12-6"></span><span id="page-12-5"></span>∫ **Überprüfen der HDMI-Informationen**

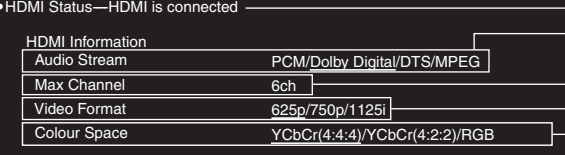

<span id="page-12-9"></span><span id="page-12-7"></span>AV OUT-Buchse hergestellt ist.

(→ unten, "Überprüfen der HDMI-Informationen")

<span id="page-12-3"></span><span id="page-12-1"></span><span id="page-12-0"></span>Anschlusszustand

(➜ Seite [9,](#page-8-2) Wechseln der Tonspur)

Hier wird die maximal verfügbare Anzahl von Kanälen des

angeschlossenen Gerätes angezeigt.

(➜ Seite [12](#page-11-3), Video Output Mode)

(➜ Seite [12](#page-11-6), HDMI Colour Space)

≥Alle verfügbaren Ausgänge werden angezeigt.

●Das aktuelle Ausgangssignal für "Audio Stream", "Video Format" und "Colour Space" wird jeweils durch Unterstreichung gekennzeichnet.<br>●Bei Wahl der Einstellung "Off" im Eintrag "HDMI Audio Output" (→ Seite [15](#page-14-3), Register "H

RQT7256 RQT7256

> 13 13

**DEUTSCH** 

# <span id="page-13-0"></span>**Ändern der Grundeinstellungen**

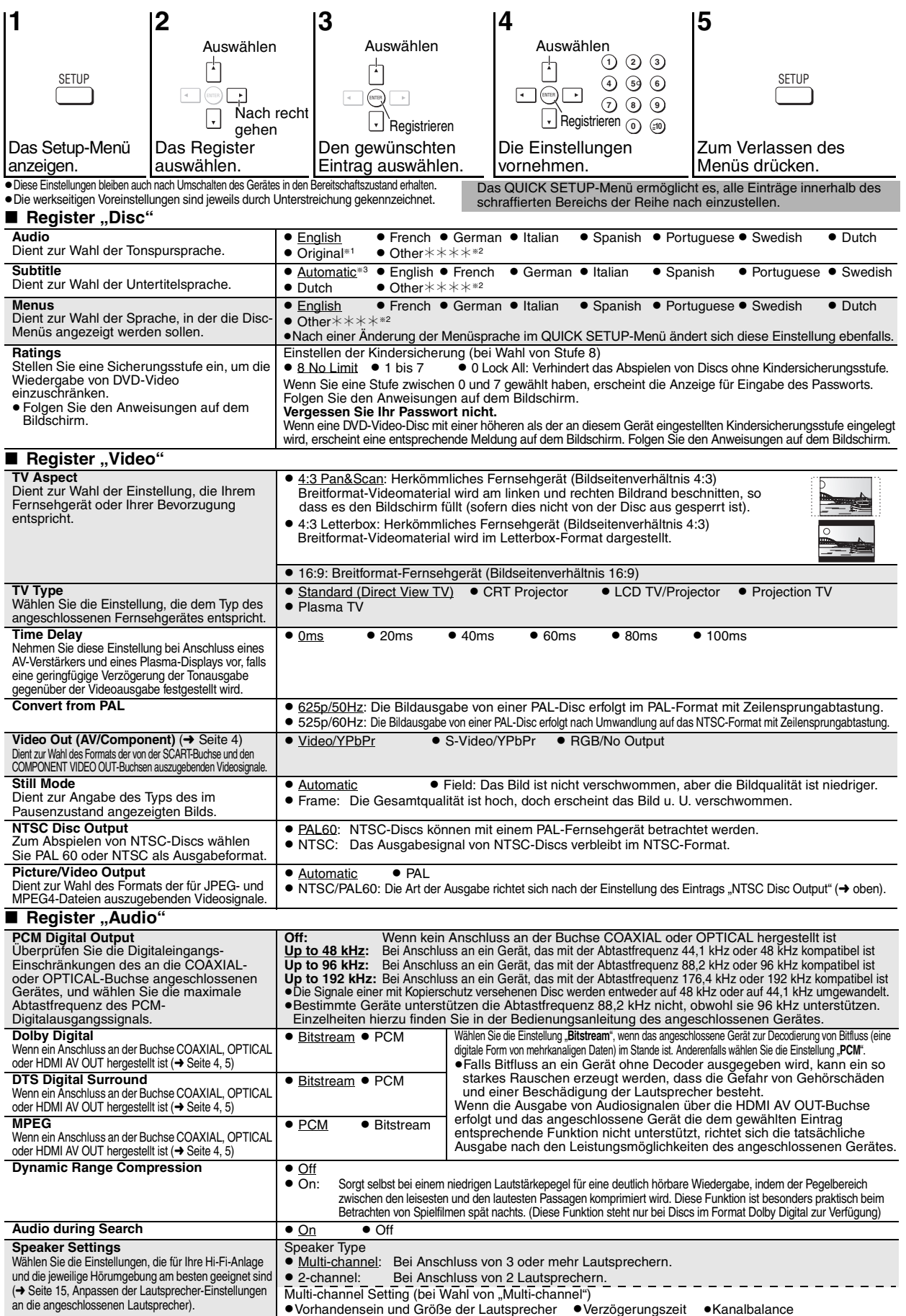

RQT7256

<span id="page-13-1"></span>RQT7256

<span id="page-13-2"></span>**DEUTSCH** 

<span id="page-14-5"></span><span id="page-14-3"></span><span id="page-14-1"></span>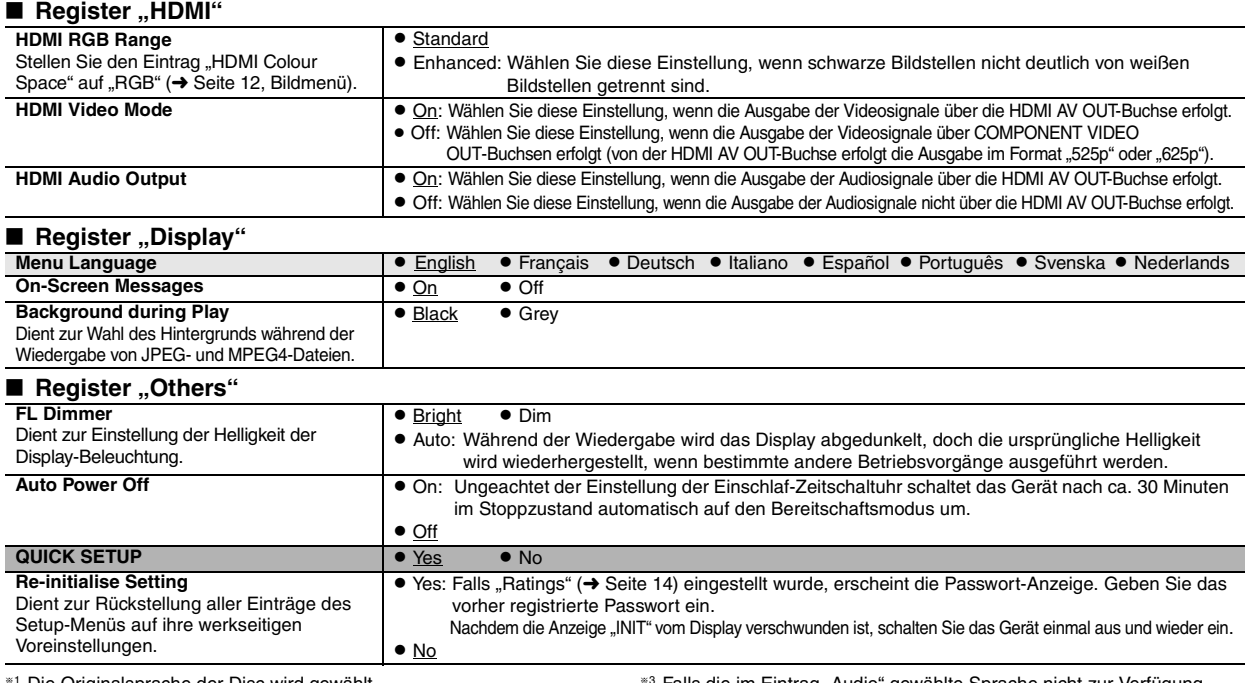

<span id="page-14-4"></span><span id="page-14-2"></span>Die Originalsprache der Disc wird gewählt.

§<sup>2</sup> Geben Sie unter Bezugnahme auf die Tabelle auf Seite 16 einen Code ein.

Falls die im Eintrag "Audio" gewählte Sprache nicht zur Verfügung steht, erscheinen Untertitel in der betreffenden Sprache (sofern auf der Disc aufgezeichnet).

### <span id="page-14-0"></span>**Anpassen der Lautsprecher-Einstellungen an die angeschlossenen Lautsprecher**

Wenn Sie die Einstellung "Multi-channel" (→ [Seite 14](#page-13-1), Eintrag "Speaker Settings" der Register "Audio") gewählt haben, müssen Sie die folgende Einstellung (@) vornehmen. (Stellen Sie die optionalen Einträge  $\circledcirc$  @ nach Erfordernis ein.)

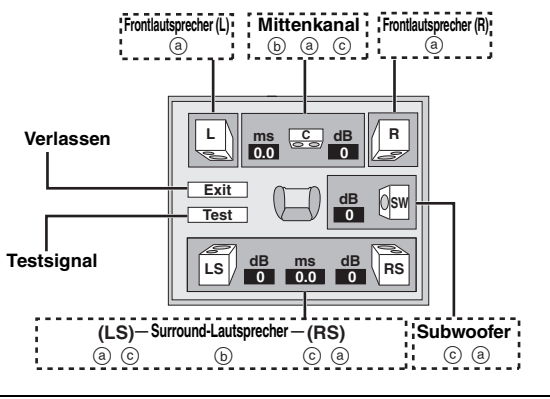

**Vorhandensein und Größe der Lautsprecher (**a**)**

- **1. Betätigen Sie [▲ ▼ ◀ ▶] zur Wahl eines Eintrags, und drücken Sie dann [ENTER].**
- **2. Betätigen Sie [**3 4**], um die Einstellung wunschgemäß zu ändern, und drücken Sie dann [ENTER].**

**Beispiele von Symbolen:** 

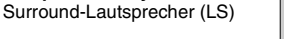

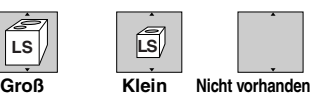

- ≥**Groß**: Wählen Sie diese Einstellung für Lautsprecher, die den tiefen Bassbereich (unterhalb von 100 Hz) reproduzieren können.
- ≥**Klein**: Wählen Sie diese Einstellung, wenn die Lautsprecher den tiefen Bassbereich nicht reproduzieren können.

Wenn der Subwoofer auf "Nicht vorhanden" eingestellt wird, werden die Frontlautsprecher automatisch auf "Groß" eingestellt. (In einem solchen Fall empfiehlt sich die Verwendung von Lautsprecherboxen, die Bässe unterhalb von 100 Hz reproduzieren können.)

### **Verzögerungszeit** ((b)

**(Diese Einstellung ist bei mehrkanaliger Tonwiedergabe wirksam.)** Wenn entweder Abstand @ oder (f) kleiner ist als (e), ermitteln Sie die Differenz in der relevanten Tabelle, und ändern Sie die aktuelle Einstellung auf den empfohlenen Wert.

Betätigen Sie [**△ V ◀ ▶**] zur Wahl eines Eintrags, und drücken Sie dann [ENTER]. **2. Betätigen Sie [**3 4**], um die Einstellung wunschgemäß zu ändern, und drücken Sie dann [ENTER].**

# : Empfohlene Platzierung

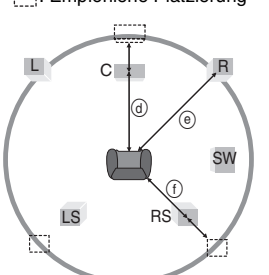

#### d **Mittellautsprecher**

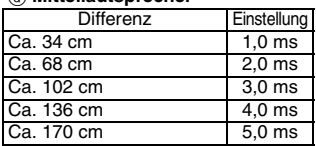

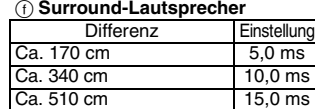

### **Kanalbalance (**c)

Diese Funktion steht nicht zur Verfügung, wenn ein HDMI-Anschluss hergestellt und der Eintrag "HDMI Audio Output" (→ oben, Register "HDMI") auf "On" eingestellt ist. 1. Wählen Sie "Test", und drücken Sie dann [ENTER].

Das Testsignal wird ausgegeben. Front (L)——→ Mittenkanal——→ Front (R)

 $\uparrow$   $\downarrow$ 

Surround (LS) <---------------------------------Surround (RS) **2.** Während Sie sich am Testsignal orientieren, betätigen Sie [▲ ▼], um den **Ausgangspegel des Mittellautsprechers und der Surround-Lautsprecher so einzustellen, dass ihr Ton an der Hörposition mit der gleichen Lautstärke wie der von**  den Frontlautsprechern abgegebene Ton wahrgenommen wird (-6 dB bis +6 dB). (Der Ausgangspegel der Frontlautsprecher kann nicht anhand dieses Verfahrens eingestellt werden.)

#### **3. Drücken Sie [ENTER].**

Das Testsignal wird abgeschaltet.

≥Für den Subwoofer erfolgt keine Ausgabe des Testsignals. Um den Ausgangspegel des Subwoofers einzustellen, starten Sie die Wiedergabe einer Programmquelle, und kehren Sie dann auf diese Anzeige zurück, um die Einstellung beim Hören von Musik vorzunehmen.

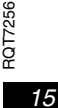

# <span id="page-15-2"></span>**Handhabung von Discs**

### ■ Reinigen von Discs

#### **DVD-Audio-Discs, DVD-Video-Discs, Video-CDs, SVCDs und CDs**

Entfernen Sie Schmutzflecken mit einem feuchten Tuch von der Disc, und reiben Sie anschließend mit einem trockenen Tuch nach.

**DVD-RAM- und DVD-R-Discs**

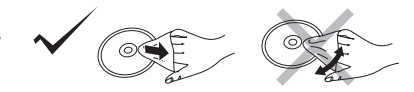

≥Verwenden Sie den separat erhältlichen DVD-RAM/PD-Disc-Reiniger (LF-K200DCA1, wo lieferbar) zum Reinigen der Disc.

#### ≥Verwenden Sie auf keinen Fall Tücher oder Reiniger für CDs usw. ∫ **Vorsichtshinweise zur Handhabung**

- ≥Befestigen Sie keinerlei Etiketten oder Aufkleber an Discs (dies kann ein Verwellen der Disc verursachen, wodurch sie unbrauchbar gemacht wird). ≥Beschriften Sie die Etikettseite einer Disc nicht mit einem Kugelschreiber oder anderen Schreibutensilien.
- ≥Verwenden Sie keine Schallplatten-Reinigungssprays, Benzol, Verdünner, Antistatikflüssigkeiten oder andere Lösungsmittel.
- ≥Verwenden Sie keine kratzfesten Schutzhüllen oder Abdeckungen.
- ≥Vermeiden Sie einen Gebrauch der folgenden Arten von Discs:
	- Discs, auf denen Klebstoff unter einem Klebestreifen ausgetreten ist oder sich Klebstoffreste von abgezogenen Aufklebern befinden (Leih-Discs usw.) – Stark verwellte oder gesprungene Discs.
	- Unregelmäßig geformte (z.B. herzförmige, achteckige usw.) Discs.

# <span id="page-15-0"></span>**Vorsichtsmaßnahmen**

### **Aufstellungsort**

 Stellen Sie das Gerät auf einer ebenen Unterlage an einem Platz auf, wo es vor direkter Sonneneinstrahlung, hohen Temperaturen, hoher Luftfeuchtigkeit und starken mechanischen Schwingungen geschützt ist. Derartige Umgebungsbedingungen können eine Beschädigung des Gehäuses und anderer Bauteile des Gerätes verursachen, wodurch seine Lebensdauer verkürzt wird. Stellen Sie keine schweren Gegenstände auf das Gerät.

### **Versorgungsspannung**

 Verwenden Sie keine Stromquellen, die hohe Spannung führen. Dies kann zu einer Überlastung des Gerätes führen und einen Brand verursachen. Betreiben Sie das Gerät nicht an einer Gleichstromquelle. Überprüfen Sie die Stromquelle sorgfältig, wenn das Gerät auf einem Schiff oder an anderen Orten betrieben werden soll, wo Gleichstromquellen verwendet werden.

### **Handhabung des Netzkabels**

 Vergewissern Sie sich, dass das Netzkabel einwandfrei angeschlossen ist und keinerlei Anzeichen von Beschädigung aufweist. Ein mangelhafter Anschluss und eine Beschädigung des Netzkabels können Brand und elektrischen Schlag verursachen. Ziehen Sie nicht am Netzkabel, knicken Sie es nicht, und stellen Sie keine schweren Gegenstände darauf ab.

 Ergreifen Sie zum Abtrennen des Netzkabels von der Netzsteckdose stets den Netzstecker. Ziehen Sie auf keinen Fall am Netzkabel selbst, da anderenfalls die Gefahr eines elektrischen Schlages besteht. Fassen Sie den Netzstecker auf keinen Fall mit nassen Händen an. Dies kann einen elektrischen Schlag verursachen.

# <span id="page-15-1"></span>**Glossar**

#### **Abtastfrequenz**

Bei der Abtastung handelt es sich um ein Verfahren zur Umwandlung der innerhalb eines bestimmten Zeitintervalls gewonnenen Samples der Spitzen der Klangwellenform (analoges Signal) in Binärziffern (digitale Codierung). Da die Abtastfrequenz die Anzahl der pro Sekunde gewonnenen Samples angibt, entsprechen höhere Werte der Abtastfrequenz einer getreueren Reproduktion des Originalklangs. **CPPM (Content Protection for Prerecorded Media)** 

Dabei handelt es sich um ein Kopierschutzsystem für die Dateien von DVD-Audio-Discs. Dieses Gerät unterstützt CPPM.

#### **HDCD (High-Definition Compatible Digital)**

HDCD-codierte CDs zeichnen sich durch eine höhere Klangqualität aus, da sie mit 20 Bit anstatt mit 16 Bit wie herkömmliche CDs codiert sind. **HDMI (High-Definition Multimedia Interface)**

Bei HDMI handelt es sich um eine neuartige Digitalschnittstelle für Geräte der Verbraucherelektronik. Im Gegensatz zu herkömmlichen getrennten Anschlüssen werden bei dieser Schnittstelle unkomprimierte digitale Videound Audiosignale über ein einziges Kabel übertragen. Dieses Gerät unterstützt die Ausgabe von Hochdefinitions-Videosignalen (750p, 1125i) über die HDMI AV OUT-Buchse. Für Wiedergabe von Hochdefinitions-Videomaterial ist ein Hochdefinitions-Fernsehgerät erforderlich.

# **Fremdgegenstände**

 Sorgen Sie unbedingt dafür, dass keinerlei Metallgegenstände in das Geräteinnere gelangen. Anderenfalls kann ein elektrischer Schlag oder eine Funktionsstörung des Gerätes verursacht werden.

 Halten Sie Flüssigkeiten aus dem Geräteinneren fern. Anderenfalls kann ein elektrischer Schlag oder eine Funktionsstörung des Gerätes verursacht werden. Falls eine Flüssigkeit in das Geräteinnere eingedrungen ist, trennen Sie das Gerät bitte unverzüglich vom Netz, und wenden Sie sich dann an Ihren Fachhändler.

 Versprühen Sie keine Insektizide auf oder in das Gerät. Insektensprays enthalten entflammbare Gase, die sich entzünden können, falls sie in das Innere dieses Gerätes gelangen.

### **Im Reparaturfall**

 Versuchen Sie auf keinen Fall, dieses Gerät selbst zu reparieren. Falls der Ton aussetzt, Anzeigen nicht mehr aufleuchten, Rauch aus dem Gerät entweicht oder irgendein nicht in dieser Bedienungsanleitung behandeltes Problem auftritt, ziehen Sie bitte unverzüglich den Netzstecker ab, und wenden Sie sich dann an Ihren Fachhändler oder eine Kundendienststelle. Wird das Gerät von einer technisch nicht qualifizierten Person repariert, auseinandergebaut oder wieder zusammengebaut, besteht die Gefahr von elektrischem Schlag und eines schweren Geräteschadens.

 Wenn das Gerät längere Zeit nicht verwendet werden soll, trennen Sie es bitte vom Netz, um seine Lebensdauer zu verlängern.

### **Heruntermischen**

Dabei handelt es sich um ein Verfahren zum Abmischen der mehrkanaligen Tondaten (Surround Sound) bestimmter Discs auf zwei Kanäle. Wenn der Ton einer DVD mit 5.1-kanaliger Digital-Surround-Tonspur über die eingebauten Lautsprecher des Fernsehgerätes wiedergegeben werden soll, erfolgt eine Ausgabe der heruntergemischten Tonsignale.

Bei manchen mehrkanaligen DVD-Audio-Discs ist das Heruntermischen des gesamten Inhalts oder von bestimmten Abschnitten der Disc gesperrt.

Beim Abspielen derartiger Discs bzw. der betreffenden Abschnitte erfolgt eine korrekte Tonausgabe nur dann, wenn die Anzahl der angeschlossenen Lautsprecher genau den auf der Disc aufgezeichneten Audiokanälen entspricht.

#### **MPEG4**

Diese Abkürzung kennzeichnet ein Komprimierungsverfahren, das speziell für den Gebrauch von Daten auf tragbaren Audiogeräten und Netzwerken entwickelt wurde und eine äußerst effiziente Aufzeichnung mit einer niedrigen Bitrate ermöglicht.

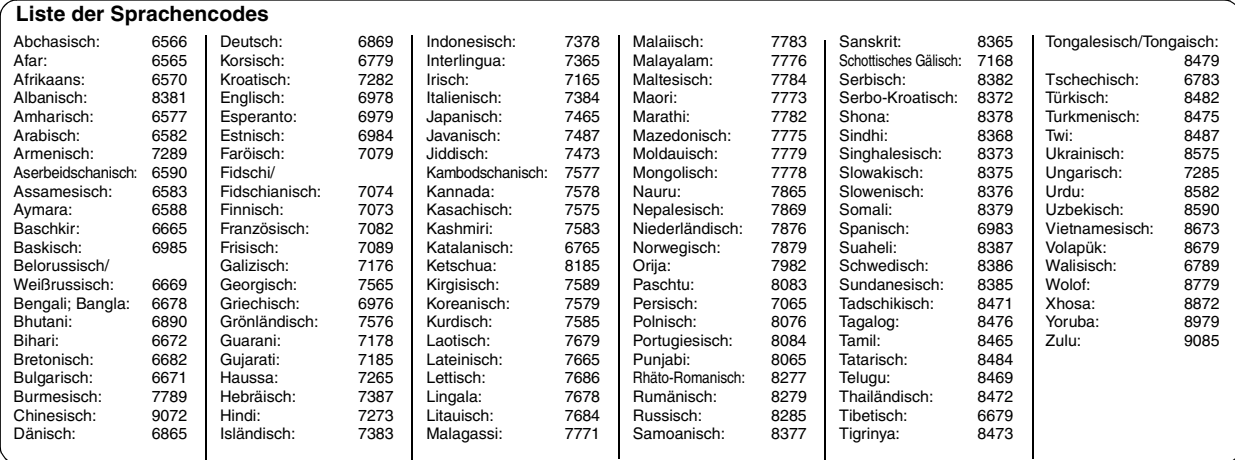

RQT7256

RQT7256

# **Technische Daten**

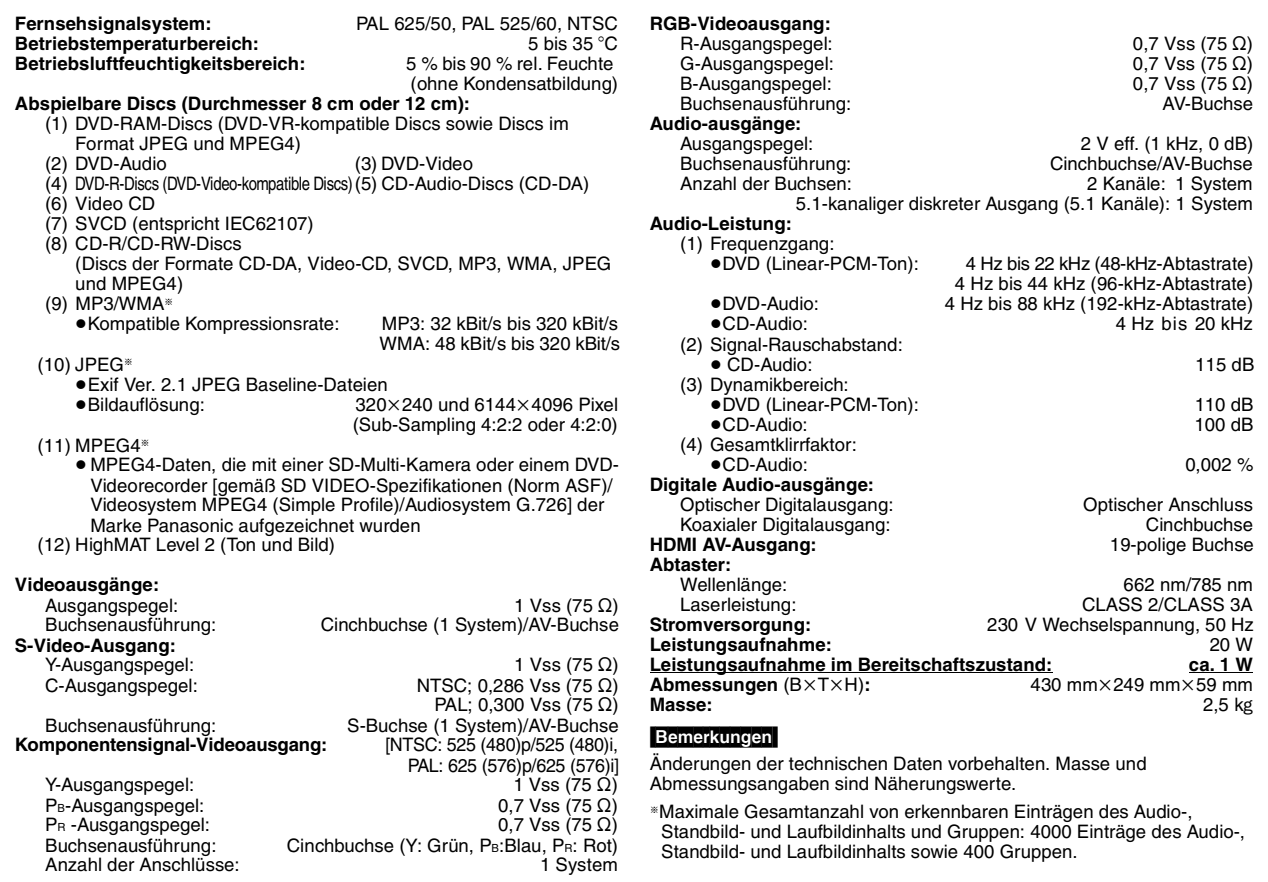

In Lizenz von Dolby Laboratories hergestellt.

"Dolby", "Pro Logic" und das Doppel-D-Symbol sind Warenzeichen der Dolby Laboratories.

"DTS" und "DTS Digital Surround" sind eingetragene Warenzeichen von Digital Theater Systems, Inc.

Dieses Produkt ist mit einer Urheberschutz-Vorrichtung ausgestattet, deren Technologie durch US-Patente und geistige Eigentumsrechte im Besitz von Macrovision Corporation und anderen Inhabern von Urheberrechten geschützt ist. Der Gebrauch dieser Urheberschutz-Vorrichtung muss durch Macrovision Corporation genehmigt werden und ist ausschließlich für die private Nutzung vorgesehen, sofern dem Benutzer keine weitergehende Genehmigung von Macrovision Corporation erteilt worden ist. Untersuchungen dieses Gerätes zum Zweck eines unbefugten Nachbaus und Zerlegens sind untersagt.

MPEG Layer-3 Audio-Dekodierungstechnologie mit Lizenz von Fraunhofer IIS und Thomson Multimedia.

Dieses Gerät wird unter der MPEG-4 Patent Portfolio-Lizenz vertrieben, die eine private, nichtkommerzielle Nutzung durch den Anwender zu den folgenden Zwecken gestattet: (i) zur Codierung von Videomaterial gemäß der Videonorm MPEG-4 (im Weiteren als "MPEG-4-Video" bezeichnet) und/oder (ii) zur Decodierung von MPEG-4-Video, das von einem Anwender zur privaten, nichtkommerziellen Nutzung codiert wurde und/oder von einem lizensierten Video-Anbieter erworben wurde. Eine Lizenz zu anderen als den obigen Zwecken wird weder erteilt noch impliziert. Weitere Informationen hierzu sind von MPEG LA unter der Internet-Adresse http://www.mpegla.com erhältlich.

Windows Media und das Windows Logo sind Warenzeichen oder eingetragene Warenzeichen von Microsoft Corporation in den USA und/oder anderen Ländern.

WMA ist ein Kompressionsformat, das von Microsoft Corporation entwickelt wurde. Es erreicht die gleiche Klangqualität wie MP3 mit einer kleineren Dateigröße als MP3.

HighMAT™ und das HighMAT-Logo sind Warenzeichen bzw. eingetragene Warenzeichen von Microsoft Corporation in den Vereinigten Staaten und/oder anderen Ländern.

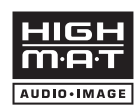

signed for Window:

Bei  $\Box$  HDCD<sup>®</sup>, HDCD®, High Definition Compatible Digital® und Pacific Microsonics™ handelt es sich um

eingetragene Warenzeichen bzw. Warenzeichen von Pacific Microsonics, Inc. in den Vereinigten Staaten und/oder anderen Ländern.

HDCD-System hergestellt unter Lizenz von Pacific Microsonics, Inc. Dieses Produkt ist durch ein oder mehrere der folgenden Patente geschützt: US Patent Nr. 5,479,168, 5,638,074, 5,640,161, 5,808,574, 5,838,274, 5,854,600, 5,864,311, 5,872,531, Australien Patent Nr. 669114; weitere Patente angemeldet.

"HDMI", das HDMI-Logo und "High-Definition Multimedia Interface" sind Marken bzw. eingetragene Marken von HDMI Licensing LLC.

**HJSCH** 

RQT7256

**RGT7256** 

# <span id="page-17-0"></span>**Störungsbeseitigung**

Bitte überprüfen Sie im Störungsfall die Hinweise der nachstehenden Liste, bevor Sie den Kundendienst in Anspruch nehmen. Falls Sie Fragen zu den Prüfpunkten haben oder sich eine Störung anhand der in der Tabelle angegebenen Abhilfemaßnahmen nicht beseitigen lässt, nehmen Sie bitte Kontakt mit Ihrem Fachhändler auf.

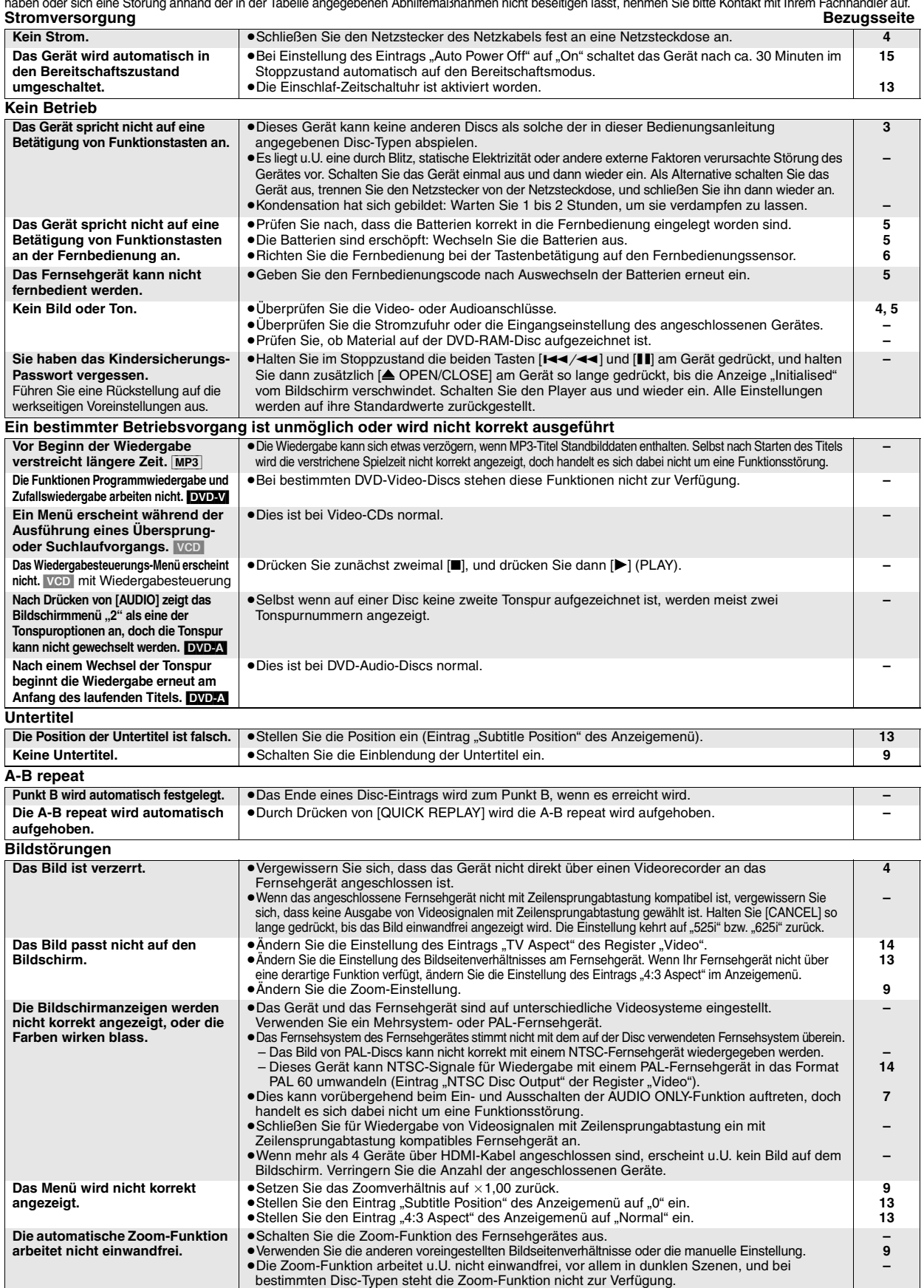

**Kein Bild** → Dei aktivierter AUDIO ONLY-Funktion ist keine Ausgabe von Video- und Audiosignalen über die د HDMI AV OUT-Buchse möglich. Stellen Sie diese Funktion auf "Off" ein.

**[7](#page-6-4)**

RQT7256

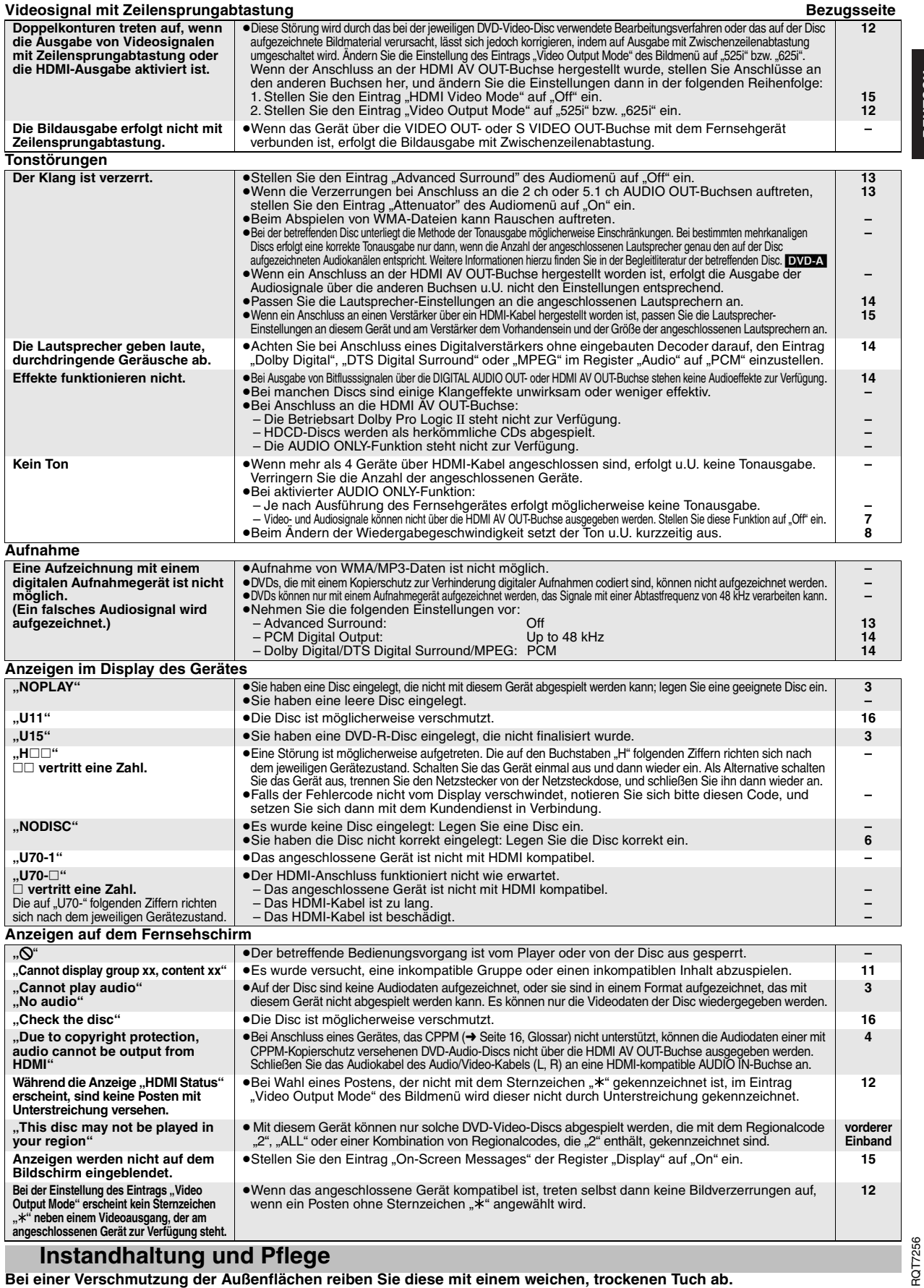

# <span id="page-18-0"></span>**Instandhaltung und Pflege**

- 
- Bei einer Verschmutzung der Außenflächen reiben Sie diese mit einem weichen, trockenen Tuch ab.<br>•Verwenden Sie auf keinen Fall Alkohol, Lackverdünner oder Benzol zum Bitte lesen Sie vor der Verwendung eines chemisch beha

RQT7256

**DEUTSCH** 

### **ATTENZIONE!**

**QUESTO APPARECCHIO UTILIZZA UN LASER. L'USO DI APPARECCHI DI CONTROLLO O DI REGOLAZIONE, O PROCEDURE DI UTILIZZAZIONE DIVERSE DA QUELLE INDICATE IN QUESTO MANUALE DI ISTRUZIONI, POSSONO CAUSARE L'ESPOSIZIONE A RADIAZIONI PERICOLOSE. NON APRIRE I COPERCHI E NON CERCARE DI RIPARARE DA SOLI. PER QUALSIASI RIPARAZIONE RIVOLGERSI A PERSONALE QUALIFICATO.**

### **ATTENZIONE:**

**PER RIDURRE IL RISCHIO D'INCENDIO, SCOSSE ELETTRICHE O DANNI ALL'UNITÀ, NON ESPORLA ALLA PIOGGIA, UMIDITÀ, GOCCIOLAMENTI O SPRUZZI E NON METTERVI SOPRA ALCUN OGGETTO CONTENENTE LIQUIDI, COME UN VASO DI FIORI.**

### **ATTENZIONE!**

- ≥**PER MANTENERE UNA BUONA VENTILAZIONE, NON INSTALLARE O SISTEMARE QUESTA UNITÀ IN UNO SCAFFALE DEI LIBRI, ARMADIETTO INCORPORATO OD ALTRO SPAZIO RISTRETTO. PER PREVENIRE I RISCHI DI SCOSSE O INCENDIO DOVUTI A SURRISCALDAMENTO, ACCERTARSI CHE TENDE OD ALTRO MATERIALE NON OSTRUISCANO LE CONDIZIONI DI VENTILAZIONE.**
- ≥**NON OSTRUIRE LE APERTURE DI VENTILAZIONE DELL'UNITÀ CON GIORNALI, TOVAGLIE, TENDE ED ALTRI OGGETTI SIMILI.**
- ≥**NON METTERE SULL'UNITÀ SORGENTI DI FIAMME NUDE, COME CANDELE ACCESE.**
- ≥**DISFARSI DELLE PILE RISPETTANDO L'AMBIENTE.**

QUESTA UNITÀ È PROGETTATA PER L'USO NEI PAESI CON CLIMA MITE.

Durante l'uso, questo prodotto potrebbe essere soggetto all'interferenza radio causata dal cellulare. Se si dovesse verificare tale interferenza, aumentare la distanza tra questo prodotto e il cellulare.

Questa unità deve essere sistemata vicino alla presa di corrente, e la spina del cavo di alimentazione deve essere facilmente accessibile in caso di problema.

# **Sommario**

# **[Accessori. . . . . . . . . . . . . . . . . . . . . . . . . . . . . . . . . . . . . . . . . 3](#page-20-0) [Dischi utilizzabili . . . . . . . . . . . . . . . . . . . . . . . . . . . . . . . . . . . 3](#page-20-1) Preparativi PASSO 1 Collegamento al televisore . . . . . . . . . . . . . . . . . . 4** Per fruire di una qualità migliore dell'audio e del video (Collegamento HDMI) ............................. [Fruizione del suono surround multicanale . . . . . . . . . . . . . . . . . . . . . 5](#page-22-0) **PASSO 2 Telecomando . . . . . . . . . . . . . . . . . . . . . . . . . . . . . 5**

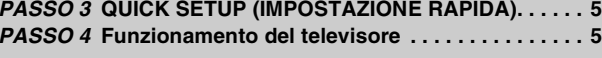

### **Operazioni**

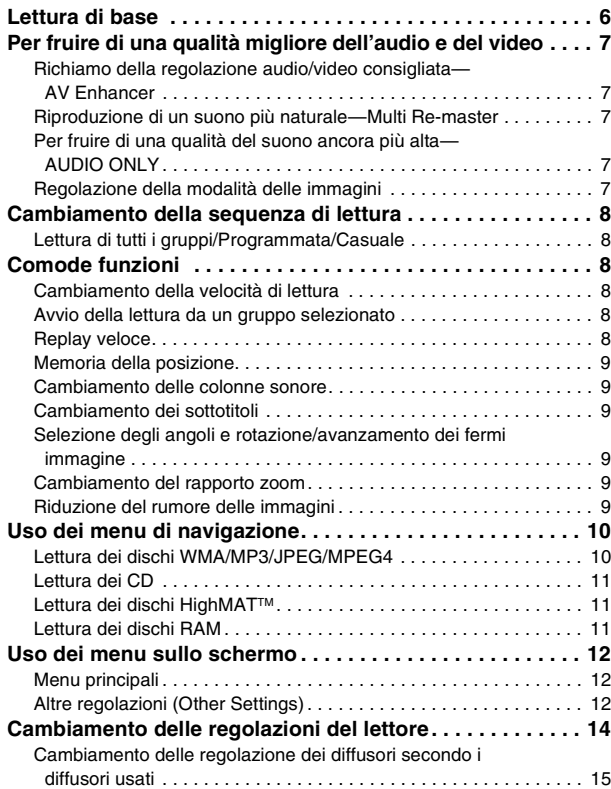

### **Riferimento**

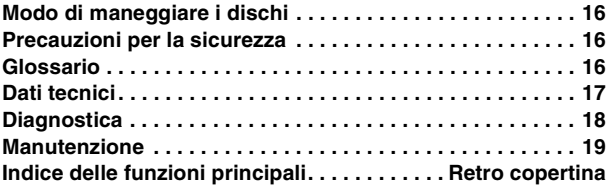

<span id="page-20-0"></span>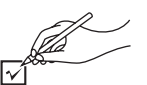

Usare i numeri quando si richiedono i ricambi.

- 
- ∏ 1 Telecomando (EUR7720KE0)
- $\overline{\Box}$  1 Cavo di alimentazione c.a.
- ∏ 1 Cavo audio/video
- $\overline{\Box}$  1 Cavo HDMI
- ∏ 2 Pile per telecomando

### Nota

Il cavo di alimentazione c.a. in dotazione deve essere usato soltanto con questa unità. Non usarlo con altri componenti.

# **Dischi utilizzabili**

<span id="page-20-1"></span>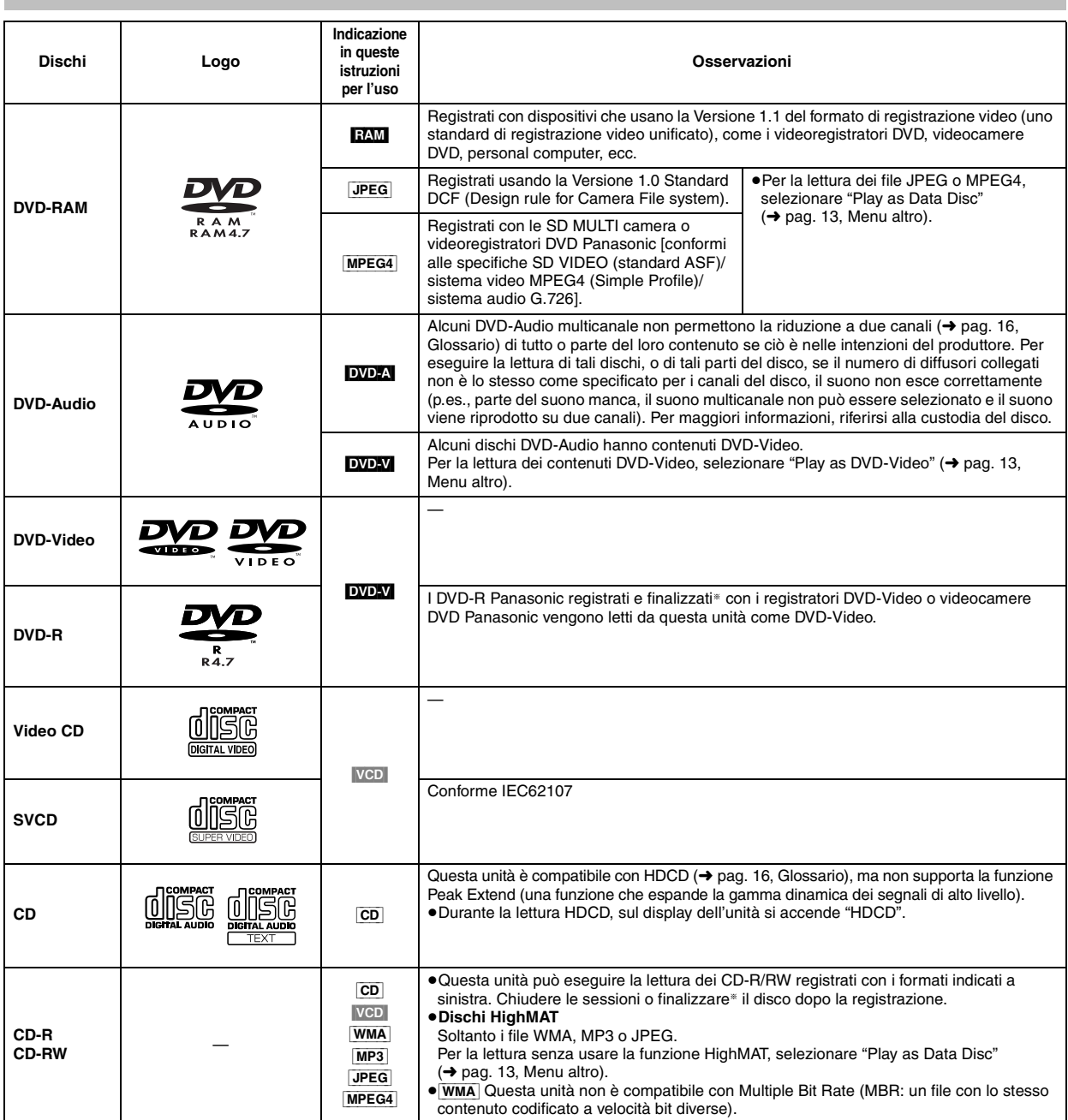

§Un processo che consente la lettura su componenti compatibili.

≥La lettura in ogni caso dei dischi sopra potrebbe non essere possibile a causa del tipo di disco o delle condizioni di registrazione.

### ∫ **Dischi non utilizzabili**

DVD-ROM, CD-ROM, CDV, CD-G, DVD+R, +RW, DVD-RW, SACD, videodischi Divx e Photo CD, DVD-RAM che non possono essere rimossi dalle loro cartucce, DVD-RAM 2,6 GB e 5,2 GB, e "Chaoji VCD" disponibili sul mercato, compresi i CVD, DVCD e SVCD non conformi IEC62107.

### ■ Formato audio dei DVD

Si possono utilizzare i dischi recanti questi simboli.

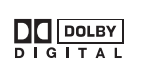

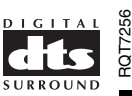

**ITALIANO** 

# <span id="page-21-1"></span>**PASSO 1 Collegamento al televisore**

≥Non mettere l'unità sopra un amplificatore od altro componente che potrebbe riscaldarsi. Il calore può danneggiare l'unità.

≥**Non collegare attraverso il videoregistratore.** A causa della protezione dalle copie, le immagini potrebbero non essere visualizzate correttamente. ≥Spegnere tutti i componenti prima del collegamento e leggere le istruzioni appropriate per l'uso.

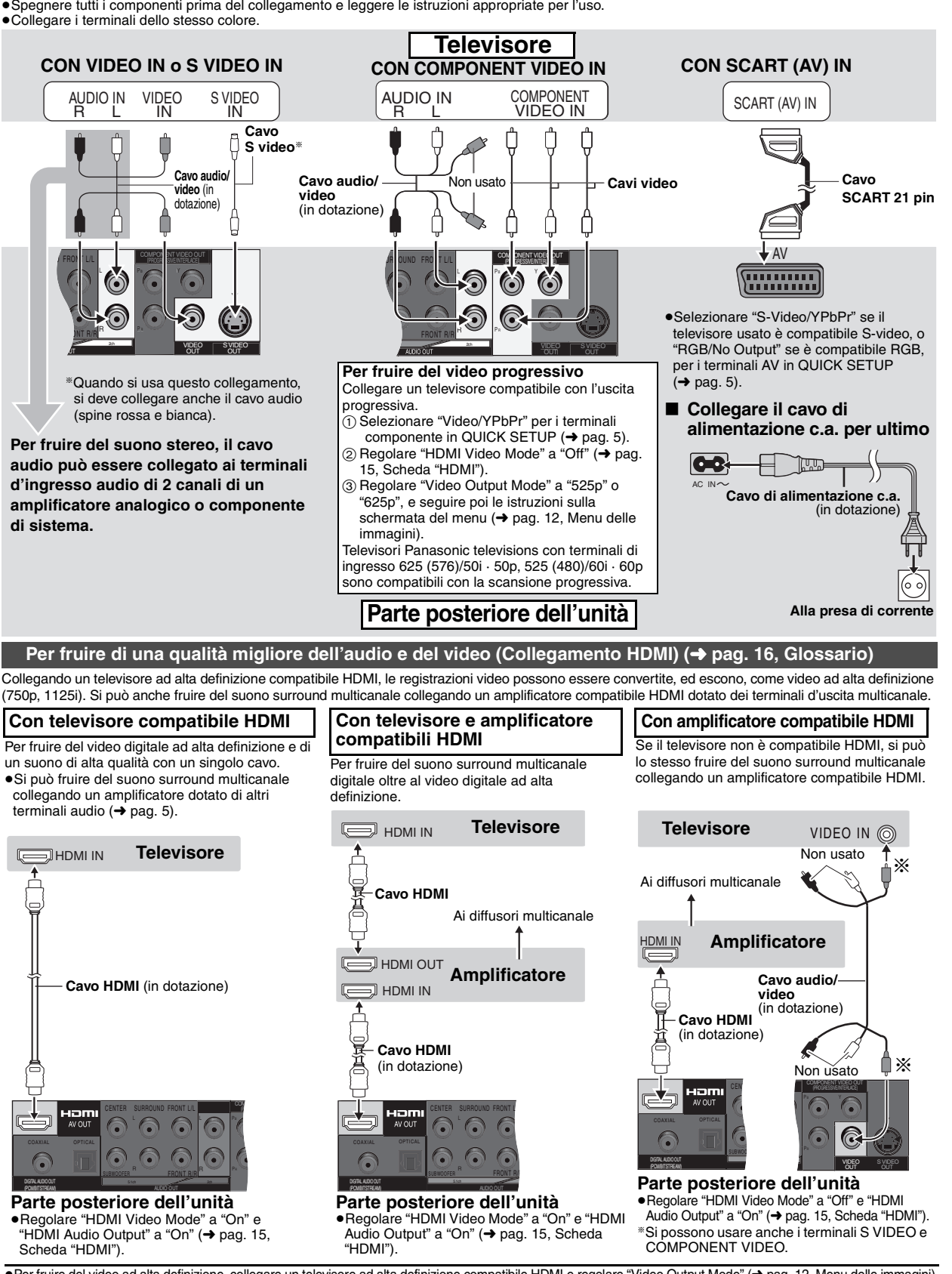

●Per fruire del video ad alta definizione, collegare un televisore ad alta definizione compatibile HDMI e regolare "Video Output Mode" (→ pag. 12, Menu delle immagini).<br>●Questa unità è dotata dell'HDMI Ver. 1.1 (EDID Ver. ≥Se si collega un componente che non supporta il sistema CPPM (➜ pag. 16, Glossario), il suono dai DVD-Audio protetti dalle copie CPPM non può uscire dal terminale HDMI AV OUT. Collegare il cavo audio (L, R) del cavo audio/video a un terminale AUDIO IN compatibile HDMI.

<span id="page-21-0"></span>RQT7256 RQT7256

### <span id="page-22-0"></span>**Fruizione del suono surround multicanale**

≥Selezionare "Off" in "HDMI Audio Output" (➜ [pag. 15,](#page-32-1) Scheda **"**HDMI").

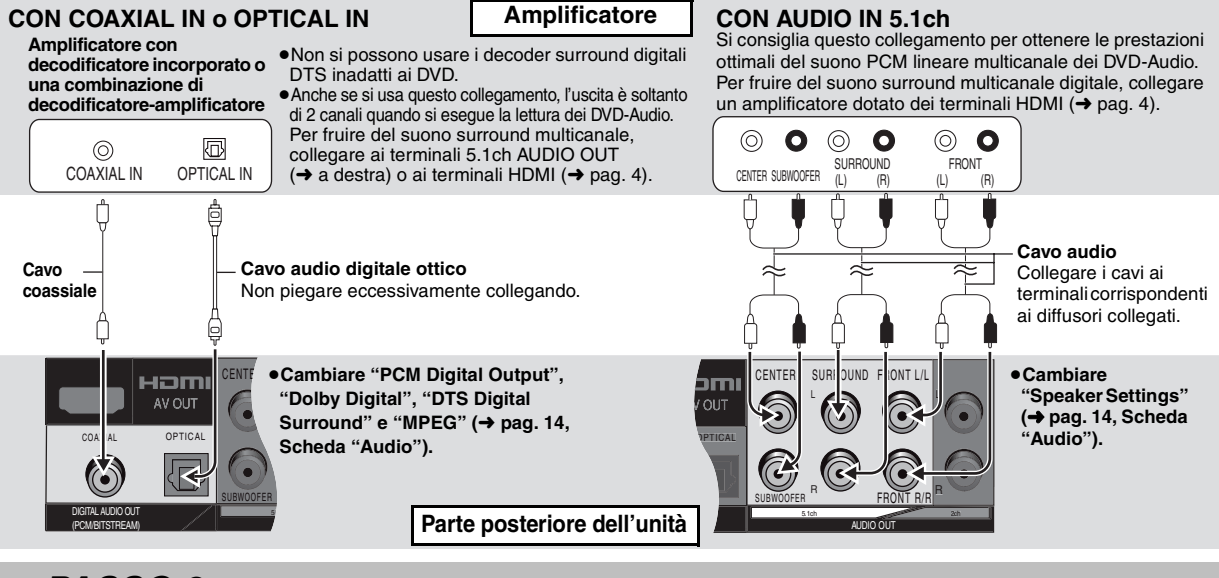

# <span id="page-22-1"></span>**PASSO 2 Telecomando**

**R6/LR6, AA, UM-3**

■ Pile **Pile** ●Inserire con le polarità (+ e -) allineate con quelle del telecomando. ≥Non usare pile ricaricabili.

#### **Non:**

- ≥mischiare pile vecchie e nuove.
- ≥usare contemporaneamente pile di tipo diverso.
- ≥riscaldare le pile o esporle a una fiamma.
- ≥smontare le pile o cortocircuitarle.
- ≥cercare di ricaricare le pile alcaline o al manganese.
- ≥usare pile con il rivestimento rovinato.

Accendere il televisore e selezionare l'ingresso video appropriato sul televisore.

Il trattamento sbagliato delle pile può causare perdite di elettrolito, che può danneggiare ciò con cui viene a contatto e causare un incendio.

Rimuovere le pile se non si intende usare il telecomando per un lungo periodo di tempo. Conservare le pile in un luogo fresco e buio.

#### ∫ **Utilizzo**

Puntare sul sensore da segnali di commando a distanza (➜ pag. 6), evitando gli ostacoli, da una distanza massima di 7 metri direttamente davanti all'unità.

# **PASSO 3 QUICK SETUP (IMPOSTAZIONE RAPIDA)**

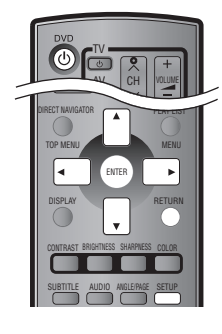

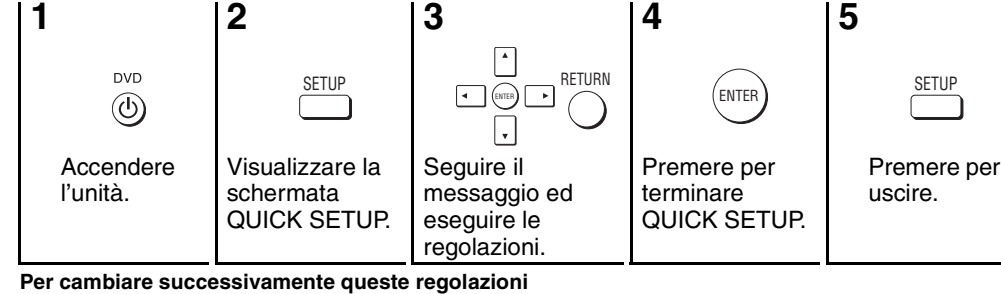

**Per cambiare successivamente queste regolazioni**<br>Selezionare "QUICK SETUP" (→ pag. 15, Scheda "Others").

# **PASSO 4 Funzionamento del televisore (Per far funzionare il televisore, si può usare il telecomando di questa unità.)**

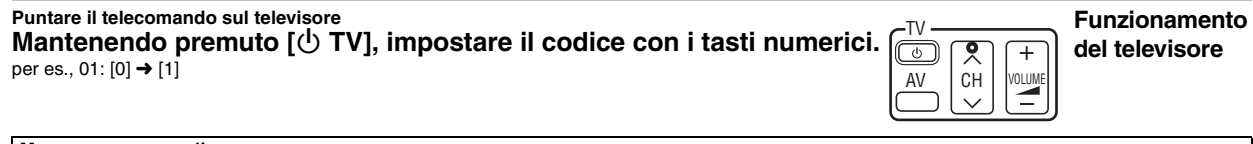

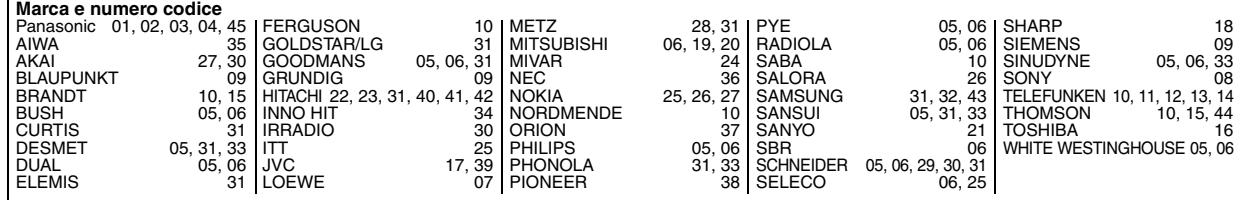

Provare accendendo il televisore e cambiando i canali. Ripetere il procedimento finché si trova il codice che permette il funzionamento corretto. ≥Se la marca del televisore usato non è elencata, oppure se il codice elencato per il televisore non lo fa funzionare, vuol dire che questo telecomando non è compatibile con il televisore.

23

**RGT7256** 

# <span id="page-23-0"></span>**Lettura di base**

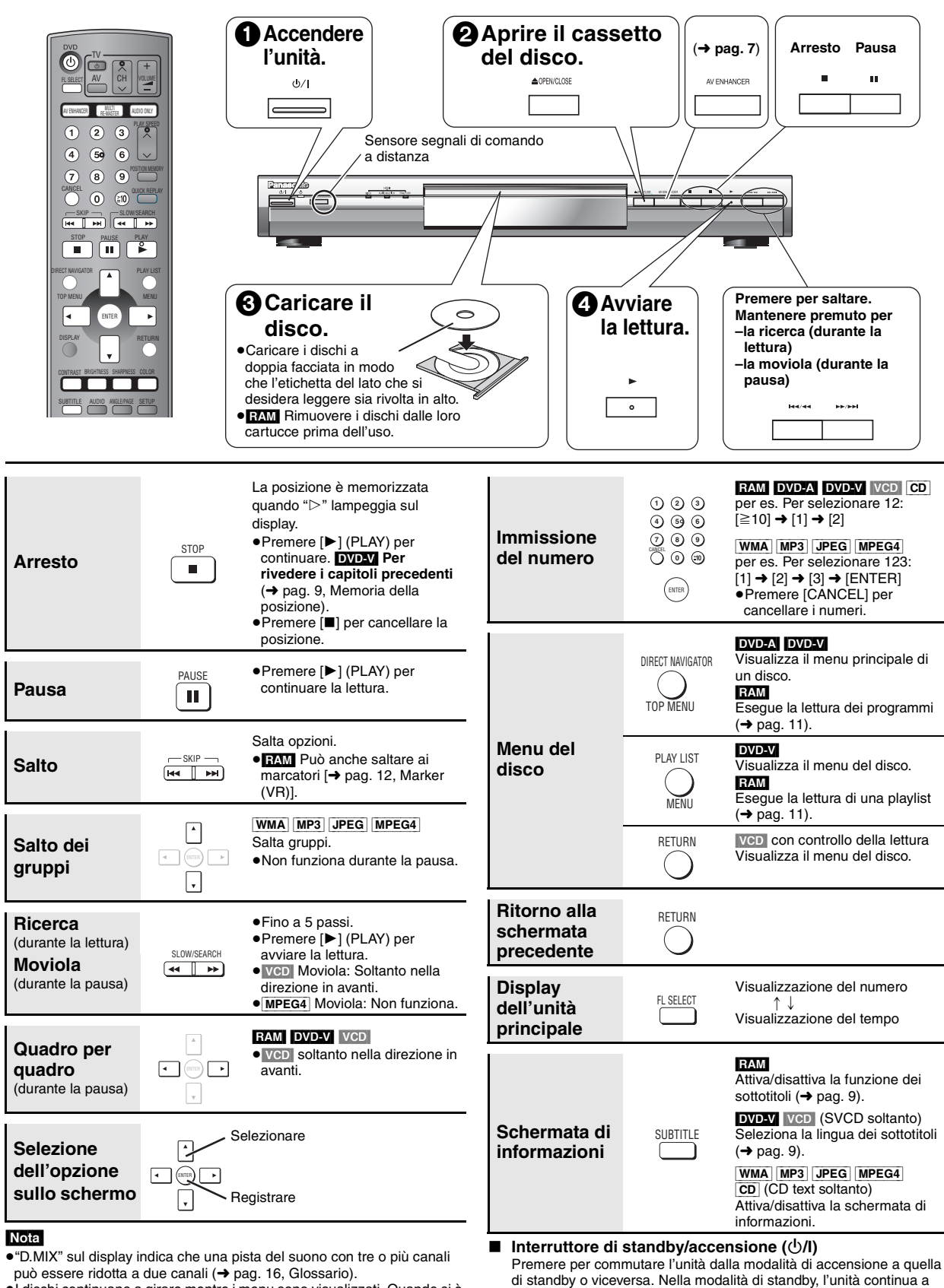

consumare una piccola quantità di corrente. **Indicatore di standby/accensione (**Í**)**

accende l'unità.

Quando l'unità è collegata ad una fonte di alimentazione c.a., questo indicatore si illumina nella modalità di standby e si spegne quando si

- 
- ≥I dischi continuano a girare mentre i menu sono visualizzati. Quando si è finito, premere [∫] per preservare il motore dell'unità e lo schermo TV.

Se si verificano dei problemi, riferirsi alla diagnostica (→ pag. 18, 19).

6

RQT7256

RQT7256

# <span id="page-24-0"></span>**Per fruire di una qualità migliore dell'audio e del video**

 **Menu AV Enhancer Auto**

AV ENHANCER AV ENHANCER **(Unità principale)**

<span id="page-24-1"></span>**Richiamo della regolazione audio/video consigliata— AV Enhancer**

**Premere [AV ENHANCER] per selezionare "Auto", "User1", "User2" o "User3".**

Off: Cancellato

- Auto: Vengono configurate le migliori regolazioni audio e video.
- User1<sup>®</sup>: Adatto al video (DVD-V) (regolazione della fabbrica).
- User2<sup>®</sup>: Adatto all'audio (regolazione della fabbrica).
- User3<sup>®</sup>: Adatto al video (**RAM)** (regolazione della fabbrica).

§Si possono cambiare le regolazioni per User1–3 secondo le proprie preferenze (→ [pag. 13,](#page-30-0) "AV Enhancer" nel Menu altro).

Quando AV Enhancer (Auto) è attivato, non si possono cambiare le regolazioni individuali indicate sotto.

#### **Regolazioni audio:**

Multi Re-master  $(\rightarrow$  sotto),

Advanced Surround/Dialogue Enhancer/Dolby Pro Logic II (→ [pag. 13](#page-30-0)) **Regolazioni video:**

Picture Mode (→ [pag. 12\)](#page-29-3),

Gamma/Depth Enhancer (→ [pag. 12\)](#page-29-3)

Contrast/Brightness/Sharpness/Colour (➜ a destra)

MPEG DNR/3D-NR (➜ [pag. 9,](#page-26-5) Riduzione del rumore delle immagini)

#### **Riproduzione di un suono più naturale— Multi Re-master** RE-MASTER

**RAM** DVD-V (Dischi registrati a 48 kHz soltanto) [DVD-A] (Dischi registrati a 44,1 kHz e 48 kHz soltanto)

VCD CD

<span id="page-24-2"></span>**MILTI** 

- ≥Durante l'uscita multicanale di questi dischi, questa funzione riproduce le frequenze perdute durante la registrazione per produrre un suono più vicino a quello originale.
- ≥Durante l'uscita a 2 canali di questi dischi, questa funzione produce un suono più naturale aggiungendo segnali di frequenza più alta non registrati sul disco, per esempio, con la lettura a 96 kHz dei DVD-Video registrati a 48 kHz. (➜ pag. 16, "Frequenza campione" nel Glossario)

[WMA] [MP3] (Registrazione del disco diversa da 8 kHz, 16 kHz, 32 kHz) Questa funzione riproduce le frequenze più alte perdute durante la registrazione, per produrre un suono più vicino a quello originale.

### **Premere [MULTI RE-MASTER] per selezionare "1", "2" o "3".**

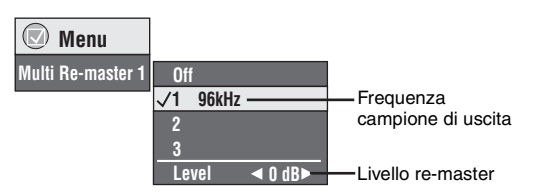

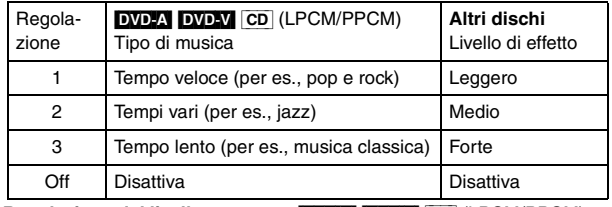

**Regolazione del livello re-master** [DVD-A] [DVD-V] [CD] (LPCM/PPCM) Premere  $[4 \triangleright]$  per regolare il livello (da -6 a +6 dB).

≥Questa funzione potrebbe non essere utilizzabile se si è eseguito il collegamento ai terminali DIGITAL AUDIO OUT o HDMI AV OUT.

Le funzioni AV Enhancer e Multi Re-master potrebbero non essere utilizzabili a seconda della registrazione del disco.

#### <span id="page-24-3"></span>**Per fruire di una qualità del suono ancora più alta—AUDIO ONLY** AUDIO ONLY

Si può fruire di una qualità del suono ancora più alta sopprimendo l'uscita video.

### **Durante la lettura**

### **Premere [AUDIO ONLY].**

≥AUDIO ONLY si cancella se si preme di nuovo [AUDIO ONLY] o si dispone l'unità in modalità standby.

≥Ci potrebbe essere l'uscita sullo schermo se:

- —il disco è fermo.
- —si eseguono operazioni come la ricerca.
- —appaiono le indicazioni sullo schermo o la schermata del menu. ≥Quando questa funzione è attivata, dal terminale HDMI AV OUT non esce il suono e il video.

<span id="page-24-4"></span>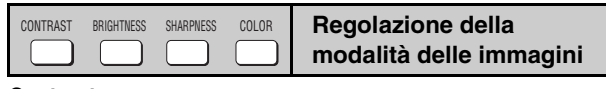

## **Contrast**

Aumenta il contrasto tra le parti chiare e scure delle immagini.

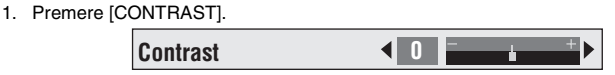

2. Premere  $\left[\blacktriangleleft\blacktriangleright\right]$  per regolare (da -7 a +7).

### **Brightness**

### Schiarisce le immagini.

- 1. Premere [BRIGHTNESS].
- 2. Premere  $[ \blacktriangleleft \blacktriangleright ]$  per regolare (da 0 a +15).

### **Sharpness**

Regola la nitidezza dei bordi delle righe orizzontali.

- 1. Premere [SHARPNESS].
- 2. Premere  $[ \blacktriangleleft \blacktriangleright ]$  per regolare (da -7 a +7).

### **Colour**

Regola la tonalità del colore delle immagini.

- 1. Premere [COLOR].
- 2. Premere  $[ \blacktriangleleft \blacktriangleright ]$  per regolare (da -7 a +7).

RQT7256

RQT7256

# <span id="page-25-0"></span>**Cambiamento della sequenza di lettura Comode funzioni**

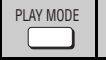

# <span id="page-25-1"></span>**Lettura di tutti i gruppi/Programmata/ Casuale**

[DVD-A] [DVD-V] [VCD] [CD] [WMA] [MP3] [JPEG] [MPEG4]

### **Durante l'arresto, premere [PLAY MODE].**

Ad ogni pressione del tasto:

- Tutti i gruppi ( $\boxed{\text{OVD-A}}$ )  $\rightarrow$  Programmata  $\rightarrow$  Casuale - Disattiva (Lettura normale) <
- ≥Disabilitare la modalità di lettura HighMAT per usare la lettura casuale e la lettura programmata.

Selezionare "Play as Data Disc" (→ pag. [13](#page-30-1), Menu altro).

### ∫ **Lettura di tutti i gruppi Premere [▶] (PLAY).**

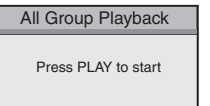

- ∫ **Lettura programmata (fino a 32 opzioni)**
- **1 Premere i tasti numerici per**  selezionare le opzioni (→ [pag. 6,](#page-23-0) **Immissione del numero).** Ripetere questo passo per programmare altre opzioni.

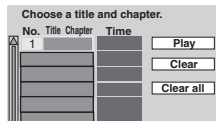

per es. **DVD-V** 

**2** Premere [▶] (PLAY).

## **Selezione di tutte le opzioni**

**(sul disco o nel titolo o gruppo)**

Premere [ENTER] e [▲ ▼] per selezionare "ALL" e premere poi di nuovo [ENTER] per registrare.

### **Cambiamento del programma**

Premere  $[\triangle \blacktriangledown]$  per selezionare una opzione.

–Per cambiare una opzione, ripetere il passo 1.

–Per cancellare una opzione, premere [CANCEL] (o selezionare "Clear" e premere [ENTER]).

≥Premere [ANGLE/PAGE] per saltare una pagina alla volta.

### **Cancellazione dell'intero programma**

Selezionare "Clear all" e premere [ENTER]. L'intero programma si cancella anche quando si spegne l'unità o si apre il cassetto del disco.

### ∫ **Lettura casuale**

**1 (**[DVD-A] [DVD-V] [WMA] [MP3] [JPEG] [MPEG4]**) Premere i tasti numerici per selezionare un gruppo o un titolo** 

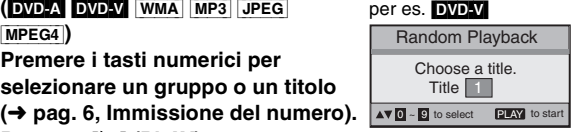

**2 Premere [**1**] (PLAY).**

**Per uscire dalla modalità di lettura di tutti i gruppi, programmata o casuale**

Premere più volte [PLAY MODE] durante l'arresto.

<span id="page-25-2"></span>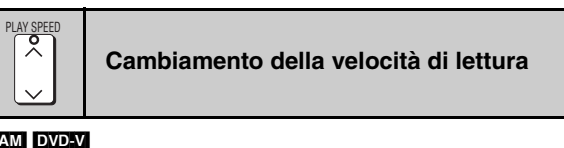

### RAM DVD-V

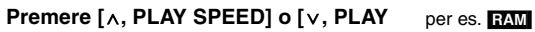

**SPEED].**

 $-da \times 0,6 a \times 1,4$  (in unità di 0,1)

- ≥Premere [1] (PLAY) per tornare alla modalità di lettura normale.
- ≥Dopo aver cambiato la velocità
- $-$ Multi Re-master ( $\rightarrow$  pag. 7), Advanced Surround e Dolby Pro Logic II (➜ pag. 13, Menu audio) non funzionano.
- –L'uscita audio diventa di 2ch.
- –La frequenza campione di 96 kHz è convertita a 48 kHz.
- ≥Questa funzione potrebbe non essere utilizzabile secondo la registrazione dei dischi.

<span id="page-25-3"></span>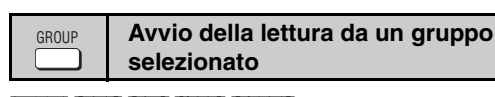

[DVD-A] [WMA] [MP3] [JPEG] [MPEG4]

Una cartella nei dischi WMA/MP3, JPEG e MPEG4 è trattata come un "Group".

Durante l'arresto

QUICK REPLAY

**1 Premere [GROUP].**

 **Menu Group Search #1** 

**DVD-VR**  $\times$ 0.9  $\blacktriangleright$ 

**2 Premere [**3 4**] o i tasti numerici per selezionare un gruppo, e premere [ENTER].**

DVD-A Per la lettura di tutti i gruppi (→ a sinistra, Lettura di tutti i gruppi)

# <span id="page-25-4"></span>**Replay veloce**

(Soltanto quando si può visualizzare il tempo di lettura trascorso) [MPEG4]: Non utilizzabile

**Premere [QUICK REPLAY] per saltare all'indietro di alcuni secondi.**

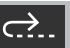

≥Questa funzione potrebbe non essere utilizzabile secondo la registrazione dei dischi.

26

<span id="page-26-0"></span>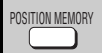

### <span id="page-26-1"></span>**Memoria della posizione**

(Soltanto quando si può visualizzare il tempo di lettura trascorso [JPEG]: Utilizzabile con tutti i contenuti JPEG.)

Questa posizione rimane memorizzata anche dopo che si è spenta l'unità o si è cambiato il disco.

### **Premere [POSITION MEMORY].**

**Position memorised**  $-\bigcirc$   $\Rightarrow$   $\bullet$   $\bullet$ 

≥Fino a 5 dischi.

≥Quando si memorizza il sesto disco, la prima posizione viene sostituita. ≥Potrebbe non essere sempre possibile con parti di un disco da memorizzare.

Quando si accende l'unità o si inserisce il disco, " $\triangleright$ " lampeggia sul display. **Premere [**1**] (PLAY) per avviare la lettura da quella posizione.**

#### **(A questo punto, la memoria si cancella.)**

**Per rivedere i capitoli precedenti <b>DVD-V** (dentro un **titolo soltanto)**

Premere [ $\blacktriangleright$ ] (PLAY) mentre è visualizzato il messaggio seguente.

**Press PLAY to Chapter Review**

Non premere [ $\blacktriangleright$ ] (PLAY) se si desidera annullare il ripasso.

#### **Per cancellare**

Premere [■] mentre ">" lampeggia.

### <span id="page-26-2"></span>**Cambiamento delle colonne sonore**

#### DVD-A DVD-V (con multiple colonne sonore) RAM VCD

**Premere diverse volte [AUDIO] per selezionare la colonna sonora.**

#### RAM VCD

AUDIO

"LR".

Si può usare questo tasto per selezionare "L", "R" o

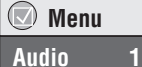

[DVD-V] (Dischi karaoke)

Premere  $[4]$  per selezionare "On" o "Off" per la voce dei cantanti. Leggere le istruzioni dei dischi per i dettagli.

### **Tipo/dati del segnale**

LPCM/PPCM/DO Digital/DTS/MPEG: Tipo di segnale kHz (Frequenza campione)/bit/ch (numero di canali)

Esempio: 3/2.1ch

- 1: Effetto di bassa frequenza
	- (non visualizzato se non c'è il segnale)
	- 0: Niente surround
	- 1: Surround monofonico
	- 2: Surround stereofonico (sinistro/destro)
	- 1: Centrale
	- 2: Anteriore sinistro+Anteriore destro
	- 3: Anteriore sinistro+Anteriore destro+Centrale

#### <span id="page-26-3"></span>**Cambiamento dei sottotitoli SUBTITLE**

**DVD-V** (con sottotitoli) VCD (SVCD soltanto)

### **Premere diverse volte [SUBTITLE] per selezionare la lingua dei sottotitoli.**

# **Per cancellare/visualizzare i sottotitoli**

Premere  $[$   $\blacklozenge$   $\blacktriangleright$  ] per selezionate "On" o "Off".

 **Menu Subtitle Off**

[RAM] (On/Off soltanto con i dischi che contengono le informazioni di attivazione/disattivazione dei sottotitoli)

### **Premere [SUBTITLE] per selezionare "On" o "Off".**

≥Le informazioni di attivazione/disattivazione dei sottotitoli non possono essere registrate usando i registratori DVD Panasonic. (Anche le informazioni di attivazione/disattivazione dei sottotitoli non possono essere registrate sui DVD-R Panasonic finalizzati con i registratori DVD Panasonic.)

ANGLE/PAGE

### <span id="page-26-6"></span>**Selezione degli angoli e rotazione/ avanzamento dei fermi immagine**

### **Premere diverse volte [ANGLE/PAGE] per selezionare**

**l'angolo o ruotare/far avanzare il fermo immagine.**

[DVD-V] (con multipli angoli)–Selezione dell'angolo

[DVD-A] –Avanzamento del fermo immagine [JPEG] –Rotazione del fermo immagine

[JPEG] La rotazione del fermo immagine si cancella quando si apre il cassetto del disco o si dispone l'unità in modalità standby.

#### <span id="page-26-4"></span>**Cambiamento del rapporto zoom** ZOOM

#### RAM DVD-V VCD MPEG4

Questa funzione espande l'immagine letterbox per adattarsi allo schermo.

 **Menu**

 $I$ ust Fit Zoom  $\times 1.00$   $\rightarrow$ 

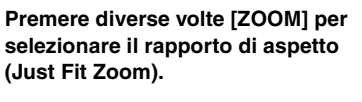

#### RAM DVD-V VCD

Auto  $\rightarrow$  4:3 Standard  $\rightarrow$  European Vista  $\rightarrow$  16:9 Standard  $\uparrow$   $\downarrow$ 

### Cinemascope2 <------- Cinemascope1 <------- American Vista

[MPEG4]

Standard  $\rightarrow$  Original

 $\triangle -$  Full  $\leftarrow$ 

# **Regolazioni fini (Manual Zoom)**

Premere  $[4 \blacktriangleright]$ .

- $-da \times 1,00 a \times 1,60$  (in unità di 0,01)
- ≥Mantenere premuto per alterare in unità di 0,05.
- $-da \times 1,60$  a  $\times 2,00$  (in unità di 0,02)
- ≥Mantenere premuto per alterare in unità di 0,1.

MPEG4 soltanto

- $-da \times 2,00$  a  $\times 4,00$  (in unità di 0,05)
- ≥Mantenere premuto per alterare in unità di 0,25.
- ≥La zoomata fino a k4,00 potrebbe non essere possibile a seconda del televisore collegato e delle sue regolazioni.

# DNR

## <span id="page-26-5"></span>**Riduzione del rumore delle immagini**

MPEG DNR: Spiana il rumore a blocchi e riduce le macchie che

appaiono intorno alle sezioni contrastanti delle immagini. 3D-NR: Riduce il disturbo generale.

### **1 Premere [DNR] per selezionare l'opzione.**

**2 Premere [**2 1**] per regolare (MPEG DNR: da 0 a** i**3, 3D-NR: da 0 a** i**4).**

<span id="page-27-0"></span>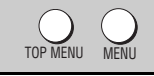

### <span id="page-27-1"></span>**Lettura dei dischi WMA/MP3/JPEG/MPEG4** [WMA] [MP3] [JPEG] [MPEG4]

Si può eseguire la lettura del contenuto JPEG e MPEG4 dei DVD-RAM o la lettura dei dischi HighMAT senza usare la funzione HighMAT (→ pag. 13, "Play as Data Disc" nel Menu altro).

### **Lettura delle opzioni in successione (Playback Menu)**

### **Mentre è visualizzato il menu**

Premere [▲ **▼**] per selezionare "All", "Audio", "Picture" o "Video", e premere [ENTER].

≥**Per visualizzare/uscire dalla schermata** Premere [TOP MENU].

**Lettura dall'opzione selezionata (Navigation Menu)**

- **1 Premere [MENU].**
- **2 Premere [**342 1**] per selezionare il gruppo, e premere [ENTER].**
- **3** ≥**Per la lettura del contenuto in successione nel gruppo Premere [ENTER].**
	- ≥**Per cominciare la lettura dal contenuto selezionato Premere [**342 1**] per selezionare, e premere [ENTER].**

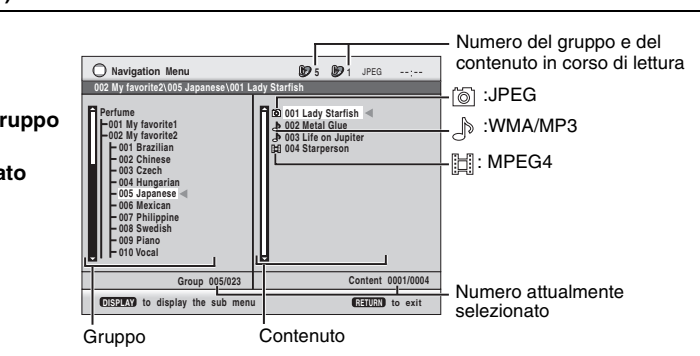

WMA/MP3/JPEG/MPEG4

 WMA/MP3 JPEG · MPEG4

**Playback Menu**

**All Total 436 Audio Total 7**

> Total 42 Total 2

**to select and pre** 

≥Premere [ANGLE/PAGE] per saltare una pagina alla volta.

- ≥**Per ascoltare dei WMA/MP3 visualizzando un'immagine JPEG sullo schermo** Selezionare prima un'immagine JPEG, e selezionare poi WMA/MP3. (L'ordine opposto non è valido.)
- ≥**Per uscire dalla schermata**
- Premere [MENU].

### ∫ **Uso del sottomenu**

- **1 Premere [MENU].**
- **2 Premere [DISPLAY].**
- **3 Premere [**3 4**] per selezionare una opzione, e premere [ENTER].**

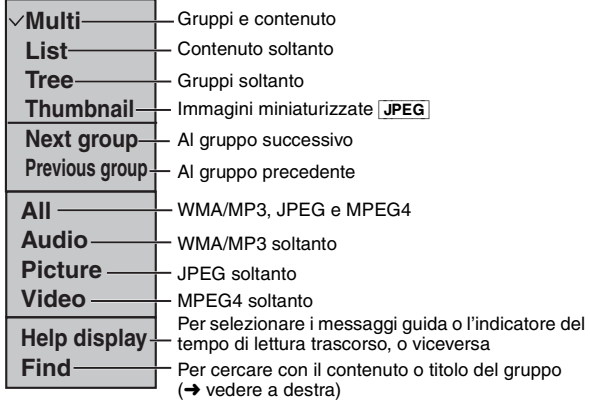

### ■ Ricerca con un contenuto o titolo del gruppo

Evidenziare il titolo di un gruppo per cercare un gruppo, o il titolo di un contenuto per cercare il suo contenuto.

- **1 Premere [MENU].**
- **2 Premere [DISPLAY].**
- **3 Premere [**3 4**] per selezionare "Find" e premere [ENTER].**

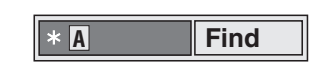

- **4 Premere [**3 4**] per selezionare un carattere, e premere [ENTER].**
	- ≥Ripetere per immettere un altro carattere.
	- ≥Avviene anche la ricerca delle minuscole.
	- ≥Premere [65] per saltare tra A, E, I, O e U.
	- ≥Premere [2] per cancellare un carattere.

≥Cancellare l'asterisco (¢) per cercare i titoli che cominciano con quel carattere.

- **5 Premere [**1**] per selezionare "Find", e premere [ENTER].** Appare la schermata con i risultati della ricerca.
- **6 Premere [**3 4**] per selezionare il contenuto o gruppo, e premere [ENTER].**

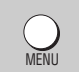

# <span id="page-28-0"></span>**Lettura dei CD** [CD]

I titoli appaiono con la lettura dei CD text.

- **1 Premere [MENU].**
- **2 Premere [**3 4**] per selezionare il brano, e premere [ENTER].**
- ≥Premere [ANGLE/PAGE] per saltare una pagina alla volta.

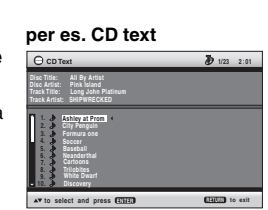

#### ≥**Per uscire dalla schermata** Premere [MENU].

**TOP MENU** 

## **Mentre è visualizzato il menu**

### Premere [**∆ V < ▶**] per selezionare, e premere [ENTER].

WMA MP3 JPEG

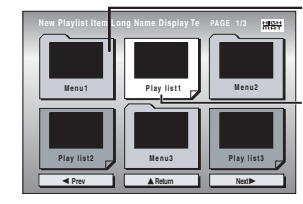

Menu: Porta al menu successivo che mostra le playlist o un altro menu

Playlist: la lettura comincia

<span id="page-28-1"></span>**Lettura dei dischi HighMATTM**

### ≥**Per tornare alla schermata del menu**

- Premere [TOP MENU], e premere diverse volte [RETURN]. ≥**Per cambiare lo sfondo del menu**
- Premere [DISPLAY].
- Lo sfondo si cambia in quello registrato sul disco. ≥**Per visualizzare/uscire dalla schermata** Premere [TOP MENU].

### **Selezione dalla lista**

### **Durante la lettura**

- **1 Premere [MENU].**
- **2 Premere [**2**] e poi [**3 4**] per selezionare "Playlist", "Group" o "Content".**
- **3 Premere [**1**] e poi [**3 4**] per selezionare una opzione, e premere [ENTER].** ≥Premere [ANGLE/PAGE] per saltare una pagina alla volta.

**Playlist Playlist Group Content All By Artist to select ENTER to play RETURN to exit 0 9 No. Content title 1 Few times in summer Less and less And when I was born Quatre gymnopedies You've made me sad I can't quit him Evening glory Wheeling spin Velvet Cuppermine Ziggy starfish 4 5 6 8 9 10 Pink Island**

≥**Per uscire dalla schermata** Premere [MENU].

### **Suggerimenti per creare i dischi WMA/MP3/JPEG e MPEG4 (per CD-R/CD-RW)**

- ≥I dischi devono essere conformi ISO9660 livello 1 o 2 (eccettuati i formati estesi).
- ≥Questa unità è compatibile con la multissessione ma, se ci sono molte sessioni, l'inizio della lettura richiede più tempo. Per evitare ciò, mantenere al minimo il numero di sessioni.
- ≥Se ci sono più di 8 gruppi, l'ottavo gruppo e quelli successivi vengono visualizzati su una riga verticale nella schermata del menu.
- ≥Ci potrebbero essere delle differenze nell'ordine di visualizzazione sulla schermata del menu e sullo schermo del computer.
- ≥Questa unità non può eseguire la lettura dei file registrati usando la scrittura a pacchetti.

#### **Assegnazione dei nomi alle cartelle e per es.** [MP3] **ai file**

**(Con questa unità, i file vengono trattati come contenuto e le cartelle come gruppi.)** Al momento della registrazione, assegnare un prefisso ai nomi delle cartelle e dei file. Ciò va fatto con numeri che hanno un numero uguale di cifre, e nell'ordine di lettura desiderato (ciò potrebbe a volte non essere possibile). I file devono avere l'estensione: ".WMA" o ".wma" ".MP3" o ".mp3" ".JPG", ".jpg", ".JPEG" o ".jpeg" ".ASF" o ".asf"

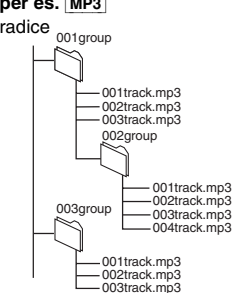

DIRECT NAVIGATOR PLAY LIST

# <span id="page-28-2"></span>**Lettura dei dischi RAM**

**Direct Navigator**

**AV**  $\overline{0}$  **-**  $\overline{0}$  **to** 

**Pla** 

≥I titoli appaiono soltanto se sono stati assegnati. ≥Non si possono modificare le playlist e i titoli.

### **Lettura dei programmi**

- **1 Premere [DIRECT NAVIGATOR].**
- **2 Premere [**3 4**] o i tasti numerici per selezionare il programma.**

≥Premere [ANGLE/PAGE] per saltare una pagina alla volta.

≥**Per selezionare un numero di 2 cifre**

per es., 23:  $[ \ge 10] \rightarrow [2] \rightarrow [3]$ 

**3 Premere [ENTER].**

≥Premere [1] per visualizzare il contenuto del programma.

### **Lettura di una playlist**

(Soltanto quando il disco contiene una playlist)

- **1 Premere [PLAY LIST].**
- **2 Premere [**3 4**] o i tasti numerici per selezionare la playlist.**
	- ≥Premere [ANGLE/PAGE] per saltare una pagina alla volta. ≥**Per selezionare un numero di**
	- **2 cifre** per es., 23:  $[ \ge 10] \rightarrow [2] \rightarrow [3]$
- **3 Premere [ENTER].**

### **Lettura di una scena**

- **1 Procedere con i passi 1–2 (**➜ **sopra, Lettura di una playlist).**
- **2 Premere [**1**].**
- **3 Premere [**3 4**] per selezionare "Scene List", e premere [ENTER].**
- ≥Selezionare "Contents" per visualizzare il contenuto del programma.
- **premere [ENTER].**
	-
- 
- **4 Premere [**342 1**] per selezionare una scena, e**
- 
- WMA<sup></sup>
- ≥La lettura dei file WMA protetti dalle copie non è possibile. ≥Questa unità non è compatibile con Multiple Bit Rate (MBR).
- $MP3$
- ≥Questa unità non è compatibile con gli identificatori ID3. ≥Frequenza campione compatibile:
	- 8, 11,02, 12, 16, 22,05, 24, 32, 44,1 e 48 kHz

### [JPEG]

- ≥Per guardare i file JPEG con questa unità:
- Caricarli su una fotocamera digitale conforme allo standard DCF (Design rule for Camera File system) della Versione 1.0. Alcune fotocamere digitali sono dotate di funzioni che non sono supportate dallo standard DCF della Versione 1.0, come la rotazione automatica delle immagini che può rendere impossibile la visione di un'immagine.
- Non modificare in alcun modo i file né salvarli con un nome diverso. ≥Questa unità non può visualizzare le immagini mobili, MOTION JPEG ed altri formati simili, e immagini fisse diverse da JPEG (p.es., TIFF) o
- eseguire la lettura delle immagini con il suono attaccato. MPEG4 ≥Con questa unità si può eseguire la lettura dei dati MPEG4 [conformi
- alle specifiche SD VIDEO (standard ASF)/sistema video MPEG4 (Simple Profile)/sistema audio G.726] registrati con le SD MULTI camera o registratori video DVD Panasonic.

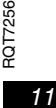

29

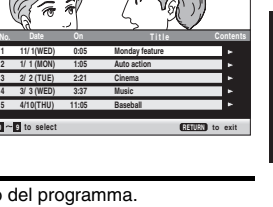

TALIANO

 **11/1 0:00:01 City Penguin 2 1/ 1 0:01:20 Ashley at Prom 2/ 2 1:10:04 Formula one 3/ 3 0:10:20 Soccer 4/10 0:00:01 Baseball No. Length T Date itle Contents 0 9 to select and press ENTER RETURN to exit**

# <span id="page-29-0"></span>**Uso dei menu sullo schermo**

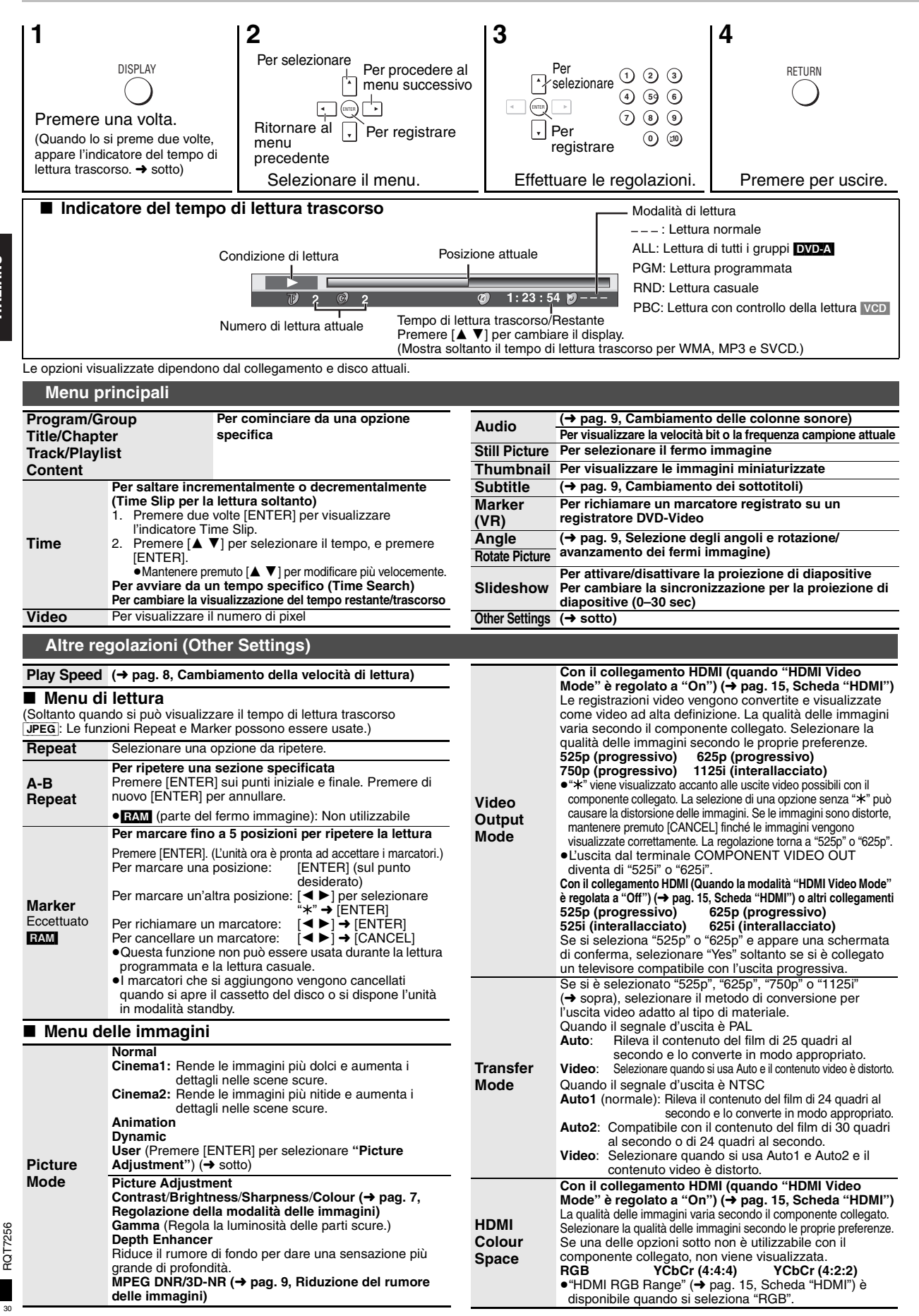

<span id="page-29-5"></span><span id="page-29-4"></span><span id="page-29-3"></span><span id="page-29-2"></span><span id="page-29-1"></span>

<span id="page-30-1"></span>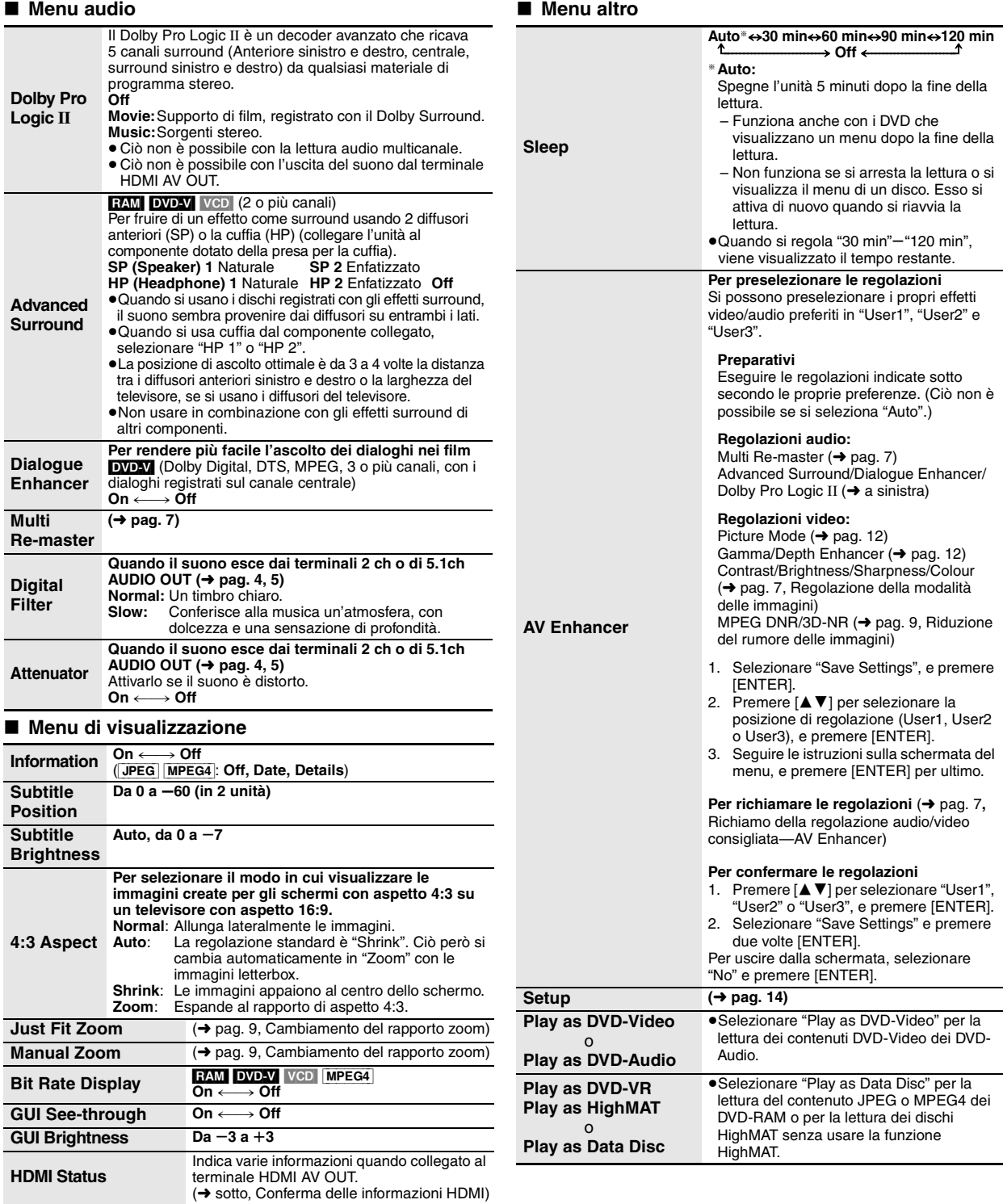

### <span id="page-30-3"></span><span id="page-30-2"></span>■ Conferma delle informazioni HDMI

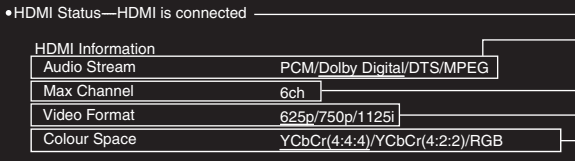

<span id="page-30-0"></span>Stato di collegamento

(➜ pag. [9,](#page-26-2) Cambiamento delle colonne sonore)

Mostra il numero massimo di canali del componente collegato.

(➜ pag. [12,](#page-29-5) Video Output Mode)

(➜ pag. [12,](#page-29-5) HDMI Colour Space)

●Vengono visualizzate tutte le uscite possibili.<br>●L'uscita attuale per "Audio Stream", "Video Format" e "Colour Space" viene sottolineata.<br>●Quando si seleziona "Off" in "HDMI Audio Output" (→ pag. 15, Scheda "HDMI"), in "

**ITALIANO** 

RQT7256

RQT7256

# <span id="page-31-0"></span>**Cambiamento delle regolazioni del lettore**

<span id="page-31-2"></span>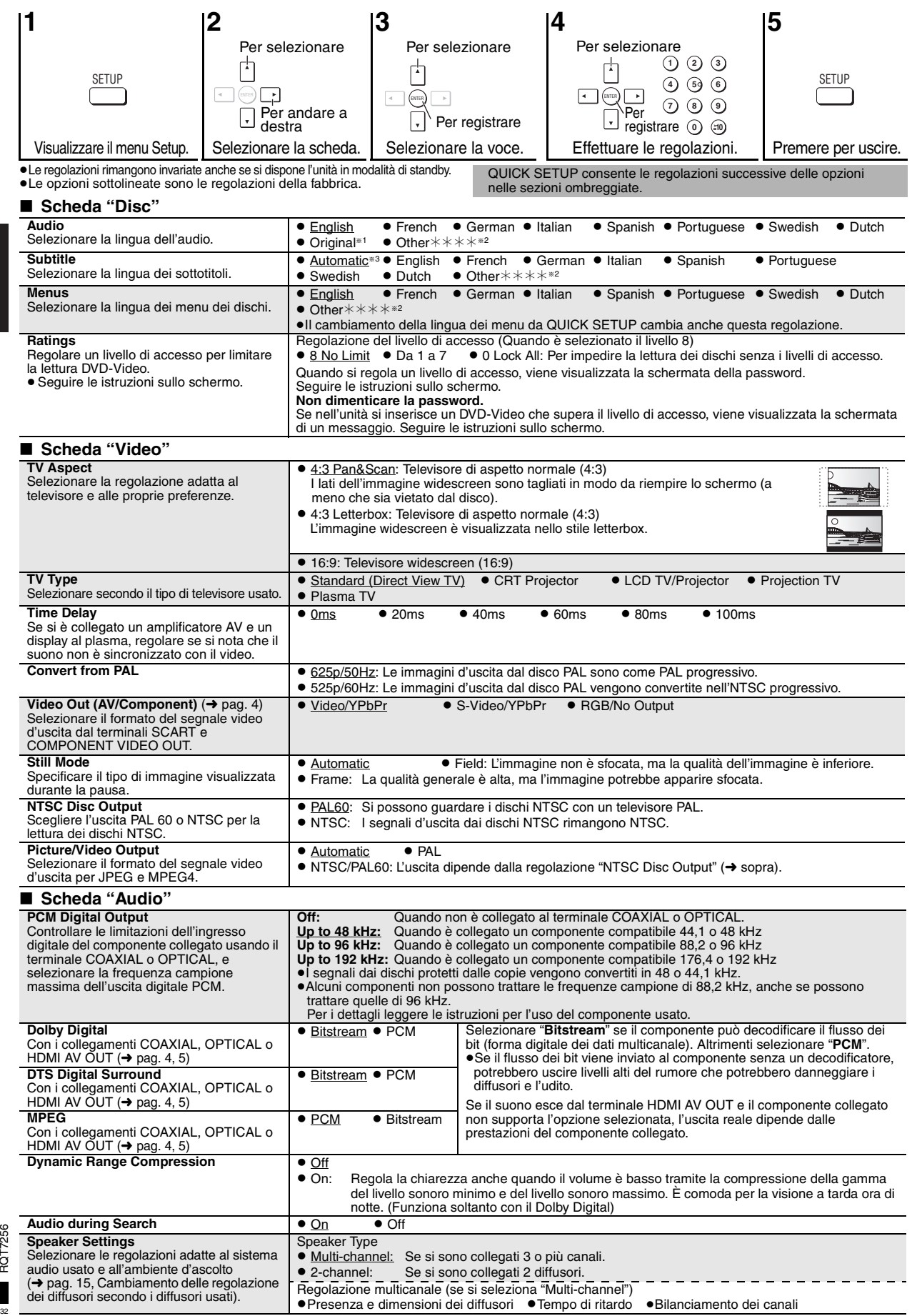

RQT7256

<span id="page-31-1"></span>RQT7256

<span id="page-32-1"></span>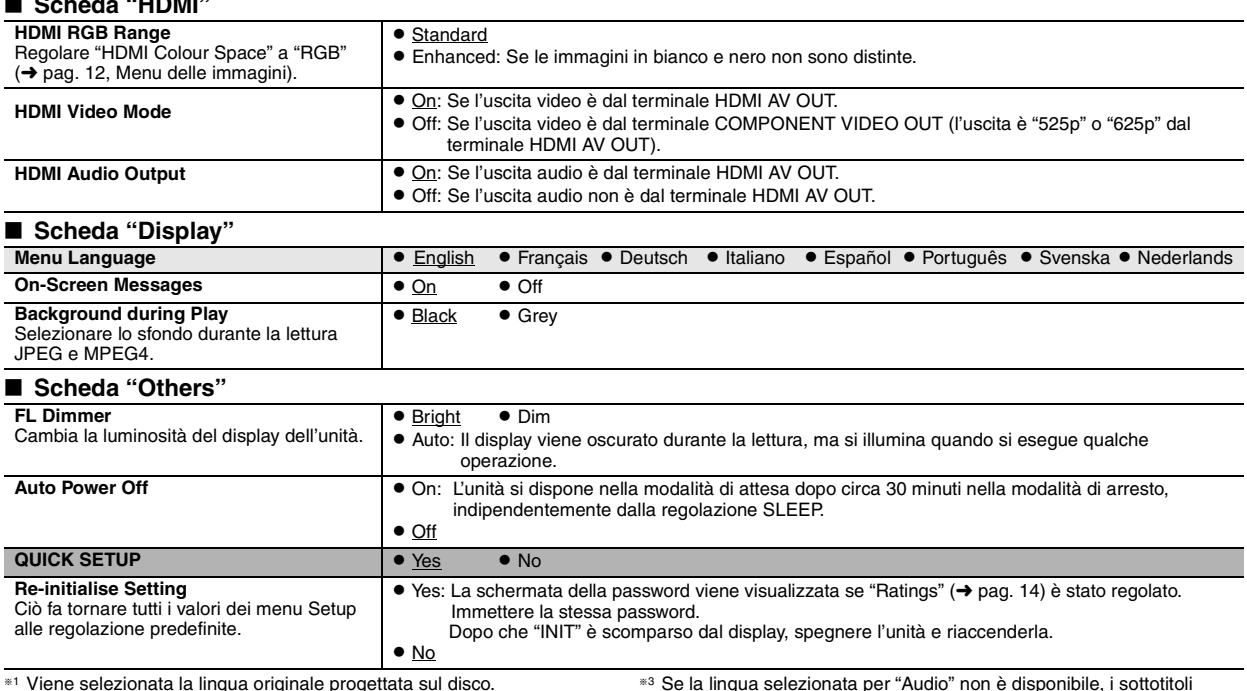

<span id="page-32-2"></span>§<sup>1</sup> Viene selezionata la lingua originale progettata sul disco. §<sup>2</sup> Immettere un numero di codice facendo riferimento alla tabella a pag. 16.

∫ **Scheda "HDMI"**

### <span id="page-32-0"></span>**Cambiamento delle regolazione dei diffusori secondo i diffusori usati**

Se si seleziona "Multi-channel" (→ [pag. 14,](#page-31-1) "Speaker Settings" in Scheda "Audio"), è necessaria la regolazione (@) seguente. (Selezionare le regolazioni (b) c secondo le proprie preferenze, se ciò è desiderabile.)

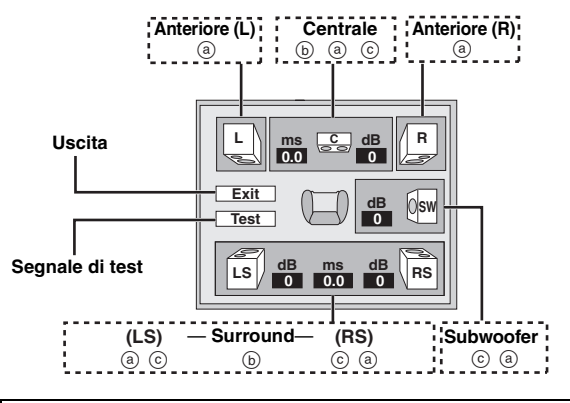

**Presenza e dimensioni dei diffusori (**a**)**

- **1.** Premere [▲ ▼ ◀ ▶] per selezionare una opzione, e premere **[ENTER].**
- **2. Premere [**3 4**] per cambiare il contenuto, e premere [ENTER].**

**Esempi di icone:**  Diffusore surround (LS)

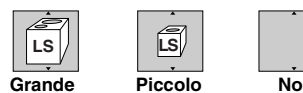

- ≥**Grande**: Selezionare se il diffusore supporta la riproduzione delle basse frequenze (sotto i 100 Hz).
- ≥**Piccolo**: Selezionare se il diffusore non supporta la riproduzione delle basse frequenze.

Se il subwoofer è regolato a "No", i diffusori anteriori si regolano automaticamente a "Grande". (In questo caso, si consiglia di collegare un diffusore che può riprodurre i bassi sotto i 100 Hz.)

### **Tempo di ritardo (**b**)**

**(Efficace con l'audio multicanale)**

Se la distanza  $\overline{d}$ ) o  $\overline{f}$ ) è inferiore a  $\overline{e}$ ), trovare la differenza nella relativa tabella e cambiare con la regolazione consigliata.

**1.** Premere [▲ ▼ ◀ ▶] per selezionare una opzione, e premere

appaiono in quella lingua (se è disponibile sul disco).

**[ENTER]. 2. Premere [**3 4**] per cambiare il contenuto, e premere [ENTER].**

d **Diffusore centrale**

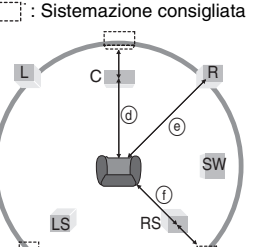

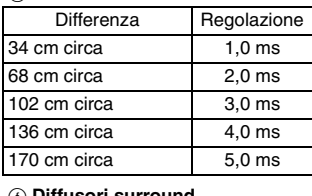

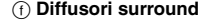

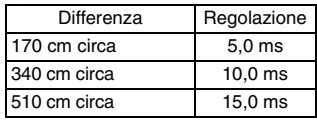

### **Bilanciamento dei canali (** $\odot$ **)**

Ciò non è possibile se si è eseguito il collegamento ai terminali HDMI e si è regolato "HDMI Audio Output" (➜ sopra, Scheda "HDMI") a "On".

**1. Selezionare "Test" e premere [ENTER].** Esce un segnale di test.

Anteriore (L)  $\longrightarrow$  Centrale  $\longrightarrow$  Anteriore (R)<br>Surround (LS)  $\longleftarrow$  Surround (RS)

Surround (LS) $\leftarrow$ 

**2. Ascoltando il segnale di test, premere [**3 4**] per regolare il volume dei diffusori centrale e surround in modo che abbiano lo**  stesso volume apparente dei diffusori anteriori (da -6 a +6 dB). (I diffusori anteriori non possono essere regolati a questo punto.)

**3. Premere [ENTER].**

Il segnale di test si arresta. ≥Non esce il segnale per il subwoofer. Per regolare il suo volume, cominciare la lettura e tornare a questa schermata per regolare secondo i propri gusti.

**Per finire la regolazione dei diffusori**

RQT7256

**RGT7256** 

# <span id="page-33-0"></span>**Modo di maneggiare i dischi**

### ∫ **Per pulire i dischi**

**DVD-Audio, DVD-Video, Video CD, SVCD e CD** Pulire con un panno inumidito e poi asciugare.

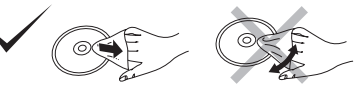

### **DVD-RAM e DVD-R**

- ≥Pulire con un pulitore per dischi DVD-RAM/PD opzionale (LF-K200DCA1, se disponibile).
- ≥Non si devono mai usare panni o pulitori per CD, ecc.

### ∫ **Precauzioni per l'utilizzo**

- ≥Non attaccare etichette o adesivi ai dischi (ciò può causare la deformazione del disco, rendendolo inutilizzabile).
- ≥Non scrivere sul lato dell'etichetta con una penna biro od altro strumento per scrivere.
- ≥Non usare spray di pulizia per dischi, benzina, diluenti, liquidi di prevenzione dell'elettricità statica o un qualsiasi altro solvente.
- ≥Non usare protezioni o coperchi antigraffi.
- ≥Non usare i dischi seguenti:
	- Dischi con la colla esposta dagli adesivi o dalle etichette rimossi (dischi a noleggio, ecc.).
- Dischi molto deformati o incrinati.
- Dischi di forma irregolare, come a forma di cuore.

# <span id="page-33-1"></span>**Precauzioni per la sicurezza**

### **Sistemazione**

 Sistemare l'unità su una superficie piana, dove non ci sono la luce diretta del sole, alte temperature, alta umidità e vibrazioni eccessive. Queste condizioni possono danneggiare il mobile e altre parti, riducendo così la durata dell'unità. Non mettere oggetti pesanti sull'unità.

### **Tensione**

 Non usare fonti di alimentazione ad alta tensione. Ciò potrebbe sovraccaricare l'unità e causare un incendio. Non usare una fonte di alimentazione in c.c. Controllare con cura la fonte di alimentazione se si usa l'unità su una nave od altro luogo dove viene usata la corrente continua.

#### **Protezione del cavo di alimentazione c.a.**

 Accertarsi che il cavo di alimentazione c.a. sia collegato correttamente e che non sia danneggiato. Se il cavo di alimentazione non è collegato correttamente ed è danneggiato, può causare un incendio o scosse elettriche. Non tirare, piegare o mettere oggetti pesanti sul cavo.

 Per staccare il cavo, prenderlo saldamente per la spina. Se si tira il cavo di alimentazione c.a., c'è pericolo di scosse elettriche. Non maneggiare la spina con le mani bagnate. C'è pericolo di scosse elettriche.

# <span id="page-33-2"></span>**Glossario**

#### **CPPM (Content Protection for Prerecorded Media)**

Viene usato un sistema di protezione dalle copie per i file DVD-Audio. Questa unità supporta il sistema CPPM.

#### **Frequenza campione**

Il campionamento è il processo di conversione in cifre (codifica digitale) delle altezze dei campioni delle onde sonore (segnale analogico) prelevati a determinati periodi di tempo. La frequenza campione è il numero di campioni prelevati al secondo, per cui un numero grande significa una riproduzione più fedele al suono originale.

#### **HDCD (High-Definiton Compatible Digital)**

I CD codificati HDCD hanno un suono migliore perché sono codificati con 20 bit, a confronto di tutti gli altri CD a 16 bit.

#### **HDMI (High-Definition Multimedia Interface)**

La HDMI è una interfaccia digitale della generazione successiva per i prodotti elettronici per utenti. A differenza dei collegamenti convezionali, essa trasmette segnali video e audio digitali non compressi mediante un singolo cavo. Questa unità supporta l'uscita video ad alta definizione (750p, 1125i) dal terminale HDMI AV OUT. Per fruire di un video ad alta definizione, è necessario un televisore compatibile con l'alta definizione.

### **Lista dei codici lingue**

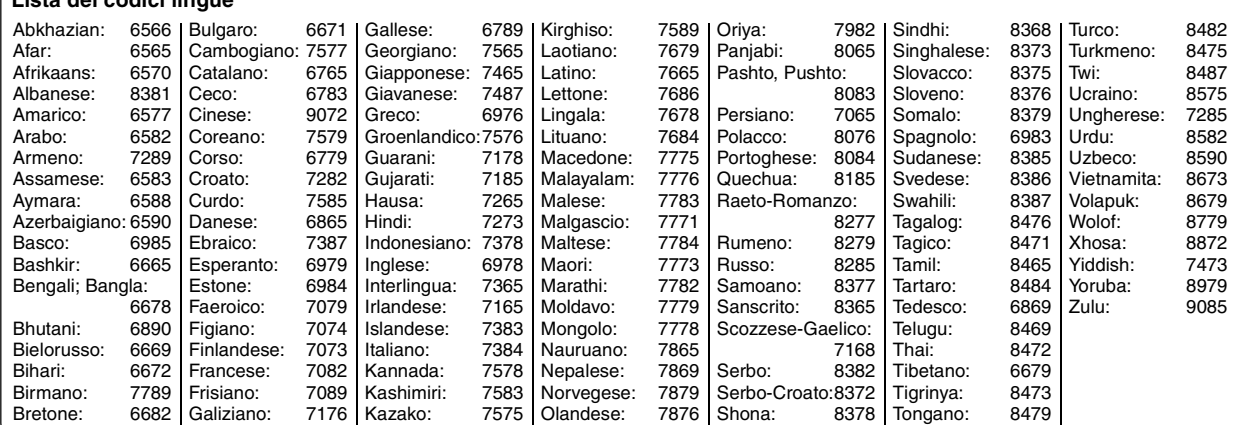

### **Oggetti estranei**

 Fare attenzione che non cadano oggetti metallici all'interno dell'unità. C'è pericolo di scosse elettriche o di un malfunzionamento.

 Fare attenzione che non cadano liquidi all'interno dell'unità. C'è pericolo di scosse elettriche o di un malfunzionamento. Se ciò dovesse accadere, staccare immediatamente il cavo di alimentazione dalla presa di corrente e rivolgersi al rivenditore.

 Non spruzzare insetticidi sopra o dentro l'unità. Essi contengono gas infiammabili che potrebbero prendere fuoco se spruzzati dentro l'unità.

#### **Riparazioni**

 Non cercare di riparare l'unità da soli. Se il suono si interrompe, gli indicatori non si accendono, esce del fumo o si verifica un qualsiasi altro problema non descritto in queste istruzioni, staccare il cavo di alimentazione c.a. e rivolgersi al rivenditore o ad un centro di assistenza autorizzato. C'è pericolo di scosse elettriche o di danni all'unità se viene riparata, smontata o rimontata da personale non qualificato.

 Estendere la durata staccando il cavo di alimentazione dalla presa di corrente se non si intende usare l'unità per un lungo periodo di tempo.

### **MPEG4**

Un sistema di compressione per l'impiego con i dispositivi mobili o una rete, che permette la registrazione altamente efficiente a una velocità bit bassa.

### **Riduzione a due canali**

Questo è un processo di rimiscelazione in due canali dell'audio multicanale (suono surround) di alcuni dischi. Quando si desidera ascoltare il suono di un DVD con una pista surround digitale di 5.1 canali attraverso i diffusori del televisore, esce il suono ridotto a due canali. Alcuni DVD-Audio non permettono la riduzione a due canali di tutto o parte del loro contenuto.

Per la lettura di tali dischi, o di tali parti del disco, se il numero di diffusori collegati non è lo stesso come specificato per i canali del disco, il suono non esce correttamente.

RQT7256

RQT7256

# <span id="page-34-0"></span>**Dati tecnici**

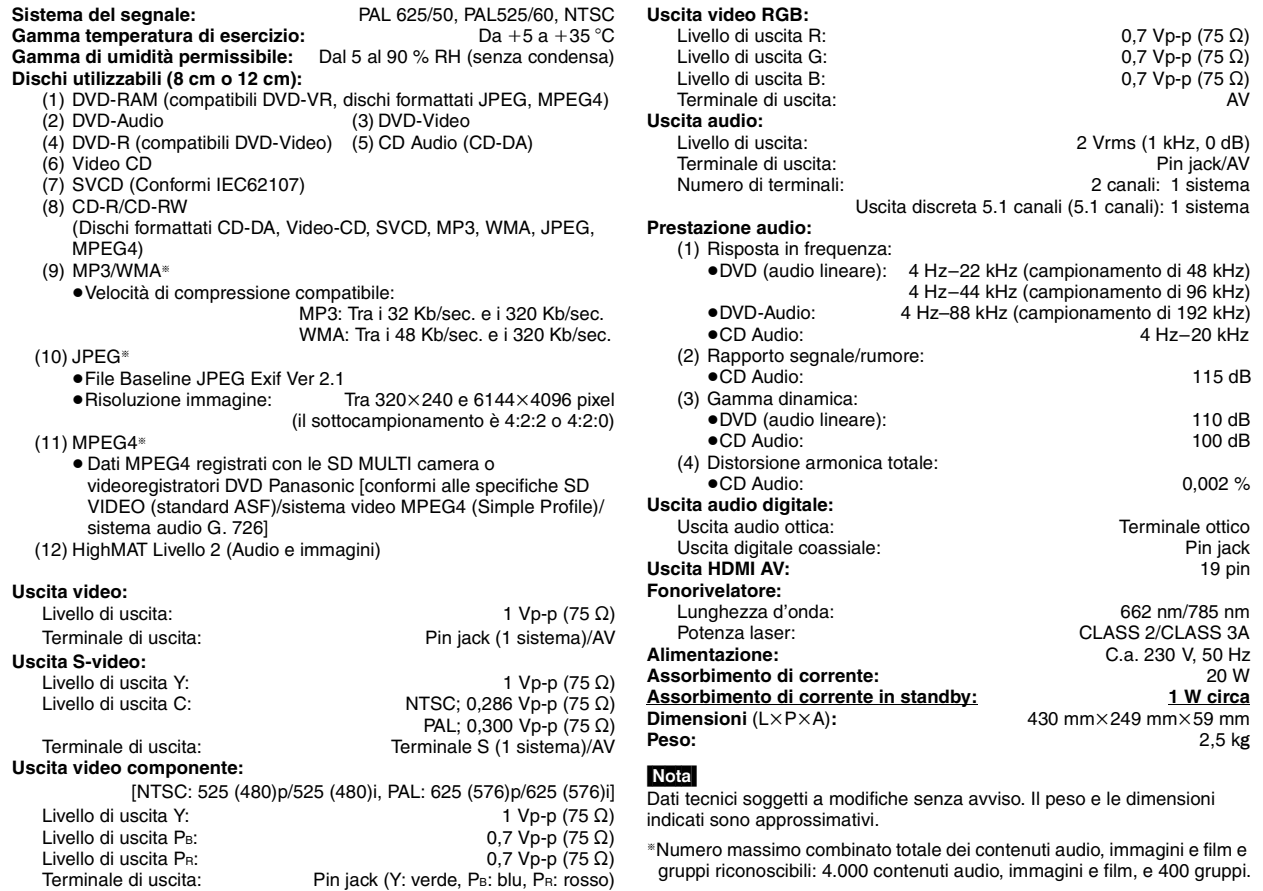

Prodotto sotto licenza della Dolby Laboratories. "Dolby", "Pro Logic" ed il simbolo doppia D sono marchi registrati della Dolby Laboratories.

"DTS" e "DTS Digital Surround" sono marchi di fabbrica registrati di Digital Theater Systems, Inc.

Numero di terminali: 1 sistema

Questo prodotto incorpora la tecnologia di protezione del copyright tutelata mediante i diritti sul metodo di certe patenti U.S. ed altri diritti di proprietà intellettuale detenuti dalla Macrovision Corporation ed altri detentori di diritti. L'uso di questa tecnologia di protezione del copyright deve essere autorizzato dalla Macrovision Corporation, ed è destinato esclusivamente all'uso domestico ed altri usi limitati, a meno che altrimenti autorizzato dalla Macrovision Corporation. La ricomposizione e il disassemblaggio sono proibiti.

MPEG Layer-3, tecnologia di compressione audio con licenza della Fraunhofer IIS e Thomson multimedia.

Questo prodotto viene concesso in licenza in base alla licenza del portafoglio del brevetto MPEG4 per uso personale e non commerciale di un consumatore per (i) la codifica video conformemente allo Standard Video MPEG4 ("MPEG-4 Video") e/o (ii) la decodifica video MPEG4 codificata da un consumatore che svolge un'attività personale e non commerciale e/o che è stata ottenuta da un fornitore video autorizzato. Non viene concessa o presupposta alcuna licenza per un qualsiasi altro utilizzo. Le informazioni addizionali possono essere ottenute da MPEG LA. Vedere http://www.mpegla.com.

Windows Media e il logo Windows sono marchi di fabbrica o marchi di fabbrica registrati di Microsoft Corporation negli Stati Uniti e/o in altri Paesi.

WMA è un formato di compressione sviluppato da Microsoft Corporation. Raggiunge la medesima qualità del suono di un file MP3 con dimensioni del file inferiori ad un MP3.

HighMAT™ e il logo HighMAT sono marchi di fabbrica o marchi di fabbrica registrati della Microsoft Corporation negli Stati Uniti e/o in altri Paesi.

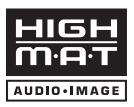

Designed for Windows Media

HDCD |, HDCD®, High Definition Compatible Digital® e Pacific Microsonics™ sono marchi di fabbrica registrati o marchi di fabbrica di Pacific Microsonics, Inc. negli Stati Uniti e/o in altri Paesi.

Sistema HDCD prodotto su licenza di Pacific Microsonics, Inc. Questo prodotto è coperto da uno o più dei brevetti seguenti: Brevetti statunitensi No. 5,479,168, 5,638,074, 5,640,161, 5,808,574, 5,838,274, 5,854,600, 5,864,311, 5,872,531, Brevetto australiano No. 669114, con altri brevetti in corso di registrazione.

HDMI, il logo HDMI e High-Definition Multimedia Interface sono marchi di fabbrica o marchi di fabbrica registrati di HDMI Licensing LLC.

TALIANO

RQT7256

**RGT7256** 

<span id="page-35-0"></span>Prima di chiamare il tecnico per la riparazione, procedere con i controlli seguenti. In caso di dubbi su alcuni punti da controllare o se i rimedi indicati nella tabella non risolvono il problema, rivolgersi al rivenditore per le istruzioni.

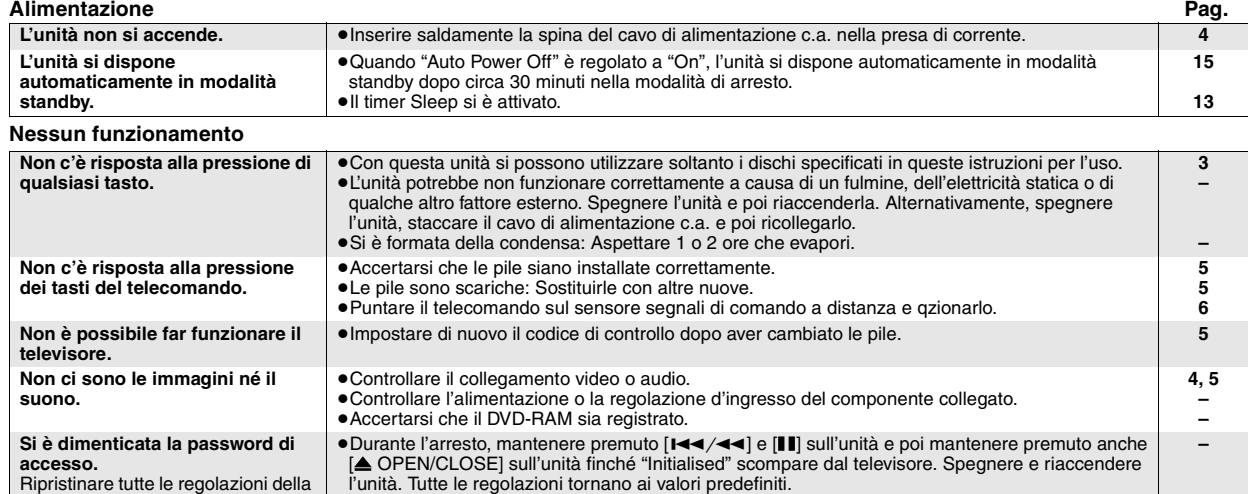

### **Operazioni specifiche sono impossibili o sbagliate**

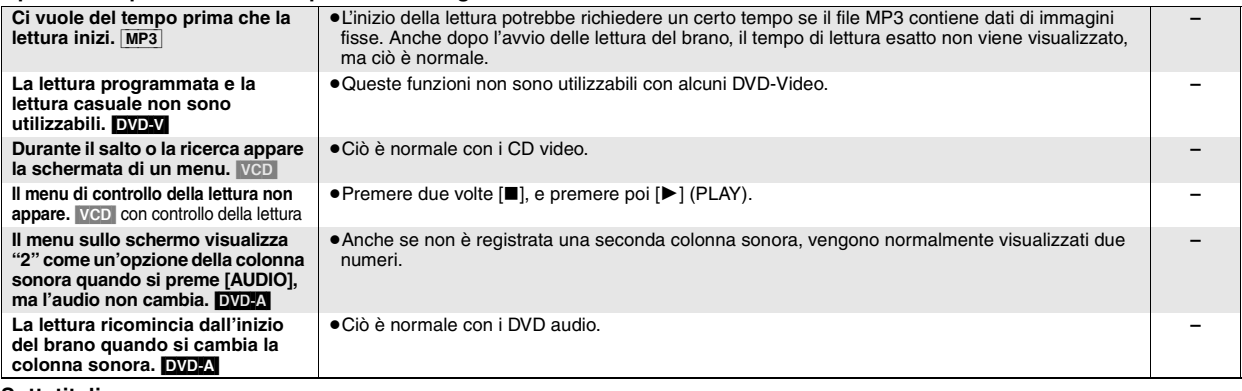

#### **Sottotitoli**

fabbrica.

**ITALIANO** 

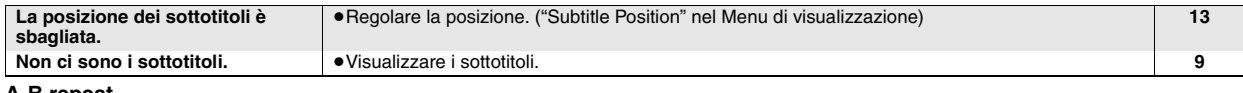

### **A-B repeat**

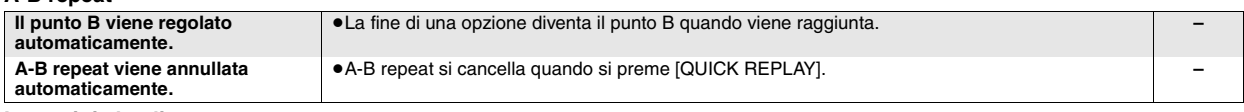

### **Immagini sbagliate**

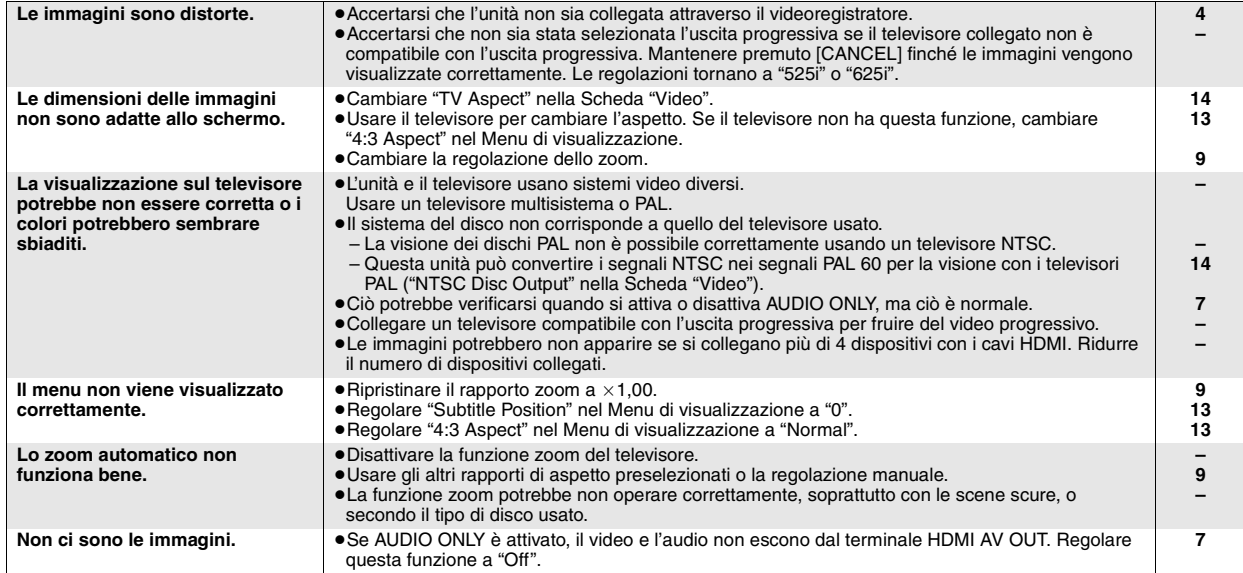

RQT7256
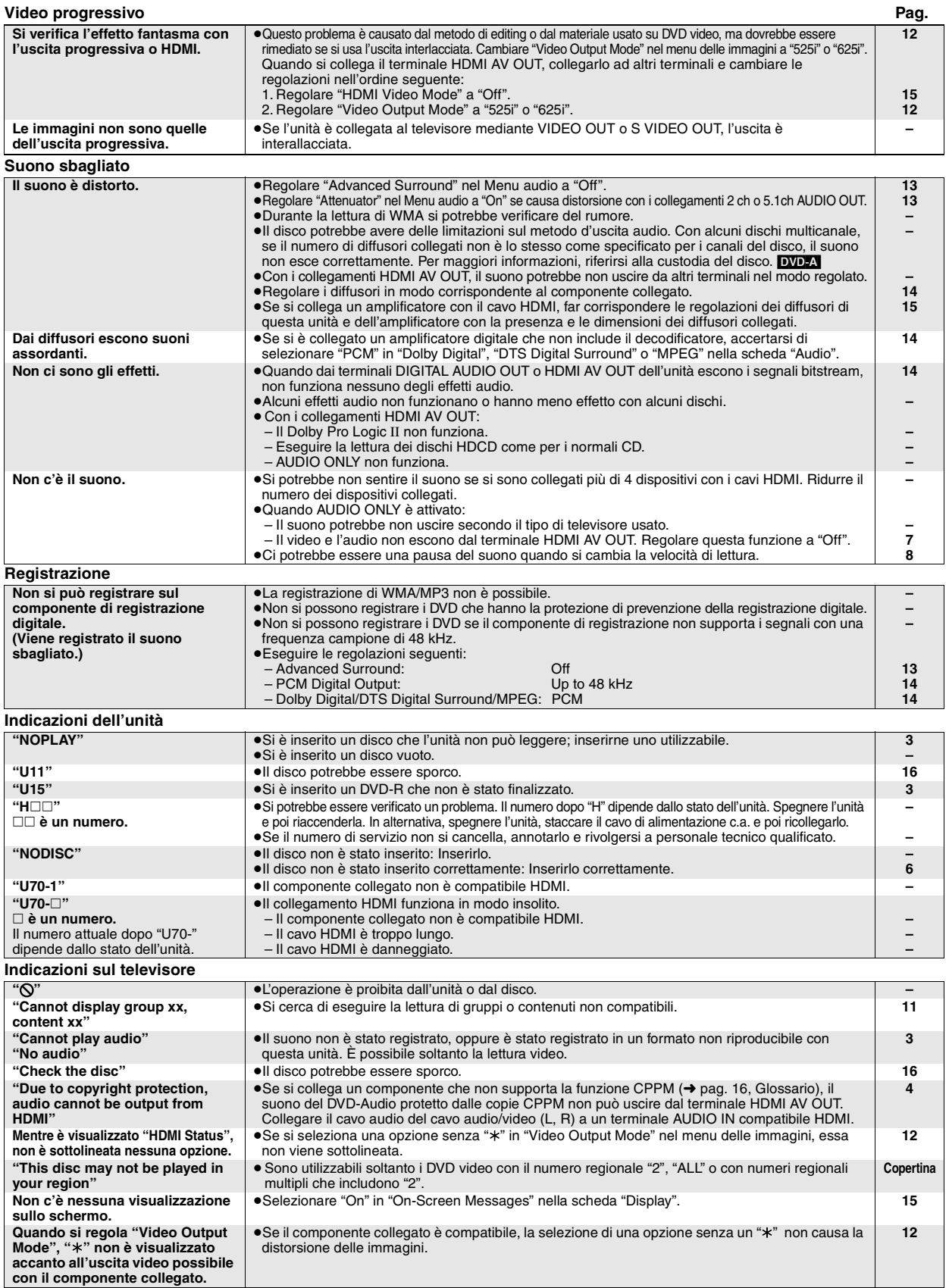

# **Manutenzione**

**Pulire l'unità con un panno morbido e asciutto.**

≥Mai usare alcol, diluenti per vernici o benzina per pulire l'unità. ≥Prima di usare un panno trattato chimicamente, leggere attentamente le istruzioni che accompagnano il panno.

RQT7256

RQT7256

37

**ITALIANO** 

### **AVERTISSEMENT!**

**CET APPAREIL UTILISE UN LASER. L'UTILISATION DE COMMANDES OU DE RÉGLAGES OU L'EXÉCUTION DE PROCÉDURES AUTRES QUE CELLES SPÉCIFIÉES ICI PEUVENT PROVOQUER UNE EXPOSITION À DES RADIATIONS DANGEREUSES. NE PAS OUVRIR LES COUVERCLES NI ESSAYER DE RÉPARER SOI-MÊME. CONFIER TOUT TRAVAIL D'ENTRETIEN À UN PERSONNEL QUALIFIÉ.**

#### **AVERTISSEMENT:**

**POUR RÉDUIRE LES RISQUES D'INCENDIE, D'ÉLECTROCUTION OU DE DOMMAGES AU PRODUIT, N'EXPOSEZ PAS CET APPAREIL À LA PLUIE, L'HUMIDITÉ, L'ÉGOUTTEMENT OU L'ÉCLABOUSSEMENT ET NE PLACEZ PAS D'OBJETS REMPLIS DE LIQUIDES TELS QUE VASES DESSUS.**

#### **AVERTISSEMENT!**

- ≥**NE PAS INSTALLER NI PLACER L'APPAREIL DANS UNE BIBLIOTHÈQUE, UN PLACARD RENFERMÉ NI AUCUN AUTRE ESPACE RÉDUIT DE FAÇON À ASSURER UNE BONNE VENTILATION. VÉRIFIER QU'AUCUN RIDEAU NI AUCUN AUTRE MATÉRIAU NE BLOQUE LA VENTILATION DE FAÇON À ÉVITER TOUT RISQUE DE CHOC ÉLECTRIQUE OU DE FEU DÛ À UNE SURCHAUFFE.**
- ≥**NE BOUCHEZ PAS LES OUVERTURES D'AÉRATION DE L'APPAREIL AVEC DES JOURNAUX, NAPPES, RIDEAUX OU OBJETS SIMILAIRES.**
- ≥**NE PLACEZ PAS DE SOURCES DE FLAMMES VIVES TELLES QUE BOUGIES ALLUMÉES SUR L'APPAREIL.** ≥**JETEZ LES PILES D'UNE MANIÈRE COMPATIBLE AVEC L'ENVIRONNEMENT.**

CET APPAREIL EST DESTINÉ AUX CLIMATS TEMPÉRÉS.

Ce produit peut être perturbé par les ondes des téléphones mobiles pendant l'utilisation. Si vous constatez une telle interférence, éloignez le téléphone mobile du produit.

L'appareil doit être placé près de la prise secteur, et la fiche du cordon doit être facilement accessible en cas de problème.

# **Table des matières**

### **Préliminaires**

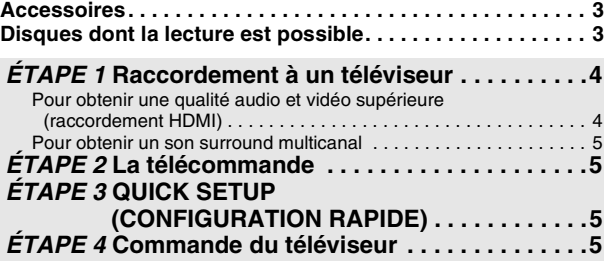

### **Opérations**

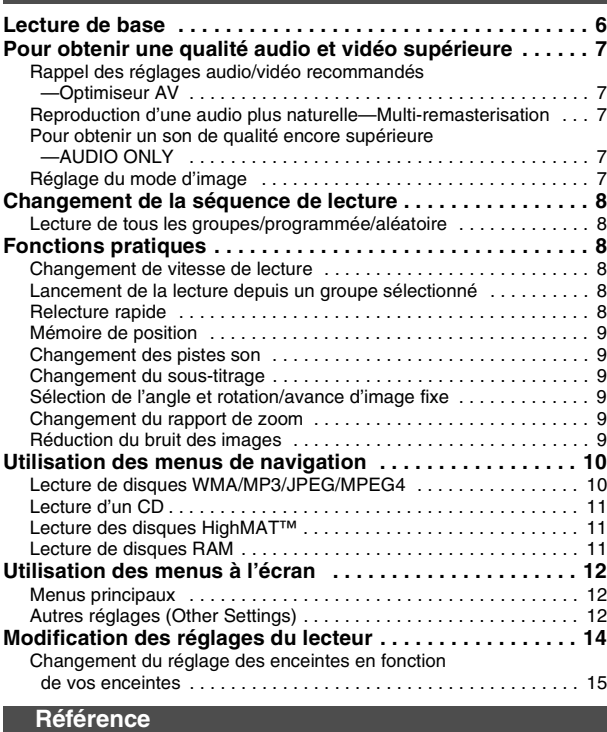

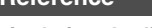

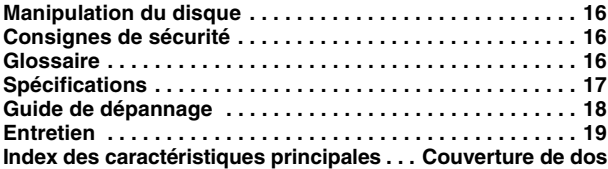

# **Accessoires**

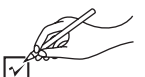

Utilisez ce numéro pour demander des pièces de rechange.

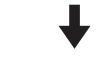

- ∏ 1 Télécommande (EUR7720KE0)
- ∏ 1 Cordon d'alimentation
- ∏ 1 Câble audio/vidéo
- ∏ 1 Câble HDMI
- ∏ 2 Piles de télécommande

### Remarque

Le cordon d'alimentation fourni ne doit être utilisé qu'avec cet appareil. Ne l'utilisez avec aucun autre appareil.

# <span id="page-38-0"></span>**Disques dont la lecture est possible**

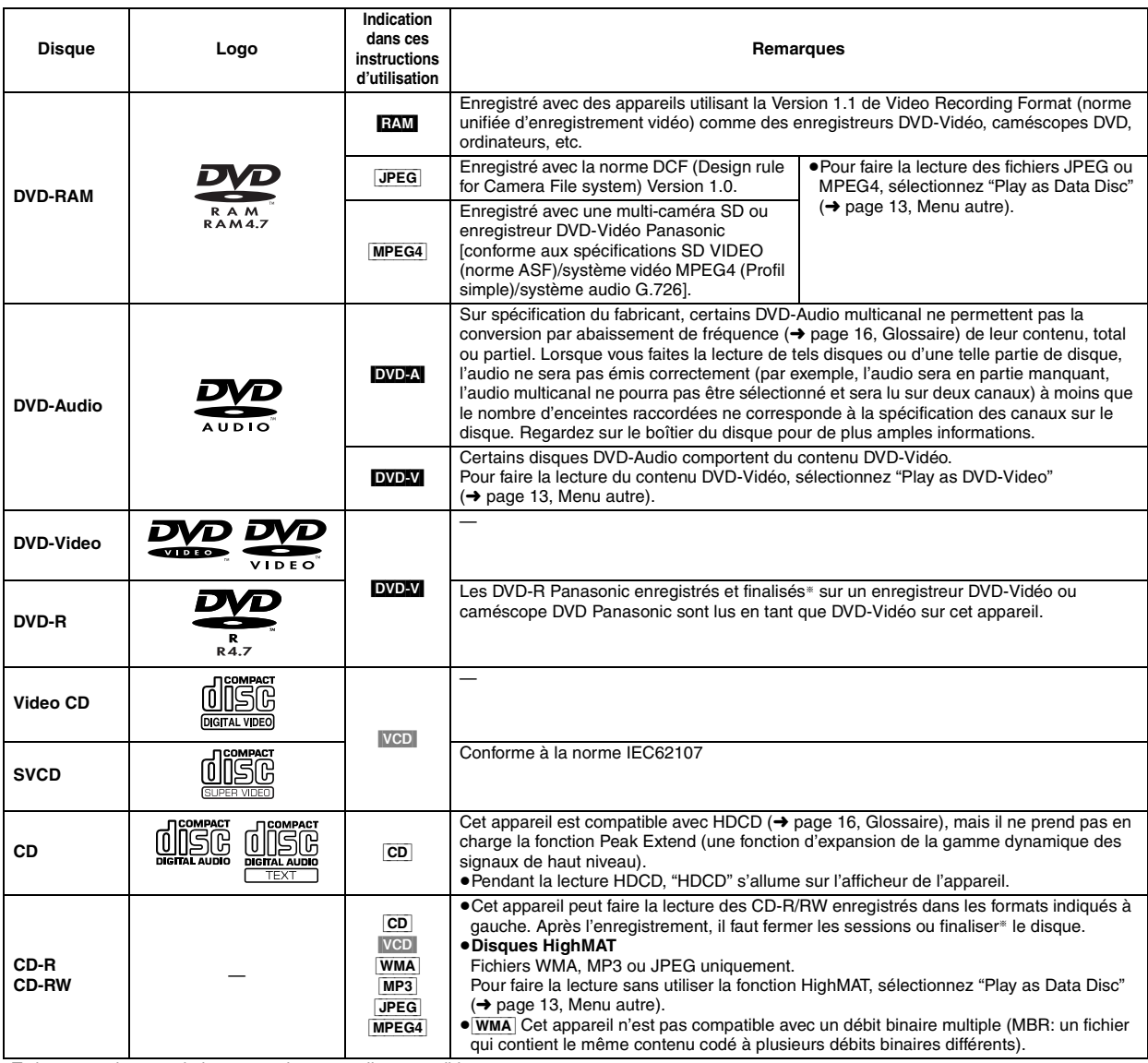

§Traitement qui permet la lecture sur les appareils compatibles.

≥Il se peut que la lecture des disques ci-dessus ne soit pas toujours possible du fait du type de disque ou des conditions de l'enregistrement.

### ∫ **Disques dont la lecture n'est pas possible**

DVD-ROM, CD-ROM, CDV, CD-G, DVD+R, +RW, DVD-RW, SACD, disques Divx Vidéo et CD Photo, DVD-RAM qui ne peuvent pas être retirés de leur cartouche, DVD-RAM 2,6 GB et 5,2 GB et "Chaoji VCD" disponibles dans le commerce, y compris les CVD, DVCD et SVCD non conformes à IEC62107.

### ■ Format audio des DVD

Vous pouvez faire la lecture des disques qui portent l'un ou l'autre des symboles suivants.

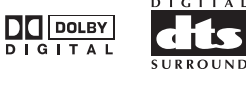

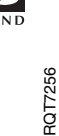

# <span id="page-39-2"></span>**ÉTAPE 1 Raccordement à un téléviseur**

≥Évitez de placer l'appareil sur un amplificateur ou sur tout appareil qui dégage de la chaleur. La chaleur risquerait d'endommager l'appareil. ≥**Ne pas effectuer le raccordement via un magnétoscope.** L'image risquerait de ne pas s'afficher correctement à cause de la protection contre la copie. ≥Mettez tous les appareils hors tension avant d'effectuer les raccordements et consultez les modes d'emploi respectifs. ≥Raccordez aux bornes de la même couleur.

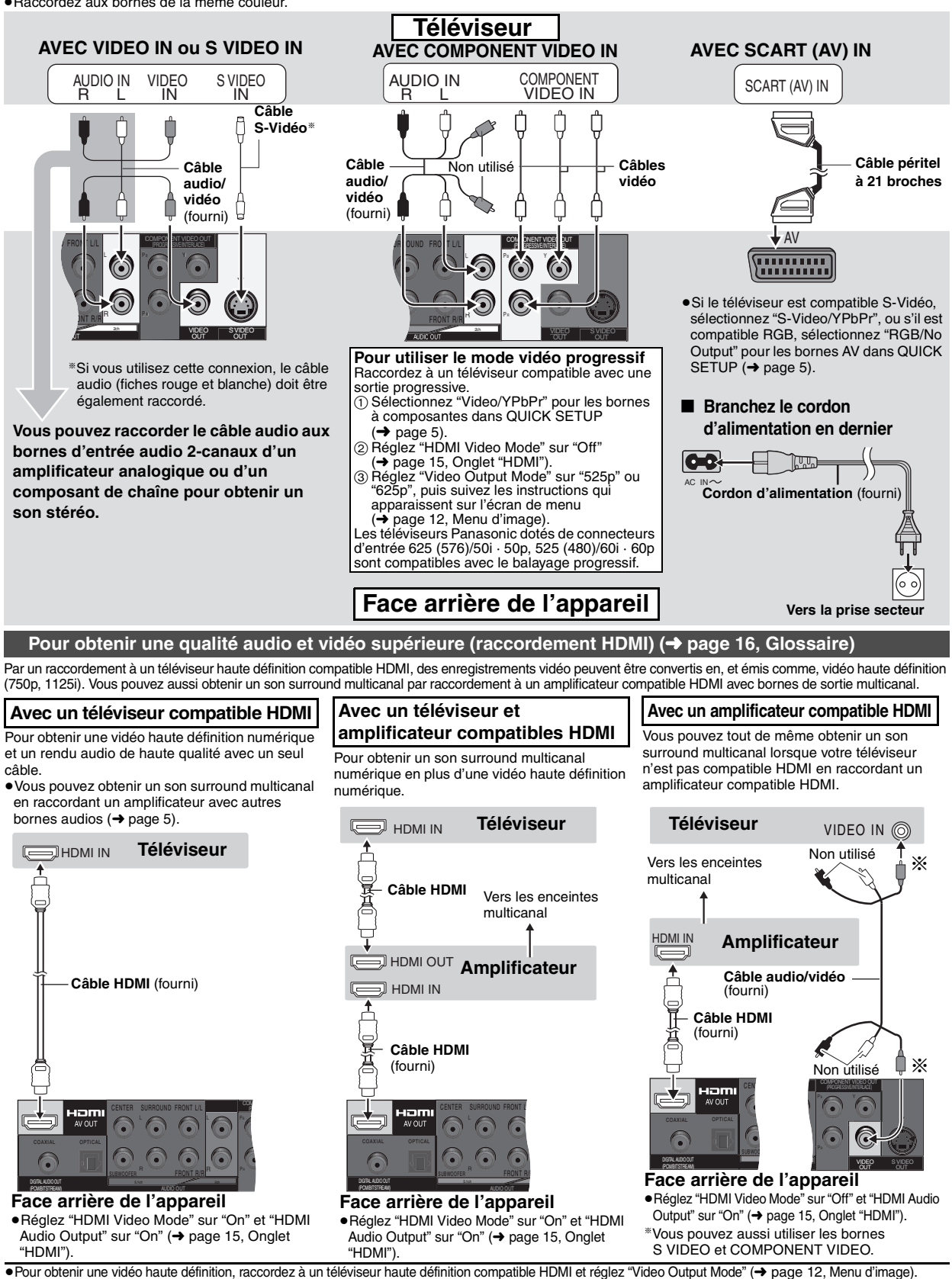

<span id="page-39-1"></span><span id="page-39-0"></span>

≥Cet appareil incorpore HDMI Ver 1.1 (EDID Ver 1.3, jusqu'à 512 octets). Il n'est pas compatible avec la fonction de commande HDMI (CEC). ≥Si vous raccordez un appareil qui ne prend pas en charge CPPM (➜ page [16](#page-51-1), Glossaire), le son d'un DVD-Audio protégé en copie CPPM ne peut pas être émis par la borne HDMI AV OUT. Raccordez les cordons audio (L, R) du câble audio/vidéo à une borne AUDIO IN compatible HDMI.

RQT7256

RQT7256

#### <span id="page-40-0"></span>≥Sélectionnez "Off" pour "HDMI Audio Output" (➜ [page 15](#page-50-1), Onglet **"**HDMI"). **Pour obtenir un son surround multicanal Amplificateur avec décodeur intégré ou combinaison**  ≥Vous ne pouvez pas utiliser des décodeurs DTS **décodeur/amplificateur** Digital Surround non adaptés aux DVD. ≥Même si cette connexion est utilisée, la sortie se fera **AVEC COAXIAL IN ou OPTICAL IN Amplificateur**

## **AVEC AUDIO IN 5.1 ch**

Ce raccordement est recommandé pour obtenir les performances maximum du son PCM linéaire multicanal d'un DVD-Audio. Pour obtenir un son surround multicanal numérique, raccordez à un amplificateur équipé de bornes HDMI (→ [page 4](#page-39-0)).

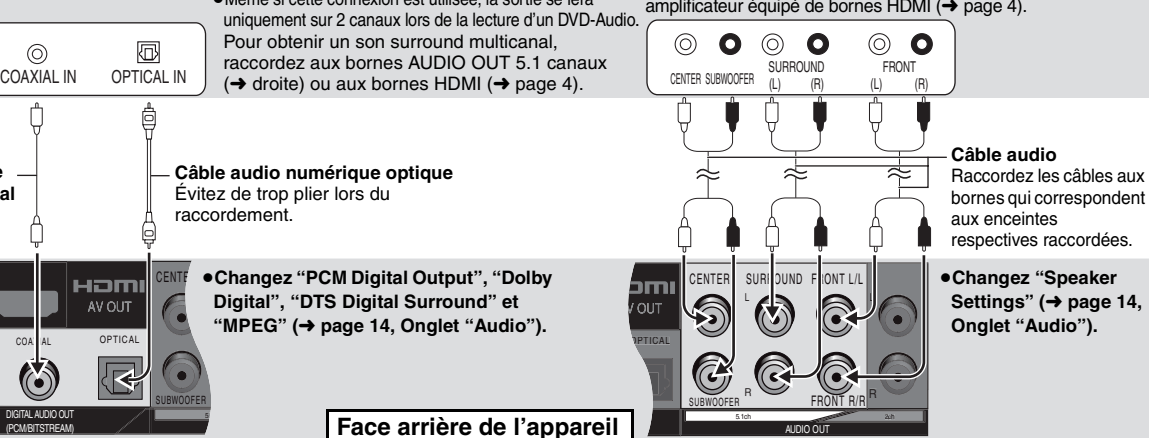

# <span id="page-40-2"></span>**ÉTAPE 2 La télécommande**

SUBWOOFER 5.

₪

€

raccordement.

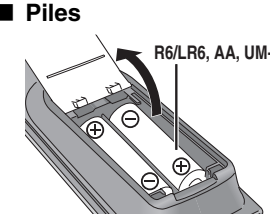

COAXIAL OPTICAL

Hami

AV OUT

DIGITAL AUDIO OUT (PCM/BITSTREAM)

 $\circledcirc$ 

Ë

**Câble coaxial**

■ Piles **Piles** ●Insérez les piles en faisant correspondre leurs pôles  $(+)$  avec ceux de la télécommande.

#### **R6/LR6, AA, UM-3 ●Ne pas utiliser de piles de type rechargeable. Ne pas:**

- ≥utiliser ensemble des piles usées et des piles neuves.
- ≥utiliser ensemble des piles de types différents. ≥chauffer les piles ou les exposer à une flamme.
- démonter ou court-circuiter les piles.
- ≥essayer de charger des piles alcalines ou au

manganèse. ≥utiliser des piles dont le revêtement a été retiré. Une mauvaise manipulation des piles peut entraîner une fuite d'électrolyte, ce qui peut endommager les pièces avec lesquelles le liquide entre en contact et provoquer un incendie.

Retirez les piles si la télécommande doit demeurer inutilisée pour une période prolongée. Rangez-les dans un endroit frais et sombre.

### ∫ **Utilisation**

Pointez la télécommande vers le capteur de signal de télécommande (➜ page [6](#page-41-0)), en évitant les obstacles, à une distance maximale de 7 mètres directement en face de l'appareil.

# <span id="page-40-1"></span>**ÉTAPE 3 QUICK SETUP (CONFIGURATION RAPIDE)**

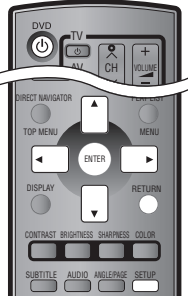

BLAUPUNKT 09<br>BRANDT 10, 15

05, 06

**GRUNDIG** 

HITACHI 22, 23, 31, 40, 41, 42<br>INNO HIT INNO HIT
34
IRRADIO
30

BRANDT<br>BUSH

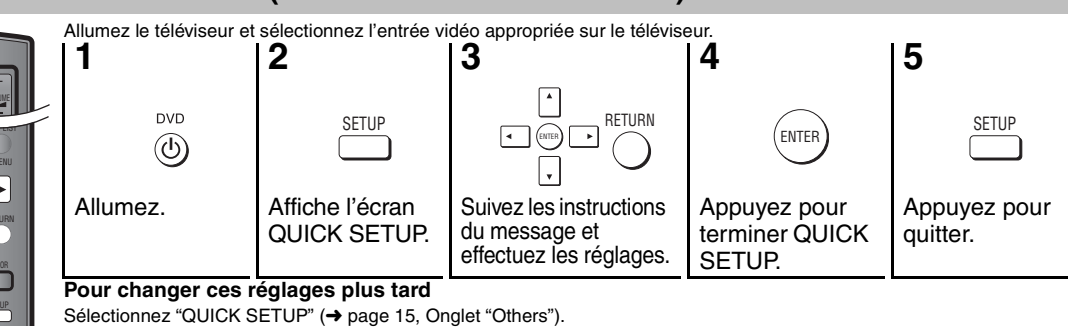

**ÉTAPE 4 Commande du téléviseur (Vous pouvez utiliser la télécommande de cet appareil pour faire fonctionner votre téléviseur.)**

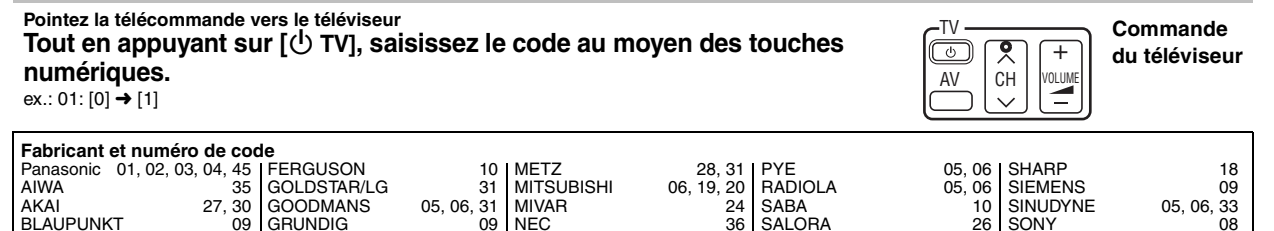

 $25, 26, 27$ <br>10

SALORA<br>SAMSUNG

SAMSUNG 31, 32, 43<br>SANSUL 05 31 33

05, 31, 33

SONY 08 TELEFUNKEN 10, 11, 12, 13, 14 THOMSON 10, 15, 44<br>TOSHIBA 16

Faites un essai en allumant le téléviseur et en changeant de chaînes. Répétez la procédure jusqu'à ce que vous trouviez le code qui permet une utilisation correcte. ≥Si la marque de votre téléviseur n'est pas indiquée ou si le code pour votre téléviseur ne permet pas de commander le téléviseur, cette télécommande n'est pas compatible avec votre téléviseur. CURTIS 31<br>DESMET 05, 31, 33 DESMET 05, 31, 33<br>DUAL 05, 06  $05, 06$ <br> $31$ **ELEMIS** IRRADIO 30<br>ITT 25 ITT 25 JVC 17, 39<br>LOEWE 07 LOEWE ORION 37<br>PHILIPS 05, 06 PHILIPS 05, 06<br>PHONOLA 31, 33 PHONOLA 31, 33<br>PIONEER 38 **PIONEER** SANYO 21<br>SBR 06 SBR 06 SCHNEIDER 05, 06, 29, 30, 31 SELECO 06, 25 TOSHIBA 16 WHITE WESTINGHOUSE 05, 06

NORDMENDE 10<br>ORION 37

NEC<br>NOKIA

41

# <span id="page-41-0"></span>**Lecture de base**

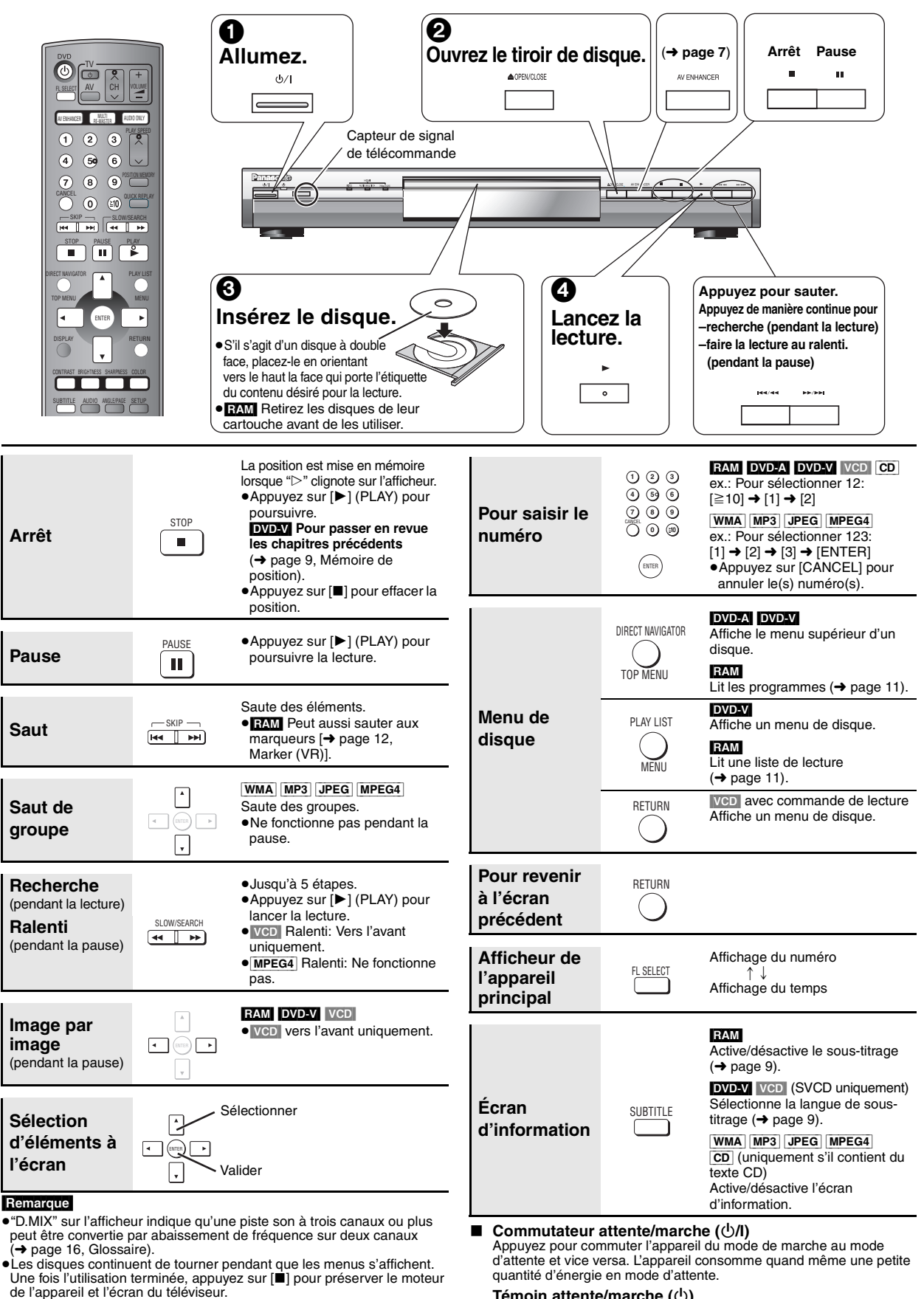

**Témoin attente/marche (**Í**)**

Lorsque l'appareil est branché sur le secteur, ce témoin s'allume en mode d'attente et s'éteint en mode de marche.

6

(➜ page [18,](#page-53-0) [19](#page-54-0)). 42

En cas de problème, référez-vous au guide de dépannage

# <span id="page-42-0"></span>**Pour obtenir une qualité audio et vidéo supérieure**

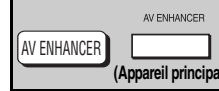

### <span id="page-42-1"></span>**Rappel des réglages audio/ vidéo recommandés— Optimiseur AV**

#### **Appuyez sur [AV ENHANCER] pour sélectionner "Auto", "User1", "User2" ou "User3".**

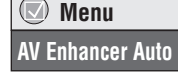

# Off: Annulé<br>Auto: Les me

- Auto: Les meilleurs réglages audio et vidéo sont configurés.<br>User1<sup>\*</sup>: Approprié pour un vidéo (DWDM) (préréglage d'usine)
- Approprié pour un vidéo (DVD-V) (préréglage d'usine).
- User2<sup>®</sup>: Approprié pour audio (préréglage d'usine).<br>User3<sup>®</sup>: Approprié pour un vidéo (**Fra**M) (préréglac Approprié pour un vidéo (**[RAM]**) (préréglage d'usine).
- §Vous pouvez modifier les réglages pour User1–3 selon vos préférences (➜ [page 13,](#page-48-2) "AV Enhancer" dans Menu autre).
- 
- Lorsque l'optimiseur AV (Auto) est activé, il n'est pas possible de modifier les réglages individuels indiqués ci-dessous.

#### **Réglages audio:**

MULTI RE-MASTER

#### Multi-remasterisation  $\rightarrow$  ci-dessous),

Advanced Surround/Dialogue Enhancer/Dolby Pro Logic II (→ [page 13](#page-48-3)) **Réglages vidéo:**

Picture Mode (→ [page 12\)](#page-47-4),

Gamma/Depth Enhancer (→ [page 12\)](#page-47-4)

Contrast/Brightness/Sharpness/Colour (➜ droite)

MPEG DNR/3D-NR (→ [page 9,](#page-44-6) Réduction du bruit des images)

### <span id="page-42-2"></span>**Reproduction d'une audio plus naturelle— Multi-remasterisation**

RAM DVD-V (Disques enregistrés à 48 kHz uniquement)

[DVD-A] (Disques enregistrés à 44,1 kHz et 48 kHz uniquement) VCD CD

- ≥Pendant la sortie multicanal de ces disques, cette fonction reproduit les fréquences perdues lors de l'enregistrement pour vous donner un son plus proche de l'original.
- ≥Pendant la sortie 2 canaux de ces disques, cette fonction vous donne un son plus naturel en ajoutant des signaux de fréquence supérieure non enregistrés sur le disque, en reproduisant un DVD-Vidéo enregistré à 48 kHz en 96 kHz par exemple. (→ page [16,](#page-51-1) "Fréquence d'échantillonnage" dans Glossaire)

[WMA] [MP3] (L'enregistrement du disque est autre que 8 kHz, 16 kHz, 32 kHz) Cette fonction reproduit les fréquences supérieures perdues pendant l'enregistrement pour vous donner un son plus proche de l'original.

#### **Appuyez sur [MULTI RE-MASTER] pour sélectionner "1", "2" ou "3".**

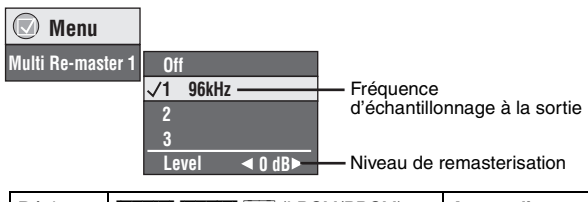

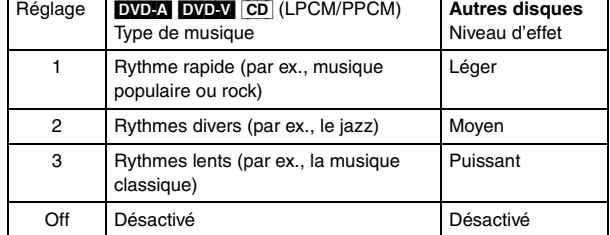

**Réglage du niveau de remasterisation** [DVD-A] [DVD-V] [CD] (LPCM/ PPCM)

Appuyez sur  $[4]$  pour régler le niveau (-6 à +6 dB).

≥Il est possible que cette fonction soit inopérante lors d'un raccordement aux bornes DIGITAL AUDIO OUT ou HDMI AV OUT.

Il est possible que l'optimiseur AV et la multi-remasterisation ne fonctionnent pas selon l'enregistrement des disques.

#### <span id="page-42-3"></span>**Pour obtenir un son de qualité encore supérieure—AUDIO ONLY** AUDIO ONLY

Vous pouvez obtenir un rendu audio supérieur en arrêtant la sortie vidéo. **Pendant la lecture**

### **Appuyez sur [AUDIO ONLY].**

≥La fonction AUDIO ONLY est annulée si vous appuyez de nouveau sur [AUDIO ONLY] ou mettez l'appareil en veille.

- ≥Il peut y avoir sortie vers l'écran lorsque:
- —le disque est arrêté.
- —des opérations, comme une recherche, sont effectuées.
- —l'affichage sur écran ou l'écran de menu apparaît.
- ≥L'audio et la vidéo ne seront pas sorties de la borne HDMI AV OUT pendant que cette fonction est activée.

<span id="page-42-4"></span>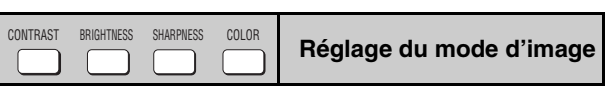

#### **Contrast**

Augmente le contraste entre les parties claires et sombres de l'image.

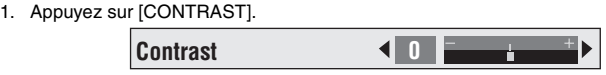

2. Appuyez sur  $\left[ \blacktriangleleft \right]$  pour régler (-7 à +7).

#### **Brightness**

- Rend l'image plus claire.
- 1. Appuyez sur [BRIGHTNESS].
- 2. Appuyez sur  $[4]$  pour régler (0 à +15).

#### **Sharpness**

Ajuste la netteté des bords des lignes horizontales.

- 1. Appuyez sur [SHARPNESS].
- 2. Appuyez sur  $[4]$  pour régler  $(-7 \text{ à } +7)$ .

#### **Colour**

Ajuste les nuances des couleurs de l'image.

- 1. Appuyez sur [COLOR].
- 2. Appuyez sur  $\left[\blacktriangleleft\blacktriangleright\right]$  pour régler (-7 à +7).

43

7

FRANÇAIS

# <span id="page-43-0"></span>**Changement de la séquence de lecture**

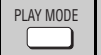

### <span id="page-43-1"></span>**Lecture de tous les groupes/programmée/ aléatoire**

[DVD-A] [DVD-V] [VCD] [CD] [WMA] [MP3] [JPEG] [MPEG4] **En mode d'arrêt, appuyez sur [PLAY MODE].** À chaque pression sur la touche:

Tous les groupes (DVD-A)  $\rightarrow$  Programmée  $\rightarrow$  Aléatoire -Désactivé (Normal)

≥Désactivez la lecture des disques HighMAT pour pouvoir utiliser le mode de lecture aléatoire ou de lecture programmée.

Sélectionnez "Play as Data Disc" (→ page [13,](#page-48-4) Menu autre). ∫ **Lecture de tous les groupes**

**Appuyez sur [**1**] (PLAY).**

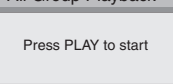

All Group Playback

- ∫ **Lecture programmée (jusqu'à 32 éléments)**
- **1 Appuyez sur les touches numériques pour sélectionner les éléments (**➜ **[page 6,](#page-41-0) Pour saisir le numéro).**

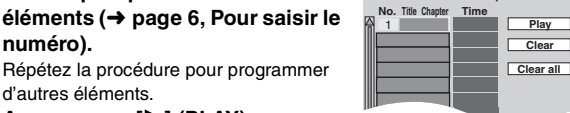

ex.: [DVD-V]

**Choose a title and chapter.**

#### d'autres éléments. **2 Appuyez sur [**1**] (PLAY).**

#### **Sélection de tous les éléments**

**(sur le disque ou dans le titre ou groupe)**

Appuyez sur [ENTER] et [▲ ▼] pour sélectionner "ALL", puis appuyez à nouveau sur [ENTER] pour valider.

### **Modification du programme**

Appuyez sur [▲ ▼] pour sélectionner un élément.

–Pour modifier un élément, répétez l'étape 1.

- –Pour effacer un élément, appuyez sur [CANCEL] (ou sélectionnez "Clear" puis appuyez sur [ENTER]).
- ≥Appuyez sur [ANGLE/PAGE] pour sauter page par page.

#### **Effacement du programme entier**

Sélectionnez "Clear all", puis appuyez sur [ENTER]. Le programme entier est également effacé si vous éteignez l'appareil ou ouvrez le tiroir de disque.

#### ∫ **Lecture aléatoire**

- **1 (**[DVD-A] [DVD-V] [WMA] [MP3] [JPEG] [MPEG4]**) Appuyez sur les touches** 
	- **numériques pour sélectionner un groupe ou un titre (**➜ **[page 6,](#page-41-0) Pour**  Random Playback  $0$  ~ 9 to select **PLAY** to start Title | 1 Choose a title.

ex.: [DVD-V]

**2 Appuyez sur [**1**] (PLAY).**

**saisir le numéro).**

**Pour quitter le mode de lecture de tous les groupes, de lecture programmée ou de lecture aléatoire**

Appuyez sur [PLAY MODE] plusieurs fois en mode d'arrêt.

# **Fonctions pratiques**

<span id="page-43-2"></span>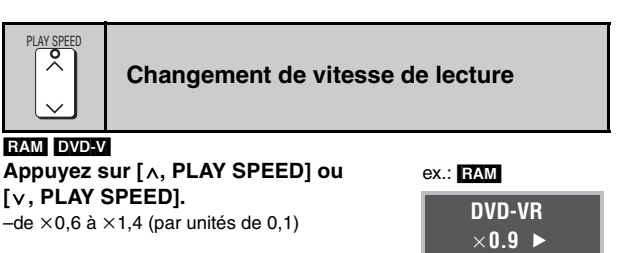

- ≥Appuyez sur [1] (PLAY) pour revenir à la lecture normale.
- Après le changement de vitesse
- –Multi-remasterisation (➜ page [7\)](#page-42-2), Advanced Surround et Dolby Pro Logic II (→ page [13](#page-48-5), Menu audio) ne fonctionnent pas. –La sortie audio commute sur 2 canaux.
- –La fréquence d'échantillonnage de 96 kHz est convertie à 48 kHz.
- ≥Il est possible que cette fonction soit inopérante selon l'enregistrement des disques.

<span id="page-43-3"></span>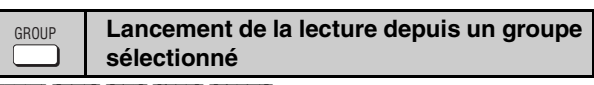

### [DVD-A] [WMA] [MP3] [JPEG] [MPEG4]

Le dossier des disques WMA/MP3, JPEG et MPEG4 est traité comme un "Group".

En mode d'arrêt

 $\overline{O}$ 

- **1 Appuyez sur [GROUP].**
- **2 Appuyez sur [**3 4**] ou sur les touches numériques pour sélectionner un groupe et appuyez sur [ENTER].**

DVD-A] Pour lire tous les groupes (→ gauche, Lecture de tous les groupes)

<span id="page-43-4"></span>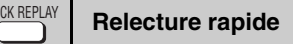

(Uniquement lorsque le temps de lecture écoulé peut s'afficher) [MPEG4]: Ne fonctionne pas

**Appuyez sur [QUICK REPLAY] pour faire un saut de quelques secondes vers l'arrière.**

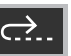

 **Menu Group Search +** 

≥Il est possible que cette fonction soit inopérante selon l'enregistrement des disques.

44

#### <span id="page-44-1"></span><span id="page-44-0"></span>**Mémoire de position** POSITION MEMORY

(Uniquement lorsque le temps de lecture écoulé peut s'afficher JPEG: Fonctionne avec tout contenu JPEG.)

Cette position demeure en mémoire même après la mise hors tension de l'appareil ou le changement de disque.

#### **Appuyez sur [POSITION MEMORY].**

**Position memorised**

≥Jusqu'à 5 disques.

≥Lorsque le sixième disque est mis en mémoire, la position la plus ancienne est remplacée.

≥Il peut ne pas toujours être possible de mémoriser des parties d'un disque.

Lorsque vous mettez l'appareil sous tension ou insérez un disque, " $\triangleright$ " clignote sur l'afficheur.

#### **Appuyez sur [**1**] (PLAY) pour lancer la lecture depuis cette position.**

**(À ce point, la mémoire est effacée.)**

#### **Pour passer en revue les chapitres précédents**  [DVD-V] **(Dans un titre uniquement)**

Appuyez sur [ $\blacktriangleright$ ] (PLAY) pendant que le message suivant est affiché.

**Press PLAY to Chapter Review**

N'appuyez pas sur [▶] (PLAY) si vous désirez annuler la revue.

#### **Pour annuler**

Appuyez sur  $[\blacksquare]$  pendant que " $\triangleright$ " clignote.

## <span id="page-44-2"></span>**Changement des pistes son**

#### **DVD-A** DVD-V (avec pistes son multiples) **RAM** VCD

**Appuyez plusieurs fois sur [AUDIO] pour sélectionner la piste son.**

#### RAM VCD

AUDIO

Vous pouvez utiliser cette touche pour sélectionner "L", "R" ou "LR".

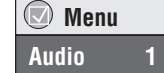

[DVD-V] (disques karaoké)

Appuyez sur [21] pour sélectionner "On" ou "Off" pour les voix. Pour plus de détails, veuillez lire les instructions qui accompagnent le disque.

#### **Type de signal et données**

LPCM/PPCM/DD Digital/DTS/MPEG: Type de signal kHz (Fréquence d'échantillonnage)/bit/ch (Nombre de canaux)

Exemple: 3/2 .1ch

- - -.1: Effet basse fréquence (ne s'affiche pas s'il n'y a aucun signal)
	- 0: Pas de surround
	- 1: Surround mono
		- 2: Surround stéréo (gauche/droite)
	- 1: Central
		- 2: Avant gauche+Avant droit
		- 3: Avant gauche+Avant droit+Central

# **SUBTITLE**

# <span id="page-44-3"></span>**Changement du sous-titrage**

#### **DVD-V** (avec sous-titrage) VCD (SVCD uniquement)

#### **Appuyez plusieurs fois sur [SUBTITLE] pour sélectionner la langue de sous-titrage.**

#### **Pour effacer/afficher les sous-titres** Appuyez sur [◀▶] pour sélectionner "On" ou "Off".

 **Menu Subtitle Off**

**RAM** (Activation/désactivation uniquement avec des disques qui contiennent des informations d'activation/désactivation du sous-titrage)

#### **Appuyez sur [SUBTITLE] pour sélectionner "On" ou "Off".**

≥Il n'est pas possible d'enregistrer des informations d'activation/ désactivation du sous-titrage au moyen d'enregistreurs DVD Panasonic. (Des informations d'activation/désactivation du sous-titrage ne sont pas enregistrables sur un DVD-R Panasonic finalisé avec un enregistreur DVD Panasonic.)

<span id="page-44-4"></span>**Sélection de l'angle et rotation/avance d'image fixe** ANGLE/PAGE

### **Appuyez plusieurs fois sur [ANGLE/PAGE] pour**

**sélectionner l'angle ou faire tourner/avancer l'image fixe.**

DVD-V (avec angles multiples)–Sélection de l'angle

[DVD-A] –Avance d'image fixe

[JPEG] –Rotation d'image fixe

[JPEG] La rotation d'image fixe est annulée lorsque vous ouvrez le tiroir de disque ou mettez l'appareil en veille.

# ZOOM

### <span id="page-44-5"></span>**Changement du rapport de zoom**

#### RAM DVD-V VCD MPEG4

Cette fonction agrandit l'image Letterbox pour qu'elle remplisse l'écran.

**Appuyez sur [ZOOM] plusieurs fois pour sélectionner le rapport de format (Just Fit Zoom).**

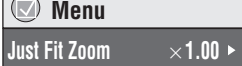

#### RAM DVD-V VCD

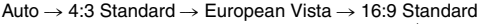

)↑<br>Cinemascope2 ←— Cinemascope1 ←— American Vista

#### MPEG4

 $Standard \rightarrow Original$ 

 $^\text{\tiny{\textregistered}}-$  Full  $\leftarrow$ 

#### **Ajustements fins (Manual Zoom)**

- Appuyez sur  $[4 \triangleright]$ .
- $-de$  × 1,00 à × 1,60 (par unités de 0,01)
- ≥Appuyez de manière continue pour changer le rapport en unités de 0,05. -de  $\times$ 1,60 à  $\times$ 2,00 (par unités de 0,02)
- 
- ≥Appuyez de manière continue pour changer le rapport en unités de 0,1. MPEG4 uniquement
- $-e$ de  $\times$ 2,00 à  $\times$ 4,00 (par unités de 0,05)
- ≥Appuyez de manière continue pour changer le rapport en unités de 0,25. ●Il peut être impossible d'atteindre un zoom ×4,00, suivant le téléviseur
- raccordé et ses réglages.

#### <span id="page-44-6"></span>MPEG DNR: Lisse le bruit de bloc et réduit les taches qui apparaissent **Réduction du bruit des images** DNR

autour des sections contrastantes de l'image. 3D-NR: Réduit le bruit d'ensemble.

- **1 Appuyez sur [DNR] pour sélectionner l'élément.**
- **2 Appuyez sur [**21**] pour régler (MPEG DNR: 0 à** i**3, 3D-NR: 0 à** i**4).**

RQT7256

RQT7256

<span id="page-45-0"></span>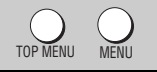

### <span id="page-45-1"></span>Lecture de disques WMA/MP3/JPEG/MPEG4 | WMA | MP3 JPEG | MPEG4

Vous pouvez faire la lecture du contenu JPEG et MPEG4 d'un DVD-RAM ou la lecture de disques HighMAT sans utiliser la fonction HighMAT (➜ page [13,](#page-48-4) "Play as Data Disc" dans Menu autre).

#### **Lecture des éléments dans l'ordre (Playback Menu)**

#### **Pendant que le menu s'affiche**

**Appuyez sur [**3 4**] pour sélectionner "All", "Audio", "Picture" ou "Video" et appuyez sur [ENTER].**

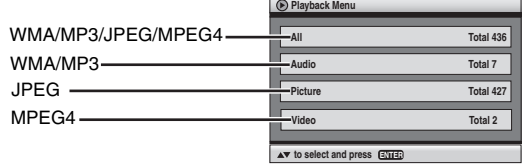

#### ≥**Pour afficher/quitter l'écran** Appuyez sur [TOP MENU].

- **1 Appuyez sur [MENU].**
- **2 Appuyez sur [**3421**] pour sélectionner le groupe et appuyez sur [ENTER].**

**Lecture depuis l'élément sélectionné (Navigation Menu)**

- **3** ≥**Pour faire la lecture du contenu du groupe dans l'ordre Appuyez sur [ENTER].**
	- ≥**Pour lancer la lecture depuis le contenu sélectionné Appuyez sur [**3421**] pour sélectionner et appuyez sur [ENTER].**

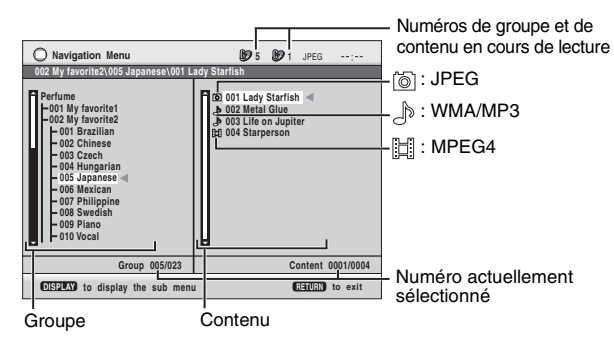

≥Appuyez sur [ANGLE/PAGE] pour sauter page par page.

- ≥**Pour faire l'écoute WMA/MP3 tout en affichant une image JPEG à l'écran** Sélectionnez tout d'abord un fichier JPEG, puis sélectionnez WMA/MP3.
- (Cela ne fonctionne pas dans l'ordre inverse.) ≥**Pour quitter l'écran**

Appuyez sur [MENU].

#### ■ Utilisation du sous-menu

- **1 Appuyez sur [MENU].**
- **2 Appuyez sur [DISPLAY].**
- **3 Appuyez sur [**3 4**] pour sélectionner un élément et appuyez sur [ENTER].**

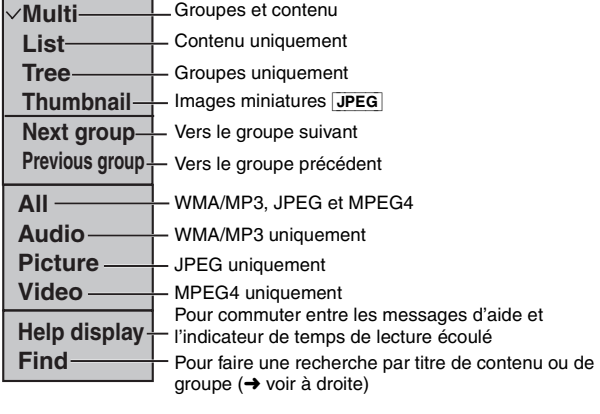

### ■ Recherche par titre de contenu ou de groupe

Mettez en surbrillance un titre de groupe pour rechercher un groupe ou un titre de contenu pour rechercher son contenu.

- **1 Appuyez sur [MENU].**
- **2 Appuyez sur [DISPLAY].**
- **3 Appuyez sur [**3 4**] pour sélectionner "Find", puis appuyez sur [ENTER].**

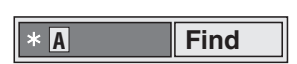

- **4 Appuyez sur [**3 4**] pour sélectionner un caractère et appuyez sur [ENTER].**
	- ●Répétez pour saisir un autre caractère.
	- ≥La recherche s'applique également aux minuscules.
	- ≥Appuyez sur [65] pour sauter entre A, E, I, O et U.
	- ≥Appuyez sur [2] pour effacer un caractère.
	- ≥Effacez l'astérisque (¢) pour rechercher les titres commençant par ce caractère.
- **5 Appuyez sur [**1**] pour sélectionner "Find", puis appuyez sur [ENTER].**

L'écran de résultat de recherche apparaît.

**6 Appuyez sur [**3 4**] pour sélectionner le contenu ou le groupe et appuyez sur [ENTER].**

<span id="page-46-2"></span><span id="page-46-1"></span><span id="page-46-0"></span>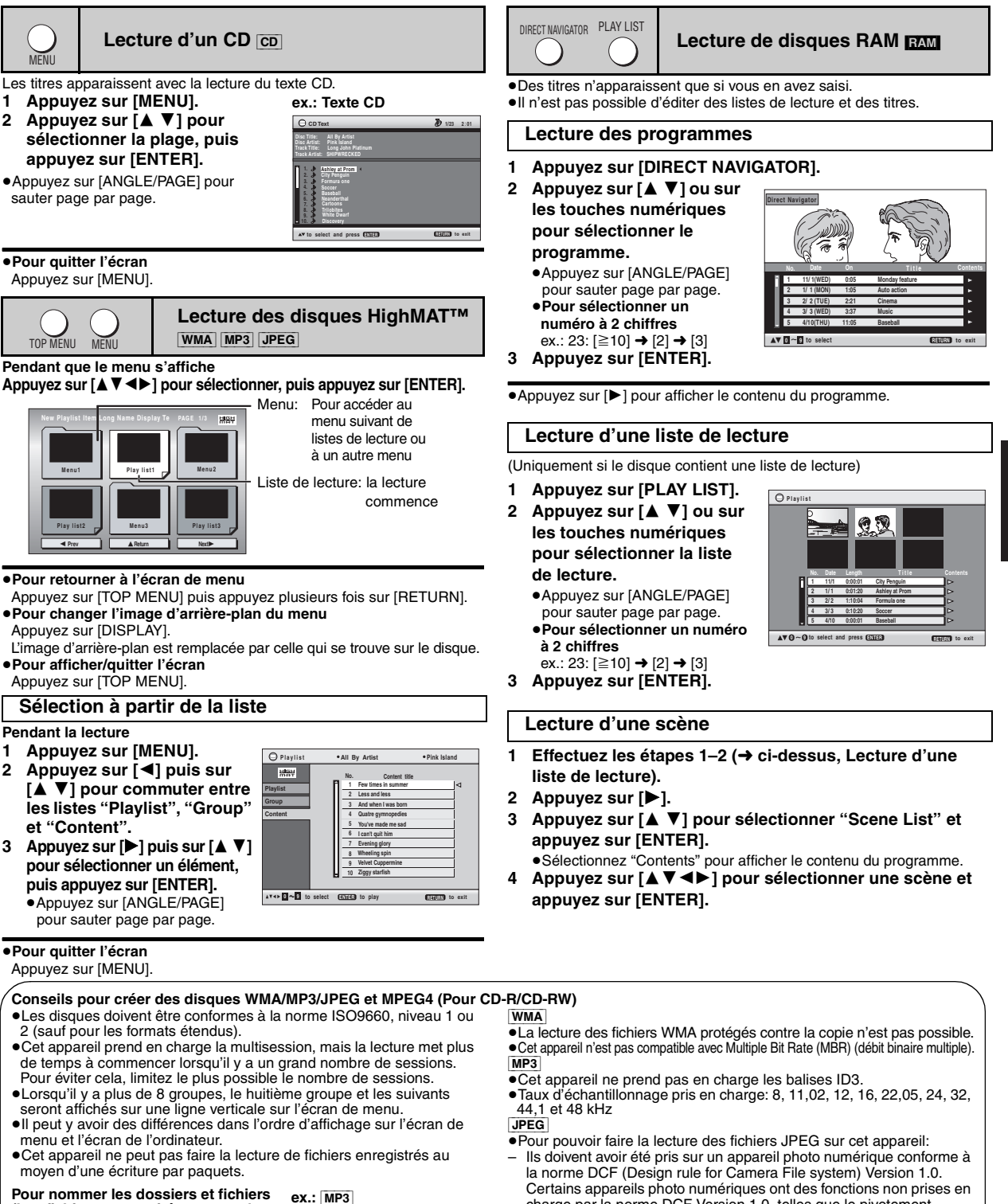

#### **(Les fichiers sont traités comme du contenu et les dossiers comme des groupes sur cet appareil.)** Au moment de l'enregistrement, préfixez

les noms de dossiers et de fichiers. Pour cela, utilisez des nombres qui comportent un nombre égal de chiffres et faites-le dans l'ordre où vous voulez les écouter (cela peut parfois ne pas fonctionner). Les fichiers doivent avoir l'extension: ".WMA" ou ".wma" ".MP3" ou ".mp3"

".JPG", ".jpg", ".JPEG" ou ".jpeg" ".ASF" ou ".asf"

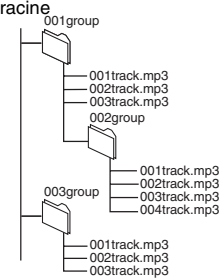

- charge par la norme DCF Version 1.0, telles que le pivotement automatique de l'image, qui peuvent empêcher l'affichage de l'image.
- Les fichiers ne doivent en aucune façon être modifiés, ni sauvegardés sous un nom différent.
- ≥Cet appareil ne peut pas afficher les images en mouvement, les fichiers MOTION JPEG et autres fichiers de format similaire, les images fixes de format autre que JPEG (par ex., TIFF), tout comme il ne peut pas faire la lecture des images avec accompagnement audio. MPEG4
- ≥Vous pouvez effectuer la lecture, avec cet appareil, de données MPEG4 [conformes aux spécifications SD VIDEO (norme ASF)/système vidéo MPEG4 (profil simple)/système audio G.726] enregistrées avec une multi-caméra SD ou un enregistreur DVD-Vidéo Panasonic.
- RQT7256 RQT7256

# <span id="page-47-5"></span>**Utilisation des menus à l'écran**

<span id="page-47-4"></span><span id="page-47-3"></span><span id="page-47-2"></span><span id="page-47-1"></span><span id="page-47-0"></span>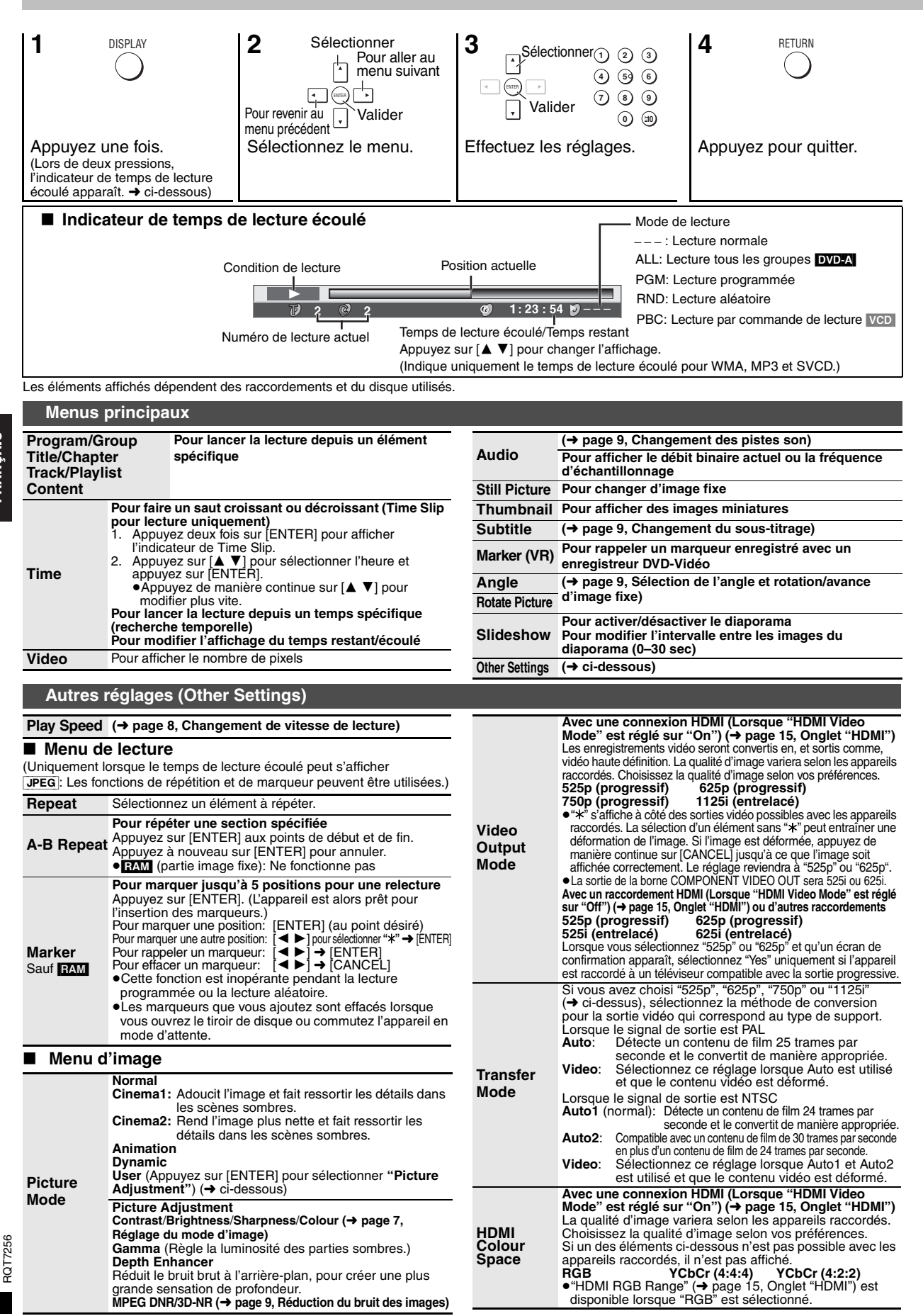

## ∫ **Menu audio**

<span id="page-48-4"></span>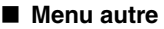

<span id="page-48-9"></span><span id="page-48-5"></span><span id="page-48-3"></span>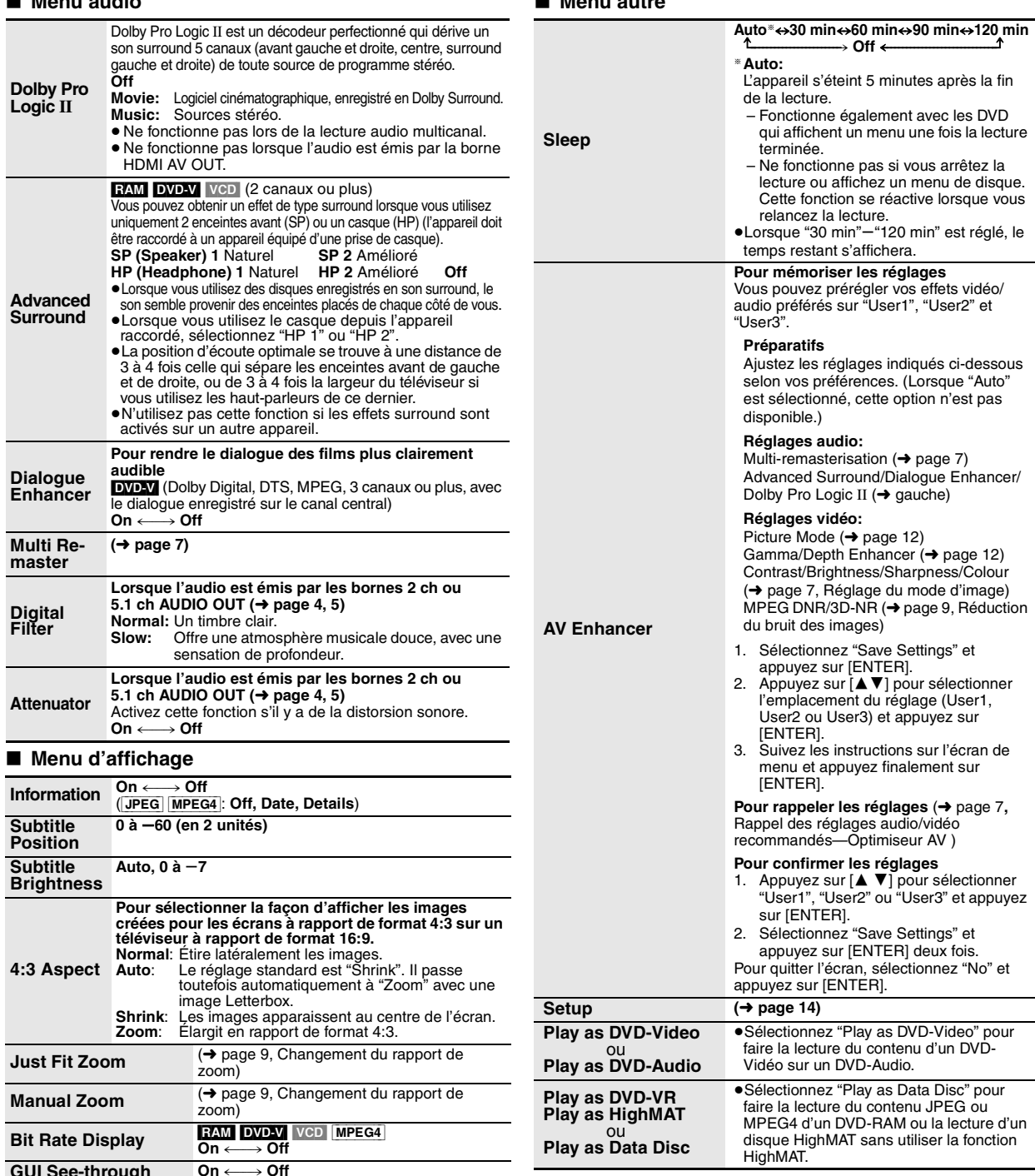

<span id="page-48-10"></span><span id="page-48-8"></span><span id="page-48-7"></span><span id="page-48-6"></span>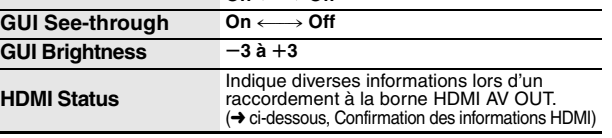

### ■ Confirmation des informations HDMI

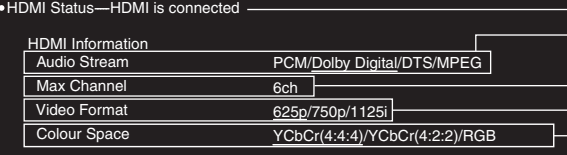

<span id="page-48-1"></span><span id="page-48-0"></span>État de raccordement

 $-$  ( $\rightarrow$  page [9,](#page-44-2) Changement des pistes son)

Indique le nombre de canaux maximum des

appareils raccordés.

- (➜ page [12,](#page-47-5) Video Output Mode)
- (➜ page [12,](#page-47-5) HDMI Colour Space)

●Toutes les sorties possibles sont affichées.<br>●La sortie actuelle pour "Audio Stream", "Video Format" et "Colour Space" sera soulignée.<br>●Lorsque "Off" est sélectionné dans "HDMI Audio Output" (→ page 15, Onglet "HDMI") "–

<span id="page-48-2"></span>**FRANÇAIS** 

# <span id="page-49-1"></span>**Modification des réglages du lecteur**

<span id="page-49-2"></span>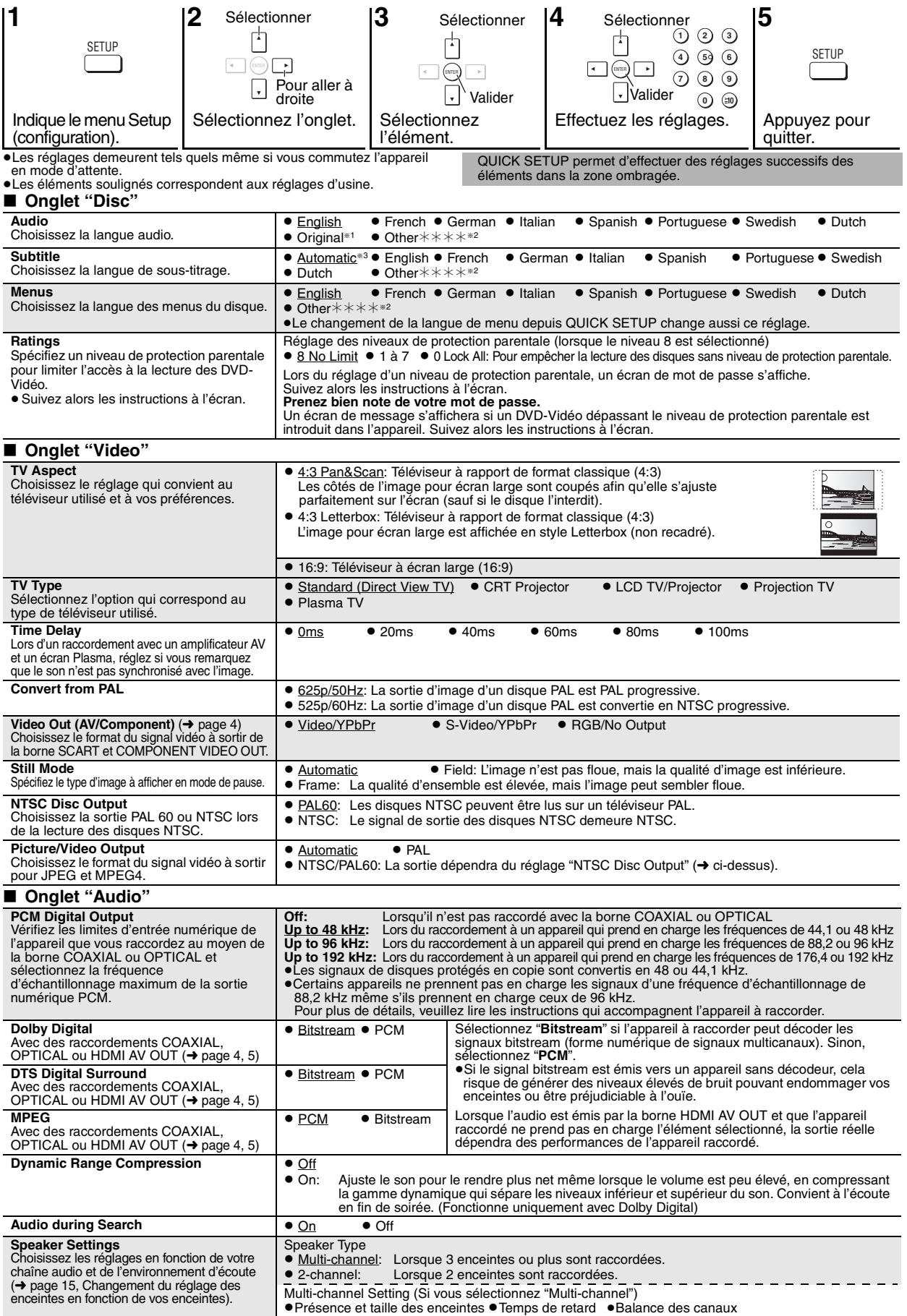

14

RQT7256

<span id="page-49-0"></span>RQT7256

<span id="page-50-4"></span><span id="page-50-1"></span>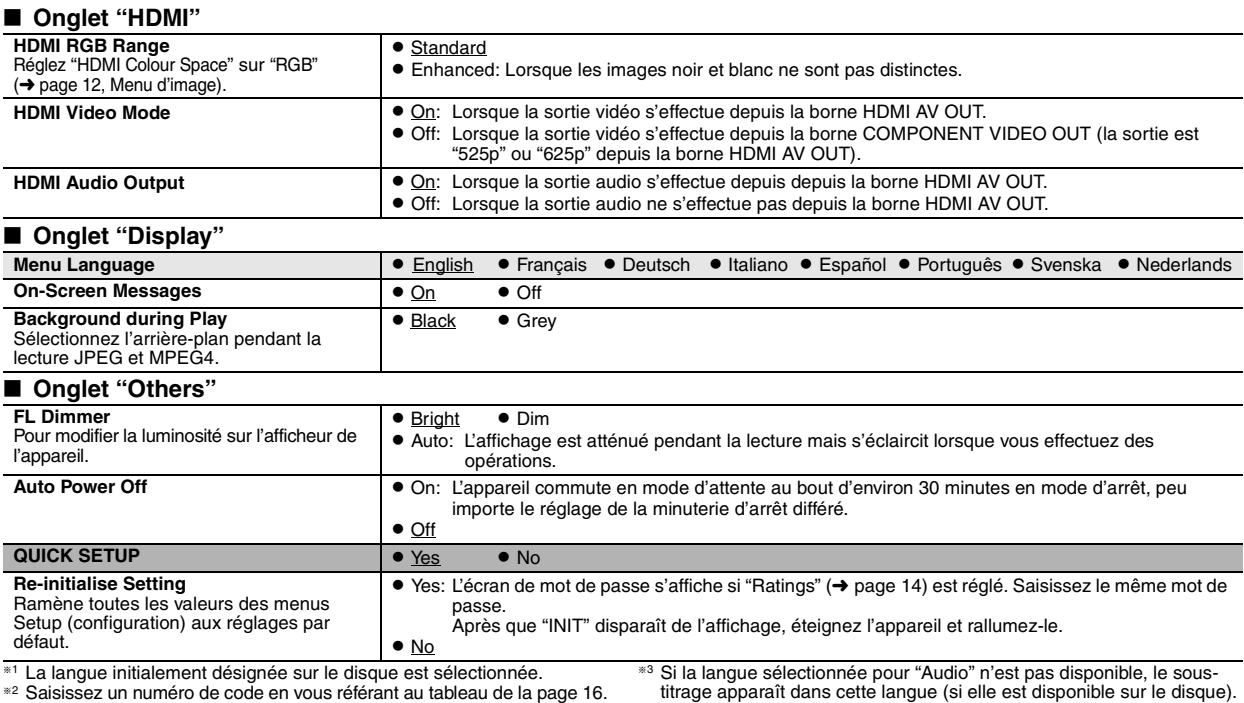

#### <span id="page-50-3"></span><span id="page-50-2"></span><span id="page-50-0"></span>**Changement du réglage des enceintes en fonction de vos enceintes**

Si vous sélectionnez "Multi-channel" (→ [page 14](#page-49-0), "Speaker Settings" dans Onglet "Audio"), le réglage suivant (@) est nécessaire. (Sélectionnez les réglages (b) c selon vos préférences si désiré.)

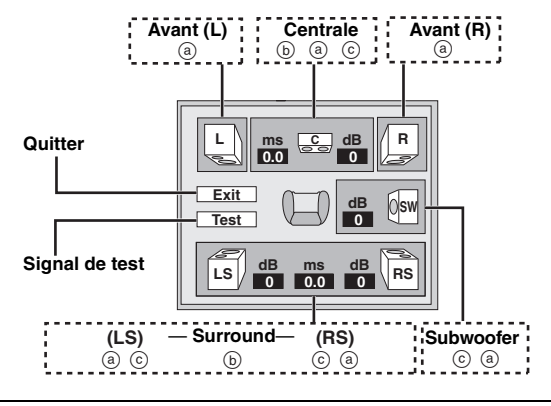

#### **Présence et taille des enceintes (**a**)**

- **1.** Appuyez sur [▲ ▼ ◀ ▶] pour sélectionner un élément et **appuyez sur [ENTER].**
- **2. Appuyez sur [**3 4**] pour changer le contenu et appuyez sur [ENTER].**

**Exemples d'icônes:**  Enceinte surround (LS)

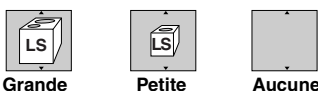

- ≥**Grande**: Sélectionnez cette option lorsque l'enceinte prend en charge une reproduction basses fréquences (moins de 100 Hz).
- ≥**Petite**: Sélectionnez cette option lorsque l'enceinte ne prend pas en charge la reproduction des basses fréquences.

Si le subwoofer est réglé sur "Aucune", les enceintes avant seront automatiquement réglées sur "Grande". (Dans ce cas, nous recommandons de raccorder une enceinte qui peut reproduire des graves de moins de 100 Hz.)

#### **Temps de retard ((b)**

#### **(Effectif lors de l'écoute audio multicanal)**

Si la distance  $\textcircled{a}$  ou  $\textcircled{f}$  est inférieure à la distance  $\textcircled{e}$ , consultez le tableau correspondant pour trouver cette différence, puis effectuez le réglage recommandé.

- **1. Appuyez sur [**3 4 2 1**] pour sélectionner un élément et appuyez sur [ENTER].**
- **2. Appuyez sur [**3 4**] pour changer le contenu et appuyez sur [ENTER].**

Emplacement recommandé

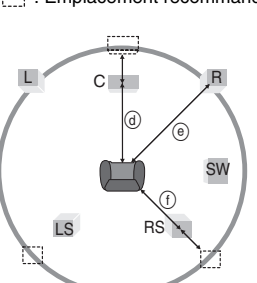

#### d **Enceinte centrale**

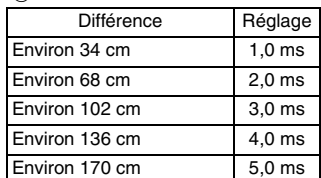

#### f **Enceintes surround**

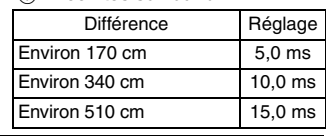

### **Balance des canaux (**c)

Cela ne fonctionne pas lors du raccordement aux bornes HDMI avec "HDMI Audio Output" (➜ ci-dessus, Onglet "HDMI") réglé sur "On".

- **1. Sélectionnez "Test" et appuyez sur [ENTER].**
	- Un signal d'essai est sorti.
	- Avant (L)——->Centrale——->Avant (R)<br>
	Surround (LS) <——————-Surround (RS)

Surround (LS)←

**2. Écoutez le signal et appuyez sur [**3 4**] pour ajuster le volume de l'enceinte centrale et des enceintes surround, de sorte que leur volume**  soit en apparence identique à celui des enceintes avant (-6 à +6 dB). (Il n'est pas possible d'ajuster le temps de retard des enceintes avant.)

**3. Appuyez sur [ENTER].** Le signal de test s'arrête.

≥Aucun signal n'est émis pour le subwoofer. Pour ajuster son volume, faites la lecture d'un élément, puis retournez à cet écran pour effectuer le réglage désiré.

FRANÇAIS

# <span id="page-51-2"></span>**Manipulation du disque**

#### ∫ **Pour nettoyer les disques**

**DVD-Audio, DVD-Vidéo, Vidéo CD, SVCD et CD** Passez un chiffon humide puis essuyez avec un chiffon sec.

#### **DVD-RAM et DVD-R**

- ≥Nettoyez avec un nettoyant à disque DVD-RAM/PD en option (LF-K200DCA1, si disponible).
- ≥N'utilisez jamais de chiffons ou nettoyants à CD, etc.

#### ■ Précautions de manipulation

- ≥Ne fixez ni étiquettes ni autocollants aux disques (cela risquerait de faire gondoler le disque et de le rendre inutilisable).
- ≥Évitez d'écrire sur la face imprimée du disque avec un stylo à bille ou tout autre instrument d'écriture.
- ≥N'utilisez aucun solvant, tel que vaporisateur de nettoyant à disque, benzine, diluant, liquide de protection antistatique, etc.
- ≥N'utilisez pas de protecteurs ou de caches antirayures.
- ≥N'utilisez pas les disques suivants:
- Disques dont les autocollants ou étiquettes retirés ont laissé un morceau d'adhésif exposé (comme sur les disques loués, etc.).
- Disques très gondolés ou fissurés.
- <span id="page-51-0"></span>– Disques de forme irrégulière, comme ceux en forme de cœur.

# **Consignes de sécurité**

#### **Emplacement**

 Placez l'appareil sur une surface plane, à l'écart des rayons directs du soleil, des températures élevées, de l'humidité élevée et des vibrations excessives. Ces facteurs peuvent endommager le coffret et les autres composants de l'appareil, raccourcissant ainsi sa durée de service. Ne placez aucun objet lourd sur l'appareil.

#### **Tension**

 N'utilisez aucune source d'alimentation à haute tension. Cela risquerait de surcharger l'appareil et de causer un incendie. N'utilisez aucune source d'alimentation CC. Vérifiez attentivement la source utilisée si vous installez l'appareil sur un navire ou en tout autre endroit où du courant continu est utilisé.

#### **Protection du cordon d'alimentation**

 Assurez-vous que le cordon d'alimentation est bien branché et qu'il n'est pas endommagé. Il y a risque d'incendie ou de choc électrique si le cordon est mal branché ou endommagé. Évitez de tirer sur le cordon ou de le plier, et ne placez aucun objet lourd dessus.

 Pour débrancher le cordon, saisissez-le fermement par sa fiche. Il y a risque de choc électrique si vous tirez sur le cordon d'alimentation lui-même. Ne manipulez pas la fiche avec les mains mouillées. Il y a risque de choc électrique.

# <span id="page-51-1"></span>**Glossaire**

#### **Conversion par abaissement de fréquence**

Il s'agit du remixage sur deux canaux de l'audio multicanal (son surround) de certains disques. Lorsque vous désirez écouter l'audio de la piste surround numérique 5.1 canaux d'un DVD par les haut-parleurs de votre téléviseur, l'audio est converti par abaissement de fréquence avant d'être émis. Certains DVD-Audio ne permettent pas la conversion par abaissement de fréquence de leur contenu total ou partiel.

Lorsque vous faites la lecture de tels disques, ou d'une telle partie de disque, l'audio ne sera pas émis correctement à moins que le nombre d'enceintes raccordées ne corresponde à la spécification des canaux sur le disque.

### **CPPM (Content Protection for Prerecorded Media)**

Un système de protection en copie utilisé pour les fichiers DVD-Audio. Cet appareil prend en charge CPPM.

#### **Fréquence d'échantillonnage**

L'échantillonnage est le procédé de conversion des hauteurs d'échantillons d'onde sonore (signal analogique) pris à des périodes fixées en chiffres (codage numérique). La fréquence d'échantillonnage est le nombre d'échantillons pris par seconde; une valeur plus élevée signifie donc une reproduction plus fidèle du son d'origine.

#### Prenez garde de renverser du liquide dans l'appareil. Il y a risque de choc électrique ou de dysfonctionnement. Si cela se produit, débranchez

**Corps étrangers**

risque de choc électrique ou de dysfonctionnement.

immédiatement l'appareil de la prise secteur et contactez votre revendeur. Ne vaporisez aucun insecticide sur ou dans l'appareil. Ils contiennent des

Prenez garde d'échapper des objets métalliques dans l'appareil. Il y a

gaz inflammables qui peuvent prendre feu s'ils sont vaporisés dans l'appareil.

#### **Réparation**

 N'essayez pas de réparer cet appareil vous-même. Si le son est interrompu, si les témoins ne s'allument pas, si de la fumée apparaît ou si tout autre problème non mentionné dans ce mode d'emploi survient, débranchez le cordon d'alimentation et contactez votre revendeur ou un centre de réparation agréé. Il y a risque de choc électrique ou d'endommagement de l'appareil si une personne non qualifiée tente de le réparer, de le démonter ou de le remonter.

 Pour augmenter la durée de vie de l'appareil, débranchez-le de sa source d'alimentation lorsqu'il doit demeurer inutilisé pour une période prolongée.

#### **HDCD (High-Definition Compatible Digital)**

Le son des CD codés HDCD est meilleur car ils sont codés avec 20 bits, comparés aux 16 bits des autres CD.

#### **HDMI (High-Definition Multimedia Interface)**

HDMI est une interface numérique nouvelle génération pour les produits électroniques grand public. À la différence des raccordements conventionnels, elle transmet des signaux vidéo et audio numériques non compressés sur un seul câble. Cet appareil prend en charge une sortie vidéo haute définition (750p, 1125i) de la borne HDMI AV OUT. Pour obtenir une vidéo haute définition, un téléviseur compatible haute définition est nécessaire.

**MPEG4**

Un système de compression pour une utilisation sur des disposifis mobiles ou un réseau, qui permet un enregistrement très performant à un faible débit binaire.

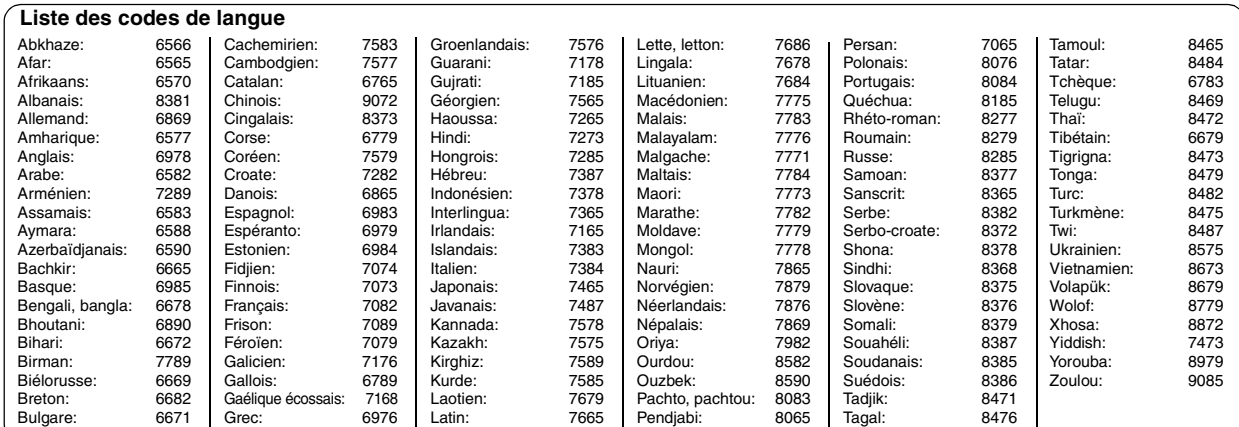

RQT7256

RQT7256

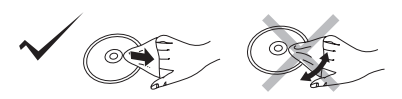

# <span id="page-52-0"></span>**Spécifications**

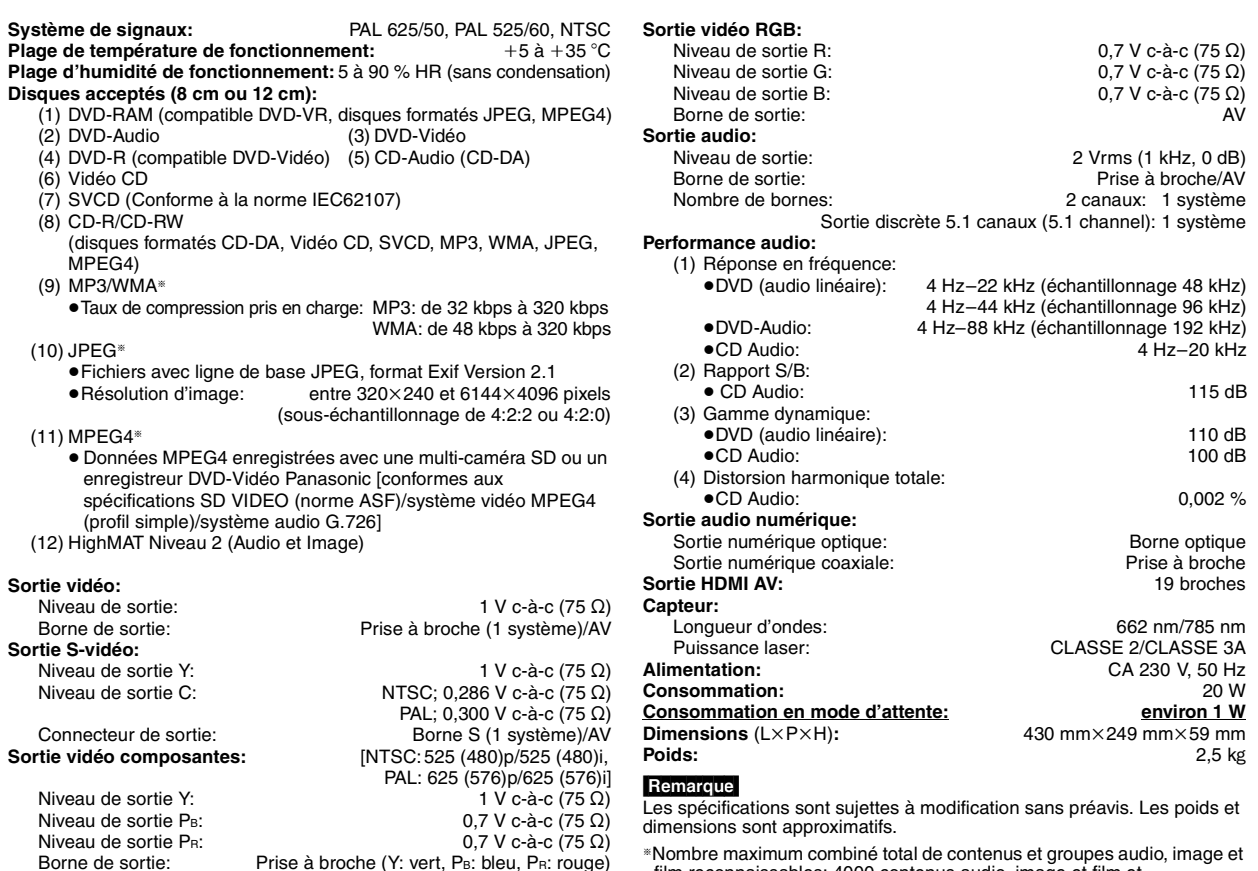

§Nombre maximum combiné total de contenus et groupes audio, image et film reconnaissables: 4000 contenus audio, image et film et 400 groupes.

Fabriqué sous licence de Dolby Laboratories. "Dolby", "Pro Logic" et le symbole double D sont des marques de commerce de Dolby Laboratories. "DTS" et "DTS Digital Surround" sont des marques déposées de Digital Theater Systems, Inc. Ce produit utilise une technologie de protection des droits d'auteur couverte par des brevets américains et d'autres droits de propriété intellectuelle de Macrovision Corporation et d'autres détenteurs de droits. L'utilisation de cette technologie de protection des droits d'auteur doit être autorisée par Macrovision Corporation. Elle n'est destinée qu'à une utilisation domestique ou à d'autres visualisations limitées sauf autorisation contraire de Macrovision Corporation. L'analyse par rétrotechnique et le désossage sont interdits. MPEG Couche audio 3 est une technologie de décodage brevetée par Fraunhofer IIS et Thomson multimédia. Ce produit est couvert par la licence de portefeuille de brevets MPEG-4 pour un usage privé et non commercial d'un consommateur pour (i) coder le signal vidéo conformément à la norme Vidéo MPEG-4 ("Vidéo MPEG-4") et/ou de (ii) décoder le signal Vidéo MPEG-4 codé par un consommateur engagé dans des activités privées et non commerciales et/ou obtenu d'un fournisseur vidéo détenteur d'une licence. Aucune licence n'est concédée implicitement ou autrement pour un autre usage. Des informations complémentaires peuvent être obtenues auprès de MPEG LA. Voir http://www.mpegla.com. Windows Media et le logo Windows sont des marques déposées de Microsoft Corporation pour les Etats-Unis et/ou les autres pays. Designed for Windows WMA est un format de compression mis au point par Microsoft Corporation. La qualité sonore est identique à celle  $M$ du MP3 mais les fichiers sont de plus petite taille.

HighMAT™ et le logo HighMAT sont des marques de commerce ou des marques de commerce déposées de Microsoft Corporation aux États-Unis et/ou dans d'autres pays.

Nombre de bornes: 1 système

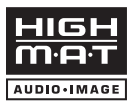

HOCD<sup>®</sup>, HDCD®, High Definition Compatible Digital® et Pacific Microsonics™ sont des marques déposées ou des marques commerciales de Pacific Microsonics, Inc. aux États-unis et/ou dans d'autres pays.

Le système HDCD est fabriqué sous licence de Pacific Microsonics, Inc. Ce produit est couvert par un ou plusieurs des brevets suivants : n° 5,479,168, 5,638,074, 5,640,161, 5,808,574, 5,838,274, 5,854,600, 5,864,311, 5,872,531 aux États-Unis, et nº 669 114 en Australie. D'autres demandes de brevet sont en instance.

HDMI, le logo HDMI et High-Definition Multimedia Interface sont des marques de commerce ou des marques déposées de HDMI Licensing LLC.

RQT7256

RQT7256

<span id="page-53-0"></span>Avant de faire une demande de réparation, veuillez vérifier les poins suivants. En cas de doute concernant l'un ou l'autre des points à vérifier ou si les solutions proposées dans le tableau ne permettent pas de régler le problème, veuillez contacter votre revendeur pour obtenir des instructions.

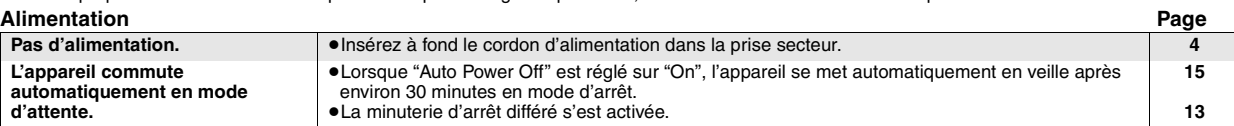

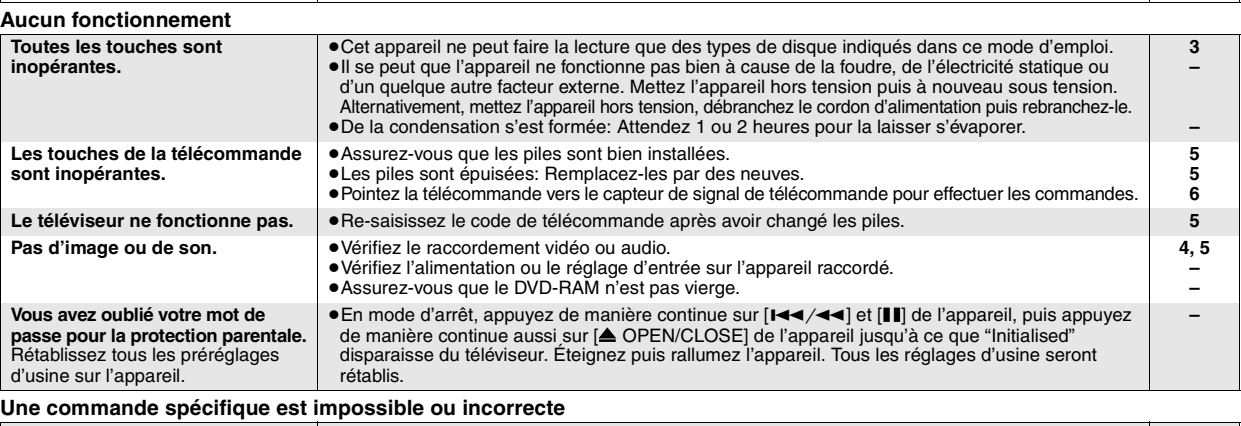

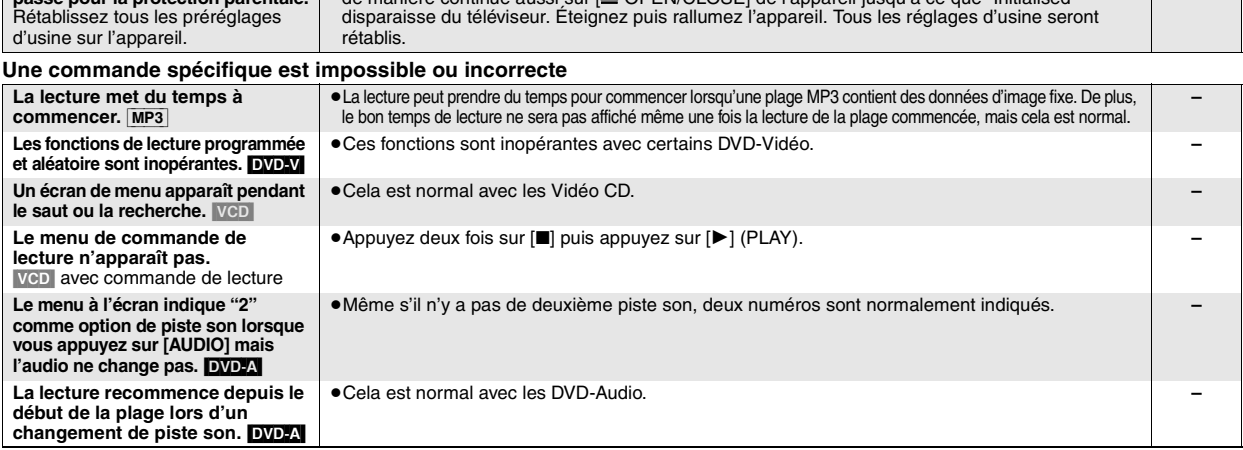

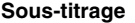

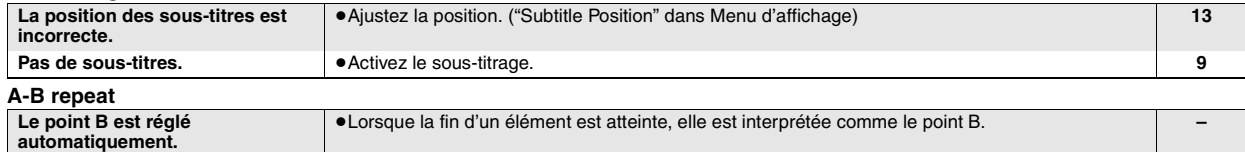

≥A-B repeat est annulée lorsque vous appuyez sur [QUICK REPLAY]. **–**

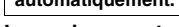

**A-B repeat est annulée automatiquement.**

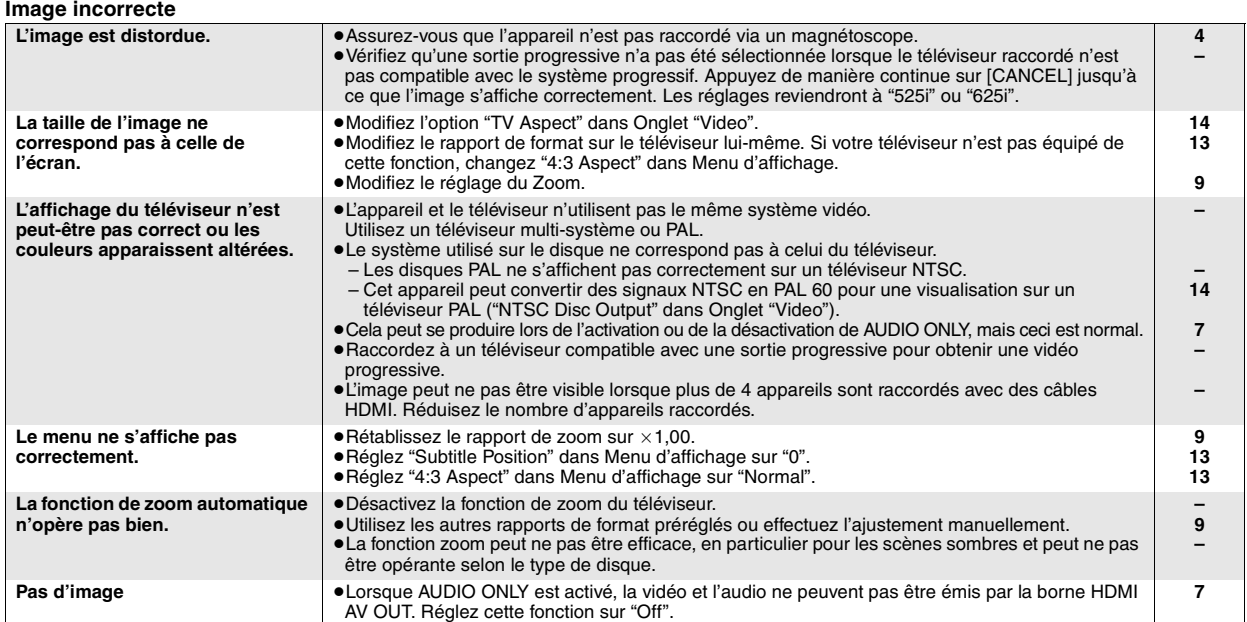

RQT7256

RQT7256

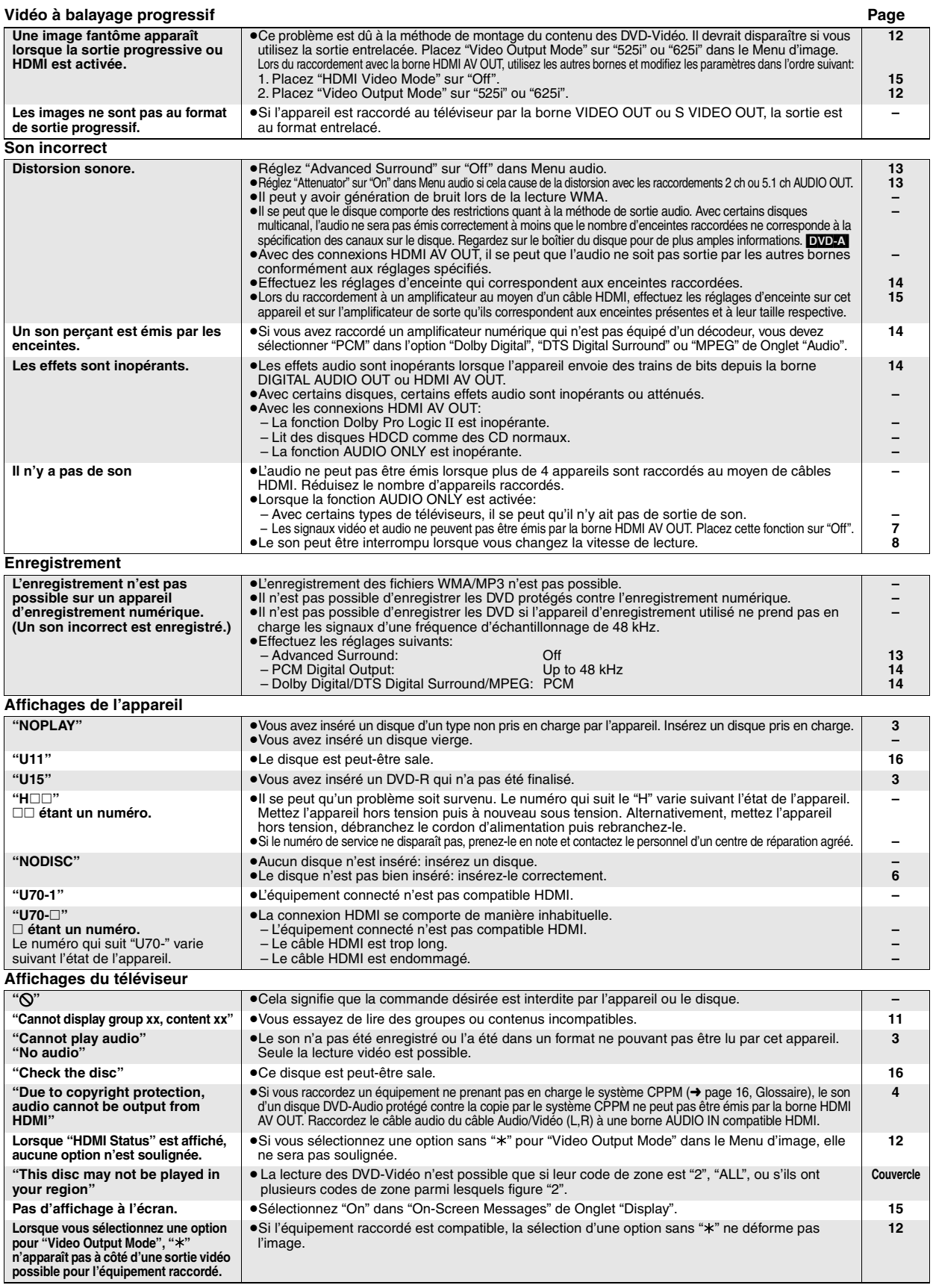

# <span id="page-54-0"></span>**Entretien**

- **Nettoyez cet appareil avec un chiffon doux et sec.**<br>●N'utilisez jamais d'alcool, de diluant à peinture ou de benzine pour nettoyer cet appareil.
- ≥Avant d'utiliser un chiffon imprégné chimiquement, lisez attentivement les instructions qui l'accompagnent.

FRANÇAIS

RQT7256

RQT7256

### **¡ADVERTENCIA!**

**ESTE APARATO UTILIZA UN LÁSER. EL USAR LOS CONTROLES, HACER LOS REGLAJES O LOS PASOS REQUERIDOS EN FORMA DIVERSA DE LA AQUÍ EXPUESTA PUEDE REDUNDAR EN EXPOSICIÓN PELIGROSA A LA RADIACIÓN.**

**NO ABRA LAS TAPAS NI HAGA REPARACIONES USTED MISMO. EN CASO DE PRODUCIRSE ANOMALÍAS SOLICITE AYUDA DE PERSONAL CUALIFICADO.**

### **AVISO:**

**PARA REDUCIR EL RIESGO DE INCENDIOS, DESCARGAS ELÉCTRICAS O DAÑOS EN ESTE APARATO, NO LO EXPONGA A LA LLUVIA, HUMEDAD, GOTEO NI SALPICADURAS, Y NO COLOQUE ENCIMA DE ÉL OBJETOS QUE CONTENGAN LÍQUIDOS COMO, POR EJEMPLO, FLOREROS.**

#### **¡ADVERTENCIA!**

- ≥**PARA MANTENER BIEN VENTILADA ESTA UNIDAD, NO LA INSTALE NI PONGA EN UN ESTANTE DE LIBROS, MUEBLE EMPOTRADO U OTRO ESPACIO DE DIMENSIONES REDUCIDAS. ASEGÚRESE QUE CORTINAS Y OTROS MATERIALES NO OBSTRUYAN LAS CONDICIONES DE VENTILACIÓN PARA PREVENIR EL RIESGO DE SACUDIDAS ELÉCTRICAS O INCENDIOS DEBIDOS AL RECALENTAMIENTO.**
- ≥**NO OBSTRUYA LAS ABERTURAS DE VENTILACIÓN DE LA UNIDAD CON PERIÓDICOS, MANTELES, CORTINAS U OBJETOS SIMILARES.**
- ≥**NO COLOQUE OBJETOS CON LLAMA DESCUBIERTA, UNA VELA POR EJEMPLO, ENCIMA DE LA UNIDAD.**
- ≥**TIRE LAS PILAS DE FORMA QUE NO CONTAMINE EL MEDIO AMBIENTE.**

ESTA UNIDAD HA SIDO DISEÑADA PARA SER UTILIZADA EN CLIMAS MODERADOS.

Este producto puede tener interferencias causadas por teléfonos móviles durante su utilización. Si tales interferencias resultan evidentes, aumente la separación entre el producto y el teléfono móvil.

El equipo deberá colocarse cerca de la toma de CA, y a la clavija del cable de alimentación deberá poder accederse fácilmente en el caso de que se produzca un problema.

# **Índice**

### **Para empezar**

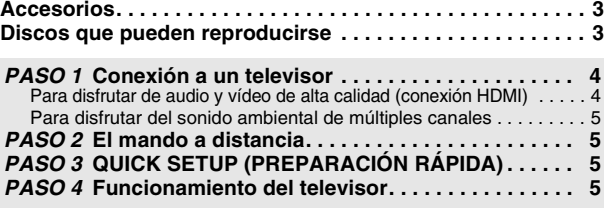

### **Operaciones**

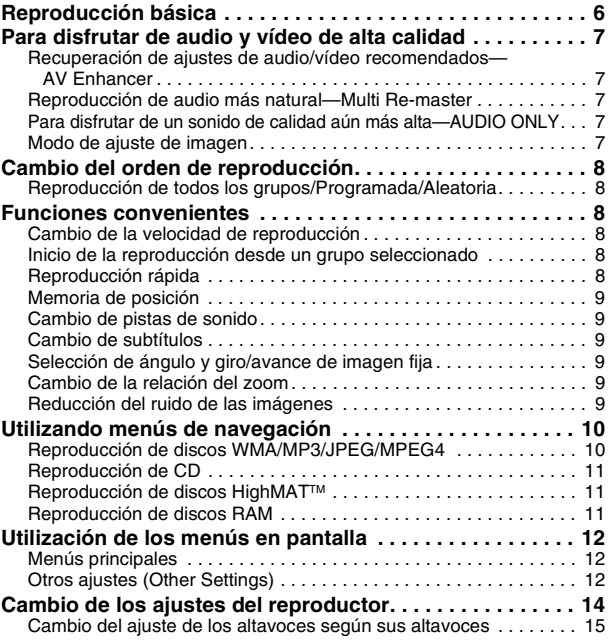

### **Referencia**

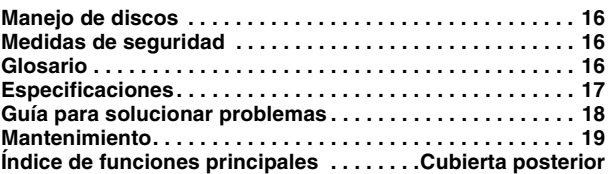

RQT7256

RQT7256

# <span id="page-56-0"></span>**Accesorios**

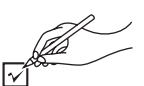

Utilice números cuando solicite piezas de recambio.

∏ 1 Mando a distancia (EUR7720KE0)

- ∏ 1 Cable de alimentación de CA
- ∏ 1 Cable de audio/vídeo
- ∏ 1 Cable HDMI
- ∏ 2 Pilas del mando a distancia

Nota

<span id="page-56-1"></span>.

El cable de alimentación de CA suministrado es para ser utilizado con este aparato solamente. No lo utilice con ningún otro equipo.

# **Discos que pueden reproducirse**

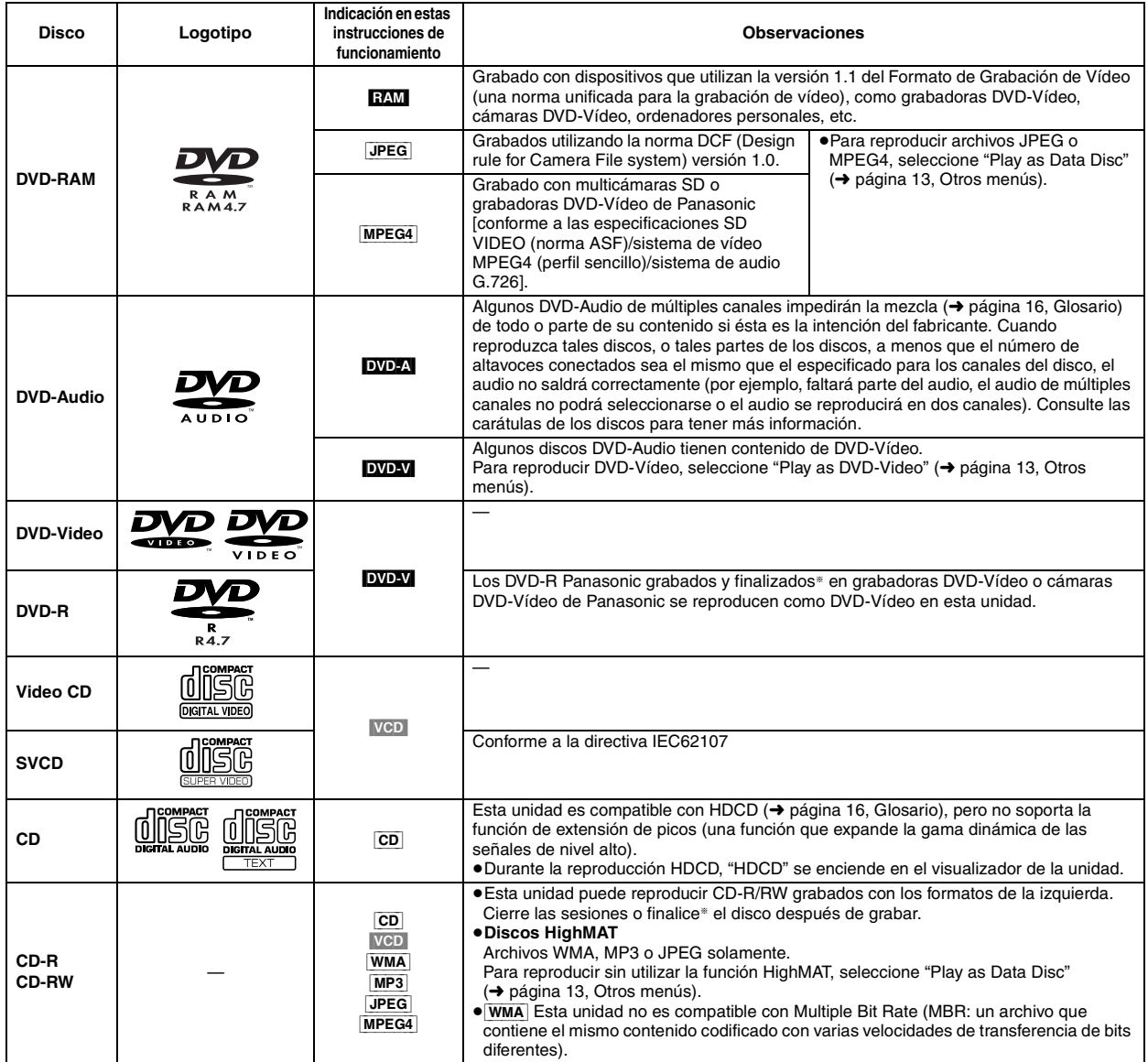

§Un proceso que permite la reproducción en un equipo compatible.

≥Puede que no sea posible reproducir los discos de arriba en todos los casos debido al tipo del disco o a la condición de la grabación.

#### ∫ **Discos que no pueden reproducirse**

DVD-ROM, CD-ROM, CDV, CD-G, DVD+R, +RW, DVD-RW, SACD, Divx Video Discs y Photo CD, DVD-RAM que no pueden sacarse de sus cartuchos, DVD-RAM de 2,6 GB y 5,2 GB, y "Chaoji VCD" disponibles en el mercado, incluyendo CVD, DVCD y SVCD que no cumplen con la norma IEC62107.

∫ **Formato de audio de DVDs** Puede reproducir discos que tengan

estos títulos.

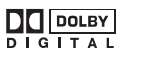

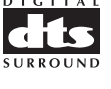

**ESPAÑOL** 

RQT7256

RQT7256

# <span id="page-57-0"></span>**PASO 1 Conexión a un televisor**

≥No coloque el aparato encima de amplificadores o equipo que pueda calentarse. El calor puede dañar el aparato.

≥**No haga la conexión a través de la videograbadora.** Debido a la protección contra el copiado, la imagen puede que no se visualice correctamente. ≥Apague todo el equipo antes de hacer conexiones, y lea las instrucciones de funcionamiento apropiadas.

≥Conecte a los terminales del mismo color.

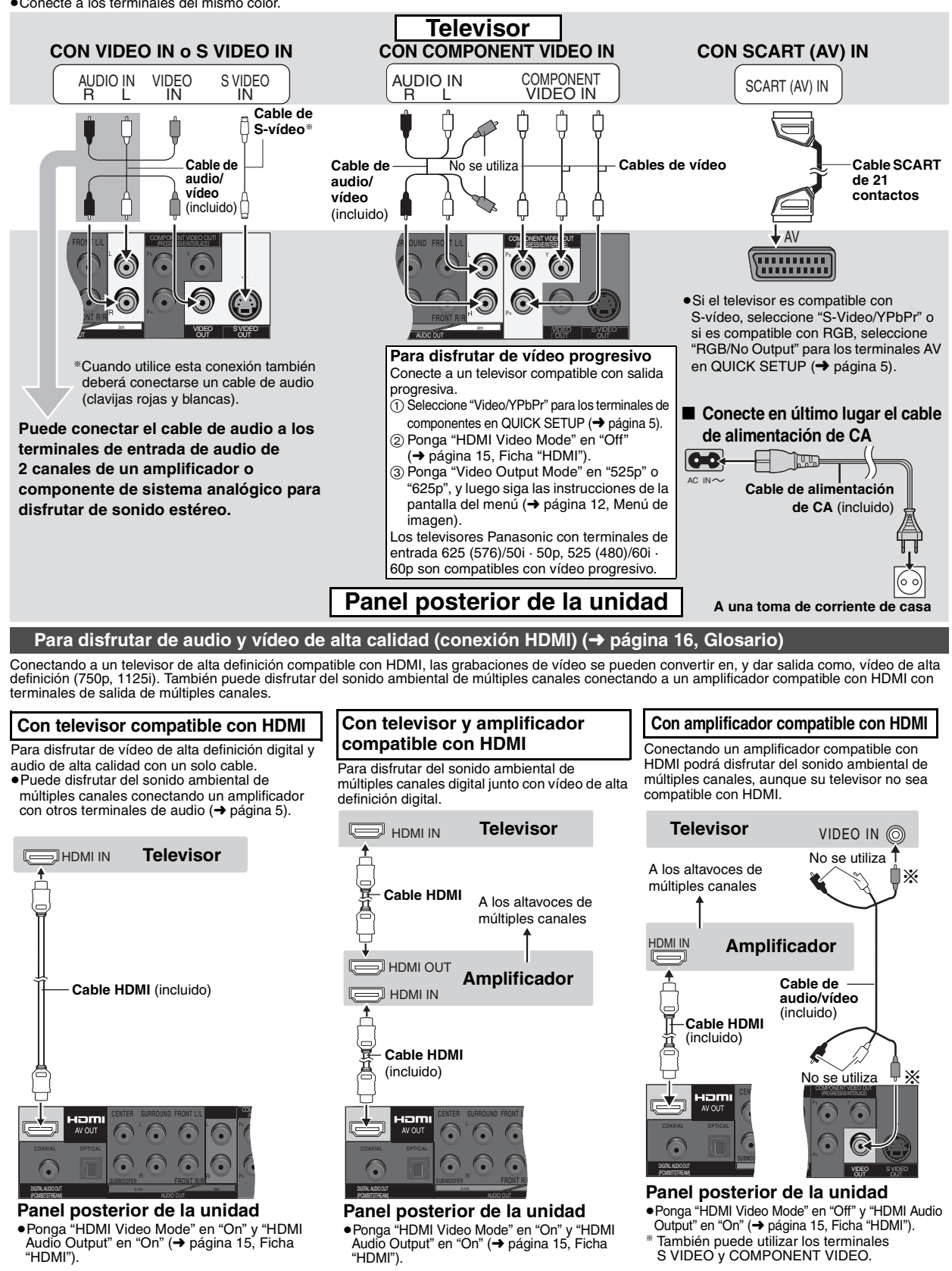

<span id="page-57-1"></span>RQT7256 RQT7256

≥Para disfrutar de vídeo de alta definición, conecte a un televisor de alta definición compatible con HDMI y ajuste "Video Output Mode" (➜ página 12, Menú de imagen). ≥Esta unidad tiene HDMI Ver 1.1 (EDID Ver 1.3, hasta 512 bytes). No es compatible con la función de control de HDMI (CEC). ≥Si conecta un equipo que no soporta CPPM (➜ [página 16, Glosario](#page-69-0)), el audio del DVD-Audio protegido contra la copia CPPM no podrá salir desde el terminal HDMI AV OUT. Conecte el cable de audio (L,R) del cable de audio/vídeo a un terminal AUDIO IN compatible con HDMI.

### <span id="page-58-0"></span>**Para disfrutar del sonido ambiental de múltiples canales**

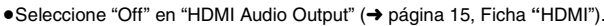

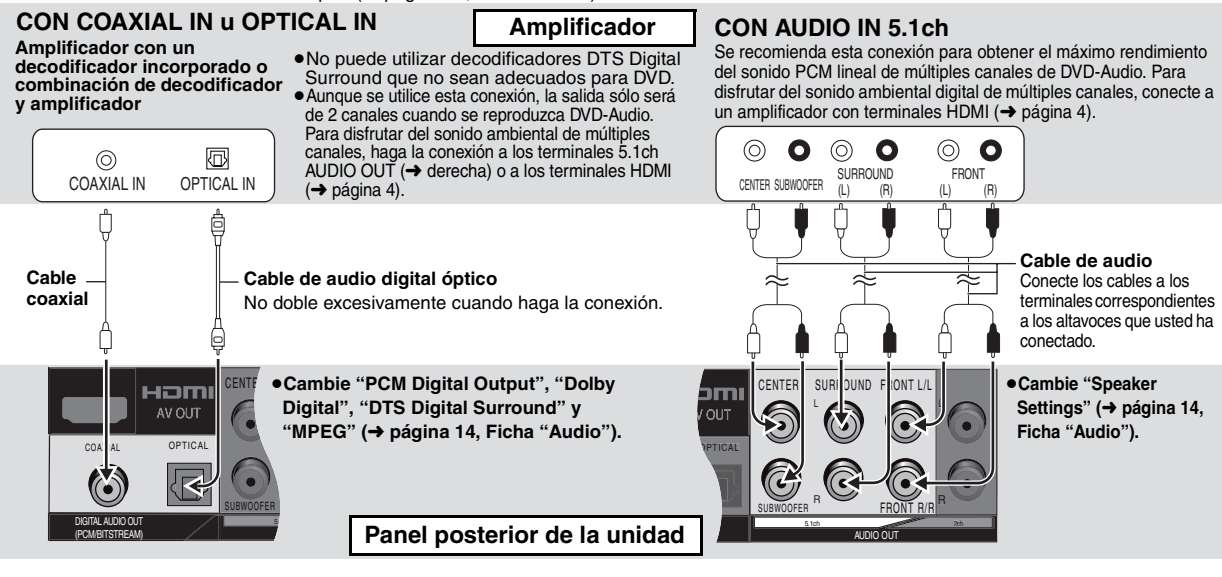

# <span id="page-58-1"></span>**PASO 2 El mando a distancia**

■ **Pilas** ●Introdúzcalas de forma que los polos (+ y -) concuerden con los del mando a distancia. **R6/LR6, AA, UM-3 ·• No utilice baterías recargables.** 

#### **No:**

≥mezcle pilas viejas y nuevas.

≥utilice tipos diferentes al mismo tiempo.

- ≥las caliente ni exponga a las llamas.
- ≥las desarme ni cortocircuite.

≥intente cargar pilas alcalinas o de manganeso.

≥utilice pilas que tengan la cubierta pelada.

El manejo incorrecto de las pilas puede causar fugas de electrólito que a su vez puede estropear los objetos con los que entre en contacto y tal vez cause un incendio.

Retire las pilas si el mando a distancia no va a ser utilizado durante mucho tiempo. Guárdelas en un lugar fresco y oscuro.

#### ∫ **Utilización**

Apunte al sensor de señales del mando a distancia (➜ página [6\)](#page-59-0), evitando los obstáculos, dentro de un margen máximo de 7 m por delante del aparato.

 $+$ 

# **PASO 3 QUICK SETUP (PREPARACIÓN RÁPIDA)**

<span id="page-58-2"></span>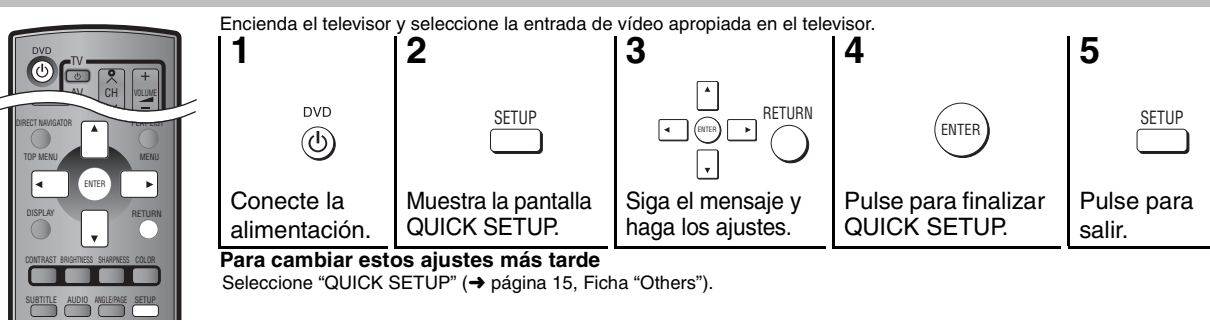

<span id="page-58-3"></span>**PASO 4 Funcionamiento del televisor (Puede utilizar el mando a distancia de esta unidad para controlar su televisor.)**

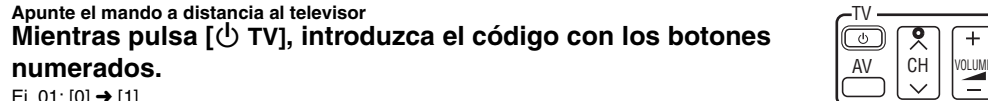

**Funcionamiento del televisor**

Ej. 01: [0] → [1]

compatible con su televisor.

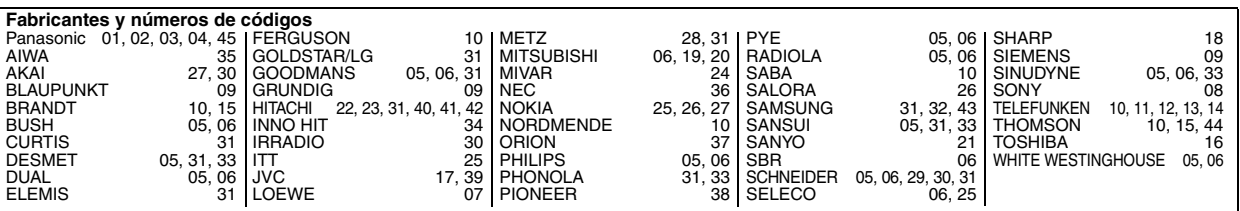

Haga una prueba encendiendo el televisor y cambiando canales. Repita el procedimiento hasta que encuentre el código que permita hacer la operación correcta. ≥Si la marca de su televisor no está en la lista o si el código listado para su televisor no permite controlar su televisor, este mando a distancia no será

RQT7256

7256 ГQЯ

# <span id="page-59-0"></span>**Reproducción básica**

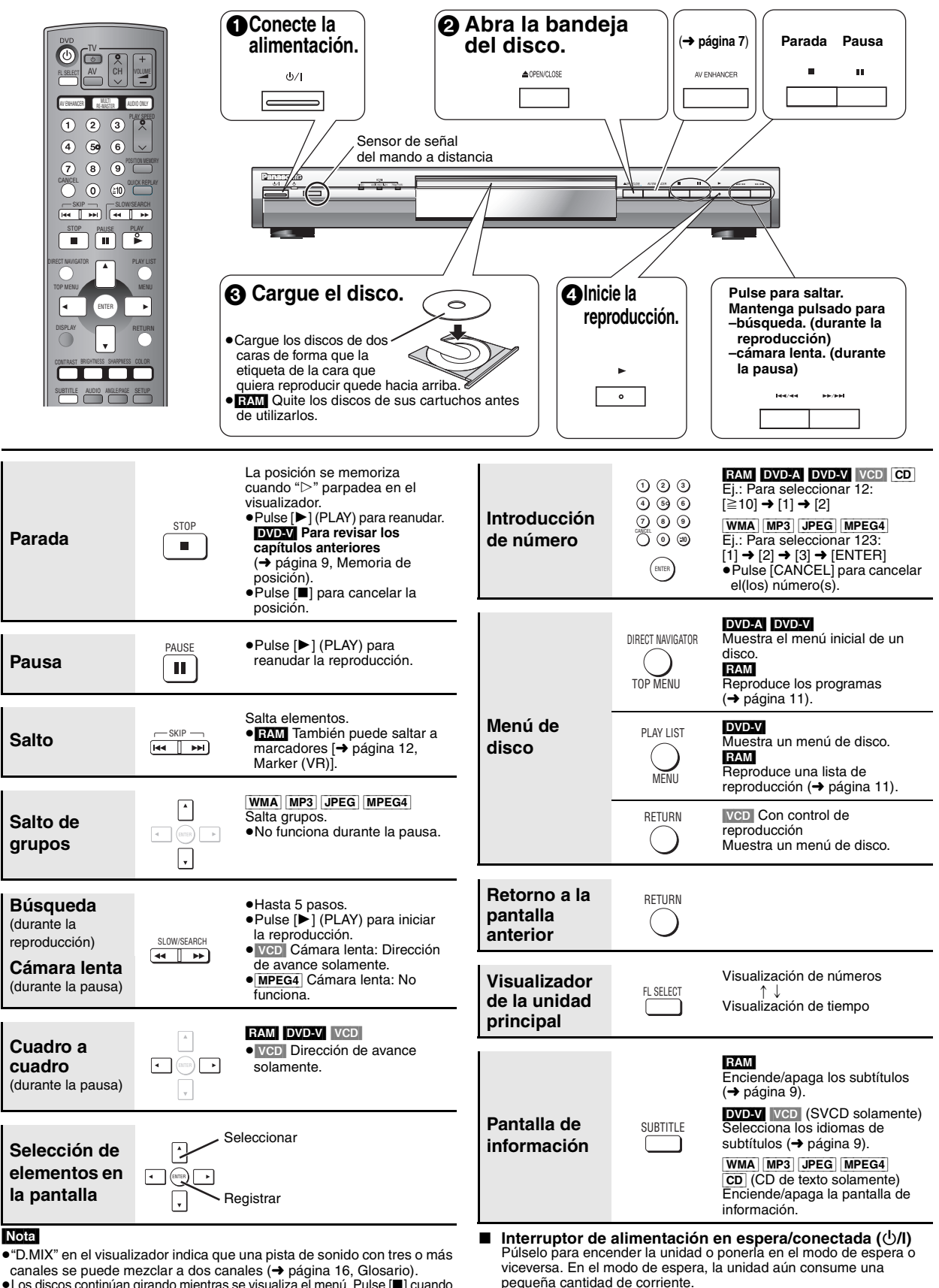

- ≥Los discos continúan girando mientras se visualiza el menú. Pulse [∫] cuando
- termine para conservar el motor del aparato y la pantalla de su televisor.
- Si tiene problemas, consulte la guía de solución de problemas (➜ [página 18,](#page-71-0) [19\)](#page-72-0).
- **Indicador de alimentación en espera/conectada (**Í**)** Cuando la unidad está conectada a una toma de CA, este indicador se enciende en el modo de espera y se apaga cuando se enciende la unidad.

<span id="page-59-1"></span>

6  $60$ 

RQT7256

RQT7256

# **Para disfrutar de audio y vídeo de alta calidad**

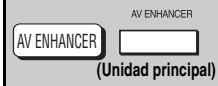

<span id="page-60-2"></span>**Recuperación de ajustes de audio/vídeo recomendados— AV Enhancer**

> **Menu AV Enhancer Auto**

**Pulse [AV ENHANCER] para seleccionar "Auto", "User1", "User2" o "User3".**

Off: Cancelado

- Auto: Se configuran los mejores ajustes de audio y vídeo.
- User1<sup>®</sup>: Adecuado para vídeo (DVDV) (ajuste de fábrica).
- User2§: Adecuado para audio (ajuste de fábrica).
- User3<sup>®</sup>: Adecuado para vídeo (**RAM**) (ajuste de fábrica).
- §Puede cambiar los ajustes para User1–3 según sus preferencias
- (➜ [página 13](#page-83-2), "AV Enhancer" en Otros menús).

Cuando el AV Enhancer (Auto) esté activado no podrá cambiar los ajustes individuales indicados abajo.

#### **Ajustes de audio:**

### Multi Re-master (→ abajo),

Advanced Surround/Dialogue Enhancer/Dolby Pro Logic II

(➜ [página 13](#page-66-0))

**Ajustes de vídeo:**

Picture Mode (➜ [página 12](#page-82-0)),

Gamma/Depth Enhancer (➜ [página 12](#page-82-0))

Contrast/Brightness/Sharpness/Colour (➜ derecho)

MPEG DNR/3D-NR (➜ [página 9, Reducción del ruido de las imágenes](#page-62-5))

MULII<br>RE-MASTER

### <span id="page-60-0"></span>**Reproducción de audio más natural— Multi Re-master**

RAM DVD-V (Discos grabados con 48 kHz solamente) [DVD-A] (Discos grabados con 44,1 kHz y 48 kHz solamente)

[VCD] [CD]

- ≥Durante la salida de múltiples canales de estos discos, esta función reproduce las frecuencias perdidas durante la grabación para ofrecerle un sonido más parecido al original.
- ≥Durante la salida de 2 canales de estos discos, esta función le ofrece un sonido más natural agregando señales de frecuencia más alta que no están grabadas en el disco, por ejemplo, reproduciendo a 96 kHz DVD-Vídeo grabado a 48 kHz. (➜ [página 16,](#page-69-0) "Frecuencia de muestreo" en el Glosario)

[WMA] [MP3] (La grabación de discos no es de 8 kHz, 16 kHz o 32 kHz) Esta función reproduce las frecuencias más altas perdidas durante la grabación para ofrecerle un sonido más parecido al original.

#### **Pulse [MULTI RE-MASTER] para seleccionar "1", "2" o "3".**

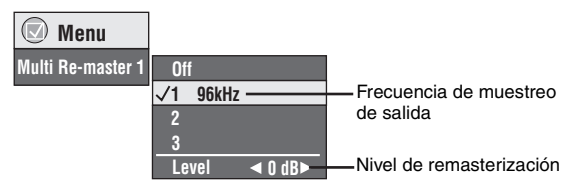

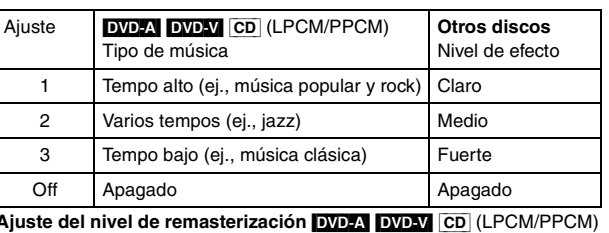

Pulse  $[4]$  para ajustar el nivel  $(-6a + 6d)$ .

≥Esta función no se activa cuando se hace la conexión a los terminales DIGITAL AUDIO OUT o HDMI AV OUT.

AV Enhancer y Multi Re-master pueden no funcionar dependiendo de la grabación de los discos.

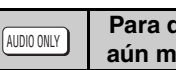

### **Para disfrutar de un sonido de calidad**  ás alta—AUDIO ONLY

Deteniendo la salida de vídeo puede disfrutar de un audio de calidad más alta.

#### **Durante la reproducción Pulse [AUDIO ONLY].**

≥AUDIO ONLY se cancela si usted pulsa de nuevo [AUDIO ONLY] o pone la unidad en espera.

- ≥Puede haber salida a la pantalla cuando:
	- —el disco está detenido. —se realizan operaciones como la búsqueda.
	- —aparece la visualización en pantalla o la pantalla de menú.
- ≥Mientras esta función está encendida no habrá salida de audio ni de vídeo del terminal HDMI AV OUT.

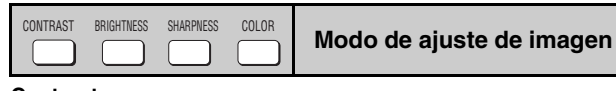

### **Contrast**

Aumenta el contraste entre las partes claras y oscuras de la imagen. 1. Pulse [CONTRAST].

<span id="page-60-1"></span>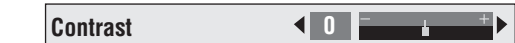

2. Pulse  $\left[\blacktriangleleft\blacktriangleright\right]$  para ajustar  $(-7 a + 7)$ .

#### **Brightness**

#### Da brillo a la imagen.

- 1. Pulse [BRIGHTNESS].
- 2. Pulse  $[4]$  para ajustar (0 a +15).

#### **Sharpness**

Ajusta la nitidez de los bordes de las líneas horizontales.

- 1. Pulse [SHARPNESS].
- 2. Pulse  $[4]$  para ajustar  $(-7a + 7)$ .

#### **Colour**

Ajusta el tono del color de la imagen.

- 1. Pulse [COLOR].
- 2. Pulse  $\left[\blacktriangleleft\blacktriangleright\right]$  para ajustar (-7 a +7).

# <span id="page-61-0"></span>**Cambio del orden de reproducción**

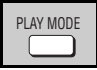

### <span id="page-61-1"></span>**Reproducción de todos los grupos/ Programada/Aleatoria**

DVD-A DVD-V VCD CD WMA MP3 JPEG MPEG4

#### **Durante la parada, pulse [PLAY MODE].**

Cada vez que usted pulse el botón:

Todos los grupos ( $\overline{DVD_1A}$ )  $\rightarrow$  Programada  $\rightarrow$  Aleatoria  $-A$ pagada (Reproducción normal) $\leftarrow$ 

- ≥Desactive la reproducción del disco HighMAT para utilizar la reproducción aleatoria y programada. Seleccione "Play as Data Disc" (→ página [13](#page-83-2), Otros menús).
- ∫ **Reproducción de todos los grupos Pulse [▶] (PLAY).**

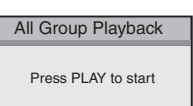

**Choose a title and chapter. No. Title Chapter** Time

**1**1

Ej.: [DVD-V]

**Play Clear Clear all**

∫ **Reproducción programada (hasta 32 elementos)**

**1 Pulse los botones numerados para seleccionar los elementos (**➜ **[página 6, Introducción de](#page-59-1)  [número\)](#page-59-1).**

Repita este paso para programar otros elementos.

**2 Pulse [**1**] (PLAY).**

### **Selección de todos los elementos**

#### **(en el disco o en el título o grupo)**

Pulse [ENTER] y [▲ ▼] para seleccionar "ALL", y luego pulse de nuevo [ENTER] para registrar la selección.

#### **Cambio del programa**

Pulse  $[$   $\blacktriangleright$   $\blacktriangleright$   $]$  para seleccionar un elemento.

–Para cambiar un elemento, repita el paso 1.

–Para cancelar un elemento, pulse [CANCEL] (o seleccione "Clear" y pulse [ENTER]).

≥Pulse [ANGLE/PAGE] para saltar página a página.

#### **Cancelación de todo el programa**

Seleccione "Clear all" y pulse [ENTER]. El programa completo también se cancelará cuando se apague la unidad o se abra la bandeja del disco.

#### ∫ **Reproducción aleatoria**

- **1 (**[DVD-A] [DVD-V] [WMA] [MP3] [JPEG] [MPEG4]**)** Ej.: [DVD-V] **Pulse los botones numerados para seleccionar un grupo o un título (**➜ **[página 6, Introducción de](#page-59-1)  [número\)](#page-59-1).**
	- Random Playback PLAY to s Title  $\boxed{1}$ Choose a title.  $\sqrt{0}$  ~ 9 to select
- **2 Pulse [**1**] (PLAY).**

**Para salir del modo de reproducción de todos los grupos, programada o aleatoria**

Pulse varias veces [PLAY MODE] durante la parada.

# **Funciones convenientes**

<span id="page-61-4"></span>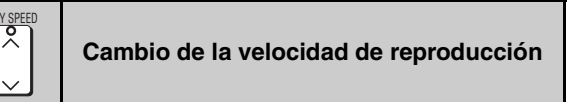

#### RAM DVD-V

#### **Pulse [**W**, PLAY SPEED] o [**X**, PLAY SPEED].** -desde  $\times$ 0,6 a  $\times$ 1,4 (en unidades de 0,1)

**DVD-VR**  $\times$ 0.9  $\blacktriangleright$ 

Ej.: [RAM]

- ≥Pulse [1] (PLAY) para volver a la reproducción normal.
- ≥Después de cambiar la velocidad
- –Multi Re-master (➜ página 7), Advanced Surround y Dolby Pro Logic II (➜ página 13, Menú de audio) no funcionan.
- –La salida de audio cambia a 2 canales.
- –La frecuencia de muestreo de 96 kHz se convierte en 48 kHz.
- ≥Esta función puede que no se active dependiendo de la grabación de los discos.

<span id="page-61-2"></span>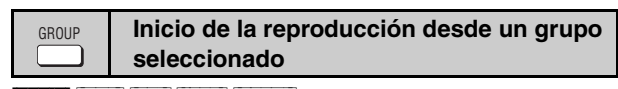

### [DVD-A] [WMA] [MP3] [JPEG] [MPEG4]

Una carpeta de los discos WMA/MP3, JPEG y MPEG4 se considera como un "Group".

Durante la parada

**1 Pulse [GROUP].**

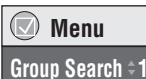

**2 Pulse [**3 4**] o los botones numerados para seleccionar un grupo y pulse [ENTER].**

DVD-A Para reproducir todos los grupos (→ izquierda, Reproducción de todos los grupos)

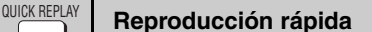

(Sólo cuando se pueda visualizar el tiempo de reproducción transcurrido) [MPEG4]: No funciona

### **Pulse [QUICK REPLAY] para saltar hacia atrás unos pocos segundos.**

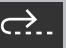

<span id="page-61-3"></span>≥Esta función puede que no se active dependiendo de la grabación de los discos.

62

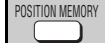

### <span id="page-62-0"></span>**Memoria de posición**

(Sólo cuando se pueda visualizar el tiempo de reproducción transcurrido [JPEG]: Funciona con todo el contenido JPEG.)

Esta posición se mantiene memorizada incluso después de desconectar la alimentación o cambiar el disco.

### **Pulse [POSITION MEMORY].**

**Position memorised**  $-\overline{\bigcirc}$   $\rightarrow$   $\bullet$   $\bullet$ 

≥Hasta 5 discos.

≥Cuando se memorice el sexto disco, la posición más antigua será reemplazada.

≥Puede que no sea siempre posible guardar partes de un disco.

Cuando se encienda la unidad o se introduzca el disco, " $\triangleright$ " parpadeará en el visualizador.

#### **Pulse [**1**] (PLAY) para iniciar la reproducción desde esa posición.**

### **(En este punto, la memoria se borra.)**

#### **Para revisar los capítulos anteriores DVD-V (Dentro de un título solamente)**

Pulse [▶] (PLAY) mientras se visualiza el mensaje siguiente.

**Press PLAY to Chapter Review**

No pulse [▶] (PLAY) si quiere cancelar la revisión.

#### **Para cancelar**

Pulse [■] mientas parpadea ">".

<span id="page-62-1"></span>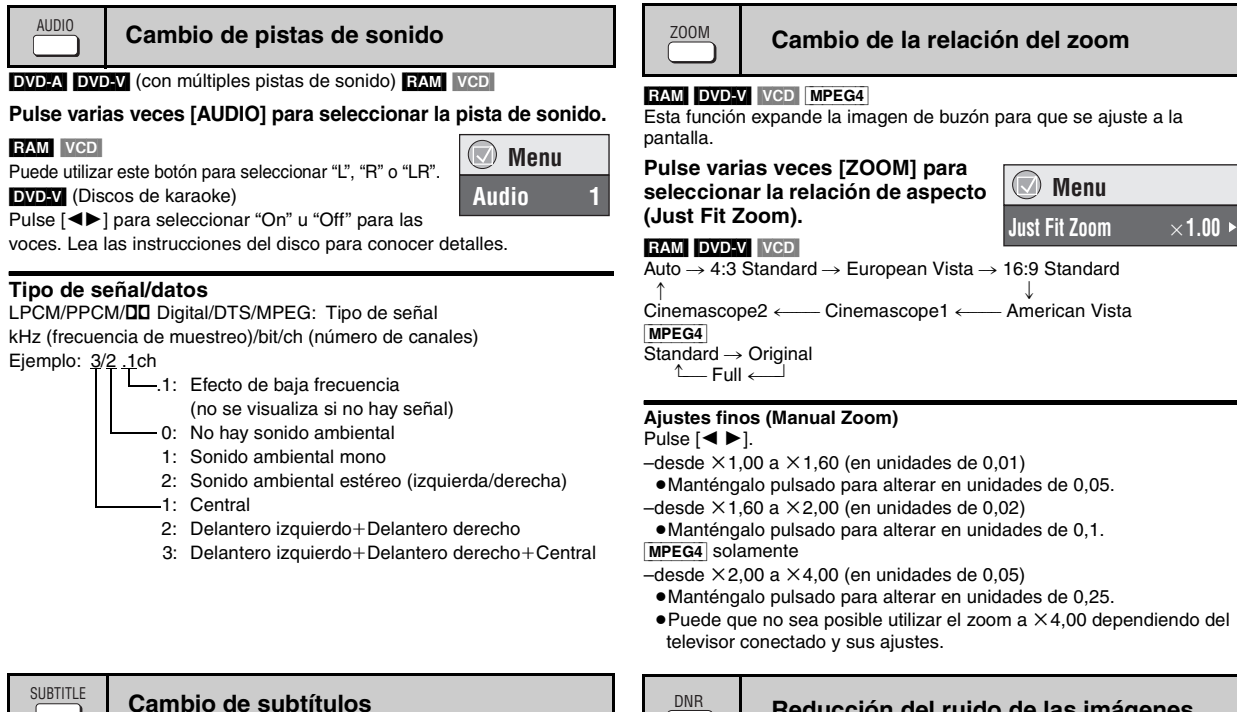

#### <span id="page-62-2"></span>**DVD-V** (con subtítulos) **VCD** (SVCD solamente)

#### **Pulse varias veces [SUBTITLE] para seleccionar el idioma de los subtítulos.**

#### **Para cancelar/visualizar subtítulos**

Pulse [◀ ▶] para seleccionar "On" u "Off".

RAM (Encendido/apagado sólo con discos que

contienen información de encendido/apagado de subtítulos)

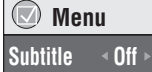

<span id="page-62-3"></span>**Selección de ángulo y giro/avance de imagen fija** ANGLE/PAGE

#### **Pulse varias veces [ANGLE/PAGE] para seleccionar el ángulo o para girar/avanzar la imagen fija.**

[DVD-V] (con múltiples ángulos)–Selección de ángulo

**DVD-A**] –Avance de imagen fija

JPEG - Giro de imagen fija

<span id="page-62-4"></span>JPEG El giro de imagen fija se cancela cuando usted abre la bandeja del disco o pone la unidad en espera.

<span id="page-62-5"></span>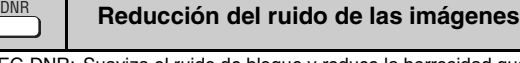

MPEG DNR: Suaviza el ruido de bloque y reduce la borrosidad que aparece alrededor de las secciones de la imagen que contrastan.

3D-NR: Reduce el ruido general.

- **1 Pulse [DNR] para seleccionar el elemento.**
- **2 Pulse [**21**] para ajustar (MPEG DNR: 0 a** i**3, 3D-NR: 0 a**  i**4).**

ESPAÑOL

**Pulse [SUBTITLE] para seleccionar "On" u "Off".** ≥La información de encendido/apagado de subtítulos no se puede grabar utilizando grabadoras DVD de Panasonic. (La información de

encendido/apagado de subtítulos tampoco se puede grabar en discos DVD-R Panasonic finalizados con una grabadora DVD de Panasonic.)

<span id="page-63-0"></span>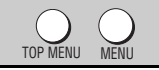

### **Reproducción de discos WMA/MP3/JPEG/MPEG4** [WMA] [MP3] [JPEG] [MPEG4]

Puede reproducir el contenido JPEG y MPEG4 de los DVD-RAM o reproducir discos HighMAT sin utilizar la función HighMAT (➜ [página 13](#page-83-2), "Play as Data Disc" en Otros menús).

#### **Reproducción de elementos en orden (Playback Menu)**

#### **Mientras se visualiza el menú**

**Pulse [**3 4**] para seleccionar "All", "Audio", "Picture" o "Video" y pulse [ENTER].**

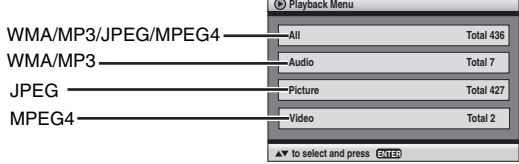

≥**Para visualizar la pantalla o salir de ella**  Pulse [TOP MENU].

**Reproducción desde el elemento seleccionado (Navigation Menu)**

- **1 Pulse [MENU].**
- **2 Pulse [**3421**] para seleccionar el grupo y pulse [ENTER].**
- **3** ≥**Para reproducir en orden el contenido del grupo Pulse [ENTER].**
	- ≥**Para iniciar la reproducción desde el contenido seleccionado**
		- Pulse [**∆V <**▶] para seleccionar y pulse [ENTER].

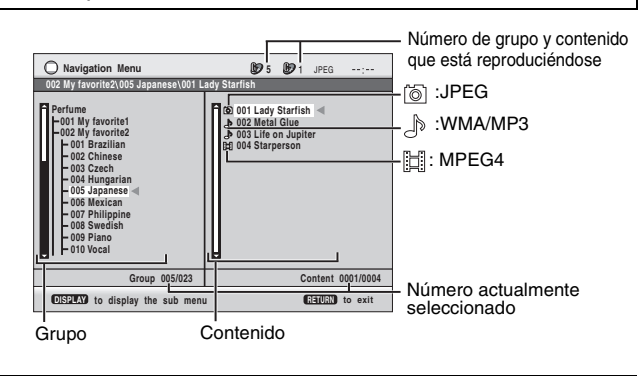

≥Pulse [ANGLE/PAGE] para saltar página a página.

- ≥**Para disfrutar escuchando WMA/MP3 mientras se muestra una imagen JPEG en la pantalla** Seleccione primero un JPEG y luego seleccione WMA/MP3.
- (El orden opuesto no es efectivo.)
- ≥**Para salir de la pantalla** Pulse [MENU].

∫ **Utilizando el menú secundario**

- **1 Pulse [MENU].**
- **2 Pulse [DISPLAY].**
- **3 Pulse [**3 4**] para seleccionar un elemento y pulse [ENTER].**

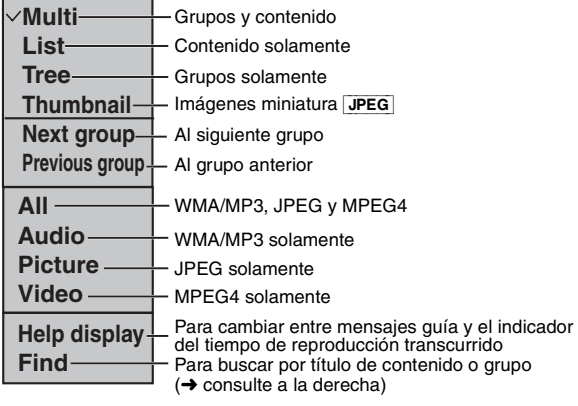

### ∫ **Búsqueda mediante un título de contenido o grupo**

Resalte un título de grupo para buscar un grupo o un título de contenido para buscar su contenido.

- **1 Pulse [MENU].**
- **2 Pulse [DISPLAY].**
- **3 Pulse [**3 4**] para seleccionar "Find" y luego pulse [ENTER].**

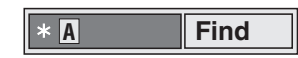

- **4 Pulse [**3 4**] para seleccionar un carácter y pulse [ENTER].**
	- ≥Repita para introducir otro carácter.
	- ≥También se buscan las minúsculas.
	- ≥Pulse [65] para saltar entre A, E, I, O y U.
	- ≥Pulse [2] para borrar un carácter.
	- ≥Borre el asterisco (¢) para buscar los títulos que empiezan por ese carácter.
- **5 Pulse [**1**] para seleccionar "Find" y luego pulse [ENTER].**

Aparece la pantalla del resultado de la búsqueda.

**6 Pulse [**3 4**] para seleccionar el contenido o el grupo y pulse [ENTER].**

RQT7256

RQT7256

<span id="page-64-2"></span><span id="page-64-1"></span><span id="page-64-0"></span>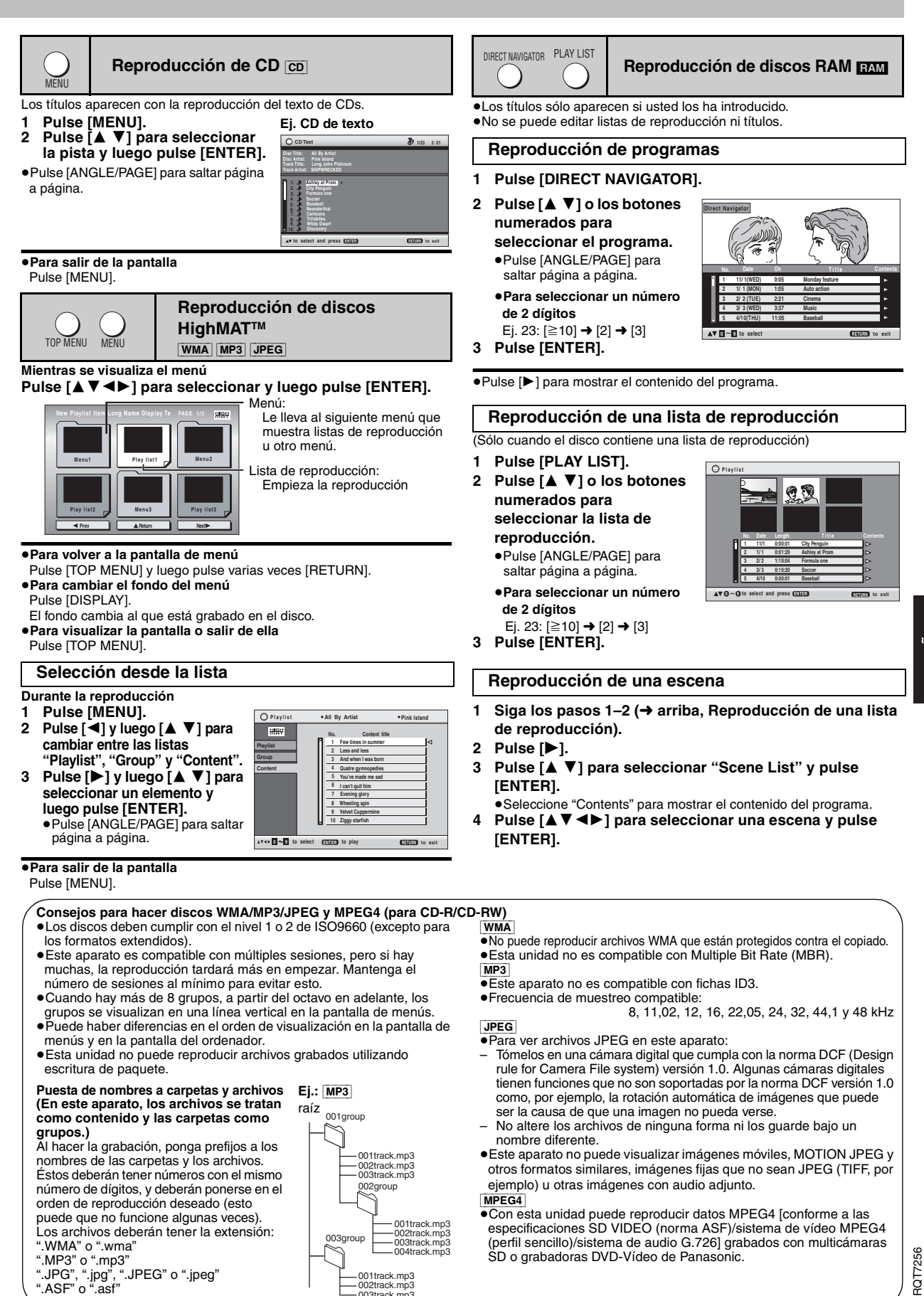

002track.mp3 003track.mp3

# <span id="page-65-3"></span><span id="page-65-0"></span>**Utilización de los menús en pantalla**

<span id="page-65-2"></span><span id="page-65-1"></span>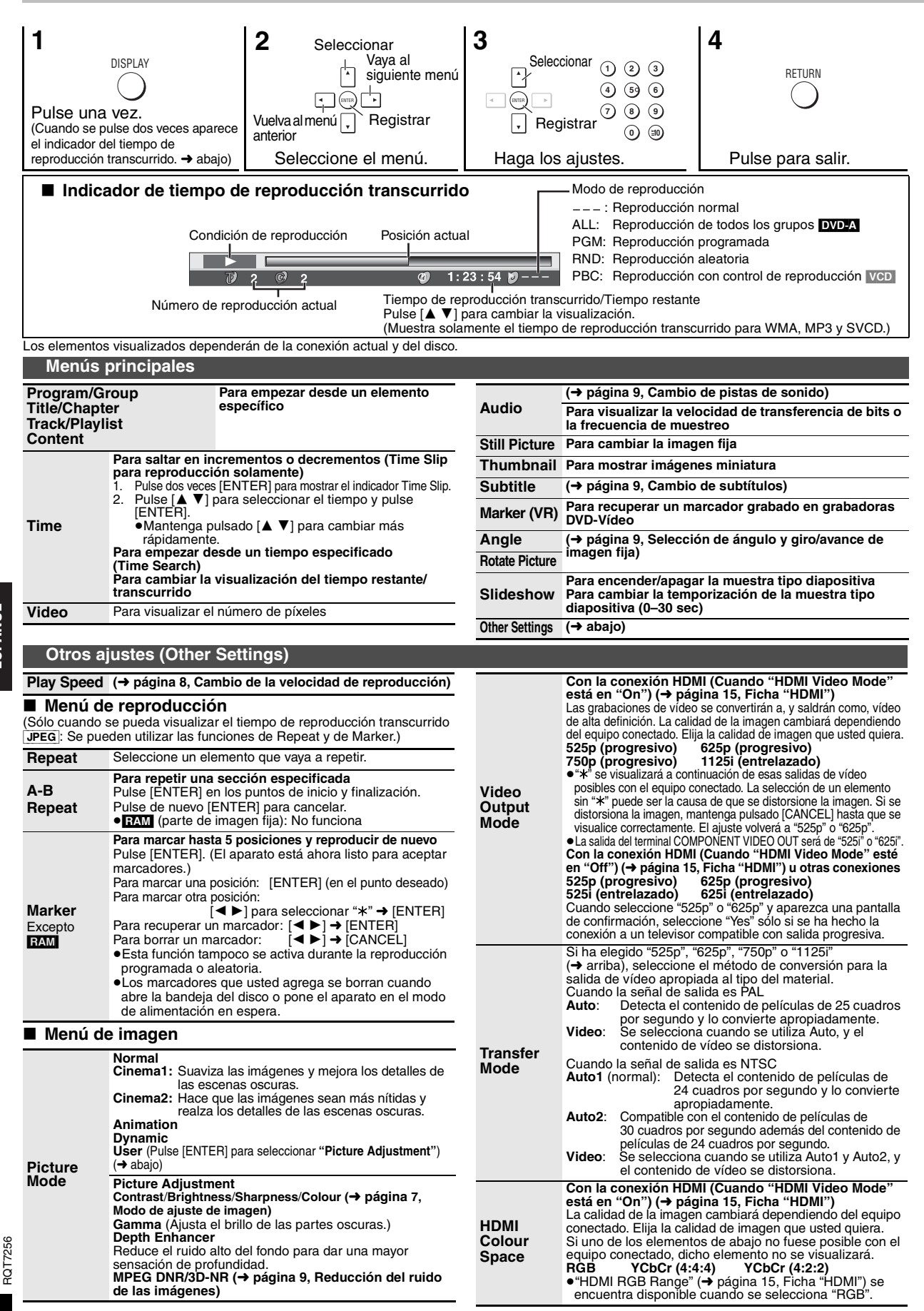

<span id="page-66-0"></span>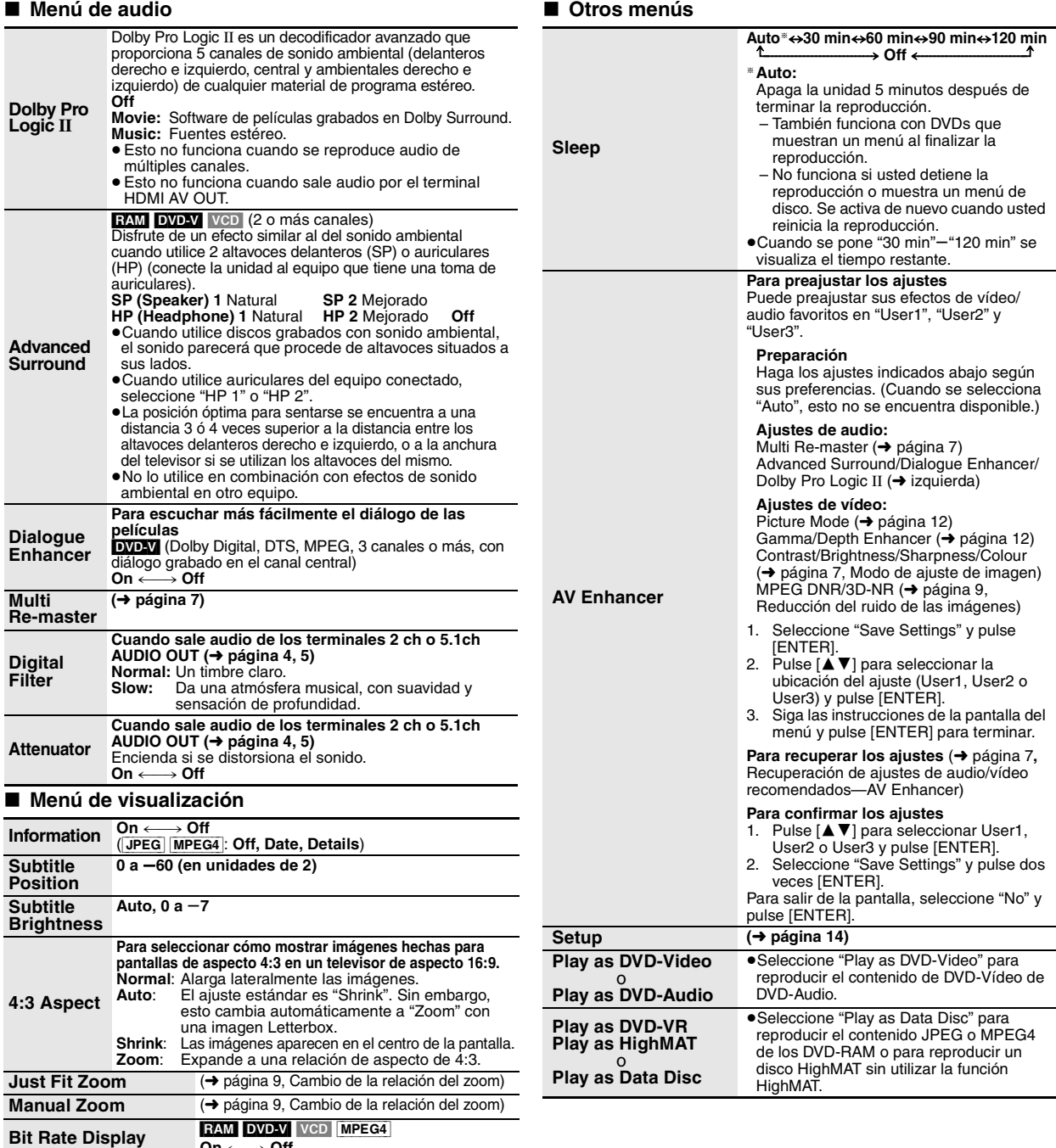

# ■ Confirmación de la información **HDMI**

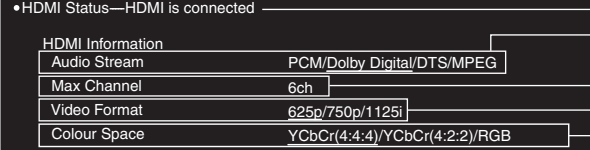

 $\overline{On} \longleftrightarrow \overline{Off}$ 

Indica diversa información cuando se<br>conecta con el terminal HDMI AV OUT.<br>(→ abajo, Confirmación de la información HDMI)

●La salida actual se subrayará en "Audio Stream", "Video Format" y "Colour Space".<br>●Cuando se selecciona "Off" en "HDMI Audio Output" (→ [página 15](#page-68-1), Ficha "HDMI") "– – –" se visualizará en "Audio Stream" y "Max Channel".

**ESPAÑOL** 

- (→ página [12](#page-65-3), Video Output Mode)

(➜ página [12](#page-65-3), HDMI Colour Space)

Estado de la conexión (➜ página [9](#page-62-1), Cambio de pistas de sonido)

Muestra el número máximo de canales del equipo conectado.

● Se visualizan todas las salidas posibles.

<span id="page-66-1"></span>**GUI See-through On**  $\longleftrightarrow$  **Off** GUI Brightness  $-3a + 3$ 

**HDMI Status**

# <span id="page-67-0"></span>**Cambio de los ajustes del reproductor**

<span id="page-67-1"></span>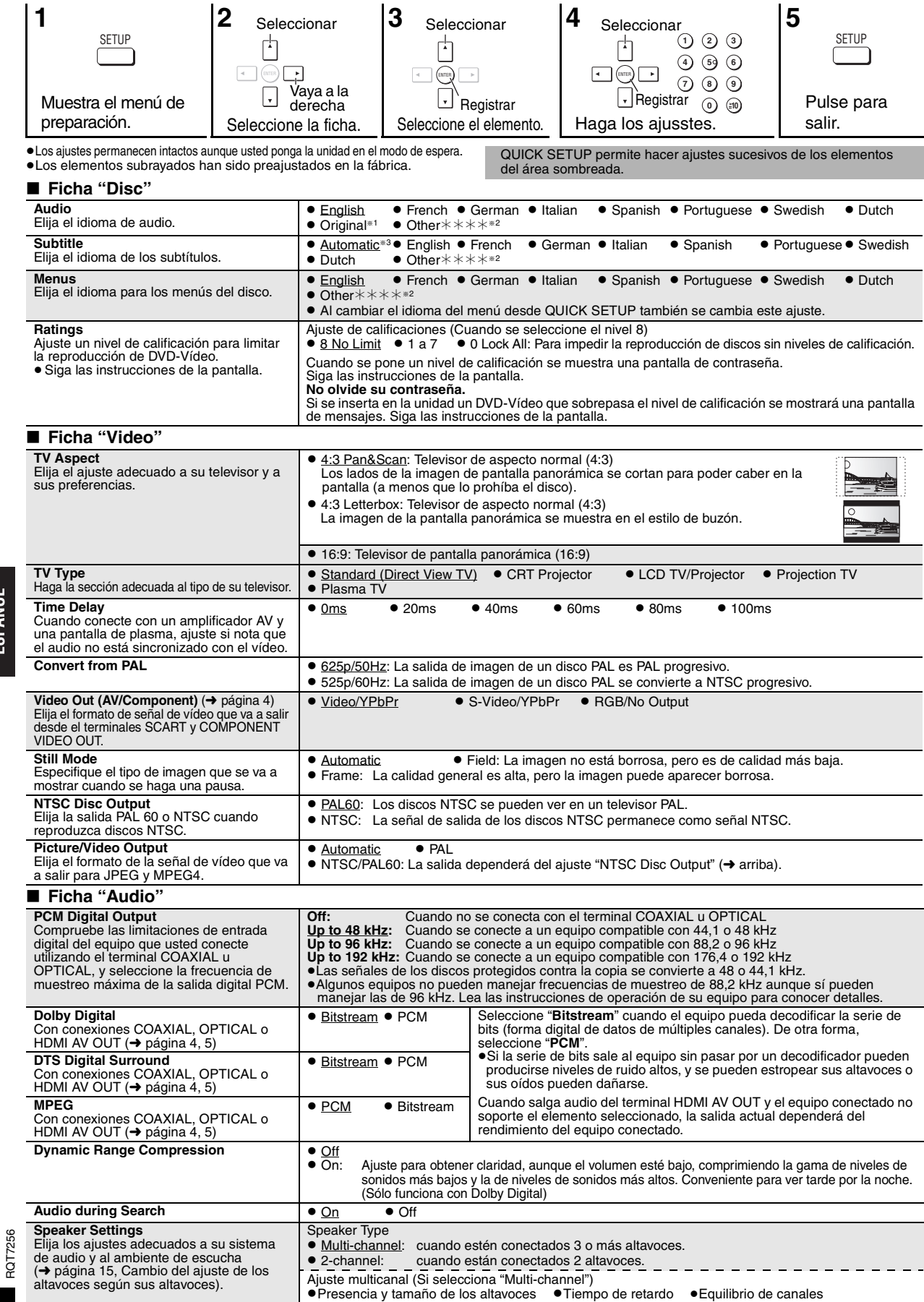

RQT7256

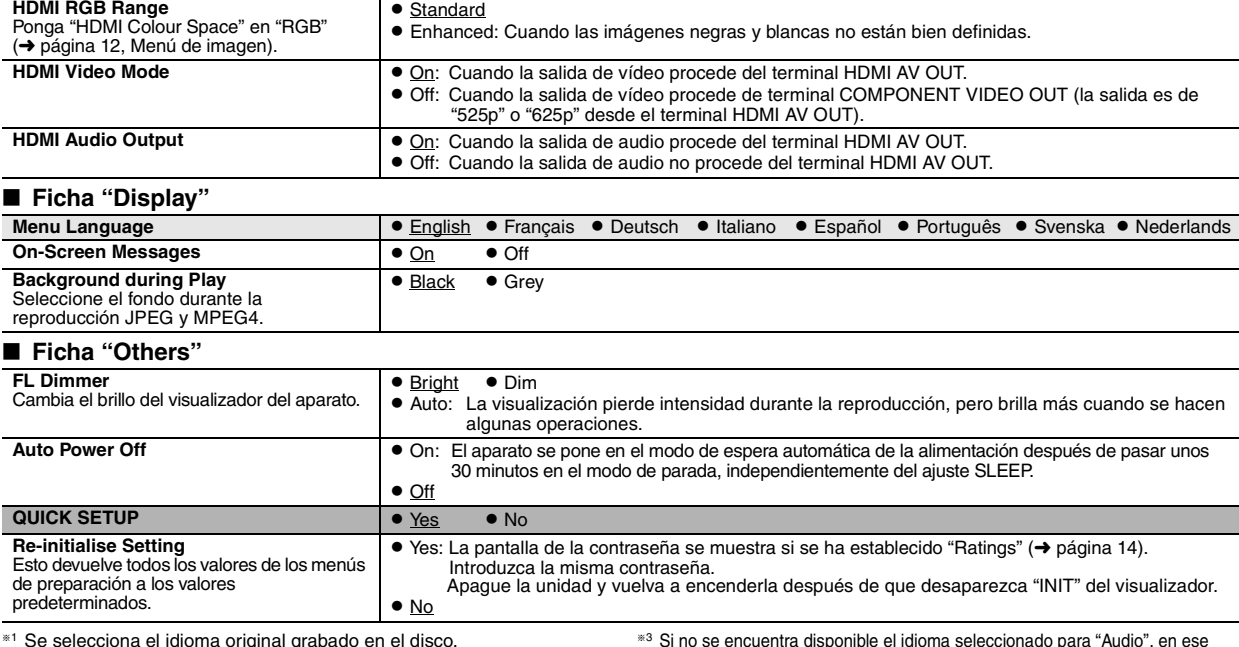

<span id="page-68-3"></span><span id="page-68-2"></span>§<sup>1</sup> Se selecciona el idioma original grabado en el disco.

<span id="page-68-0"></span>§<sup>2</sup> Introduzca un número de código consultando la tabla de la página 16.

#### **Cambio del ajuste de los altavoces según sus altavoces**

Si selecciona "Multi-channel" (→ [página 14](#page-84-0), "Speaker Settings" en la ficha "Audio"), será necesario hacer el ajuste siguiente (a). (Seleccione los  $a$  ajustes  $\overline{b}$  ( $\overline{c}$ ) adecuados a sus preferencias si así lo desea.)

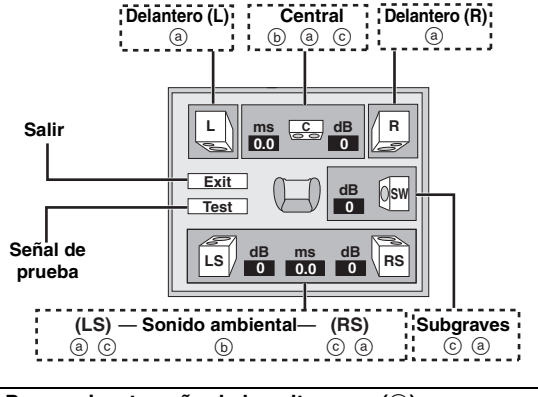

**Presencia y tamaño de los altavoces (**a**)**

**1.** Pulse [**△ V** ◀ ▶] para seleccionar un elemento y pulse [ENTER]. **2. Pulse [**3 4**] para cambiar el contenido y pulse [ENTER].**

**Ejemplos de iconos:** 

<span id="page-68-1"></span>∫ **Ficha "HDMI"** 

Altavoz de sonido ambiental (LS)

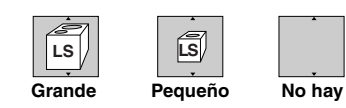

- ≥**Grande**: Seleccione esto cuando el altavoz soporte la reproducción de baja frecuencia (menos de 100 Hz).
- ≥**Pequeño**: Selecciónelo cuando el altavoz no es compatible con la reproducción de baja frecuencia.

Si el altavoz de subgraves se ajusta en "No hay", los altavoces delanteros se ajustarán automáticamente en "Grande". (En este caso recomendamos conectar un altavoz que pueda reproducir graves por debajo de 100 Hz.)

#### **Tiempo de retardo (**b**)**

**(Eficaz cuando se reproducen audio de múltiples canales)** Si la distancia  $\circled{a}$  o  $\circled{f}$  es inferior a  $\circled{e}$ , encuentre la diferencia en la tabla pertinente y cambie al ajuste recomendado.

idioma aparecen subtítulos (si éstos se encuentran disponibles en el disco).

- 1. Pulse [**▲ ▼ ◀ ▶**] para seleccionar un elemento y pulse [ENTER].<br>2. Pulse [▲ ▼] para cambiar el contenido y pulse [ENTER].
- LS RS L CH PR **SV**  $\bigcap$  $\circ$  / C : Ubicación recomendada

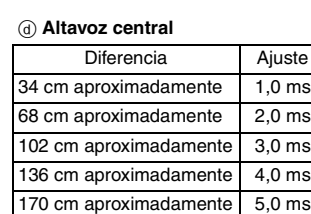

#### f **Altavoces de sonido ambiental**

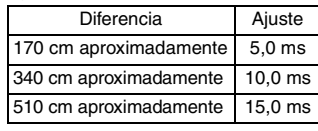

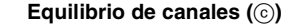

Esto no sirve cuando se hace la conexión con los terminales HDMI y "HDMI Audio Output" (➜ arriba, Ficha "HDMI") está puesto en "On".

**1. Seleccione "Test" y pulse [ENTER].**  Sale una señal de prueba.

Delantero (L)——→Central——→Delantero (R)

Sonido ambiental (LS)← Sonido ambiental (RS)

**2. Mientras escucha la señal de prueba, pulse [**3 4**] para ajustar el volumen de los altavoces central y de sonido ambiental, para que sea el mismo volumen aparente que el de los altavoces delanteros (-6 a +6 dB).** 

(Los altavoces delanteros no se pueden ajustar aquí.)

- **3. Pulse [ENTER].** La señal de prueba se detiene.
	- ≥Del altavoz de subgraves no sale señal. Para ajustar su volumen, reproduzca algo, y luego vuelva a esta pantalla para ajustarlo según sus preferencias.

ESPAÑOL

# **Manejo de discos**

### ∫ **Para limpiar los discos**

**DVD-Audio, DVD-Video, Vídeo CD, SVCD y CD** Pase primero por ellos un paño húmedo y luego uno seco.

#### **DVD-RAM y DVD-R**

≥Límpielos con un limpiador de discos DVD-RAM/PD opcional (LF-K200DCA1, donde esté disponible). ≥No utilice nunca paños ni limpiadores para CDs, etc.

#### ∫ **Precauciones de manejo**

- ≥No coloque etiquetas ni pegatinas en los discos (esto puede deformar el disco y luego no podrá utilizarse).
- ≥No escriba en la cara de la etiqueta con un bolígrafo u otro instrumento de escritura.
- ≥No utilice aerosoles de limpieza de discos analógicos, bencina, diluyente, líquidos para la prevención de la electricidad estática ni ningún otro disolvente. ≥No utilice protectores a prueba de rayas ni cubiertas.
- ≥No utilice los discos siguientes:
- Discos que tengan expuestas sustancias adhesivas de pegatinas o etiquetas retiradas (discos de alquiler, etc.).
- Discos muy deformados o agrietados.
- Discos de forma irregular como, por ejemplo, en forma de corazón.

# **Medidas de seguridad**

### **Colocación**

 Coloque el aparato en una superficie plana lejos de la luz directa del sol, temperatura y humedad altas, y vibración excesiva. Estas condiciones pueden dañar la caja y otros componentes, y por lo tanto acortar la duración del aparato. No ponga objetos pesados encima del aparato.

#### **Tensión**

 No utilice fuentes de alimentación de alta tensión. Esto puede sobrecargar el aparato y causar un incendio. No utilice fuentes de alimentación de CC. Compruebe cuidadosamente la fuente de alimentación cuando instale el aparato en una embarcación o en otro lugar donde se utilice CC.

### **Protección del cable de alimentación de CA**

 Asegúrese de que el cable de alimentación de CA esté conectado correctamente y no dañado. Una mala conexión y daños en el cable pueden causar un incendio o una descarga eléctrica. No tire del cable ni lo doble, y no ponga objetos pesados encima de él.

 Sujete firmemente el enchufe cuando desconecte el cable. Tirar del cable de alimentación de CA puede causar una descarga eléctrica. No maneje el enchufe con las manos mojadas. Esto puede causar una descarga eléctrica.

# <span id="page-69-0"></span>**Glosario**

#### **CPPM (Content Protection for Prerecorded Media)**

Un sistema de protección contra la copia utilizado en archivos DVD-Audio. Esta unidad soporta CPPM.

#### **Frecuencia de muestreo**

El muestreo es el proceso de convertir en dígitos las alturas de las muestras de las ondas de sonido (señal analógica) tomadas durante periodos establecidos (codificación digital). La frecuencia de muestreo es el número de muestras tomadas por segundo, cuanto más elevado es el número más fiel al sonido original resulta la reproducción.

#### **HDCD (High-Definition Compatible Digital)**

Los CDs codificados con HDCD suenan mejor porque están codificados con 20 bits en lugar de los 16 de todos los demás CDs.

#### **HDMI (High-Definition Multimedia Interface)**

HDMI es una interfaz digital de la siguiente generación para los consumidores de productos electrónicos. A diferencia de las conexiones convencionales, transmite señales de audio y de vídeo digital sin comprimir mediante un solo cable. Esta unidad soporta la salida de vídeo de alta definición (750p,1125i) procedente del terminal HDMI AV OUT. Para disfrutar de vídeo de alta definición se requiere un televisor compatible con alta definición.

#### **Lista de códigos de idioma**

#### **Materias extrañas**

 No permita que objetos de metal caigan dentro del aparato. Esto puede causar una descarga eléctrica o un fallo en el funcionamiento. No permita que entren líquidos en el aparato. Esto puede causar una descarga eléctrica o un fallo en el funcionamiento. Si ocurre esto, desconecte inmediatamente el aparato de la fuente de alimentación y póngase en contacto con su concesionario.

 No rocíe insecticidas sobre o dentro del aparato. Contienen gases inflamables que pueden encenderse si son rociados dentro del aparato.

#### **Servicio**

 No intente reparar este aparato usted mismo. Si el sonido se interrumpe, los indicadores no se iluminan, aparece humo o se produce cualquier otro problema que no está tratado en estas instrucciones, desconecte el cable de alimentación de CA y póngase en contacto con su concesionario o centro de servicio autorizado. Si el aparato es reparado, desarmado o reconstruido por personas que no están cualificadas para ello pueden producirse descargas eléctricas o daños en el mismo.

 Extienda la duración del aparato desconectándolo de la fuente de alimentación si no lo va a utilizar durante mucho tiempo.

#### **Mezcla**

Éste es un proceso para volver a mezclar el audio de múltiples canales (sonido ambiental) de algunos discos en dos canales. Cuando quiera escuchar el audio de un DVD con una pista de sonido ambiental digital de 5.1 canales a través de los altavoces del televisor, el audio saldrá mezclado.

Algunos DVD-Audio impiden la mezcla de todo o parte de su contenido. Cuando reproduzca tales discos, o tales partes de los discos, a menos que el número de altavoces conectados sea el mismo que el especificado para los canales del disco, el audio no saldrá correctamente.

#### **MPEG4**

Un sistema de compresión para ser utilizado con dispositivos móviles en una red, que permite grabar muy eficazmente a velocidades de bits bajas.

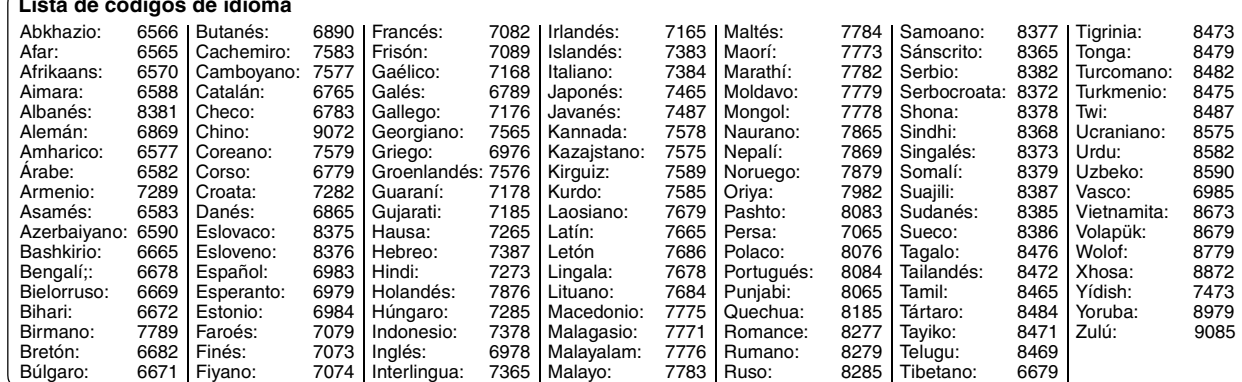

RQT7256

RQT7256

# <span id="page-70-0"></span>**Especificaciones**

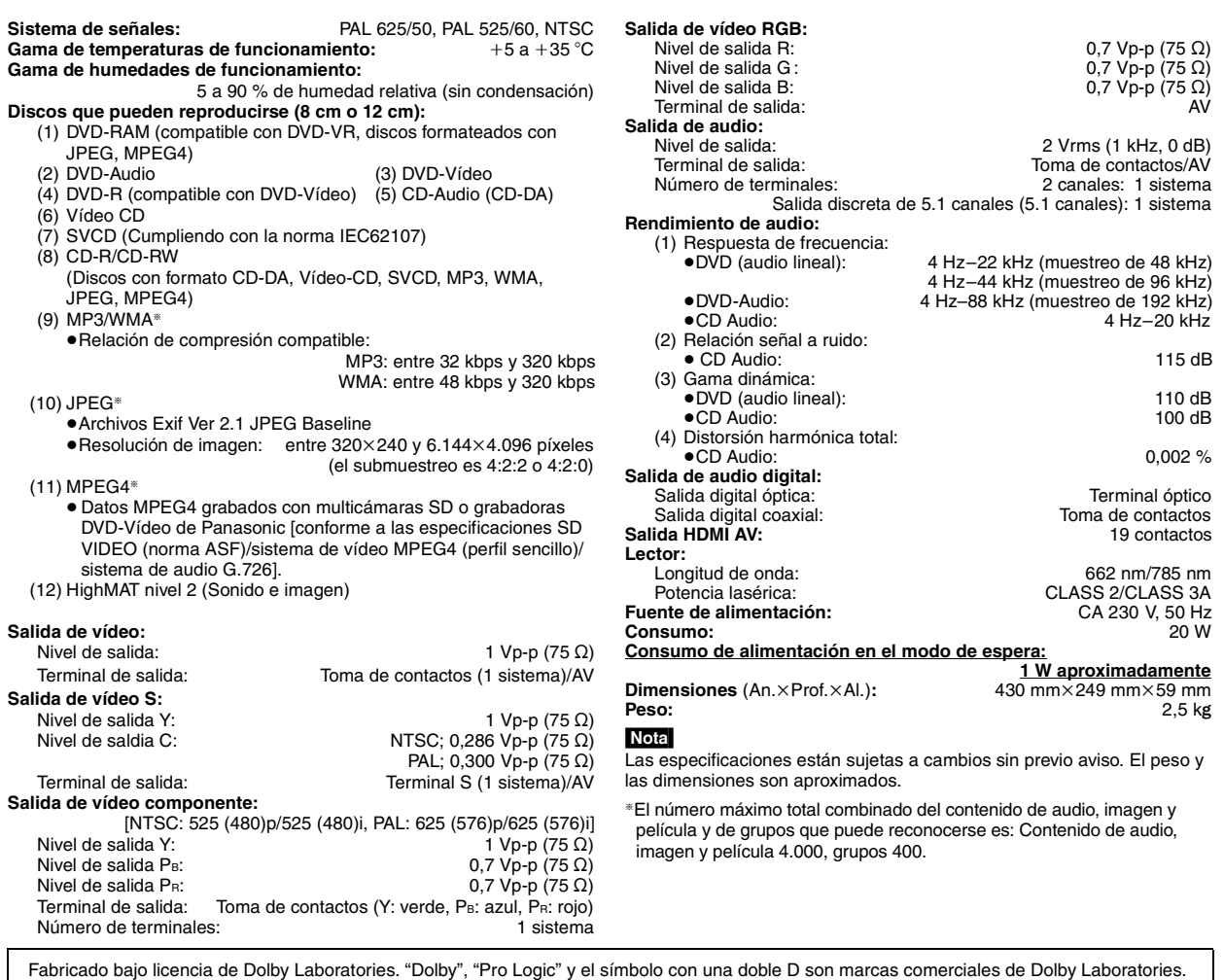

"DTS" y "DTS Digital Surround" son marcas registradas de Digital Theater Systems, Inc.

Este producto incorpora tecnología de protección de los derechos de autor que a su vez estáprotegida por reivindicaciones de m étodos de ciertas patentes de los EE.UU. y otros derechos de propiedad intelectual propiedad de Macrovision Corporation y otros propietarios de derechos. La utilización de esta tecnología de protección de los derechos de autor debe contar con la autorización de Macrovision Corpora tion, y debe ser utilizada solamente en el hogar y otros lugares de visión limitada a menos que Macrovision Corporation autorice lo contrario. L a inversión de la tecnología o el desmontaje están prohibidos.

MPEG La tecnología de decodificación de audio Layer-3 autorizada por Fraunhofer IIS y Thomson multimedia.

Este producto cuenta con autorización, bajo licencia de portafolio de patente MPEG-4, para el uso personal y sin fines de lucro por parte del consumidor para (i) codificar vídeo cumpliendo con la norma de vídeo MPEG-4 ("MPEG-4 Video") y/o (ii) decodificar vídeo MPEG-4 que fue codificado por un consumidor para su uso personal y sin fines de lucro y/o fue obtenido de un proveedor de vídeo con las licencias necesarias. No se otorga licencia, ni se implica que se otorgue, para ninguna otra utilización. Se puede obtener información adicional de MPEG LA. Visite el sitio http://www.mpegla.com.

Windows Media y el logo de Windows son marcas o marcas registradas de Microsoft Corporation en Estados Unidos y/o en otros países.

WMA es un formato de compresión desarrollado por Microsoft Corporation. Éste obtiene la misma calidad de sonido que MP3 con archivos de menor tamaño que los de MP3.

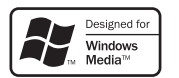

HighMAT™ y el logotipo HighMAT son marcas de fábrica o marcas registradas de Microsoft Corporation en los Estados Unidos y/o en otros países.

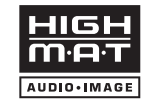

HDCD |", HDCD®, High Definition Compatible Digital® y Pacific Microsonics™ son marcas registradas o marcas de fábrica de Pacific Microsonics, Inc. en los Estados Unidos y/o en otros países.

El sistema HDCD se fabrica bajo licencia de Pacific Microsonics, Inc. Este producto está cubierto por una o más de las patentes siguientes: Patentes de los Estados Unidos con los números 5,479,168, 5,638,074, 5,640,161, 5,808,574, 5,838,274, 5,854,600, 5,864,311 y 5,872,531, patente de Australia con el número 669114, y otras patentes pendientes.

HDMI, el logotipo HDMI y High-Definition Multimedia Interface son marcas de fábrica o marcas registradas de HDMI Licensing LLC.

RQT7256

RQT7256

# <span id="page-71-0"></span>**Guía para solucionar problemas**

Antes de solicitar el servicio de reparaciones haga las comprobaciones indicadas en la tabla de abajo. Si tiene alguna duda acerca de algunos de los<br>puntos de comprobación o si los remedios indicados en la tabla no resuelv

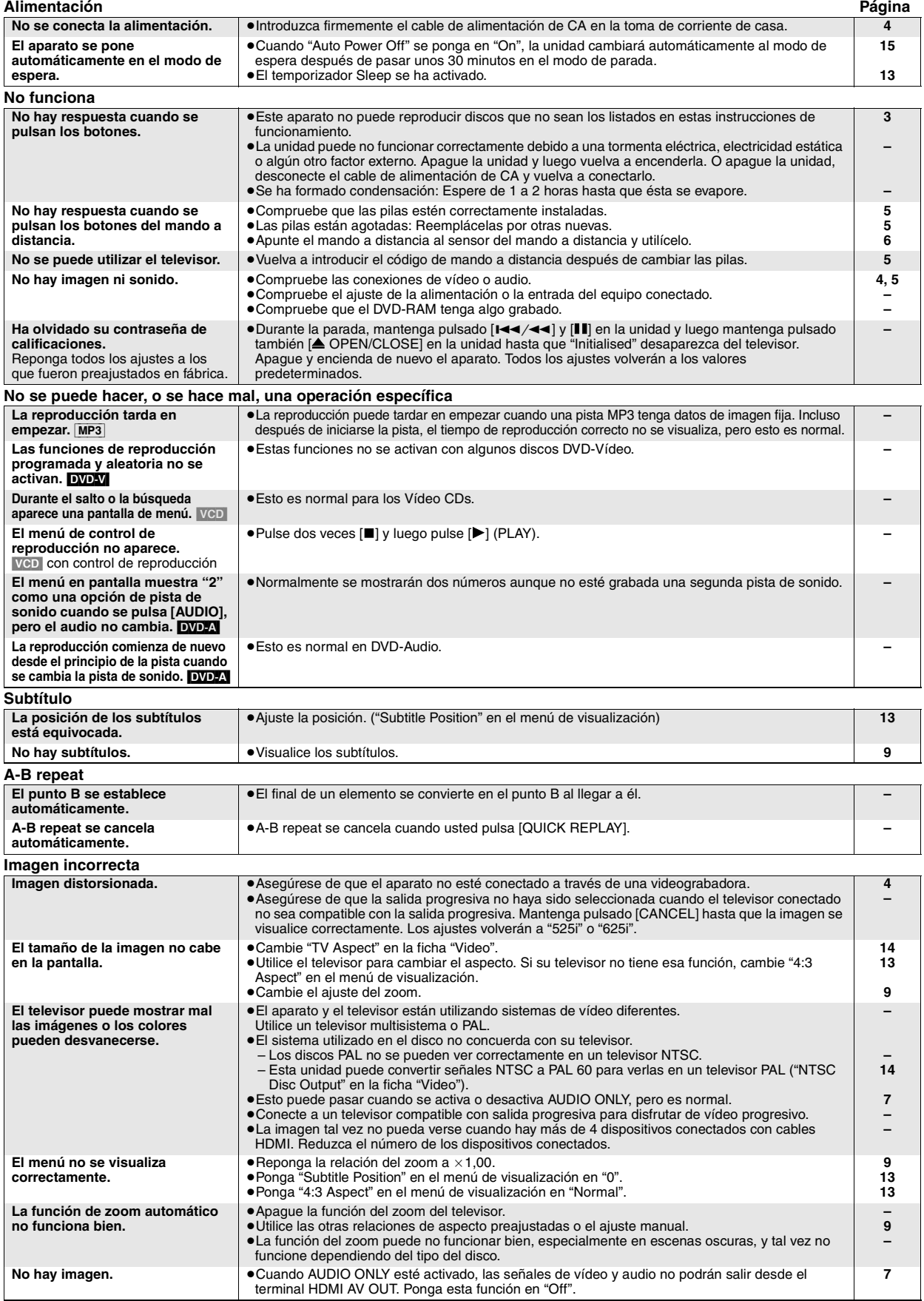

RQT7256

 $\mathbf{I}$ 

RQT7256
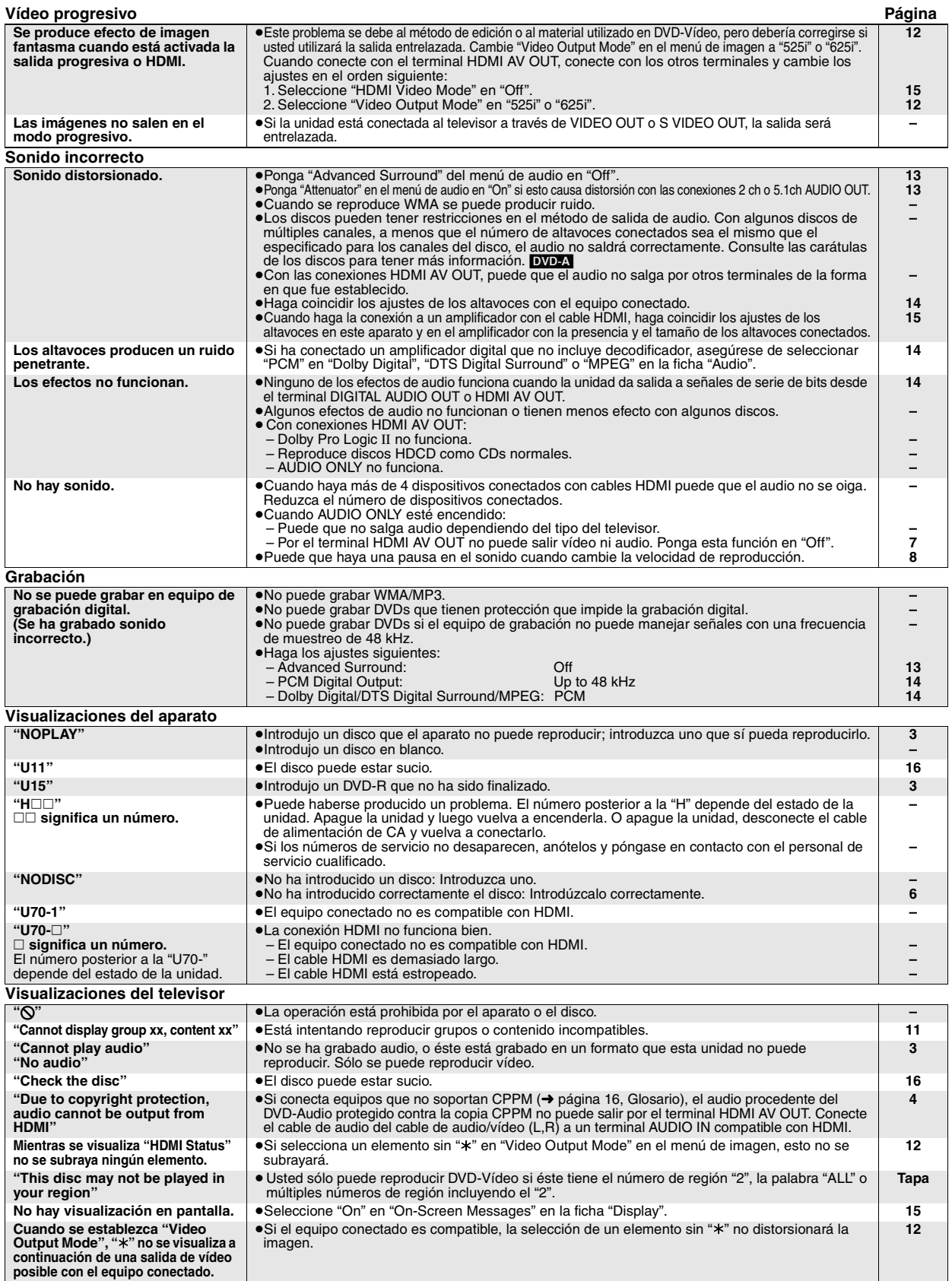

# **Mantenimiento**

**Limpie el aparato con un paño blando y seco.**<br>●No utilice nunca alcohol, diluyente de pintura o bencina para limpiar este<br>aparato.

≥Antes de utilizar un paño tratado químicamente, lea atentamente las instrucciones que acompañan al paño.

ESPAÑOL

RQT7256

# **WAARSCHUWING!**

**IN DIT APPARAAT WORDT EEN LASER GEBRUIKT. HET GEBRUIK VAN REGELAARS EN HET MAKEN VAN AFSTELLINGEN OF BEDIENINGEN DIE NIET IN DEZE GEBRUIKSAANWIJZING BESCHREVEN ZIJN, KAN RESULTEREN IN BLOOTSTELLING AAN GEVAARLIJKE STRALING.**

**MAAK HET APPARAAT NIET OPEN EN GA NIET ZELF REPAREREN. LAAT ONDERHOUD AAN ERKENDE VAKMENSEN OVER.**

### **WAARSCHUWING:**

**TENEINDE HET GEVAAR VOOR BRAND, ELEKTRISCHE SCHOK OF PRODUCTBESCHADIGING TE VERMINDEREN, MAG DIT APPARAAT NIET WORDEN BLOOTGESTELD AAN REGEN, VOCHT, EN DRUPPELEND OF SPATTEND WATER, EN MOGEN ER GEEN VOORWERPEN MET WATER OF ANDERE VLOEISTOFFEN ERIN, ZOALS BLOEMENVAZEN, OP HET APPARAAT WORDEN GEZET.**

# **WAARSCHUWING!**

- ≥**OM EEN GOEDE VENTILATIE TE VERZEKEREN, DIT APPARAAT NIET IN EEN BOEKENKAST, EEN INGEBOUWDE KAST OF EEN ANDERE GESLOTEN RUIMTE INSTALLEREN OF GEBRUIKEN. ZORG ERVOOR DAT DE VENTILATIEWEGEN NIET DOOR GORDIJNEN OF ANDERE MATERIALEN WORDEN AFGESLOTEN, OM GEVAAR VOOR ELEKTRISCHE SCHOK OF BRAND TEN GEVOLGE VAN OVERVERHITTING TE VOORKOMEN.**
- ≥**ZORG DAT DE VENTILATIE-OPENINGEN VAN HET APPARAAT NIET GEBLOKKEERD WORDEN DOOR KRANTEN, TAFELKLEEDJES, GORDIJNEN, OF IETS DERGELIJKS.**
- ≥**ZET GEEN OPEN VUUR, ZOALS BRANDENDE KAARSEN, OP HET APPARAAT.**
- ≥**DOE LEGE BATTERIJEN WEG OP EEN MILIEUVRIENDELIJKE MANIER.**

DIT APPARAAT IS BESTEMD VOOR GEBRUIK IN EEN GEMATIGD KI IMAAT

Tijdens het gebruik is dit product vatbaar voor radiostoring veroorzaakt door een mobiele telefoon. Wanneer dergelijke storing optreedt, moet u dit product en de mobiele telefoon verder van elkaar vandaan gebruiken.

De apparatuur dient dicht bij een stopcontact te worden geïnstalleerd en de netstekker dient zodanig te worden geplaatst dat hij gemakkelijk bereikbaar is in geval van problemen.

> **Bij dit produkt zijn batterijen geleverd. Wanneer deze leeg zijn, moet u ze niet weggooien maar inleveren als KCA.**

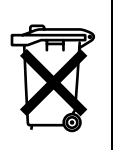

Draag bij tot het behoud van het milieu.

NL

≥Lege en oplaadbare batterijen mogen niet bij het huisvuil worden geplaatst.

# **Inhoudsopgave**

### **Om te beginnen**

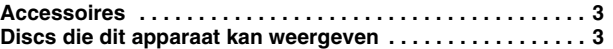

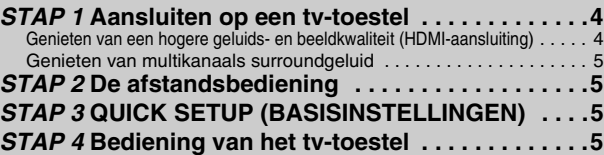

### **Bedieningen**

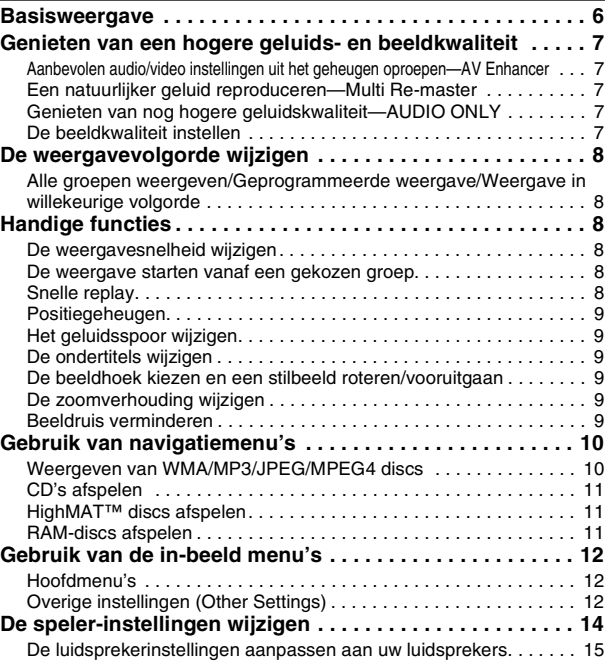

### **Geavanceerde bedieningen**

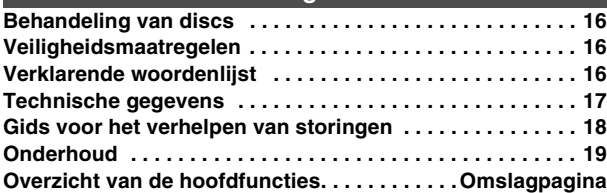

# **Accessoires**

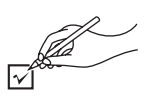

Gebruik de onderdeelnummers wanneer u vervangingsonderdelen wilt bestellen.

∏ 1 Afstandsbediening (EUR7720KE0)

∏ 1 Netsnoer

- ∏ 1 Audio/videokabel
- ∏ 1 HDMI-kabel
- ∏ 2 Batterijen voor de afstandsbediening

### **Opmerking**

<span id="page-74-0"></span>.

Het bijgeleverde netsnoer is uitsluitend bestemd voor gebruik met dit apparaat. Gebruik het niet voor andere apparatuur.

# **Discs die dit apparaat kan weergeven**

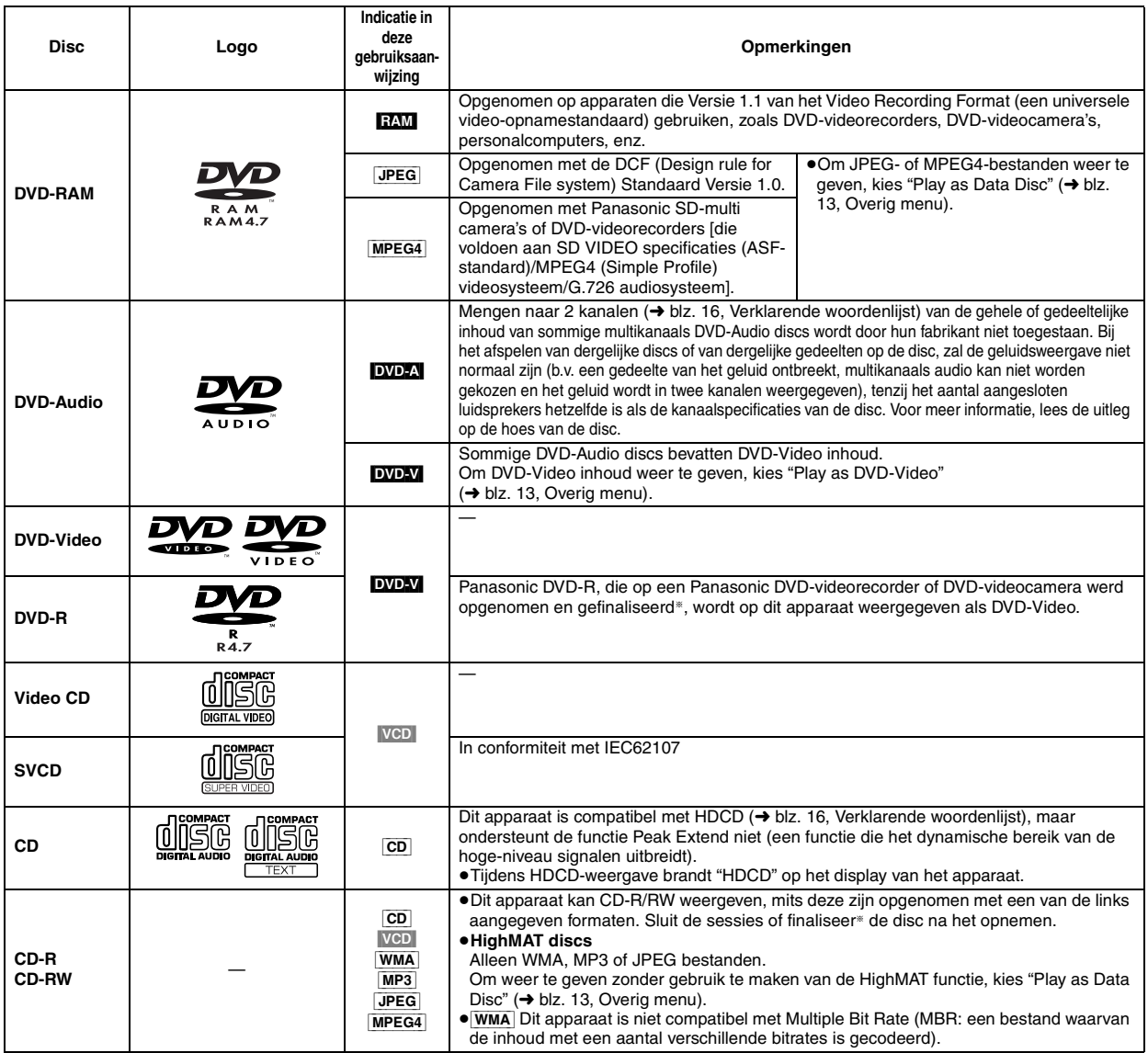

§Een bewerking waardoor weergave op compatibele apparatuur mogelijk wordt gemaakt.

≥Het weergeven van de bovenstaande discs kan soms niet mogelijk zijn omwille van het type disc of de opnamecondities.

∫ **Discs die dit apparaat niet kan weergeven**

DVD-ROM, CD-ROM, CDV, CD-G, DVD+R, +RW, DVD-RW, SACD, Divx Video Discs en Photo CD, DVD-RAM die niet uit hun beschermhoes kunnen worden verwijderd, 2,6-GB en 5,2-GB DVD-RAM, en in de handel verkrijgbare "Chaoji VCD" inclusief CVD, DVCD en SVCD die niet voldoen aan IEC62107.

# ∫ **Audioformaat van DVD's**

U kunt discs weergeven die voorzien zijn van een van deze symbolen.

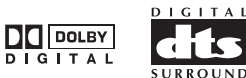

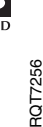

**JEDERLANDS** 

# <span id="page-75-1"></span>**STAP 1 Aansluiten op een tv-toestel**

≥Installeer het apparaat niet op een versterker of op andere apparatuur die warmte afgeeft. De warmte kan het apparaat beschadigen.

≥**Verbind dit apparaat niet via een videorecorder.** Als u dit doet, kan de beeldweergave abnormaal zijn ten gevolge van de kopieerbeveiliging. ≥Schakel alle apparatuur uit alvorens aan te sluiten en lees de bijbehorende gebruiksaanwijzingen.

≥Sluit aan op de aansluitingen van dezelfde kleur.

<span id="page-75-0"></span>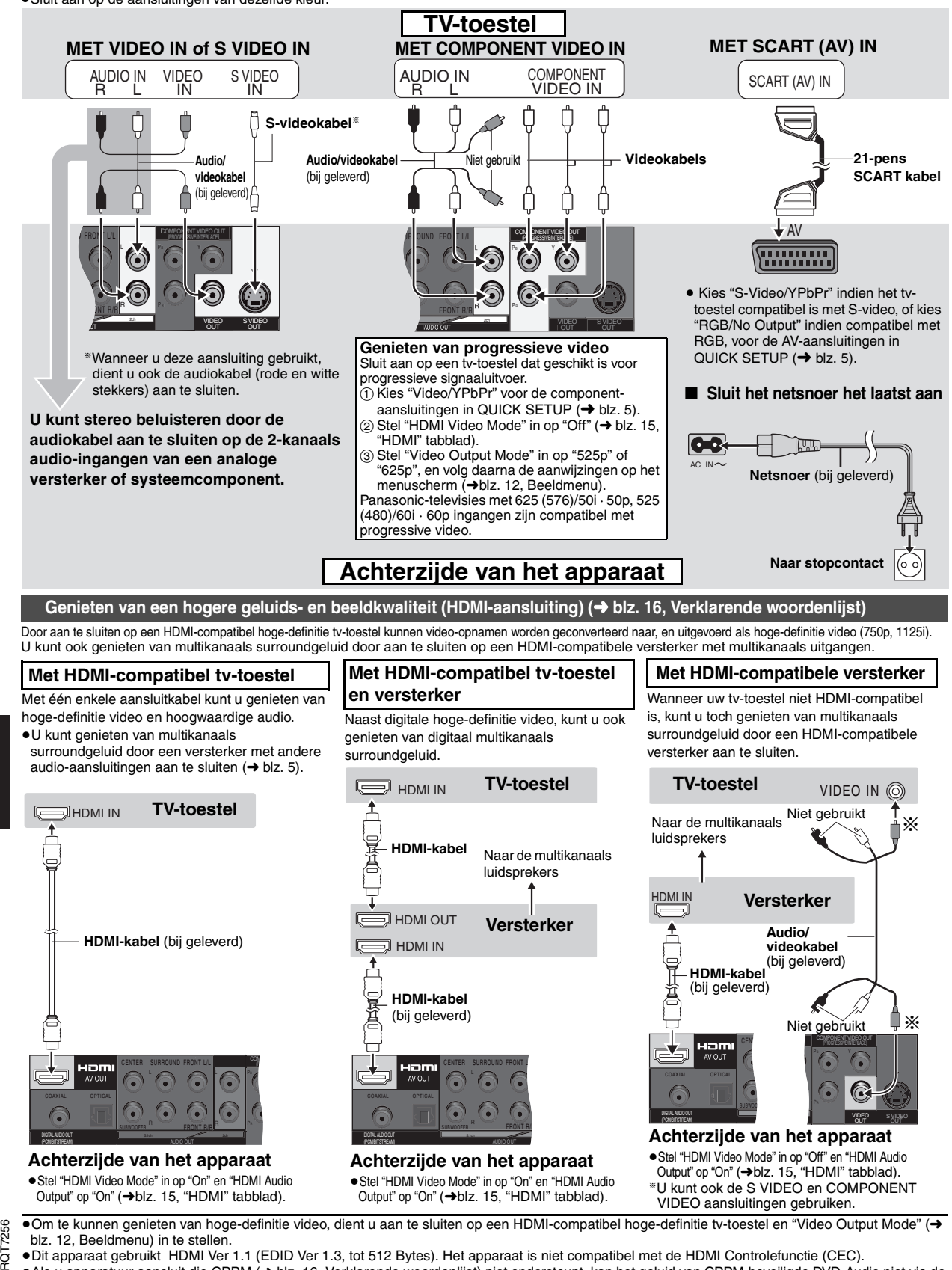

≥Dit apparaat gebruikt HDMI Ver 1.1 (EDID Ver 1.3, tot 512 Bytes). Het apparaat is niet compatibel met de HDMI Controlefunctie (CEC). ≥Als u apparatuur aansluit die CPPM (➜ blz. 16, Verklarende woordenlijst) niet ondersteunt, kan het geluid van CPPM-beveiligde DVD-Audio niet via de HDMI AV OUT uitgang worden uitgevoerd. Verbind de audiokabel (L, R) van de Audio/Videokabel met een HDMI-compatibele AUDIO IN aansluiting.

### <span id="page-76-2"></span>**Genieten van multikanaals surroundgeluid**

≥Kies "Off" in "HDMI Audio Output" (➜ [blz. 15,](#page-86-1) **"**HDMI" tabblad).

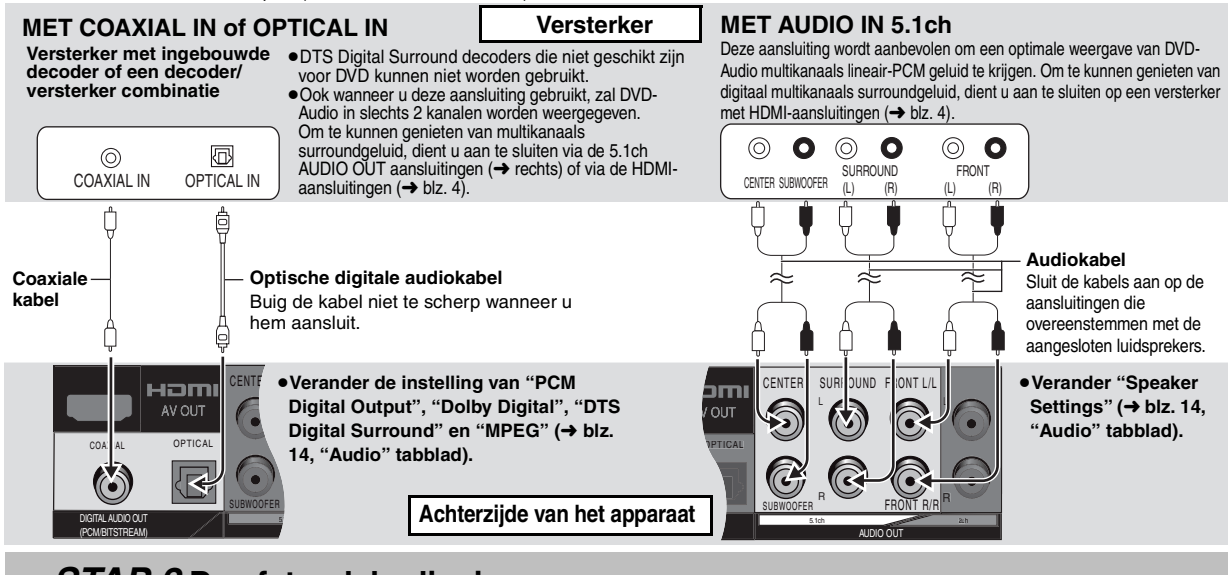

# <span id="page-76-1"></span>**STAP 2 De afstandsbediening**

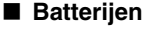

■ Batterijen **■** Plaats de batterijen erin zodat hun polen (+ en -) overeenkomen met de aanduidingen in het batterijvak. **R6/LR6, AA, UM-3 ● Gebruik geen oplaadbare batterijen.** 

### **Dit mag u niet doen:**

≥oude en nieuwe batterijen door elkaar gebruiken.

- ≥batterijen van een verschillend type door elkaar gebruiken. ● de batterijen verhitten of in vuur gooien.
- de batterijen uit elkaar nemen of kortsluiten.

≥proberen om alkaline- of mangaanbatterijen opnieuw op te laden. ≥batterijen gebruiken waarvan de ommanteling is afgepeld.

Verkeerd gebruik van de batterijen kan lekkage van elektrolyt veroorzaken. De onderdelen waarmee elektrolyt in contact komt kunnen beschadigd raken en zelfs brand kan worden veroorzaakt.

Haal de batterijen eruit indien u de afstandsbediening voor langere tijd niet gaat gebruiken. Bewaar de batterijen op een koele en donkere plaats.

### ∫ **Gebruik**

Richt de afstandsbediening (➜ blz. [6](#page-77-0)), binnen een afstand van maximaal 7 meter, recht op de sensor van het apparaat en vermijd daarbij obstakels.

TV

হ

 $\ddot{}$ 

# **STAP 3 QUICK SETUP (BASISINSTELLINGEN)**

<span id="page-76-0"></span>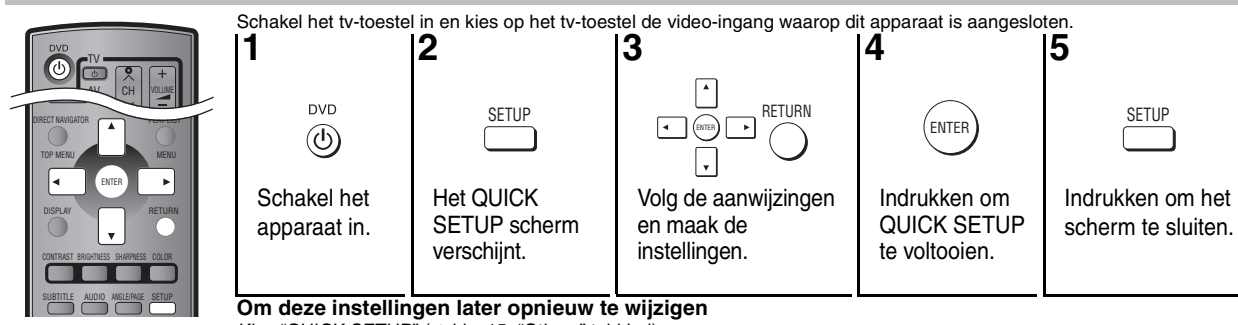

Kies "QUICK SETUP" (→ blz. 15, "Others" tabblad).

# **STAP 4** Bediening van het tv-toestel (U kunt uw tv-toestel bedienen met de afstandsbediening van dit apparaat.)

#### **Richt de afstandsbediening op het tv-toestel** তি Houd  $\left[\circlearrowleft$  TV] ingedrukt en voer tegelijk de code in met de cijfertoetsen.  $\frac{AV}{V}$  CH  $\frac{V}{}$  volum bijv. 01:  $[0] \rightarrow [1]$

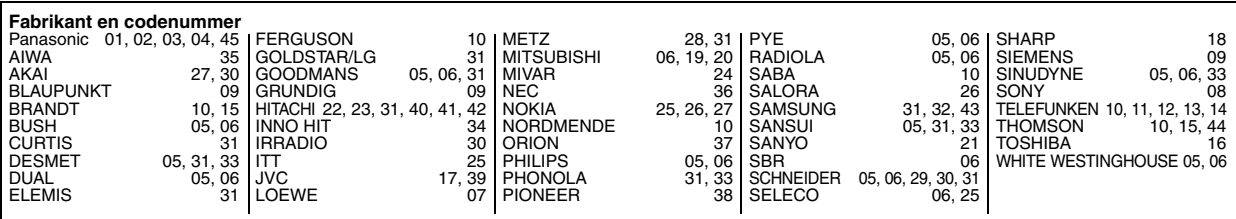

**IEDERLAND** 

**Bediening van het tv-toestel**

> RQT7256 **RSZLDG**

> > 77

Voer een test uit door het tv-toestel in te schakelen en het kanaal te veranderen. Herhaal de procedure totdat de code voor correcte bediening is gevonden. ≥Als het merk van uw tv-toestel niet in de lijst is opgenomen of u het tv-toestel niet met de aangegeven code(s) kunt bedienen, betekent dit dat deze afstandsbediening niet compatibel is met uw tv-toestel.

# <span id="page-77-0"></span>**Basisweergave**

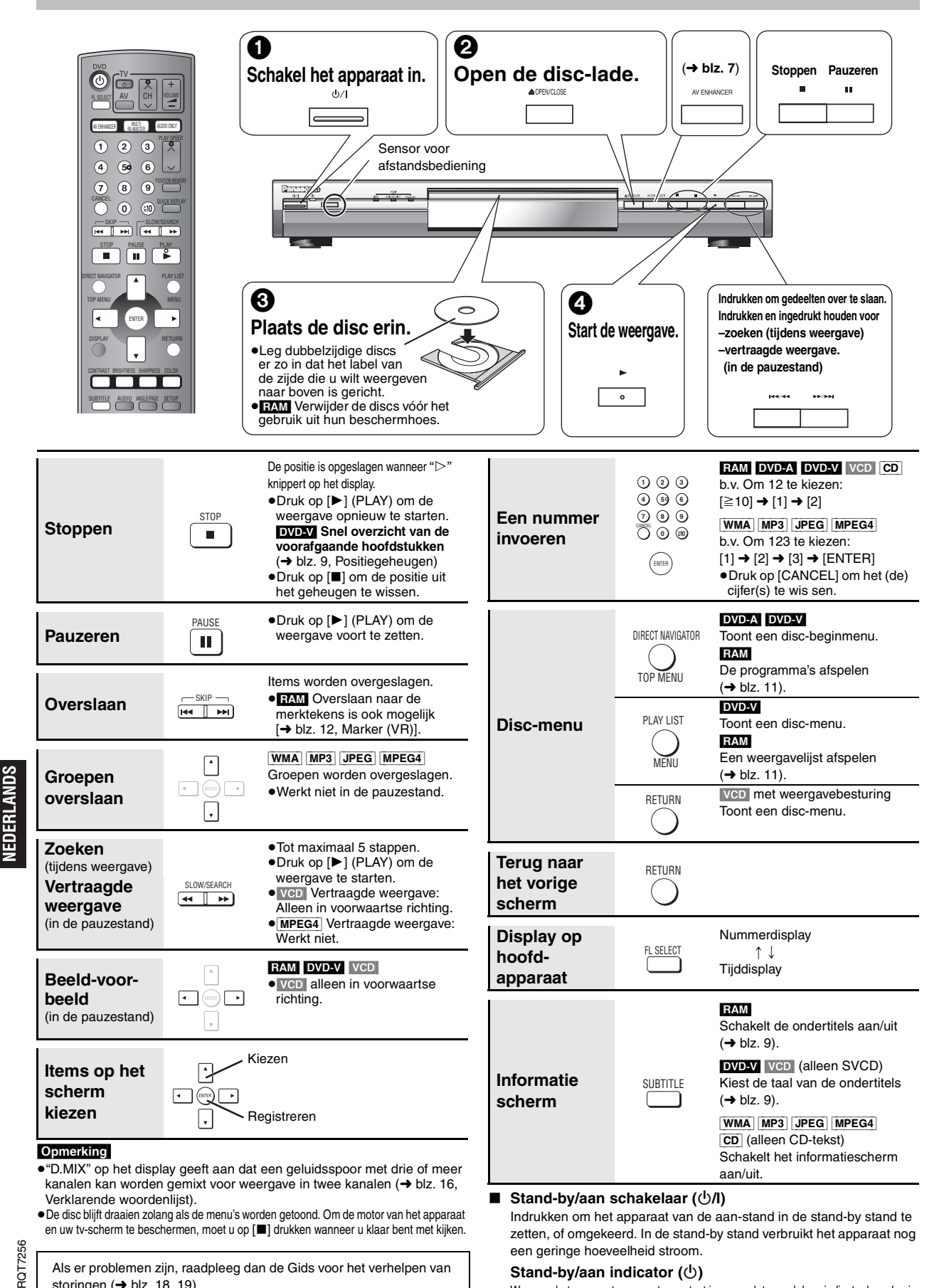

Als er problemen zijn, raadpleeg dan de Gids voor het verhelpen van storingen  $(\rightarrow$  blz. 18, 19).

**Stand-by/aan indicator (**Í**)**

# <span id="page-78-0"></span>**Genieten van een hogere geluids- en beeldkwaliteit**

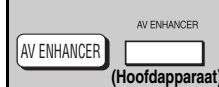

Off: Geannuleerd

# <span id="page-78-1"></span>**Aanbevolen audio/video instellingen uit het geheugen oproepen—AV Enhancer**

### **Druk op [AV ENHANCER] om "Auto", "User1", "User2" of "User3" te kiezen.**

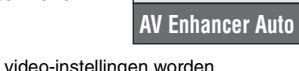

 **Menu**

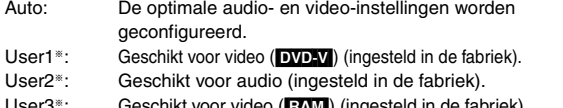

User3<sup>®</sup>: Geschikt voor video (**RAM**) (ingesteld in de fabriek).

§U kunt de instellingen voor User1–3 naar eigen voorkeur veranderen

(→ blz.13, "AV Enhancer" in Overig menu).

Wanneer AV Enhancer (Auto) is ingeschakeld, kunt u de onderstaande instellingen niet veranderen.

### **Audio-instellingen:**

Multi Re-master (→ hieronder),

Advanced Surround/Dialogue Enhancer/Dolby Pro Logic II (→ blz.13) **Video-instellingen:**

Picture Mode (➜ [blz. 12\)](#page-83-0),

Gamma/Depth Enhancer (→ [blz. 12\)](#page-83-0)

Contrast/Brightness/Sharpness/Colour (➜ rechts)

MPEG DNR/3D-NR (➜ [blz. 9,](#page-80-4) Beeldruis verminderen)

MULTI RE-MASTER

# <span id="page-78-4"></span>**Een natuurlijker geluid reproduceren— Multi Re-master**

RAM DVD-V (Alleen discs opgenomen met 48 kHz)

DVD-A (Alleen discs opgenomen met 44,1 kHz en 48 kHz) [VCD] [CD]

- ≥Tijdens multikanaals weergave van deze discs reproduceert deze functie de frequenties die tijdens het opnemen verloren zijn gegaan, zodat u een geluid krijgt dat dichter bij het origineel ligt.
- ≥Tijdens 2-kanaals weergave van deze discs geeft deze functie een natuurlijker geluid door het toevoegen van hogere frequenties die niet op de disc zijn opgenomen. Bij voorbeeld, een DVD-Video die met 48 kHz is opgenomen, wordt afgespeeld met 96 kHz. (→ blz.[16,](#page-77-0) "Sampling frequentie" in de Verklarende woordenlijst)

[WMA] [MP3] (Uitgezonderd discs opgenomen met 8 kHz, 16 kHz, 32 kHz) Deze functie reproduceert de hogere frequenties die tijdens het opnemen verloren zijn gegaan, zodat u een geluid krijgt dat dichter bij het origineel ligt.

### **Druk op [MULTI RE-MASTER] om "1" "2" of "3" te kiezen.**

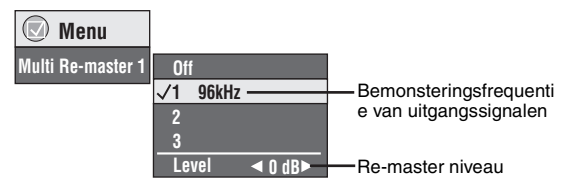

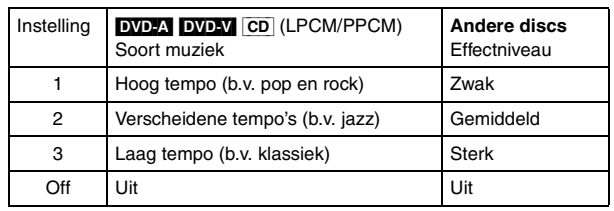

**Instellen van het Re-master niveau** [DVD-A] [DVD-V] [CD] (LPCM/PPCM) Druk op  $[\blacktriangleleft]$  om het niveau in te stellen (-6 tot +6 dB).

≥Mogelijk werkt deze functie niet wanneer aangesloten via de DIGITAL AUDIO OUT of HDMI AV OUT aansluitingen.

AV Enhancer en Multi Re-master zullen mogelijk niet werken afhankelijk van de manier waarop de disc is opgenomen.

<span id="page-78-2"></span>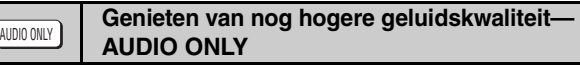

U kunt genieten van een hogere geluidskwaliteit door de uitvoer van videosignalen te stoppen.

### **Tijdens weergave**

### **Druk op [AUDIO ONLY].**

≥AUDIO ONLY wordt geannuleerd wanneer u [AUDIO ONLY] nogmaals indrukt of het apparaat in de stand-by stand zet.

- ≥Video kan naar het scherm worden uitgevoerd wanneer:
- —de disc is gestopt.
- —tijdens bedieningen zoals zoeken.
- —het in-beelddisplay of een menuscherm verschijnt.
- ≥Terwijl deze functie is ingeschakeld, wordt er geen audio en video uitgevoerd vanaf de HDMI AV OUT aansluiting.

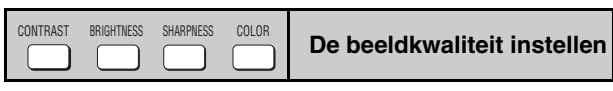

# **Contrast**

Verhoogt het contrast tussen lichte en donkere delen van het beeld. 1. Druk op [CONTRAST].

<span id="page-78-3"></span>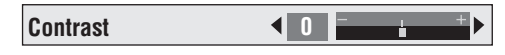

2. Druk op  $[4]$  om in te stellen  $(-7 \text{ tot } +7)$ .

### **Brightness**

Maakt het beeld helderder.

- 1. Druk op [BRIGHTNESS].
- 2. Druk op  $[4]$  om in te stellen (0 tot +15).

### **Sharpness**

Stelt de scherpte van de randen van de horizontale lijnen af. 1. Druk op [SHARPNESS].

2. Druk op  $[4]$  om in te stellen  $(-7 \text{ tot } +7)$ .

### **Colour**

Regelt de tint van de kleuren in het beeld.

- 1. Druk op [COLOR].
- 2. Druk op  $\left[\blacktriangleleft\blacktriangleright\right]$  om in te stellen (-7 tot +7).

79

# <span id="page-79-1"></span>**De weergavevolgorde wijzigen**

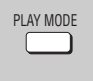

# <span id="page-79-3"></span>**Alle groepen weergeven/**

**Geprogrammeerde weergave/Weergave in willekeurige volgorde**

DVD-A DVD-V VCD CD WMA MP3 JPEG MPEG4

### **Druk in de stopstand op [PLAY MODE].**

Telkens wanneer u op deze toets drukt: Alle groepen ( $\overline{DVD-A}$ )  $\rightarrow$  Geprogrammeerd  $\rightarrow$  Willekeurig  $-U$ it (Normale weergave) $\leftarrow$ 

≥Inactiveer de weergave van HighMAT discs om geprogrammeerde en willekeurige weergave mogelijk te maken. Kies "Play as Data Disc" (➜ blz. [13,](#page-47-0) Overig menu).

# ■ Alle groepen weergeven

**Druk op [▶] (PLAY).** 

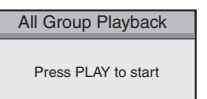

- Geprogrammeerde weergave **(maximaal 32 items)**
- **1 Druk op de cijfertoetsen om de items te kiezen (**➜ **[blz. 6](#page-77-0), Een nummer invoeren).**

Herhaal deze stap om nog andere items

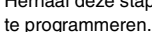

**2** Druk op [▶] (PLAY).

### **Alle items kiezen**

### **(op de disc of in de titel of groep)**

Druk op [ENTER] en [▲ ▼] om "ALL" te kiezen, en druk daarna nogmaals op [ENTER] om te registreren.

### **Het programma wijzigen**

Druk op  $\lceil \blacktriangle \blacktriangledown \rceil$  om een item te kiezen.

–Herhaal stap 1 om het item te wijzigen.

–Als u een item wilt wissen, druk dan op [CANCEL] (of kies "Clear" en druk op [ENTER]).

≥Druk op [ANGLE/PAGE] om pagina per pagina over te slaan.

### **Het gehele programma wissen**

Kies "Clear all" en druk op [ENTER]. Het gehele programma wordt ook gewist wanneer u het apparaat uitschakelt of de disc-lade opent.

# ■ Weergave in willekeurige volgorde

- **1 (**[DVD-A] [DVD-V] [WMA] [MP3] [JPEG] [MPEG4]**)** b.v. [DVD-V] **Druk op de cijfertoetsen om een groep of titel te kiezen (**➜ **[blz. 6](#page-77-0), Een nummer invoeren).**
- **2** Druk op [▶] (PLAY).

Random Playback **PLAY** to star Title | 1 Choose a title.  $\overline{\text{O}}$  ~  $\overline{\text{O}}$  to select

**Om de alle-groepen, geprogrammeerde of willekeurige weergavefunctie af te sluiten** Druk in de stopstand herhaaldelijk op [PLAY MODE].

# **Handige functies**

<span id="page-79-0"></span>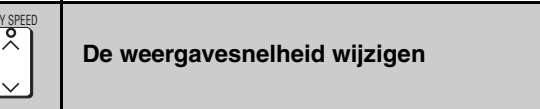

### RAM DVD-V

#### **Druk op [**W**, PLAY SPEED] of [**X**, PLAY SPEED].** b.v. RAM

-van  $\times$ 0,6 tot  $\times$ 1,4 (in 0,1 eenheden)

**DVD-VR**  $\times$ 0.9  $\blacktriangleright$ 

- ≥Druk op [1] (PLAY) om terug te keren naar de normale weergave.
- ≥Nadat u de snelheid hebt veranderd
- –Multi Re-master (➜ [blz. 7](#page-78-4)), Advanced Surround en Dolby Pro Logic II (→ [blz. 13](#page-84-0), Audiomenu) werken niet.
- –De audio-uitgang schakelt om naar 2ch.
- –De 96 kHz sampling frequentie wordt geconverteerd naar 48 kHz.
- ≥Deze functie zal mogelijk niet werken afhankelijk van de manier waarop de disc is opgenomen.

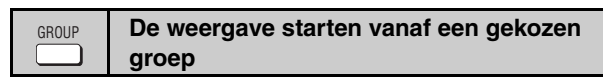

### [DVD-A] [WMA] [MP3] [JPEG] [MPEG4]

Een map op WMA/MP3, JPEG en MPEG4 discs wordt behandeld als een "Group".

In de stopstand

**1 Druk op [GROUP].**

- **Menu Group Search 1**
- **2 Druk op [**3 4**] of op de cijfertoetsen om een groep te kiezen, en druk vervolgens op [ENTER].**

**DVD-A** Om alle groepen weer te geven (→ links, Alle groepen weergeven)

# <span id="page-79-5"></span>**Snelle replay**

(Alleen wanneer de verstreken weergavetijd op het display kan worden getoond)

[MPEG4]: Werkt niet

QUICK REPLAY

**Druk op [QUICK REPLAY] om een paar seconden terug te keren.**

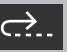

<span id="page-79-2"></span>≥Deze functie zal mogelijk niet werken afhankelijk van de manier waarop de disc is opgenomen.

80

8

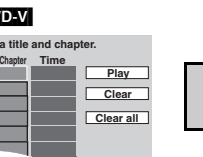

**1**1

b.v. [DVD-V]

**C** a title and chap **No. Title Chapter** Time

<span id="page-79-4"></span>

#### <span id="page-80-0"></span>**Positiegeheugen** POSITION MEMORY

(Alleen wanneer de verstreken weergavetijd op het display kan worden getoond [JPEG]: Werkt met alle JPEG inhoud.)

Deze positie blijft in het geheugen opgeslagen ook nadat u het apparaat hebt uitgeschakeld of de disc hebt verwisseld.

# **Druk op [POSITION MEMORY].**

**Position memorised**  $-\overline{\bigcirc}$   $\Rightarrow$   $\bullet$   $\bullet$ 

- Maximaal 5 discs.
- ≥Wanneer u een zesde positie opslaat, wordt de eerst opgeslagen positie vervangen. ≥Bepaalde gedeelten van een disc kunnen mogelijk niet worden opgeslagen.
- 

Wanneer u het apparaat inschakelt of de disc erin plaatst, zal " $\triangleright$ "

### knipperen op het display.

### **Druk op [**1**] (PLAY) om de weergave opnieuw te starten vanaf die positie. (De betreffende positie wordt nu uit het geheugen gewist.)**

### **Snel overzicht van de voorafgaande hoofdstukken** [DVD-V] **(Alleen binnen een titel)**

Druk op [1] (PLAY) terwijl het volgende bericht op het display wordt getoond.

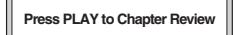

Druk niet op [▶] (PLAY) als u de intro's van de hoofdstukken niet wilt bekijken.

### **Om te annuleren**

Druk op [■] terwijl ">" knippert.

**Signaaltype/gegevens**

**ondertiteltaal te kiezen.**

Voorbeeld: 3/2 .1ch

**SUBTITLE** 

<span id="page-80-5"></span>**Het geluidsspoor wijzigen**

DVD-A DVD-V (met verschillende geluidssporen) RAM VCD

**Druk herhaalde malen op [AUDIO] om het gewenste geluidsspoor te kiezen.**

zang. Lees de instructies van de disc voor nadere bijzonderheden.

#### RAM VCD

AUDIO

U kunt deze toets gebruiken om "L", "R" of "LR" te kiezen. [DVD-V] (Karaoke-discs) Druk op [◀▶] om "On" of "Off" te kiezen voor de

LPCM/PPCM/DO Digital/DTS/MPEG: Signaaltype kHz (Sampling frequentie)/bit/ch (Aantal kanalen)

L.1: Laagfrequentie-effect

 0: Geen surround 1: Mono-surround

1: Midden

(niet getoond als er geen signaal is)

2: Stereo-surround (links/rechts)

2: Links voor+Rechts voor  $3:$  Links voor $+$  Rechts voor  $+$  Midden

**Druk herhaalde malen op [SUBTITLE] om de gewenste** 

<span id="page-80-1"></span>**De ondertitels wijzigen**

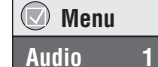

 **Menu Subtitle Off**

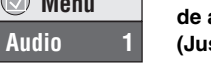

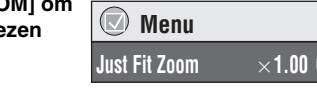

# RAM DVD-V VCD

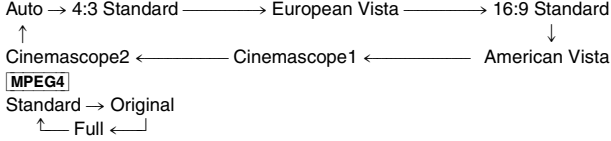

### **Fijnafstelling (Manual Zoom)**

# Druk op  $[4 \blacktriangleright]$ .

- –van  $\times$  1,00 tot  $\times$  1,60 (in 0,01 eenheden)
- ≥Ingedrukt houden om te wijzigen in eenheden van 0,05.
- –van  $\times$  1,60 tot  $\times$  2,00 (in 0,02 eenheden)
- ≥Ingedrukt houden om te wijzigen in eenheden van 0,1.

### Alleen [MPEG4]

–van  $\times$  2,00 tot  $\times$  4,00 (in 0,05 eenheden)

- ≥Ingedrukt houden om te wijzigen in eenheden van 0,25.
- ≥Afhankelijk van het aangesloten tv-toestel en zijn instellingen, kan het soms niet mogelijk zijn om te zoomen naar X4,00.

<span id="page-80-4"></span>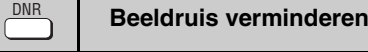

MPEG DNR: Onderdrukt blokruis en vermindert de wazigheid die optreedt rond contrasterende gedeelten in het beeld. 3D-NR: Vermindert ruis in het algemeen.

- **1 Druk op [DNR] om het item te kiezen.**
- **2 Druk op [**21**] om in te stellen (MPEG DNR:0 tot** i**3, 3D-NR:0 tot** i**4).**

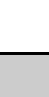

**RAM** (On/Off alleen voor discs waarop ondertitels aan/uit informatie is opgenomen)

**Om de ondertitels al of niet weer te geven** Druk op [◀ ▶] om "On" of "Off" te kiezen.

DVD-V (met ondertitels erop) VCD (alleen SVCD)

# **Druk op [SUBTITLE] om "On" of "Off" te kiezen.**

≥Ondertitels aan/uit informatie kan niet worden opgenomen op Panasonic DVD-recorders. (Ondertitels aan/uit informatie kan ook niet worden opgenomen op Panasonic DVD-R discs die op een Panasonic DVDrecorder werden gefinaliseerd.)

<span id="page-80-2"></span>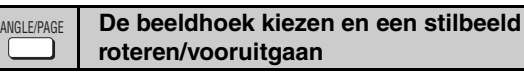

### **Druk enkele malen op [ANGLE/PAGE] om de beeldhoek te kiezen of om het stilbeeld te roteren/stilbeelden vooruit te gaan.**

[DVD-V] (opgenomen met verschillende beeldhoeken)–Beeldhoek kiezen [DVD-A] –Stilbeelden vooruitgaan

[JPEG] –Stilbeeld roteren

JPEG De rotatie van stilbeelden wordt geannuleerd wanneer u de disclade opent of het apparaat in de stand-by stand zet.

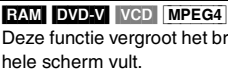

ZOOM

Deze functie vergroot het brievenbus (letterbox) beeld zodat het beeld het hele scherm vult.

<span id="page-80-3"></span>**De zoomverhouding wijzigen**

**Druk enkele malen op [ZOOM] om** 

### aspectverhouding te kie **(Just Fit Zoom).**

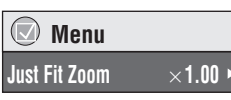

9

RQT7256

EDERLANDS

<span id="page-81-0"></span>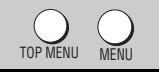

### <span id="page-81-1"></span>**Weergeven van WMA/MP3/JPEG/MPEG4 discs** [WMA] [MP3] [JPEG] [MPEG4]

U kunt JPEG en MPEG4 inhoud op DVD-RAM weergeven of HighMAT discs afspelen zonder de HighMAT functie te gebruiken (→ [blz. 13,](#page-47-0) "Play as Data Disc" in Overig menu).

### **Items op volgorde weergeven (Playback Menu)**

#### **Terwijl het menu wordt getoond**

**Druk op [**3 4**] om "All", "Audio", "Picture" of "Video" te kiezen, en druk op [ENTER].**

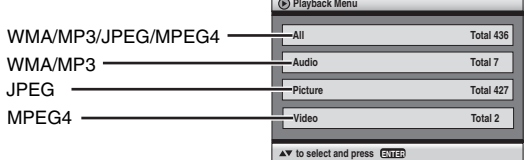

#### ≥**Het menuscherm tonen/sluiten** Druk op [TOP MENU].

**Weergeven vanaf een gekozen item (Navigation Menu)**

- **1 Druk op [MENU].**
- **2 Druk op [**3421**] om de groep te kiezen en druk op [ENTER].**
- **3** ≥**Om de inhoud van de groep op volgorde weer te geven Druk op [ENTER].**
	- ≥**Om de weergave te starten vanaf een gewenst inhoud Druk op [**3421**] om te kiezen en druk op [ENTER].**

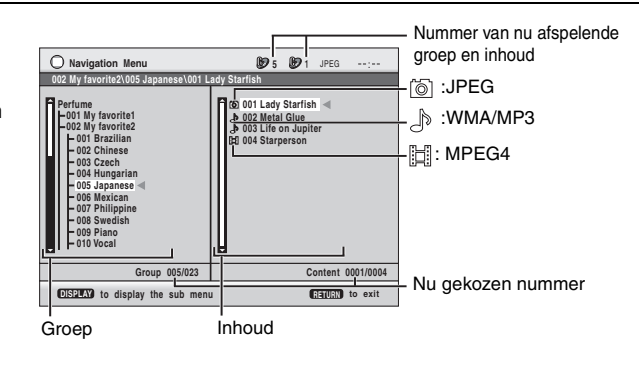

≥Druk op [ANGLE/PAGE] om pagina per pagina over te slaan.

≥**Om te luisteren naar WMA/MP3 tracks terwijl u kijkt naar een JPEG beeld op het scherm**

- Kies eerst een JPEG-bestand en kies vervolgens WMA/MP3.
- (De functie zal niet werken als u in de omgekeerde volgorde kiest.)
- ≥**Om het scherm te sluiten** Druk op [MENU].

### ∫ **Gebruik van een submenu**

- **1 Druk op [MENU].**
- **2 Druk op [DISPLAY].**
- **3 Druk op [**3 4**] om een item te kiezen en druk op [ENTER].**

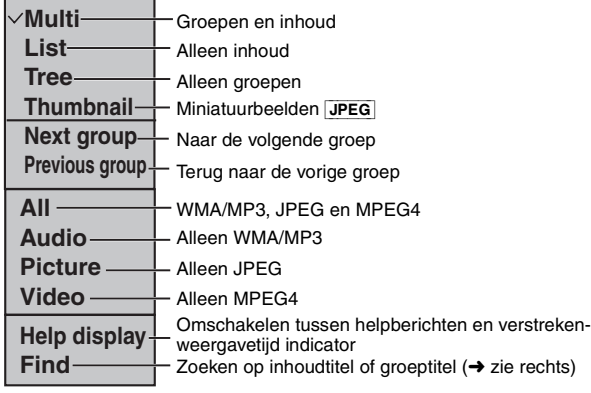

# ■ Zoeken op inhoudtitel of groeptitel

Zet de cursor op een groeptitel om een groep te zoeken, of op een inhoudtitel om zijn inhoud te zoeken.

- **1 Druk op [MENU].**
- **2 Druk op [DISPLAY].**
- **3 Druk op [**3 4**] om "Find" te kiezen en druk op [ENTER].**

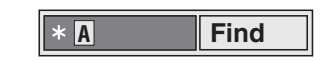

- **4 Druk op [**3 4**] om een letter te kiezen en druk vervolgens op [ENTER].** ≥Herhaal deze bediening om andere letters in te voeren.
	- ≥De zoekfunctie werkt ook voor kleine letters.
	-
	- ≥Druk op [65] om de letters tussen A, E, I, O en U over te slaan.
	- ≥Druk op [2] om een teken te wissen. ≥Wis de asterisk (¢) om te zoeken naar de titels die met die letter beginnen.
- **5 Druk op [**1**] om "Find" te kiezen en druk op [ENTER].** Het scherm met de zoekresultaten verschijnt.
- **6 Druk op [**3 4**] om de inhoud of groep te kiezen, en druk vervolgens op [ENTER].**

**JEDERLANDS** 

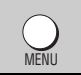

# **CD's afspelen** [CD]

Titels verschijnen bij het afspelen van discs met CD-tekst.

- **1 Druk op [MENU].**
- **2 Druk op [**3 4**] om de track te kiezen en druk op [ENTER].**
- ≥Druk op [ANGLE/PAGE] om pagina per pagina over te slaan.

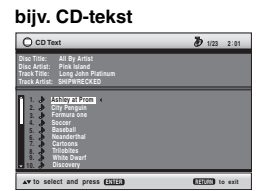

≥**Om het scherm te sluiten** Druk op [MENU].

TOP MENU MENU

# **Terwijl het menu wordt getoond**

Druk op [**∆ V <** ▶ ] om te kiezen en druk vervolgens op [ENTER].

WMA MP3 JPEG

<span id="page-82-0"></span>**HighMAT™ discs afspelen**

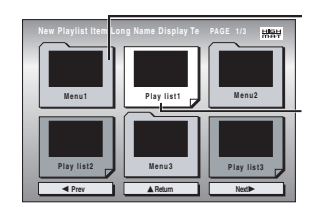

Menu: Brengt u naar het volgende menuscherm dat weergavelijsten of een ander menu toont Weergavelijst: de weergave

begint

### ≥**Om terug te gaan naar het beginmenu**

- Druk op [TOP MENU] en druk vervolgens enkele malen op [RETURN]. ≥**Om de menu-achtergrond te wijzigen**
- Druk op [DISPLAY].
- De achtergrond verandert naar de achtergrond die op de disc is opgenomen. ≥**Het menuscherm tonen/sluiten** Druk op [TOP MENU].

# **Kiezen uit de lijst**

### **Tijdens weergave**

- **1 Druk op [MENU].**
- **2 Druk op [**2**] en vervolgens op [**3 4**] om "Playlist", "Group" of "Content" te kiezen.**
- **3 Druk op [**1**] en vervolgens op [**3 4**] om een item te kiezen, en druk daarna op [ENTER].** ≥Druk op [ANGLE/PAGE] om pagina per pagina over te slaan.

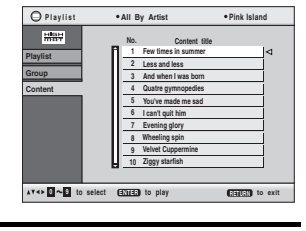

≥**Om het scherm te sluiten** Druk op [MENU].

**Tips voor het maken van WMA/MP3/JPEG en MPEG4 discs (Voor CD-R/CD-RW)**

- ≥Discs moeten voldoen aan ISO9660 niveau 1 of 2 (uitgebreide formaten uitgezonderd). ≥Dit apparaat is compatibel met multisessie, maar als er veel sessies zijn duurt het langer voordat de weergave begint. Beperk het aantal sessies tot een minimum om dit te vermijden.
- ≥Wanneer er meer dan 8 groepen zijn, zullen de achtste en de erop volgende groepen op één verticale lijn in het menuscherm worden getoond.
- ≥De displayvolgorde op het menuscherm kan verschillend zijn van die op het computerscherm.
- ≥Dit apparaat kan geen bestanden afspelen die met 'packet write' werden opgenomen.

#### **Een naam geven aan mappen en bestanden (Op dit apparaat worden bestanden behandeld als inhouden, en mappen als groepen.)**

Voeg tijdens het opnemen getallen toe vóór de map- en bestandsnamen. Deze getallen dienen te bestaan uit een gelijk aantal cijfers en dienen toegevoegd te worden in de volgorde waarin u de items wilt afspelen (het is mogelijk dat dit soms niet zal werken). De bestanden moeten de volgende extensie hebben: ".WMA" of ".wma"

- 
- ".MP3" of ".mp3"
- ".JPG", ".jpg", ".JPEG" of ".jpeg" ".ASF" of ".asf"

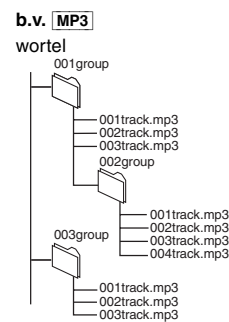

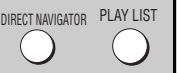

# <span id="page-82-1"></span>**RAM-discs afspelen** [RAM]

**Direct Navigator**

**AV**  $\overline{0}$  **-**  $\overline{0}$  **to** 

 **11/ 1(WED) 0:05 Monday feature 1/ 1 (MON) 1:05 Auto action 2/ 2 (TUE) 2:21 Cinema 3/ 3 (WED) 3:37 Music 4/10(THU) 11:05 Baseball**

**No. Date On Contents**

**Title**

≥Titels verschijnen alleen als u deze hebt ingevoerd. ≥Editing van weergavelijsten en titels is niet mogelijk.

### **De programma's afspelen**

- **1 Druk op [DIRECT NAVIGATOR].**
- **2 Druk op [**3 4**] of op de cijfertoetsen om het programma te kiezen.** ≥Druk op [ANGLE/PAGE] om pagina per pagina over te slaan. ≥**Om een getal van 2 cijfers te** 
	- **kiezen** bijv. 23: [ $\geq 10$ ]  $\rightarrow$  [2]  $\rightarrow$  [3]
- **3 Druk op [ENTER].**

≥Druk op [1] om de inhoud van het programma te tonen.

### **Een weergavelijst afspelen**

(Alleen wanneer de disc een weergavelijst bevat)

- **1 Druk op [PLAY LIST].**
- **2 Druk op [**3 4**] of op de cijfertoetsen om de weergavelijst te kiezen.**
	- ≥Druk op [ANGLE/PAGE] om pagina per pagina over te slaan. ≥**Om een getal van 2 cijfers te**
	- **kiezen** bijv. 23:  $[ \geq 10] \rightarrow [2] \rightarrow [3]$

**3 Druk op [ENTER].**

#### **Play** 0 J **2 No. Length T Date itle Contents 1 11/1 0:00:01 City Penguin 2 1/ 1 0:01:20 Ashley at Prom 3 2/ 2 1:10:04 Formula one 4 3/ 3 0:10:20 Soccer 5 4/10 0:00:01 Baseball 0 9 to select and press ENTER RETURN to exit**

### **Een scène afspelen**

- **1 Voer de stappen 1–2 uit (**➜ **hierboven, Een weergavelijst afspelen).**
- **2 Druk op [**1**].**
- **3 Druk op [**3 4**] om "Scene List" te kiezen en druk op [ENTER].**

≥Kies "Contents" om de inhoud van het programma te tonen.

**4 Druk op [**3421**] om een scène te kiezen en druk op [ENTER].**

**JEDERLANDS** 

- [WMA]
- ≥Door copyright beschermde WMA-bestanden kunnen niet worden weergegeven. ≥Dit apparaat is niet compatibel met Multiple Bit Rate (MBR).  $MP3$
- ≥Dit apparaat is niet compatibel met ID3-tags.
- ≥Compatibele sampling frequenties: 8, 11,02, 12, 16, 22,05, 24, 32, 44,1, en 48 kHz [JPEG]
- ≥Om JPEG-bestanden op dit apparaat weer te geven:
- Maak de bestanden op een digitale camera die voldoet aan de DCF Standaard (Design rule for Camera File system) Versie 1.0. Sommige digitale camera's hebben functies die niet ondersteund zijn door de DCF Standaard Versie 1.0, zoals automatische
- beeldrotatie waardoor de weergave van een beeld onmogelijk kan worden gemaakt. – Wijzig de bestanden op geen enkele manier en sla ze niet op onder een andere naam.
- ≥Dit apparaat kan bewegende beelden, MOTION JPEG en andere soortgelijke formaten, andere stilbeelden dan JPEG (b.v. TIFF), en beelden met samengaand geluid niet weergeven. MPFG4

≥MPEG4-gegevens [die voldoen aan SD VIDEO specificaties (ASFstandaard)/MPEG4 (Simple Profile) videosysteem/G.726 audioysteem], opgenomen met Panasonic SD-multi camera's of DVDvideorecorders, kunnen op dit apparaat worden afgespeeld.

RQT7256

# <span id="page-83-4"></span><span id="page-83-0"></span>**Gebruik van de in-beeld menu's**

<span id="page-83-3"></span><span id="page-83-2"></span><span id="page-83-1"></span>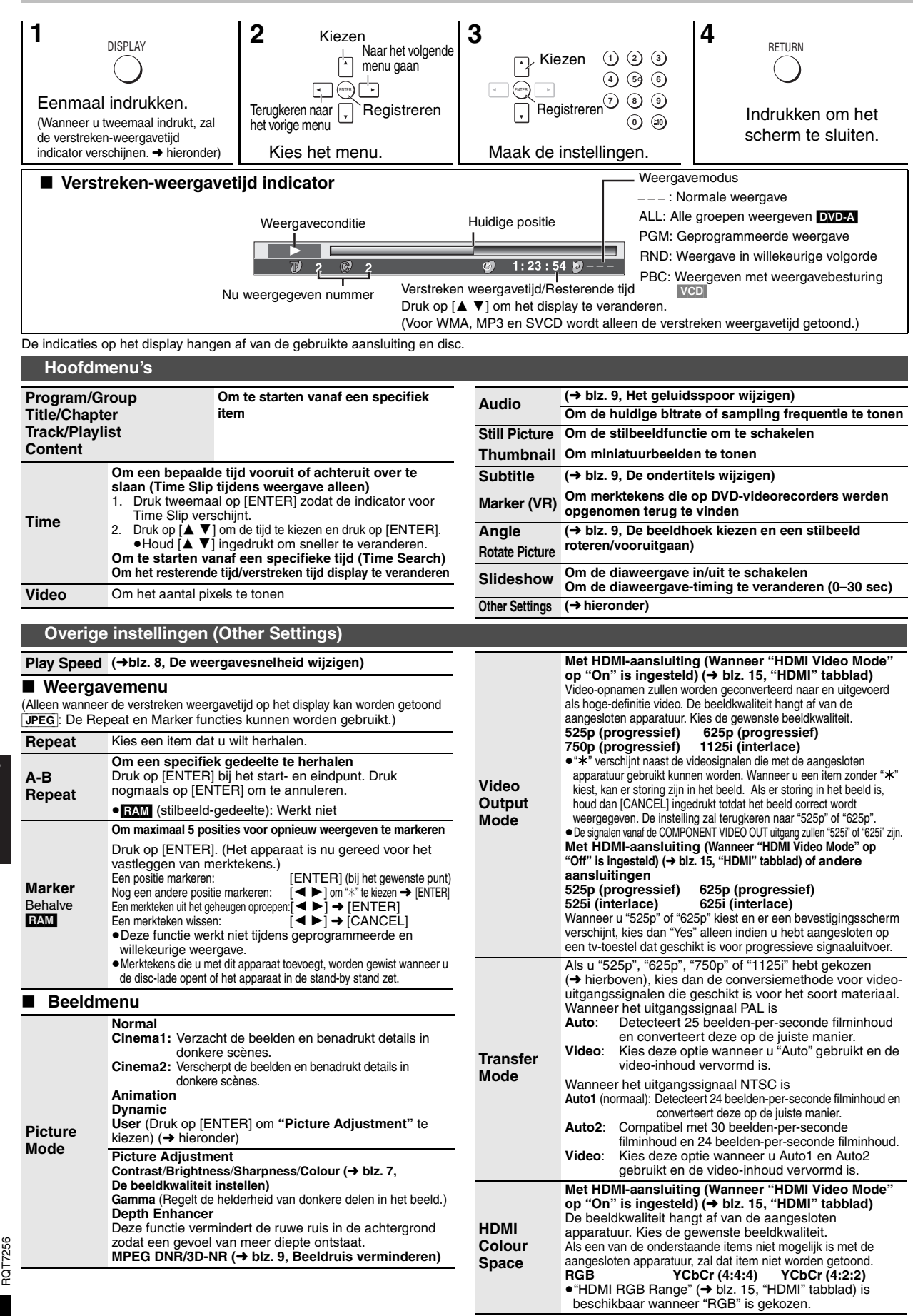

# <span id="page-84-0"></span>∫ **Audiomenu**

∫ **Overig menu**

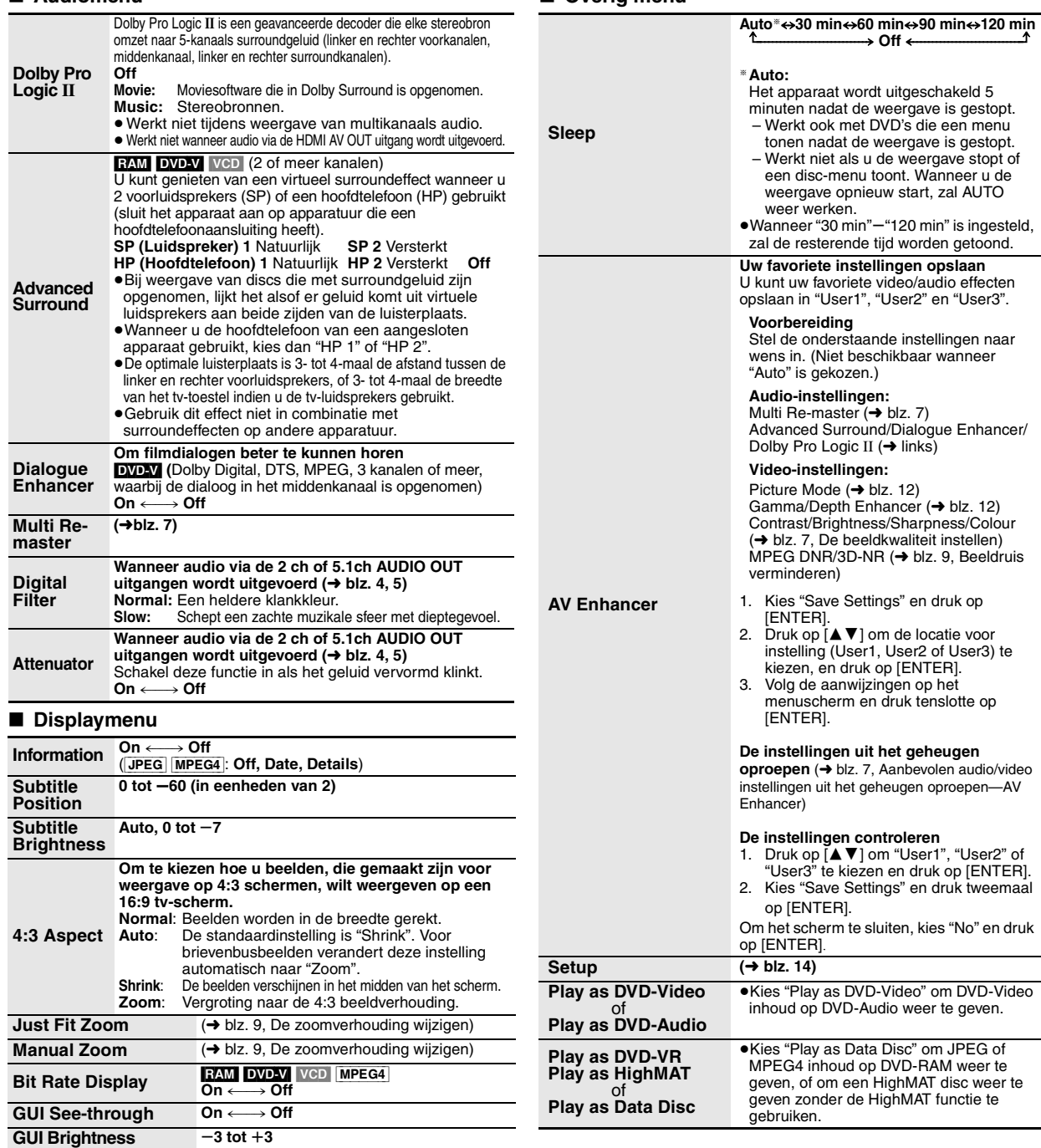

# ∫ **Controleren van HDMI-informatie**

<span id="page-84-1"></span>**HDMI Status**

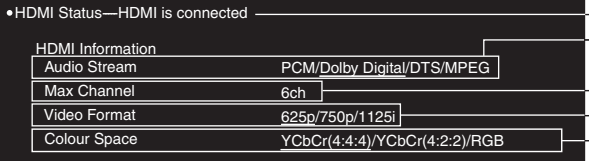

informatie)

Toont allerlei informatie wanneer aangesloten op de HDMI AV OUT uitgang. dangebieten op de HDMI-XIV GOT die

Toestand van aansluiting

 $\leftrightarrow$  blz. [9,](#page-80-5) Het geluidsspoor wijzigen)

Toont het maximaal aantal kanalen van de aangesloten apparatuur.

 $\leftrightarrow$  blz. [12,](#page-83-4) Video Output Mode)

 $-$  ( $\rightarrow$  blz. [12,](#page-83-4) HDMI Colour Space)

●Alle mogelijke uitgangssignalen worden getoond.<br>●Het huidige uitgangssignaal van "Audio Stream", "Video Format" en "Colour Space" zal onderstreept zijn.<br>●Wanneer "Off" is gekozen in "HDMI Audio Output" (→ blz. 15, "HDMI"

RQT7256

RQT7256

NEDERLANDS

# <span id="page-85-1"></span><span id="page-85-0"></span>**De speler-instellingen wijzigen**

<span id="page-85-3"></span>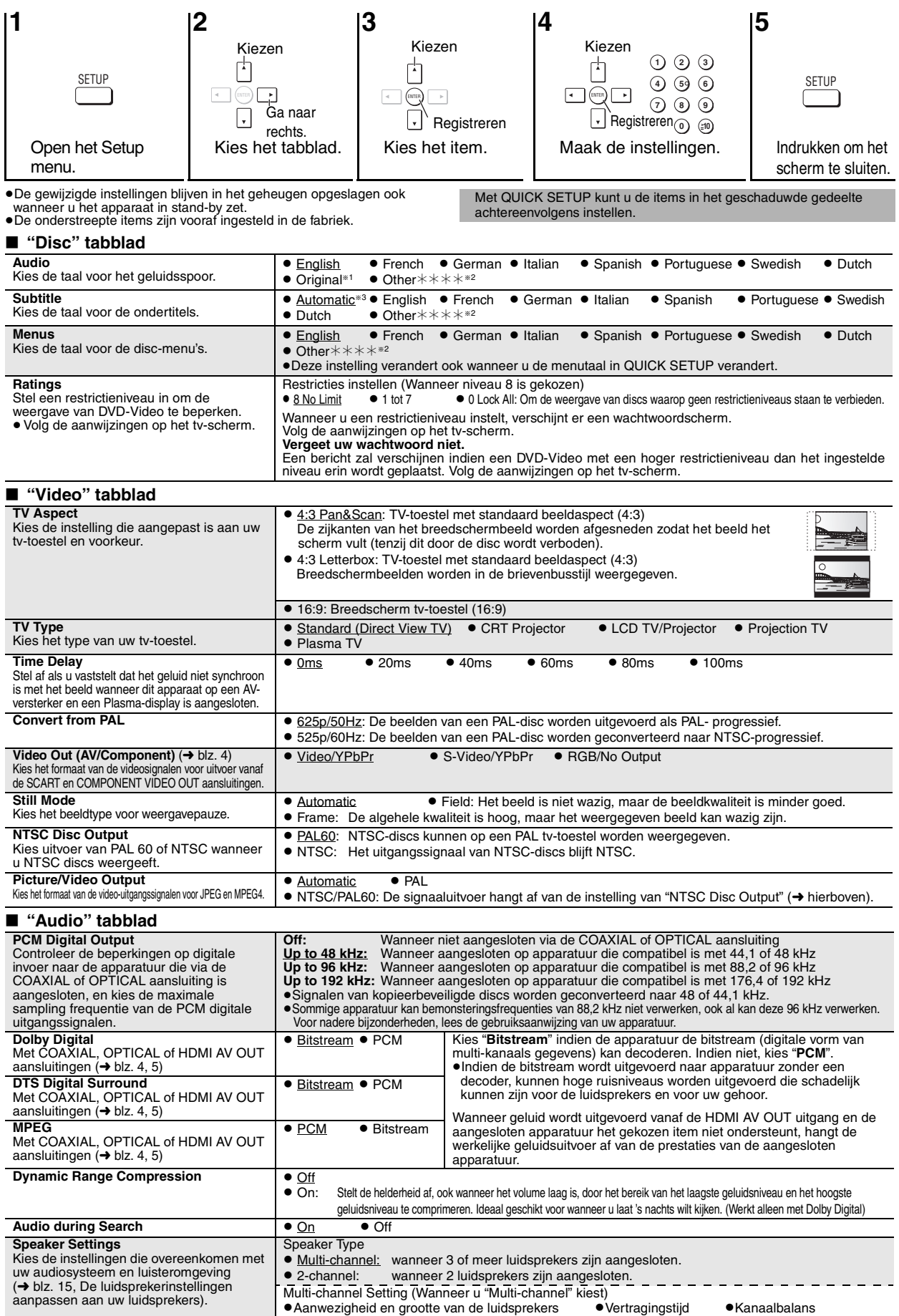

<span id="page-85-2"></span>RQT7256

# <span id="page-86-1"></span>*Missimano de la ba*

<span id="page-86-3"></span>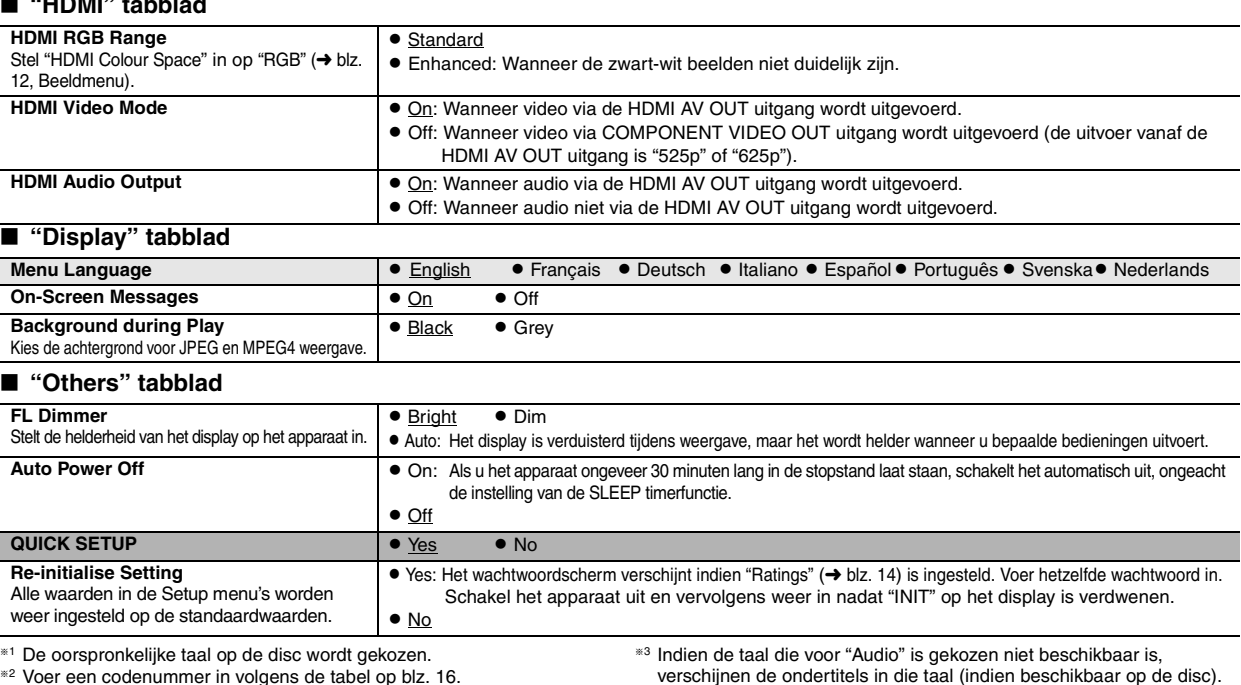

<span id="page-86-2"></span><span id="page-86-0"></span>**De luidsprekerinstellingen aanpassen aan uw luidsprekers** 

Wanneer u "Multi-channel" kiest (→ [blz. 14](#page-85-2), "Speaker Settings" in het tabblad "Audio"), is de onderstaande instelling (@) vereist. (Indien gewenst, pas de instellingen  $\circledcirc$  c aan uw voorkeur aan.)

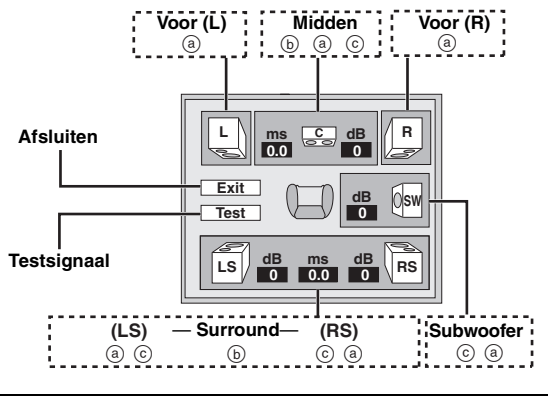

### **Aanwezigheid en grootte van de luidsprekers (**a**)**

**1.** Druk op [**△ Ⅴ ◀ ▶**] om een item te kiezen en druk op [ENTER]. **2.** Druk op [▲ ▼] om de inhoud te wijzigen en druk op [ENTER].

**Pictogramvoorbeelden:**  Surroundluidspreker (LS)

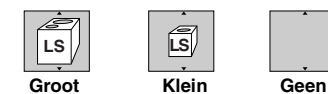

- ≥**Groot**: Kies deze instelling wanneer de luidspreker lage frequenties (beneden 100 Hz) kan weergeven.
- ≥**Klein**: Kies deze instelling indien de luidspreker lage frequenties niet kan weergeven.

Als de subwoofer op "Geen" is ingesteld, worden de voorluidsprekers<br>automatisch ingesteld op "Groot". (Sluit in dit geval bij voorkeur een<br>luidspreker aan die de lage tonen beneden 100 Hz kan weergeven.)

### **Vertragingstijd** ( $\textcircled{\scriptsize{b}}$ )

**(Effectief bij weergave van multikanaals audio)**

Als afstand  $\widehat{d}$  of  $\widehat{f}$  kleiner is dan  $\widehat{e}$ , zoek dan het verschil op in de tabel en verander naar de aanbevolen instelling.

- **1.** Druk op [**△ ▼ ◀** ▶] om een item te kiezen en druk op [ENTER].
- **2. Druk op [**3 4**] om de instelling te wijzigen en druk op [ENTER].**
	- $\overline{\mathsf{L}}$ L CH R SW  $\bigcirc$  $\circ$  / C : ''|: Aanbevolen plaatsing

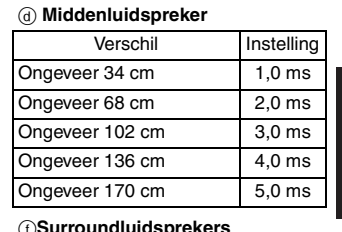

#### f**Surroundluidsprekers**

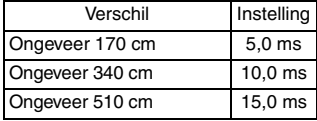

### **Kanaalbalans (**c**)**

Deze functie werkt niet wanneer de apparaten via HDMI-aansluitingen zijn aangesloten en "HDMI Audio Output" (→ hierboven, "HDMI" tabblad) op "On" is ingesteld.

- **1. Kies "Test" en druk op [ENTER].**
- Een testsignaal wordt uitgezonden.

Voor (L)———>Midden———>Voor (R)

 $\uparrow$   $\downarrow$ Surround (LS)(—————=Surround (RS)

**2. Luister naar het testsignaal en druk op [**3 4**] om het volumeniveau van de middenluidspreker en surroundluidsprekers in te stellen op ongeveer**  hetzelfde niveau als dat van de voorluidsprekers (-6 tot +6 dB).

(Het volumeniveau van de voorluidsprekers kan hier niet worden ingesteld.) **3. Druk op [ENTER].**

#### Het testsignaal stopt.

≥Er wordt geen testsignaal uitgezonden voor de subwoofer. Stel het niveau van de subwoofer in door wat muziek af te spelen en dan terug te keren naar dit scherm om in te stellen zoals u wenst.

**Nadat de instellingen zijn voltooid** Druk op [▲ ▼ ◀ ▶] om "Exit" te kiezen en druk op [ENTER]. RQT7256

# <span id="page-87-0"></span>**Behandeling van discs**

### ∫ **Discs reinigen**

**DVD-Audio, DVD-Video, Video CD, SVCD en CD** Veeg schoon met een bevochtigde doek en veeg daarna droog.

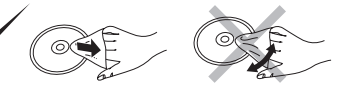

### **DVD-RAM en DVD-R**

- ≥Maak schoon met een optionele DVD-RAM/PD discreiniger (LF-K200DCA1, indien verkrijgbaar).
- ≥Gebruik nooit doeken of reinigingsmiddelen voor CD's e.d.

### ∫ **Voorzorgsmaatregelen bij het hanteren**

- ≥Plak geen labels of stickers op de discs (De discs kunnen dan namelijk kromtrekken en onbruikbaar worden).
- ≥Schrijf niet met een balpen of ander schrijfgerei op de labelkant van de disc.
- ≥Gebruik geen schoonmaaksprays voor grammofoonplaten, benzine, verfverdunner, antistatische vloeistoffen of enig ander oplosmiddel.
- ≥Gebruik geen krasbestendige beschermers of deksels.
- ≥Gebruik de volgende discs niet:
- Discs waarop kleefstof van eraf gehaalde stickers of labels is achtergebleven (uitgeleende discs, enz.).
- Kromgetrokken of gebarsten discs.
- <span id="page-87-1"></span>– Discs met een onregelmatige vorm, zoals hartvormige discs.

# **Veiligheidsmaatregelen**

# **Plaatsing**

 Plaats het apparaat op een horizontale ondergrond waar het niet blootgesteld wordt aan direct zonlicht, hoge temperaturen, hoge vochtigheid of sterke trillingen. Dit om beschadiging van de behuizing en de inwendige onderdelen te voorkomen, en een lange levensduur van het apparaat te verzekeren. Zet geen zware voorwerpen op het apparaat.

### **Bedrijfsspanning**

 Gebruik het apparaat niet op een hoogspanningsbron. Dit kan resulteren in overbelasting en zelfs in brand. Gebruik het apparaat ook niet op gelijkstroom. Controleer zorgvuldig de stroomvoorziening wanneer u het apparaat wilt gebruiken op een boot of andere plaats waar gelijkstroom wordt gebruikt.

### **Behandeling van het netsnoer**

 Zorg dat het netsnoer juist is aangesloten en niet beschadigd is. Verkeerde aansluiting of beschadiging van het netsnoer kan brand of een elektrische schok veroorzaken. Trek niet aan het snoer, buig het niet te sterk en zet er geen zware voorwerpen op.

 Pak altijd de stekker vast om het netsnoer uit het stopcontact te halen. Trek niet aan het snoer, want dit kan resulteren in een elektrische schok. Pak de stekker nooit met natte handen vast. Anders kunt u een elektrische schok krijgen.

# <span id="page-87-2"></span>**Verklarende woordenlijst**

#### **CPPM (Content Protection for Prerecorded Media)**

Een kopieerbeveiligingssysteem voor DVD-Audio bestanden. Dit apparaat ondersteunt CPPM.

#### **Down-mixing (mengen naar 2 kanalen)**

Dit is een bewerking waardoor de multikanaals audio (surroundgeluid) op bepaalde discs opnieuw naar twee kanalen wordt gemengd. Wanneer u via de tv-luidsprekers (twee kanalen) wilt luisteren naar het geluid op een DVD met een 5.1-kanaals digitaal surround-geluidssspoor erop, zal het naar twee kanalen gemixte geluid worden uitgevoerd.

Sommige DVD-Audio discs staan down-mixing naar twee kanalen van de gehele of gedeeltelijke inhoud van de disc niet toe.

Bij het afspelen van dergelijke discs of van dergelijke gedeelten op de disc, zal de geluidsweergave niet normaal zijn, tenzij het aantal aangesloten luidsprekers hetzelfde is als de kanaalspecificaties van de disc.

#### **HDCD (High-Definition Compatible Digital)**

**Taalcodelijst**

Het geluid van HDCD-gecodeerde cd's is beter omdat deze cd's gecodeerd zijn met 20 bits in vergelijking met 16 bits voor alle andere cd's.

### **Vreemde voorwerpen**

 Zorg dat er geen metalen voorwerpen in het apparaat terechtkomen. Dit kan een elektrische schok of een defect veroorzaken. Pas ook op dat er geen vloeistoffen in het apparaat terechtkomen. Dit kan een elektrische schok of een defect veroorzaken. Mocht dit gebeuren, trek dan onmiddellijk de stekker uit het stopcontact en neem contact op met uw handelaar. Spuit geen insectensprays op of in de buurt van het apparaat. Deze sprays bevatten gassen die kunnen ontvlammen wanneer zij in de buurt van het apparaat worden gebruikt.

#### **Reparaties**

 Probeer niet om zelf dit apparaat te repareren. Als het geluid wegvalt, de indicators niet aangaan, het apparaat rook uitstoot of er een andere storing optreedt die niet in deze gebruiksaanwijzing is beschreven, trek dan de stekker uit het stopcontact en neem contact op met uw handelaar of een erkend servicecentrum. Reparatie, demonteren, reconstrueren e.d. door niet bevoegde personen kan resulteren in een elektrische schok of beschadiging van het apparaat.

 Het apparaat zal langer meegaan als u de stekker uit het stopcontact haalt wanneer u het apparaat voor langere tijd niet gaat gebruiken.

#### **HDMI (High-Definition Multimedia Interface)**

HDMI is een volgende-generatie digitale interface voor elektronische consumptieproducten. In tegenstelling tot conventionele aansluitingen, gebruikt deze aansluiting slechts één kabel voor het overbrengen van ongecomprimeerde digitale video- en audiosignalen. Dit apparaat ondersteunt de uitvoer van hoge-definitie video (750p, 1125i) via de HDMI AV OUT uitgang. Om te kunnen genieten van hoge-definitie video is een tv-toestel vereist dat compatibel is met hoge-definitie.

#### **MPEG4**

Een comprimeringssysteem voor gebruik op mobiele apparaten of een netwerk, dat bijzonder efficiënt opnemen bij een lage bitsnelheid mogelijk maakt.

#### **Sampling frequentie**

Sampling is een bewerking waarbij samples van de hoogten van de geluidsgolf (analoog signaal) op vastgestelde tijdstippen worden genomen en naar cijfers worden geconverteerd (digitale codering). De sampling-frequentie is het aantal samples dat per seconde wordt genomen. Dus, hoe hoger dit getal, hoe getrouwer de weergave van het oorspronkelijke geluid.

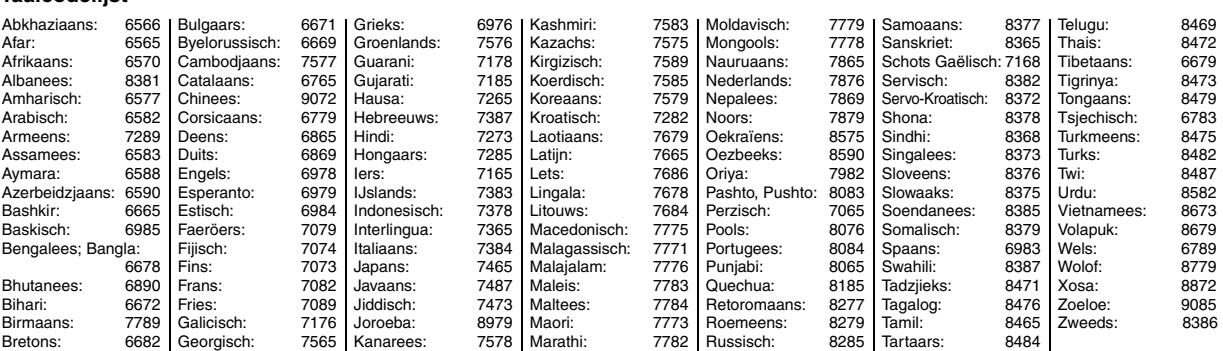

88

# <span id="page-88-0"></span>**Technische gegevens**

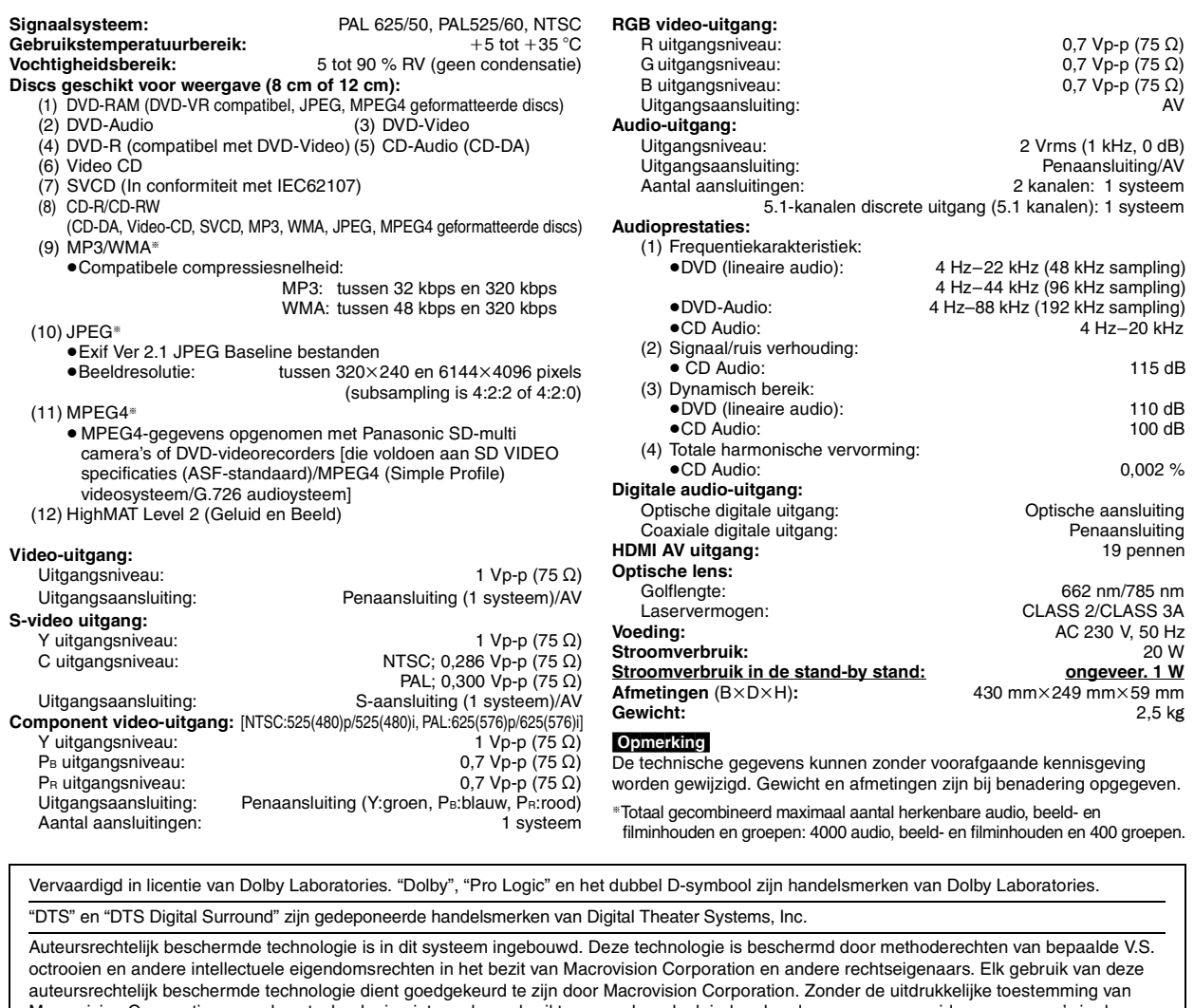

Macrovision Corporation mag deze technologie niet worden gebruikt voor andere doeleinden dan de weergave van videoprogramma's in de huiskamer of in een andere beperkte kring. Omvormen of demonteren is verboden.

MPEG Layer-3 compressiemethode voor audio-bestanden vervaardigd onder licentie van Fraunhofer IIS en Thomson multimedia.

Toestemming voor het gebruik van dit product wordt verleend, volgens de MPEG-4 patentvergunning voor persoonlijk en niet-commercieel gebruik door consumenten, voor (i) het coderen van video in overeenstemming met de MPEG-4 Video Standaard ("MPEG-4 Video") en/of voor (ii) het decoderen van MPEG-4 Video die voor persoonlijke en niet-commerciële doeleinden werd gecodeerd door een consument en/of werd verkregen van een geautoriseerde videoleverancier. Een licentie voor andere gebruiksdoeleinden is niet verleend of geïmpliceerd. Voor meer informatie, wendt u tot MPEG LA. Zie http://www.mpegla.com.

Windows Media en het Windows logo zijn handelsmerken of geregistreerde handelsmerken van Microsoft Corporation in de Verenigde Staten en/of andere landen.

WMA is een formaat voor datacompressie ontwikkeld door Microsoft Corporation. Het slaat geluid op met dezelfde kwaliteit als een MP3-bestand maar het bestandformaat is kleiner dan dat van MP3.

Designed for Windows Media

HighMAT™ en het HighMAT logo zijn handelsmerken of gedeponeerde handelsmerken van Microsoft Corporation in de Verenigde Staten en/of andere landen.

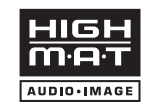

HDCD | FIDCD®, High Definition Compatible Digital® en Pacific Microsonics™ zijn gedeponeerde handelsmerken of

handelsmerken van Pacific Microsonics, Inc. in de Verenigde Staten en/of andere landen.

HDCD systeem gefabriceerd onder licentie van Pacific Microsonics Inc. Dit product is gedekt door een of meer van de volgende patenten: United States Patent Nr. 5,479,168, 5,638,074, 5,640,161, 5,808,574, 5,838,274, 5,854,600, 5,864,311, 5,872,531, Australië Patent Nr. 669114, en andere patenten aangevraagd.

HDMI, het HDMI logo en High-Definition Multimedia Interface zijn handelsmerken of gedeponeerde handelsmerken van HDMI Licensing LLC.

RQT7256

RQT7256

# <span id="page-89-0"></span>**Gids voor het verhelpen van storingen**

Raadpleeg de onderstaande tabel voordat u beroep doet op een servicecentrum. Raadpleeg uw handelaar voor advies indien u twijfels hebt omtrent de<br>controlepunten of het probleem niet kunt verhelpen aan de hand van de voorge

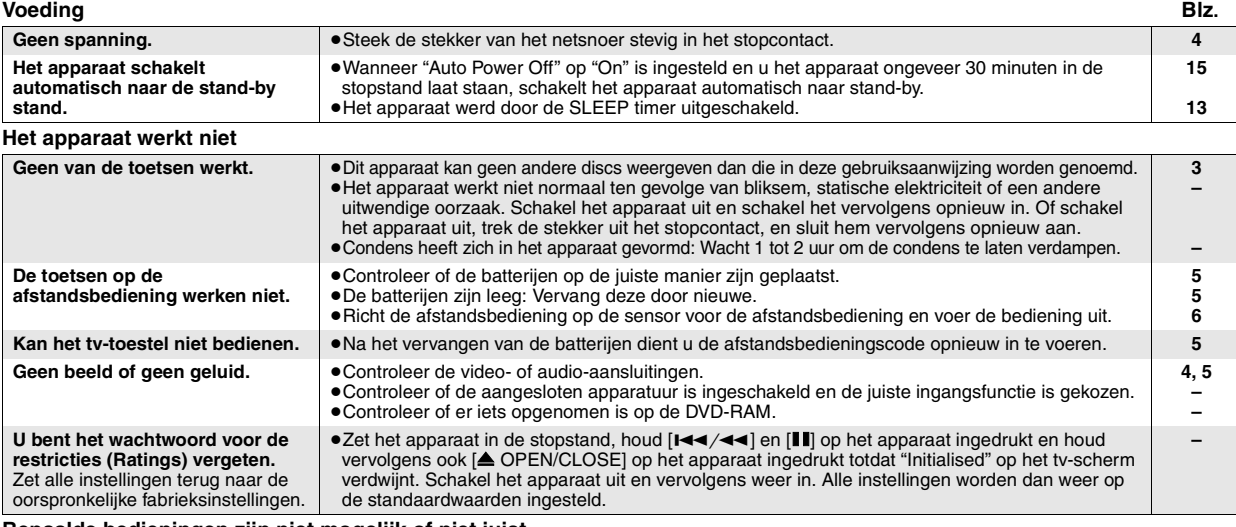

### **Bepaalde bedieningen zijn niet mogelijk of niet juist**

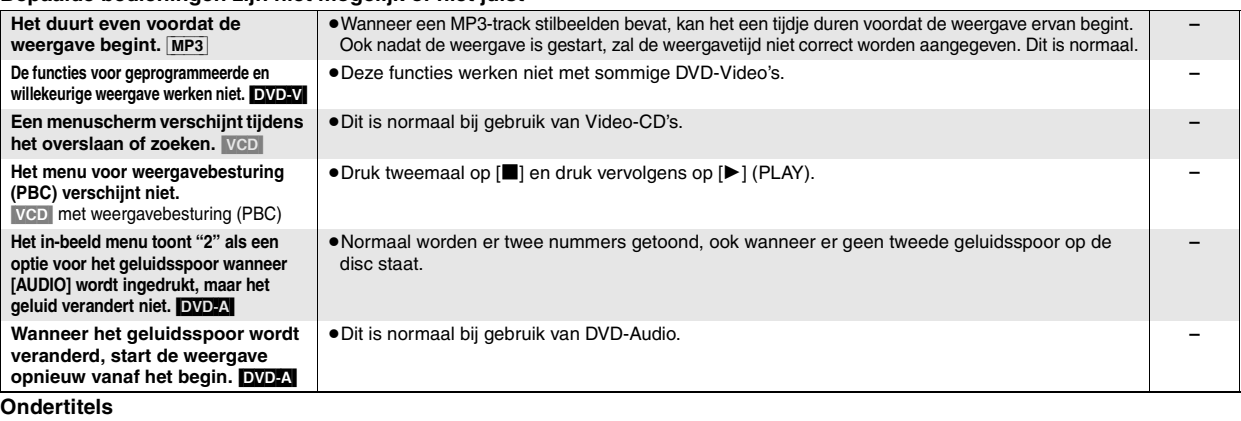

**JEDERLANDS** 

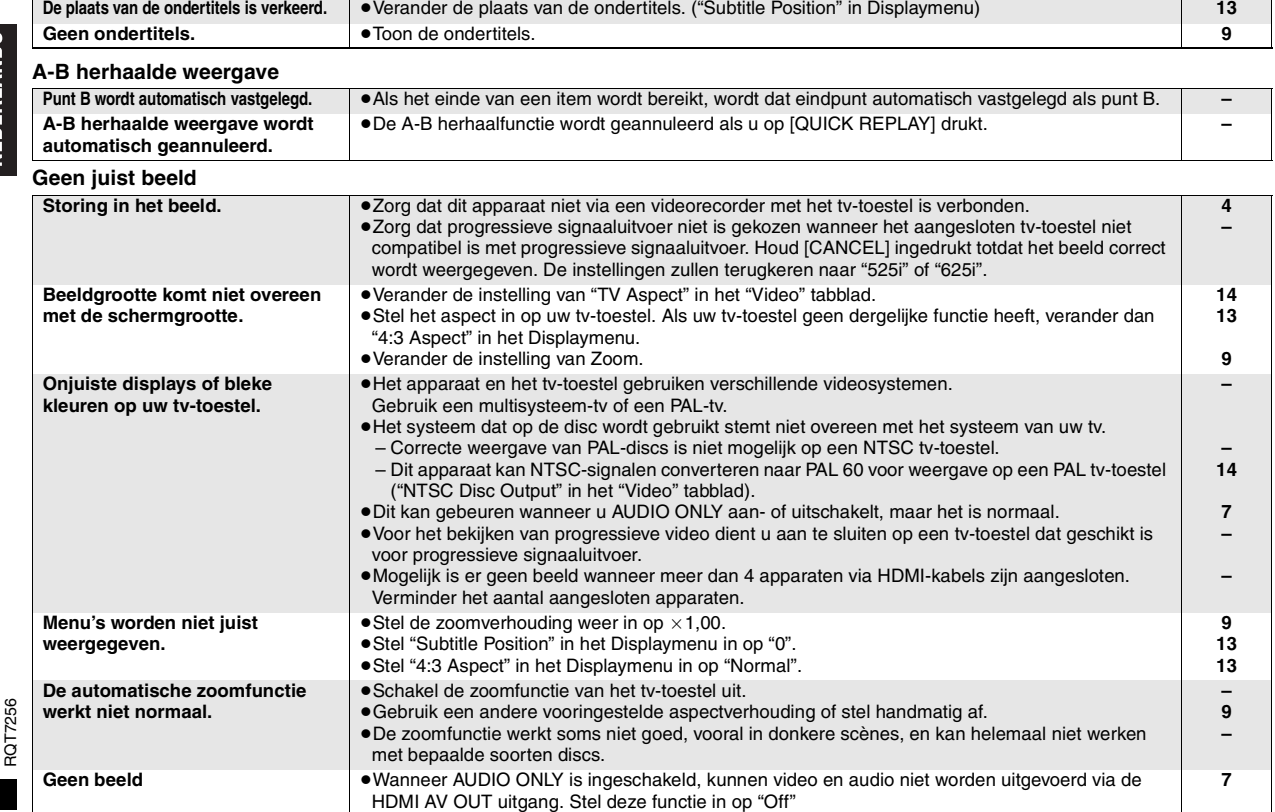

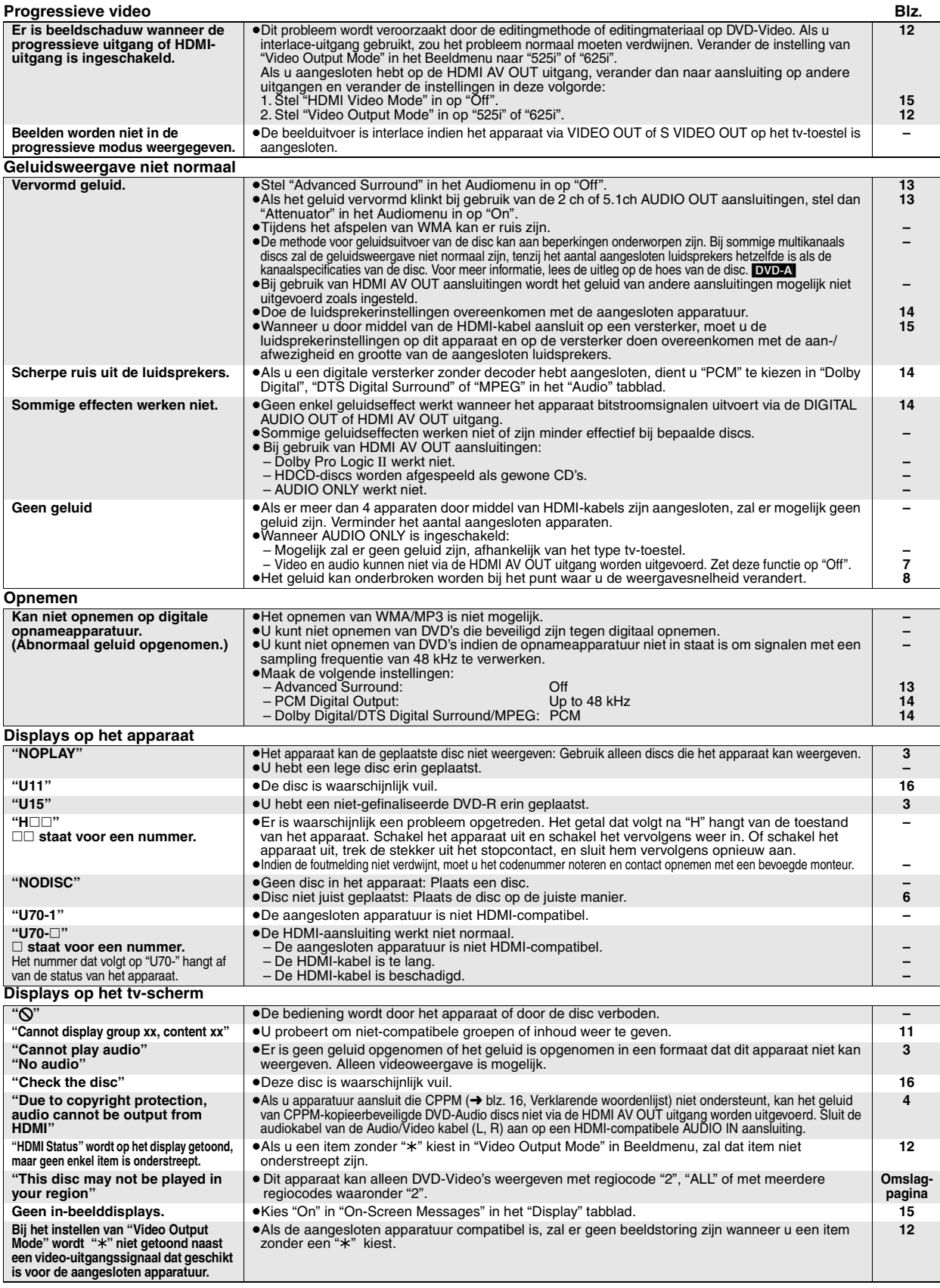

# <span id="page-90-0"></span>**Onderhoud**

**Veeg het apparaat schoon met een zachte, droge doek.**<br>●Gebruik nooit alcohol, verfverdunner of benzine om dit apparaat schoon te maken. ●Alvorens een chemisch behandelde doek te gebruiken, dient u de

 $\bullet$  Alvorens een chemisch behandelde doek te gebruiken, dient u de bijbehorende instructies van de doek aandachtig te lezen.

# **VARNING!**

**OM APPARATEN ANVÄNDS PÅ ANNAT SÄTT ÄN I DENNA BRUKSANVISNING SPECIFICERATS, KAN ANVÄNDAREN UTSÄTTAS FÖR OSYNLIG LASERSTRÅLNING, SOM ÖVERSKRIDER GRÄNSEN FÖR LASERKLASS 1.**

### **VARNING:**

**FÖR ATT MINSKA RISKEN FÖR ELDSVÅDA, ELEKTRISKA STÖTAR OCH SKADOR PÅ PRODUKTEN FÅR DEN INTE UTSÄTTAS FÖR REGN, FUKTIGHET, VATTENDROPPAR ELLER VATTENSTÄNK, OCH INGA FÖREMÅL SOM ÄR FYLLDA MED VÄTSKA, SÅ SOM VASER, BÖR PLACERAS PÅ APPARATEN.**

# **VARNING!**

- ≥**FÖR ATT APPARATEN SKA FÅ GOD VENTILATION, INSTALLERA ELLER PLACERA DEN INTE I EN BOKHYLLA, ETT INBYGGT SKÅP ELLER I ANDRA BEGRÄNSADE UTRYMMEN. FÖR ATT FÖREBYGGA RISK FÖR ELSTÖTAR OCH BRAND PÅ GRUND AV ÖVERHETTNING, KONTROLLERA ATT GARDINER ELLER ANDRA FÖREMÅL INTE FÖRHINDRAR APPARATENS VENTILERING.**
- ≥**SE TILL ATT ENHETENS VENTILATIONSÖPPNINGAR INTE ÄR FÖRTÄPPTA AV TIDNINGAR, BORDSDUKAR, GARDINER ELLER LIKNANDE FÖREMÅL.**
- ≥**STÄLL INGA FÖREMÅL MED ÖPPEN LÅGA, SÅ SOM ETT TÄNT STEARINLJUS, OVANPÅ ENHETEN.**
- ≥**GÖR DIG AV MED BATTERIER PÅ ETT MILJÖVÄNLIGT SÄTT.**

DENNA ENHET ÄR AVSEDD FÖR ANVÄNDNING PÅ PLATSER MED MODERAT KLIMAT.

Det kan inträffa att den här produkten under användningen tar emot radiostörningar, orsakade av mobiltelefoner. Öka avståndet mellan produkten och mobiltelefonen om störningarna är uppenbara.

Utrustningen bör placeras i närheten av nätuttaget, och nätkontakten bör placeras så att den är lätt att nå ifall det skulle uppstå något problem.

# **Innehållsförteckning**

### **Igångsättning**

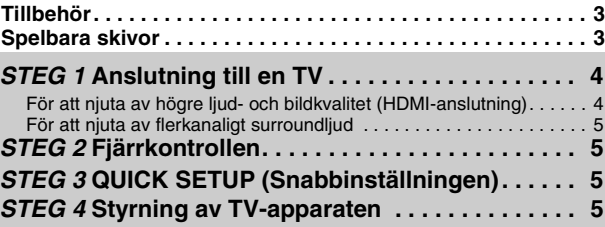

### **Manövrer**

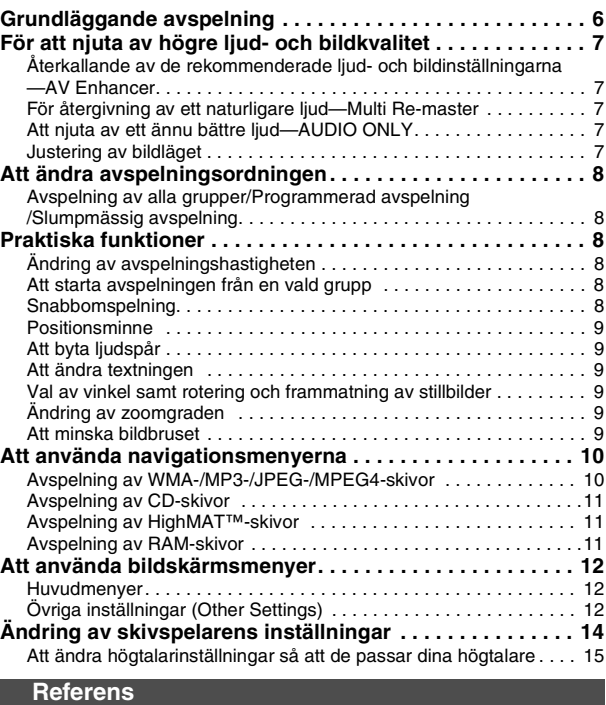

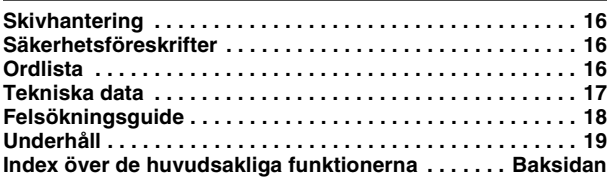

# **Tillbehör**

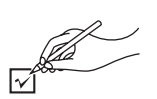

Använd artikelnumren när du begär reserv- och utbytesdelar.

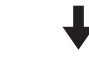

- ∏ 1 Fjärrkontroll (EUR7720KE0)
- ∏ 1 Nätsladd
- ∏ 1 Ljud-/bildkabel
- ∏ 1 HDMI-kabel
- ∏ 2 Batterier till fjärrkontrollen

### **Observera**

<span id="page-92-0"></span>.

Den medföljande nätsladden är endast avsedd för att användas till den här enheten. Använd inte den till någon annan utrustning.

# **Spelbara skivor**

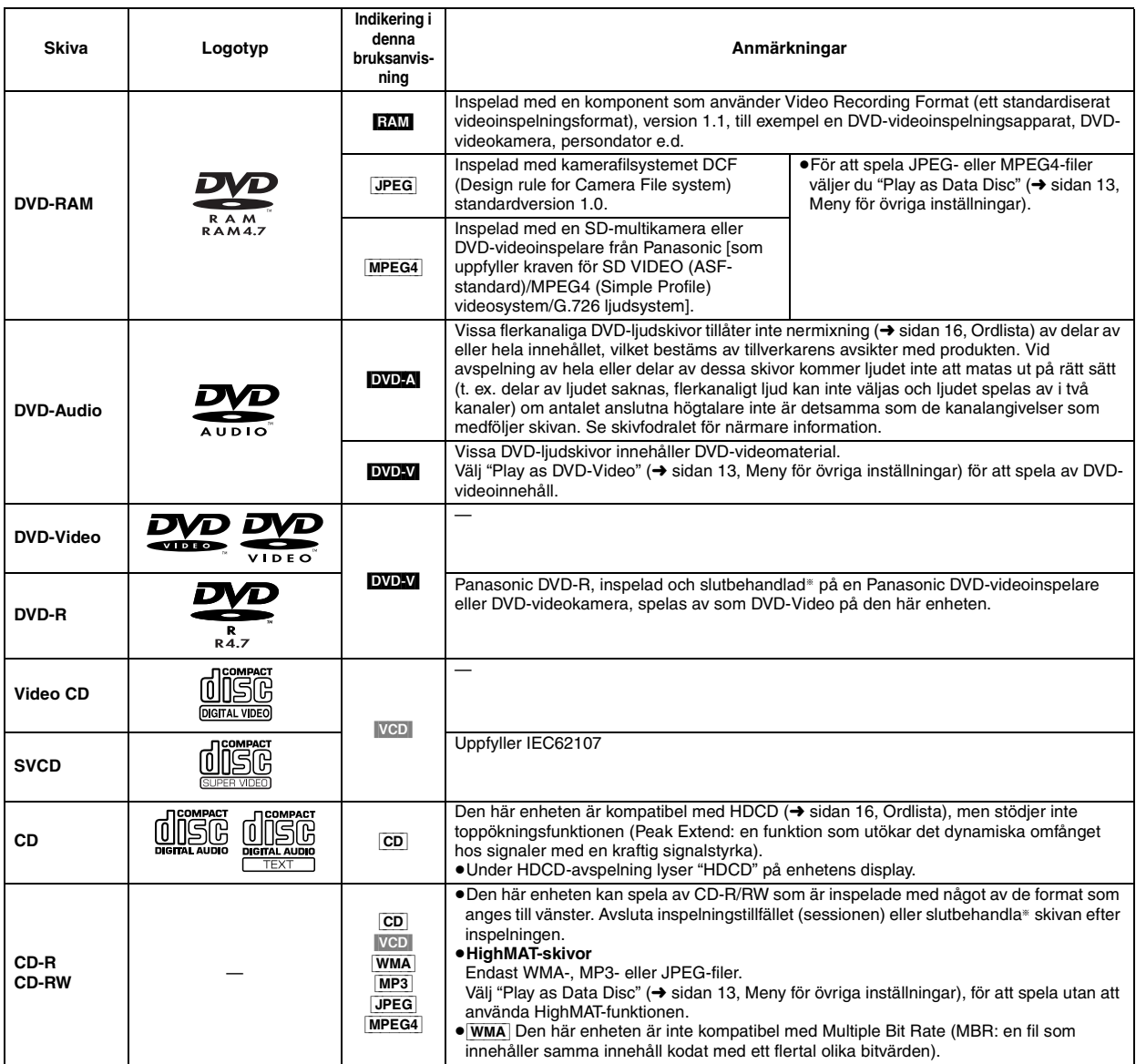

§En process som gör att skivan kan spelas på kompatibel utrustning.

≥Det kan inträffa att det inte i alla fall går att spela av de ovanstående skivorna, på grund av skivtyp och de förhållanden under vilka skivan spelades in.

### ■ Skivor som inte kan spelas

DVD-ROM, CD-ROM, CDV, CD-G, DVD+R, +RW, DVD-RW, SACD, Divx videoskivor och foto-CD, DVD-RAM som inte kan tas ut ur sina kassetter, 2,6-GB och 5,2-GB DVD-RAM, och "Chaoji VCD" som finns tillgängliga på marknaden, inklusive CVD, DVCD och SVCD som inte uppfyller IEC62107. ∫ **Ljudformat för DVD-skivor**

Du kan spela skivor med dessa symboler.

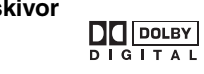

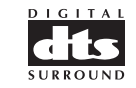

SVENSKA

RQT7256

RQT7256

# <span id="page-93-0"></span>**STEG 1 Anslutning till en TV**

≥Placera inte enheten på förstärkare eller annan utrustning som kan komma att bli varm. Värmen kan skada enheten.

≥**Utför inte anslutningen via en videobandspelare.** På grund av kopieringsskyddet kan det inträffa att bilden inte visas som den ska. ≥Stäng av all utrustning före anslutning, och läs bruksanvisningarna till de komponenter det gäller.

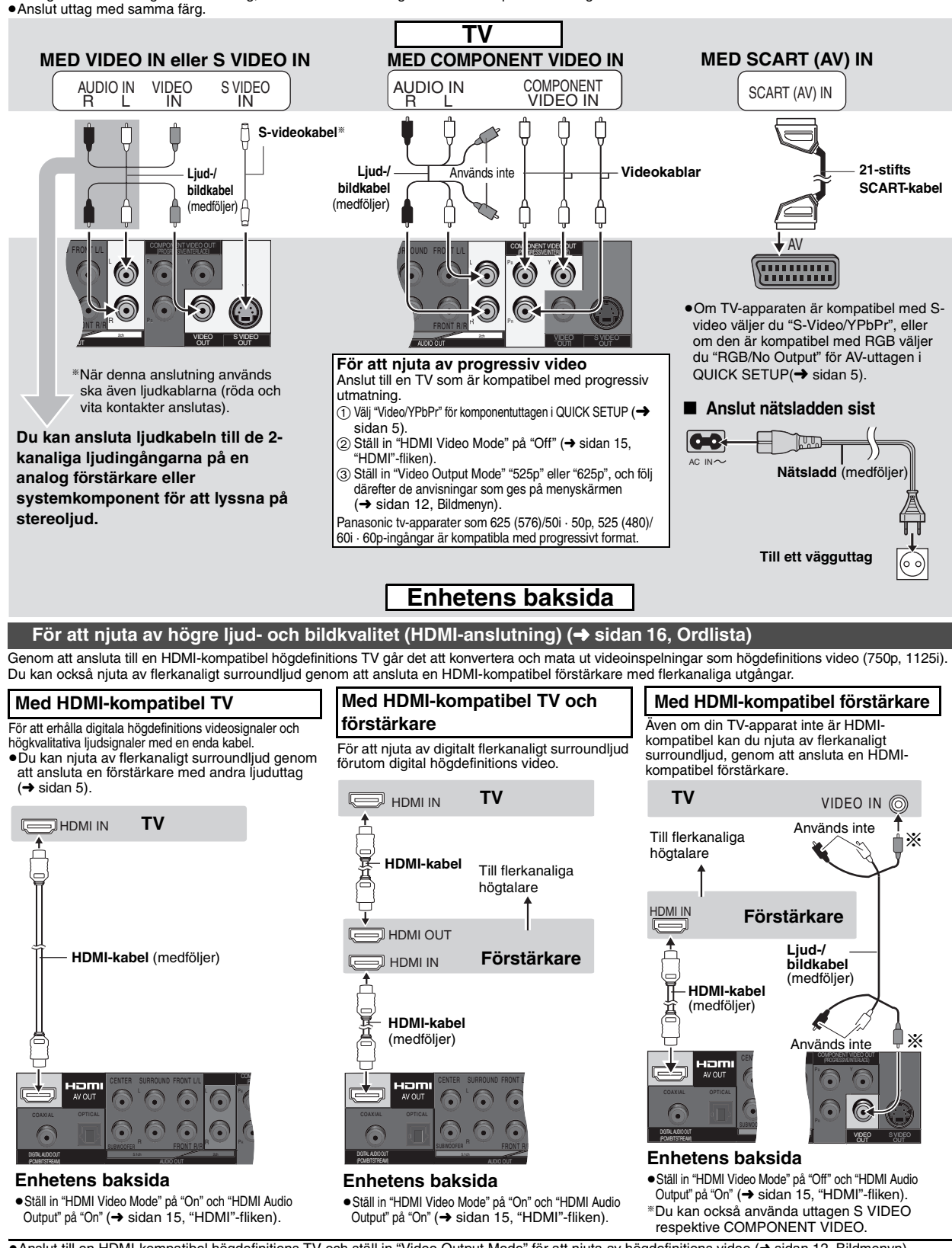

≥Anslut till en HDMI-kompatibel högdefinitions TV och ställ in "Video Output Mode" för att njuta av högdefinitions video (➜ sidan 12, Bildmenyn). ≥Den här enheten har HDMI vers. 1.1 (EDID vers. 1.3, upp till 512 bytes). Den är inte kompatibel med HDMI Control Function (CEC). ≥Om du ansluter utrustning som inte stödjer CPPM (➜ sidan 16, Ordlista), så kan ljudet från en CPPM-kopieringsskyddad DVD-ljudskiva inte matas ut från uttaget HDMI AV OUT. Anslut ljud- och videokabelns ljudkablar (L, R) till ett AUDIO IN-uttag som är HDMI-kompatibelt.

RQT7256

RQT7256

<span id="page-93-1"></span>SVENSKI

# <span id="page-94-2"></span>**För att njuta av flerkanaligt surroundljud**

≥Välj "Off" under "HDMI Audio Output" (➜ [sidan 15,](#page-104-1) **"**HDMI"-fliken).

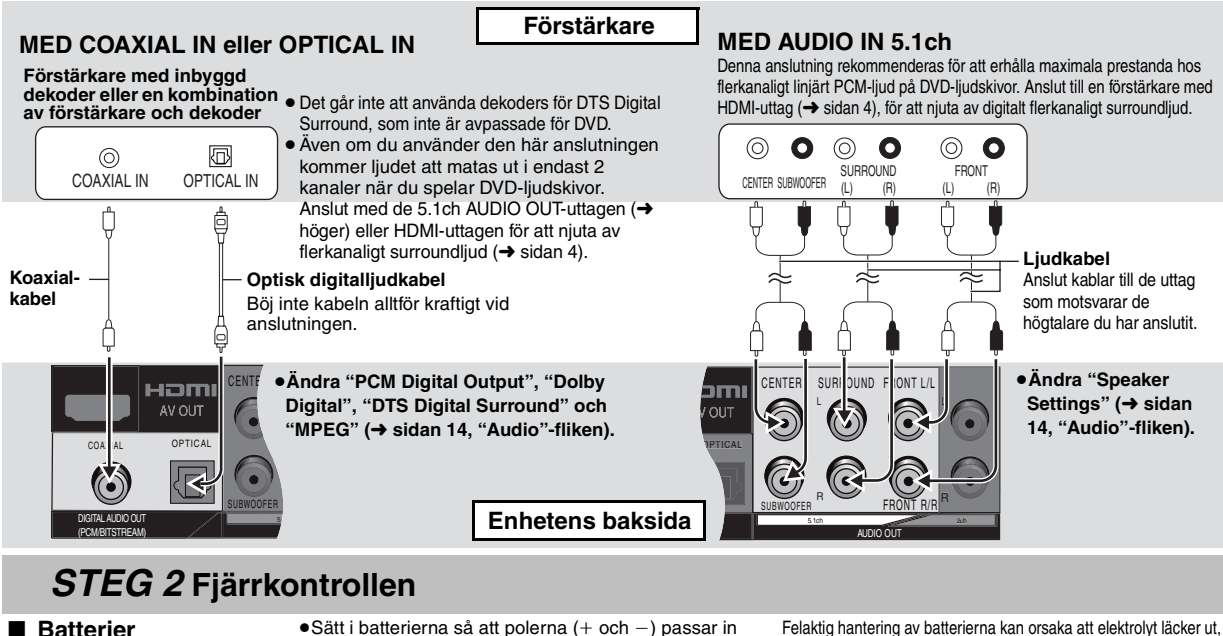

mot motsvarande symboler i fjärrkontrollen.

#### <span id="page-94-0"></span>**R6/LR6, AA, UM-3 ● Använd inte uppladdningsbara batterier. Du bör inte:**

- ≥blanda gamla och nya batterier.
- 
- ≥använda olika typer av batterier på samma gång. ≥värma upp batterier eller utsätta dem för öppen eld.
- ≥ta isär batterier och inte heller kortsluta dem.
- ≥försöka ladda upp alkaliska batterier eller manganbatterier.
- ≥använda batterier vars hölje har lossnat.

Felaktig hantering av batterierna kan orsaka att elektrolyt läcker ut, vilket i sin tur kan leda till skador på de föremål som vätskan kommer i kontakt med, och den kan även orsaka eldsvåda.

Ta ur batterierna om fjärrkontrollen inte ska användas under en längre tidsperiod. Förvara batterier på en sval och mörk plats.

### ∫ **Användning**

Rikta fjärrkontrollen mot mottagaren av fjärrkontrollsignalerna (sensorn) (→ sidan [6\)](#page-95-0) så att det inte kommer några hindrande föremål mellan dem, på högst 7 meters avstånd rakt framför enheten.

# **STEG 3 QUICK SETUP (Snabbinställningen)**

<span id="page-94-1"></span>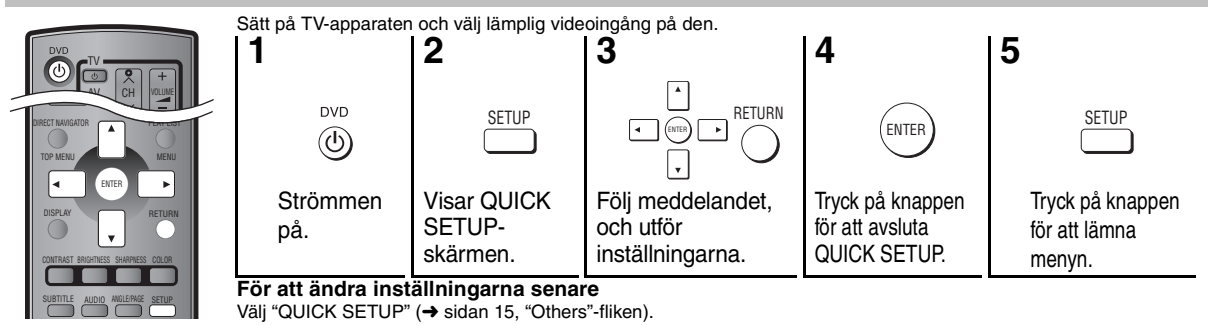

**STEG 4 Styrning av TV-apparaten (du kan använda den här enhetens fjärrkontroll för att styra din TV.)**

**Rikta fjärrkontrollen mot TV-apparaten Håll**  $[\circlearrowleft$  **TV**] intryckt och mata samtidigt in koden med sifferknapparna. T. ex. 01:  $[0]$  →  $[1]$ 

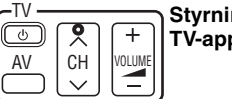

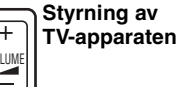

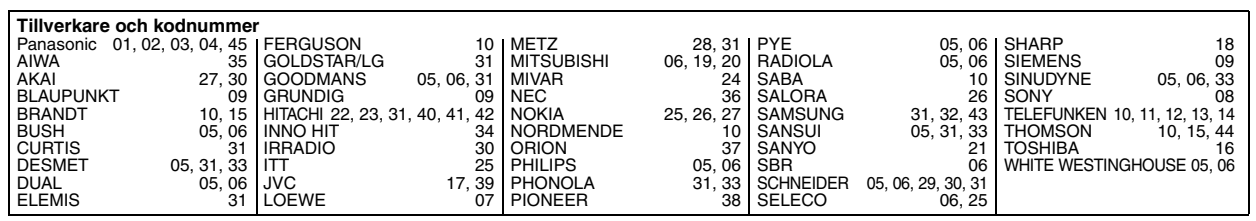

Prova med att sätta på TV-apparaten och byta kanal. Upprepa proceduren tills du hittar den kod som möjliggör korrekt bruk.

≥Om tillverkaren av din TV inte finns med i listan, eller om den kod som anges för din TV inte gör det möjligt att styra TV-apparaten, innebär det att fjärrkontrollen inte är kompatibel med din TV.

RQT7256

**RGLLOL** 

# <span id="page-95-0"></span>**Grundläggande avspelning**

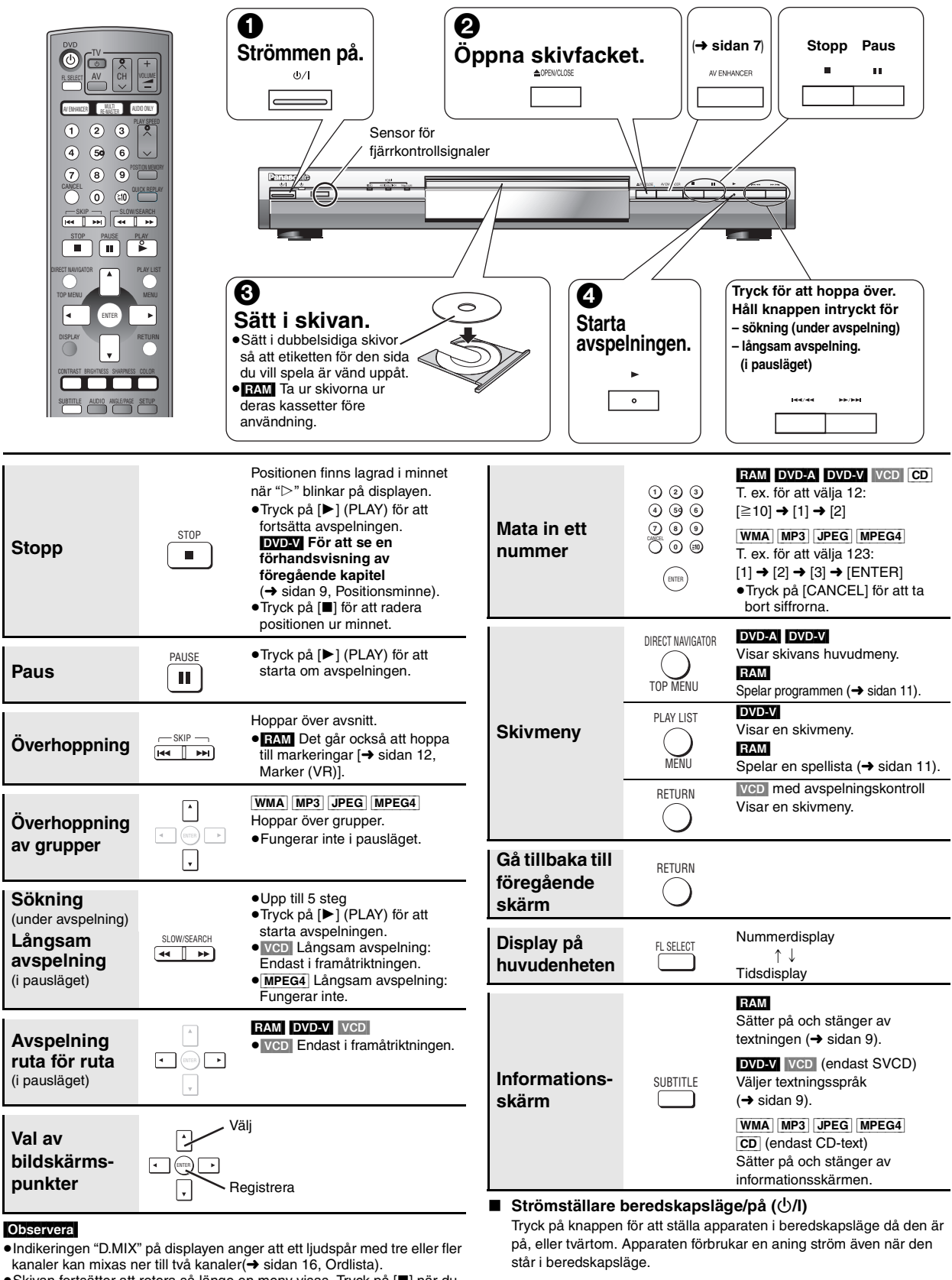

≥Skivan fortsätter att rotera så länge en meny visas. Tryck på [∫] när du är färdig, för att spara på enhetens motor och TV-apparatens skärm.

Se felsökningsschemat om du upplever några problem (→ sidan 18, 19).

**Indikator för beredskapsläge/påslaget läge (**Í**)**

Då apparaten är inkopplad i vägguttaget, tänds denna indikator i standby-läge och släcks då apparaten sätts på.

RQT7256

RQT7256

**SVENSKA** 

# <span id="page-96-0"></span>**För att njuta av högre ljud- och bildkvalitet**

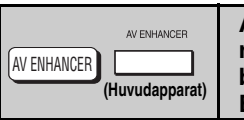

### <span id="page-96-1"></span>**Återkallande av de rekommenderade ljud- och bildinställningarna —AV Enhancer**

 **Menu**

**Tryck på [AV ENHANCER] för att välja "Auto", "User1", "User2" eller "User3".**

Off: Avstängd Auto: De bästa inställningarna för ljud och bild ställs in. User1<sup>®</sup>: Lämpligt för video (DVD-V) (fabriksinställning). User2<sup>®</sup>: Lämpligt för ljudavspelning (fabriksinställning). User3<sup>®</sup>: Lämpligt för video (**RAM**) (fabriksinställning). **AV Enhancer Auto**

§Du kan ändra inställningarna för User1–3 så att de passar dig (➜ [sidan 13,](#page-102-0) "AV Enhancer" på menyn för övriga inställningar).

När AV Enhancer (Auto) är på kan du inte ändra de individuella inställningar som anges nedan.

#### **Ljudinställningar:**

Multi Re-master (→ nedan),

Advanced Surround/Dialogue Enhancer/Dolby Pro Logic II (→ sidan 13) **Videoinställningar:**

Picture Mode (→ [sidan 12\)](#page-101-2),

Gamma/Depth Enhancer (→ [sidan 12\)](#page-101-2)

Contrast/Brightness/Sharpness/Colour (➜ höger)

MPEG DNR/3D-NR (➜ [sidan 9,](#page-98-6) Att minska bildbruset)

MULTI RE-MASTER

# <span id="page-96-2"></span>**För återgivning av ett naturligare ljud— Multi Re-master**

### **RAM** DVD-V (Endast skivor inspelade med 48 kHz)

[DVD-A] (Endast skivor inspelade med 44,1 kHz och 48 kHz) VCD CD

- ≥Vid flerkanalig utmatning från dessa skivor återger denna funktion de frekvenser som har gått förlorade under inspelningen, för att därigenom ge ett ljud som ligger närmare originalet.
- ≥Vid 2-kanalig utmatning från dessa skivor ger denna funktion ett naturligare ljud genom att lägga till högre frekvenser som inte finns inspelade på skivan, till exempel genom att spela av DVD-videoskivor, inspelade med 48 kHz, på 96 kHz. (➜ sidan [16](#page-105-2), "Samplingsfrekvens" i Ordlista)

[WMA] [MP3] (Skivinspelningen är en annan frekvens än 8 kHz, 16 kHz, 32 kHz) Denna funktion återger de högre frekvenser som har gått förlorade under inspelningen, för att därigenom ge dig ett ljud som ligger närmare originalet.

# **Tryck på [MULTI RE-MASTER] för att välja "1", "2" eller "3".**

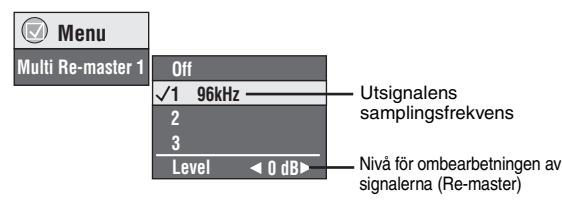

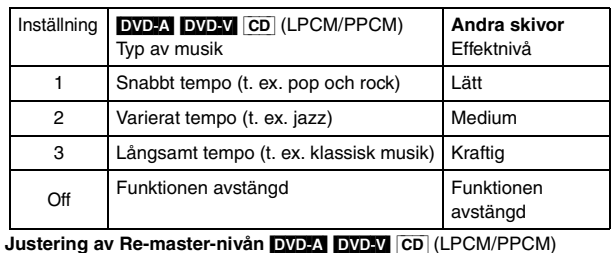

Tryck på  $[4]$  för att justera nivån (-6 till +6 dB).

≥Det kan inträffa att denna funktion inte fungerar vid anslutning med uttagen DIGITAL AUDIO OUT eller HDMI AV OUT.

Det kan inträffa att funktionerna AV Enhancer och Multi Re-master inte fungerar beroende på själva skivinspelningen.

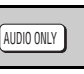

# <span id="page-96-5"></span><span id="page-96-3"></span>**Att njuta av ett ännu bättre ljud— AUDIO ONLY**

Du kan få en ännu högre ljudkvalitet genom att stänga av utmatningen av videosignaler.

# **Under avspelning**

# **Tryck på [AUDIO ONLY].**

≥AUDIO ONLY stängs av om du trycker på [AUDIO ONLY] igen, eller ställer enheten i beredskapsläget.

- ≥Det kan förekomma att signaler matas ut till skärmen när:
	- —skivan är i stoppläge.
	- —funktioner som sökning genomförs.
- —bildskärmsvisningen eller en menyskärm visas.
- ≥Varken ljud eller bild kommer att matas ut från uttaget HDMI AV OUT när den här funktionen är på.

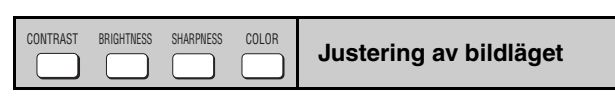

### **Contrast**

- Ökar kontrasten mellan ljusa och mörka delar av bilden.
- 1. Tryck på [CONTRAST].

<span id="page-96-4"></span>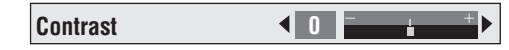

2. Tryck på  $[4]$  för att justera  $(-7$  till  $+7)$ .

### **Brightness**

- Gör bilden ljusare.
- 1. Tryck på [BRIGHTNESS].
- 2. Tryck på  $\left[ \blacktriangleleft \blacktriangleright \right]$  för att justera (0 till +15).

### **Sharpness**

Möjliggör justering av de horisontala linjernas kantskärpa.

- 1. Tryck på [SHARPNESS].
- 2. Tryck på  $\left[ \blacktriangleleft \blacktriangleright \right]$  för att justera (-7 till +7).

### **Colour**

Möjliggör justering av bildens färgton.

- 1. Tryck på [COLOR].
- 2. Tryck på  $\left[ \blacktriangleleft \blacktriangleright \right]$  för att justera (-7 till +7).

97

# <span id="page-97-0"></span>**Att ändra avspelningsordningen**

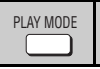

# <span id="page-97-1"></span>**Avspelning av alla grupper/Programmerad avspelning/Slumpmässig avspelning**

[DVD-A] [DVD-V] [VCD] [CD] [WMA] [MP3] [JPEG] [MPEG4]

# **Tryck på [PLAY MODE] i stoppläget.**

Varje gång du trycker på knappen:

Avspelning av alla grupper ( $\overline{DVD-A}$ )  $\rightarrow$  Programmerad avspelning  $\rightarrow$  Slumpmässig avspelning  $\overline{-\mathsf{Av}}$  (normal avspelning).

- ≥Stänga av funktionen för avspelning av HighMAT-skivor för att kunna använda slumpmässig och programmerad avspelning. Välj "Play as Data Disc" (➜ sidan [13](#page-102-0), Meny för övriga inställningar).
- Avspelning av alla grupper **Tryck på [▶] (PLAY).**

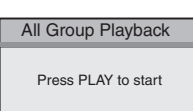

- Programmerad avspelning **(upp till 32 punkter kan programmeras)**
- **1 Tryck på sifferknapparna för att välja menypunkt (**➜ **[sidan 6,](#page-95-0) Mata in ett nummer).**

Upprepa detta steg för att programmera in andra avsnitt.

**2 Tryck på [**1**] (PLAY).**

### **Att välja samtliga menypunkter**

**(på skivan eller i titeln eller gruppen)** Tryck på [ENTER] och [▲ ▼] för att välja "ALL", och tryck därefter på

[ENTER] igen för att utföra registreringen.

### **Ändringar av programmet**

Tryck på  $[4 \nabla]$  för att välja en punkt.

- –Upprepa steg 1 för att ändra en punkt.
- –Tryck på [CANCEL] (eller välj "Clear" och tryck på [ENTER]) för att radera en punkt.
- ≥Tryck på [ANGLE/PAGE] för att hoppa från sida till sida.

### **Radering av hela programmet**

Välj "Clear all" och tryck på [ENTER]. Hela programmet raderas även när enheten stängs av och när skivfacket öppnas.

- ∫ **Slumpmässig avspelning**
- **1 (**[DVD-A] [DVD-V] [WMA] [MP3] [JPEG] [MPEG4]**)** T. ex. [DVD-V] **Tryck på sifferknapparna för att välja en grupp eller en titel (**➜ **[sidan 6,](#page-95-0) Mata in ett nummer).** Random Playback Title  $\boxed{1}$ Choose a title.
- **2 Tryck på [**1**] (PLAY).**

**För att lämna lägena för avspelning av alla grupper, programmerad avspelning slumpmässig avspelning**

Tryck på [PLAY MODE] flera gånger i stoppläget.

# **Praktiska funktioner**

<span id="page-97-2"></span>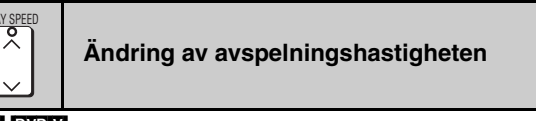

### RAM DVD-V

**Tryck på [**W**, PLAY SPEED] eller** 

**[**X**, PLAY SPEED].** –från  $\times$ 0,6 till  $\times$ 1,4 (i steg om 0,1)

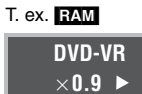

- ≥Tryck på [1] (PLAY) för att återgå till normal avspelning.
- Efter att du har ändrat hastigheten
- –Multi Re-master (➜ [sidan 7](#page-96-2)), Advanced Surround och Dolby Pro Logic **II** (➜ [sidan 13,](#page-102-1) Ljudmenyn) fungerar inte.
- –Ljudutmatningen kopplas över till 2ch.
- –Samplingsfrekvenser på 96 kHz omvandlas till 48 kHz.
- ≥Det kan inträffa att denna funktion inte fungerar på grund av själva skivinspelningen.

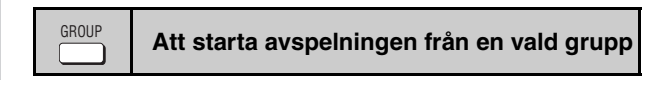

### <span id="page-97-3"></span>[DVD-A] [WMA] [MP3] [JPEG] [MPEG4]

Mappar på WMA/MP3-, JPEG- och MPEG4-skivor behandlas som "Group". I stoppläget

**1 Tryck på [GROUP].**

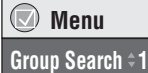

**2 Tryck på [**3 4**] eller sifferknapparna för att välja en grupp, och tryck sedan på [ENTER].**

DVD-A För att spela alla grupper (→ vänster, Avspelning av alla grupper)

<span id="page-97-4"></span>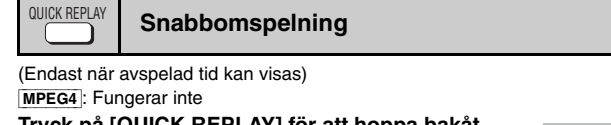

**Tryck på [QUICK REPLAY] för att hoppa bakåt några sekunder.**

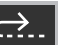

≥Det kan inträffa att denna funktion inte fungerar på grund av själva skivinspelningen.

98

8

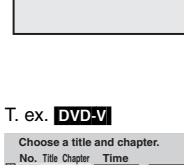

**1**1

**Play Clear Clear all**

PLAY to sta

 $\overline{\mathbf{0}}$  ~  $\overline{\mathbf{9}}$  to select

<span id="page-98-0"></span>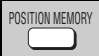

# <span id="page-98-1"></span>**Positionsminne**

(Endast när avspelad tid kan visas [JPEG]: Fungerar med allt JPEG-innehåll.)

Positionen lagras i minnet även efter att enheten stängts av eller skivan bytts ut.

### **Tryck på [POSITION MEMORY].**

**Position memorised**

● Upp till 5 skivor.

≥Om en sjätte skiva lagras i minnet kommer den tidigast lagrade positionen att raderas och ersättas med den nya.

≥Det inte alltid säkert att det går att lagra vissa delar av en skiva.

### När enheten sätts på eller skivan sätts i blinkar " $\triangleright$ " på displayen. **Tryck på [**1**] (PLAY) för att starta avspelningen från den lagrade positionen.**

**(I och med denna punkt raderas minnet.)**

# **För att se en förhandsvisning av föregående kapitel** [DVD-V] **(Endast inom en titel)**

Tryck på [▶] (PLAY) medan det följande meddelandet visas.

**Press PLAY to Chapter Review**

Tryck inte på [1] (PLAY) om du vill hoppa över omvisningen.

### **För att avbryta funktionen**

Tryck på [■] medan ">" blinkar.

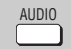

<span id="page-98-2"></span>**Att byta ljudspår** 

DVD-A DVD-V (med flera ljudspår) RAM VCD

### **Tryck upprepade gånger på [AUDIO] för att välja önskat ljudspår.**

### RAM VCD

Du kan använda knappen för att välja "L", "R" eller "LR". DVD-V (Karaoke-skivor)

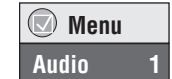

Tryck på [21] för att välja "On" eller "Off" för sången. Läs skivans anvisningar för detaljer.

### **Signaltyp/data**

LPCM/PPCM/**DD** Digital/DTS/MPEG: Signaltyp kHz (samplingsfrekvens)/bit/ch (antal kanaler)

Exempel: 3/2 .1 kanaler

- L.1: Lågfrekvenseffekt (visas inte om det inte finns någon signal)
	- 0: Inget surroundljud
	- 1: Surroundljud i mono
	- 2: Surroundljud i stereo (vänster/höger)
	- 1: Mitthögtalare
	- 2: Vänster fronthögtalare+Höger fronthögtalare
	- 3: Vänster fronthögtalare+Höger
	- $fronthögta$ lare + Mitthögtalare

# **SUBTITLE**

# <span id="page-98-3"></span>**Att ändra textningen**

[DVD-V] (med textning) [VCD] (endast SVCD)

# **Tryck flera gånger på [SUBTITLE] för att välja det textningsspråk du vill ha.**

# **För att ta bort och visa textningen**

Tryck på [◀ ▶] för att välja "On" eller "Off".

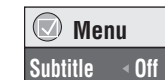

**RAM** (Det går endast att sätta On/Off av textningen med skivor som innehåller information för att sätta på och stänga av textningen)

# **Tryck på [SUBTITLE] för att välja "On" eller "Off".**

≥Information för att sätta på och stänga av textningen kan inte spelas in med Panasonic DVD-inspelare. (Information för att sätta på och stänga av textningen kan inte heller spelas in på en slutbehandlad Panasonic DVD-R-skiva med en Panasonic DVD-inspelare.)

ANGLE/PAGE

# <span id="page-98-4"></span>**Val av vinkel samt rotering och frammatning av stillbilder**

### **Tryck på [ANGLE/PAGE] upprepade gånger för att välja vinkel, eller rotera/mata fram stillbilder.**

[DVD-V] (med flerfaldiga vinklar)–Val av vinkel

[DVD-A] –Frammatning av stillbilder

[JPEG] –Rotering av stillbilder

[JPEG] Roteringen av stillbilder avbryts när du öppnar skivtallriken eller kopplar över enheten till beredskapsläget.

# ZOOM

# <span id="page-98-5"></span>**Ändring av zoomgraden**

### RAM DVD-V VCD MPEG4

Denna funktion expanderar bilder i brevlådeformat, så att de passar in på skärmen.

 **Menu**

**Just Fit Zoom** a**1.00**

### **Tryck på [ZOOM] upprepade gånger för att välja zoomgraden (Just Fit Zoom).**

# RAM DVD-V VCD

Auto  $\rightarrow$  4:3 Standard  $\rightarrow$  European Vista  $\rightarrow$  16:9 Standard  $\uparrow$   $\downarrow$ 

Cinemascope2 <------- Cinemascope1 <------- American Vista

[MPEG4] Standard  $\rightarrow$  Original

 $\longleftarrow$  Full  $\leftarrow$ 

# **Finjusteringar (Manual Zoom)**

### Tryck på  $[4 \blacktriangleright]$ .

–från  $\times$ 1,00 till  $\times$ 1,60 (i steg om 0,01)

≥Håll knappen intryckt för att ändra kontinuerligt i steg om 0,05 enheter. –från  $\times$ 1,60 till  $\times$ 2,00 (i steg om 0,02)

≥Håll knappen intryckt för att ändra kontinuerligt i steg om 0,1 enheter. Endast [MPEG4]

–från  $\times$ 2,00 till  $\times$ 4,00 (i steg om 0,05)

- ≥Håll knappen intryckt för att ändra kontinuerligt i steg om 0,25 enheter.
- ≥Det kan inträffa att det inte går att zooma upp till t4,00 på grund av den anslutna TV-apparaten och de inställningar som har utförts på den.

<span id="page-98-6"></span>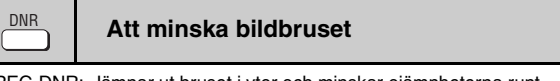

MPEG DNR: Jämnar ut bruset i ytor och minskar ojämnheterna runt kontrasterande delar av bilden.

- 3D-NR: Minskar det allmänna bruset.
- **1 Tryck på [DNR] för att välja ett värde.**
- **2 Tryck på [**21**] för att justera (MPEG DNR:0 till** i**3, 3D-NR:0 till** i**4).**

RQT7256

RQT7256

<span id="page-99-0"></span>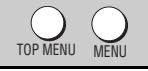

# <span id="page-99-1"></span>**Avspelning av WMA-/MP3-/JPEG-/MPEG4-skivor** [WMA] [MP3] [JPEG] [MPEG4]

Du kan spela av JPEG- och MPEG4-innehåll på DVD-RAM-skivor, och spela av HighMAT-skivor utan att använda HighMAT-funktionen (➜ sidan [13](#page-102-0), "Play as Data Disc" på menyn för övriga inställningar).

### **Avspelning av skivavsnitten i ordningsföljd (Playback Menu)**

#### **Medan menyn visas**

**Tryck på [**3 4**] för att välja "All", "Audio", "Picture" eller "Video", och tryck därefter på [ENTER].**

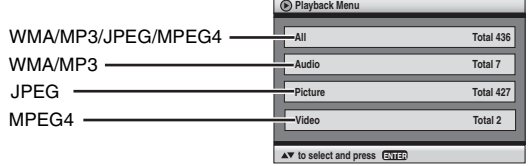

#### ≥**För att visa/ta bort skärmen**  Tryck på [TOP MENU].

**Avspelning från det valda avsnittet (Navigation Menu)**

- **1 Tryck på [MENU].**
- **2 Tryck på [**3421**] för att välja grupp, och tryck därefter på [ENTER].**
- **3** ≥ **För att spela av gruppens innehåll i ordningsföljd Tryck på [ENTER].**
	- ≥ **För att starta avspelningen från det valda innehållet Tryck på [**3421**] för att välja, och tryck därefter på [ENTER].**

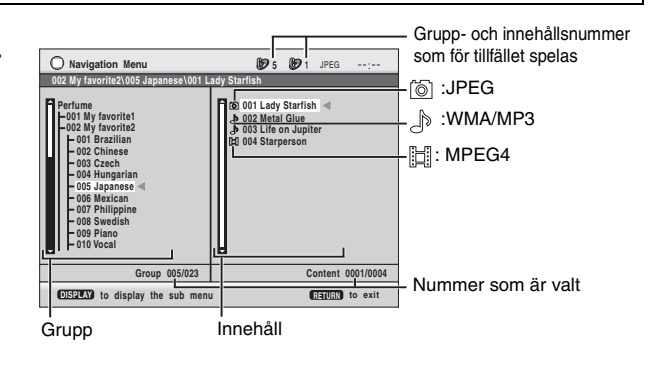

≥Tryck på [ANGLE/PAGE] för att hoppa från sida till sida.

- ≥**För att lyssna på WMA/MP3 medan en JPEG-bild visas på skärmen**
- Välj först en JPEG-fil, och därefter WMA/MP3. (Det går inte att göra i omvänd ordning.)
- ≥**För att lämna skärmen** Tryck på [MENU].

# ∫ **Att använda undermenyn**

- **1 Tryck på [MENU].**
- **2 Tryck på [DISPLAY].**
- **3 Tryck på [**3 4**] för att välja ett avsnitt, och tryck därefter på [ENTER].**

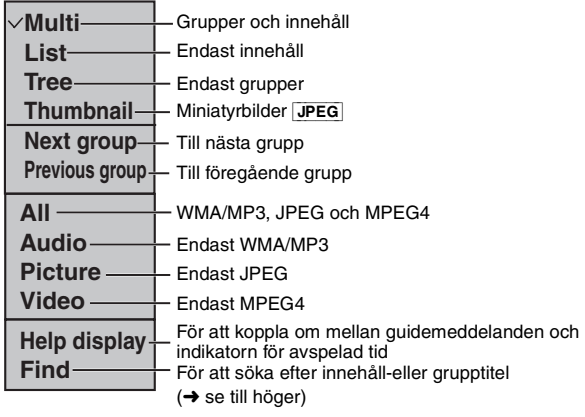

# ∫ **Sökning efter ett innehåll eller en grupptitel**

Markera en grupptitel för att söka efter en grupp, eller titel för ett innehåll för att söka dess innehåll.

- **1 Tryck på [MENU].**
- **2 Tryck på [DISPLAY].**
- **3 Tryck på [**3 4**] för att välja "Find" och tryck sedan på [ENTER].**

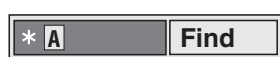

**4 Tryck på [**3 4**] för att välja ett tecken, och tryck därefter på [ENTER].**

≥Upprepa proceduren för att mata in nästa tecken.

- ≥Sökningen gäller även små bokstäver.
- ≥Tryck på [65] för att gå mellan A, E, I, O och U.
- ≥Tryck på [2] för att radera ett tecken.
- ≥Radera asterisken (¢) för att söka efter de titlar som börjar med detta tecken.
- **5 Tryck på [**1**] för att välja "Find" och tryck sedan på [ENTER].**

Skärmen för sökresultaten visas.

**6 Tryck på [**3 4**] för att välja innehåll eller grupp, och tryck därefter på [ENTER].**

RQT7256

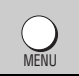

### <span id="page-100-0"></span>**Avspelning av CD-skivor <b>CD**

Titlarna visas med CD-textavspelning.

- **1 Tryck på [MENU].**
- **2 Tryck på [**3 4**] för att välja spår, och tryck sedan på [ENTER].**

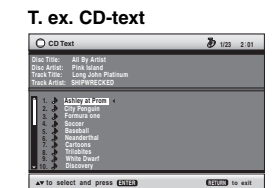

≥Tryck på [ANGLE/PAGE] för att hoppa från sida till sida.

#### ≥**För att lämna skärmen** Tryck på [MENU].

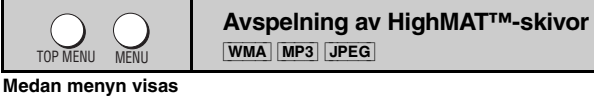

<span id="page-100-1"></span>

**Tryck på [**3421**] för att välja, och tryck därefter på [ENTER].**

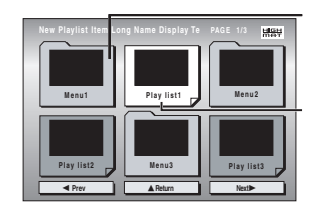

Meny: Tar dig till nästa meny, som visar spellistor, eller till en annan meny

Spellista: Avspelningen startar

**All By Artis** 

**to select ENTER to play RETURN** to exit

**No. Content title 1 Few times in summer Less and less And when I was born Quatre gymnopedies You've made me sad I can't quit him Evening glory Wheeling spin Velvet Cuppermine Ziggy starfish**

**Pink Island**

### ≥**För att gå tillbaka till menyskärmen**

- Tryck på [TOP MENU] och därefter på [RETURN] upprepade gånger. ≥**För att ändra menyns bakgrund**
- Tryck på [DISPLAY].
- Bakgrunden ändras till vad som är inspelat på skivan. ≥**För att visa/ta bort skärmen**

Tryck på [TOP MENU].

# **Att välja från listan**

### **Under avspelning**

- **1 Tryck på [MENU].**
- **2 Tryck på [**2**], och sedan [**3 4**] för att byta mellan listorna "Playlist", "Group" och "Content".**
- **3 Tryck på [** 1**] och därefter på [**3 4**] för att välja en punkt, och tryck sedan på [ENTER].**
	- ≥Tryck på [ANGLE/PAGE] för att hoppa från sida till sida.

### ≥**För att lämna skärmen**

Tryck på [MENU].

#### **Tips i samband med att du gör WMA-/MP3-/JPEG- och MPEG4-skivor (för CD-R/CD-RW)**

**Playlist Playlist Group Content**

**HSH** 

- ≥Skivorna måste uppfylla ISO9660 nivå 1 eller 2 (förutom utökade format). ≥Enheten är kompatibel med flerfaldiga inspelningstillfällen ("sessions"), men ju fler inspelningstillfällen som finns på skivan desto längre tid tar det att starta avspelningen. Låt det vara så få
- inspelningstillfällen som möjligt för att undvika detta. ≥Om det är fler än 8 grupper så kommer grupp 8 och de efterföljande
- grupperna att visas på en vertikal linje på menyskärmen. ≥Det kan uppstå skillnader i visningsordningen på menyskärmen och
- datorskärmen.
- ≥Den här enheten kan inte spela av filer som är inspelade med paketskrivning.

#### **Namngivning av mappar och filer (På den här enheten behandlas filer som innehåll och mappar som grupper.)** Ge mapp- och filnamnen ett prefix i samband med inspelningen. Prefixet ska vara ett nummer med lika antal siffror, och numreringen ska ske i den ordning du vill att avsnitten ska spelas av (det kan dock inträffa att avspelningsordningen blir annorlunda i vissa fall). Filerna måste ha tillägget: ".WMA" eller ".wma" ".MP3" eller ".mp3"

".JPG", ".jpg", ".JPEG", eller ".jpeg" ".ASF" eller ".asf"

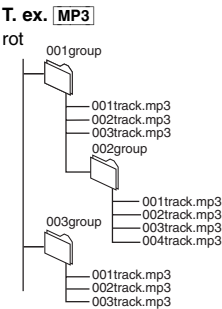

DIRECT NAVIGATOR PLAY LIST

# <span id="page-100-2"></span>**Avspelning av RAM-skivor <b>RAM**

**Direct Navigator**

**AV**  $\overline{M} \sim \overline{M}$  **to :** 

**Pla** 

 **11/ 1(WED) 0:05 Monday feature 1/ 1 (MON) 1:05 Auto action 2/ 2 (TUE) 2:21 Cinema 3/ 3 (WED) 3:37 Music 4/10(THU) 11:05 Baseball**

**No. Date On Contents**

**Title**

≥Titlarna visas endast om du har matat in dem. ≥Det går inte att redigera spellistor och titlar.

### **Avspelning av programmen**

- **1 Tryck på [DIRECT NAVIGATOR].**
- **2 Tryck på [**3 4**] eller sifferknapparna för att välja program.**
	- ≥Tryck på [ANGLE/PAGE] för att hoppa från sida till sida.
	- ≥**För att välja ett 2-siffrigt nummer**
	- T. ex. 23: [ $\geq$ 10] → [2] → [3]
- **3 Tryck på [ENTER].**

≥Tryck på [1] för att visa programmets innehåll.

### **Avspelning av en spellista**

(Endast om skivan innehåller en spellista)

- **1 Tryck på [PLAY LIST].**
- **2 Tryck på [**3 4**] eller sifferknapparna för att välja spellista.**
	- ≥Tryck på [ANGLE/PAGE] för att hoppa från sida till sida.

≥**För att välja ett 2-siffrigt nummer** T. ex. 23: [ $\geq$ 10] → [2] → [3]

**3 Tryck på [ENTER].**

### **Avspelning av en scen**

**1 Utför steg 1–2 (**➜ **ovan, Avspelning av en spellista).**

**2 Tryck på [**1**].**

- **3 Tryck på [**3 4**] för att välja "Scene List", och tryck därefter på [ENTER].**
- ≥Välj "Contents" för att visa programmets innehåll.
- **4 Tryck på [**3421**] för att välja en scen, och tryck därefter på [ENTER].**
	-
- [WMA] ≥Det går inte att spela WMA-filer som är kopieringsskyddade. ≥Den här enheten är inte kompatibel med Multiple Bit Rate (MBR).  $MP3$
- ≥Den här enheten är inte kompatibel med ID3-etiketter.
- ≥Kompatibla samplingsvärden: 8, 11,02, 12, 16, 22,05, 24, 32, 44,1 och 48 kHz [JPEG]
- ≥För att titta på JPEG-filer på den här enheten:
- Tag bilderna med en digital kamera som uppfyller DCF-standarden (Design rule for Camera File system) version 1.0. Vissa digitalkameror har funktioner som inte stöds av DCF-standarden version 1.0, till exempel automatisk rotering av bilderna, vilket kan leda till att det inte går att visa bilderna.
- Ändra inte filerna på något sätt, och spara dem inte under något annat namn.
- ≥Den här enheten kan inte visa rörliga bilder, MOTION JPEG och andra liknande format, stillbilder annat än JPEG (t. ex. TIFF) eller spela av stillbilder med tillhörande ljud.
- [MPEG4]
- ≥Det går att spela av MPEG4-data [som uppfyller kraven för SD VIDEO (ASF-standard)/MPEG4 (Simple Profile) videosystem/G.726 ljudsystem] som är inspelade med Panasonic SD multikamera, eller DVD-videoinspelare och den här enheten.

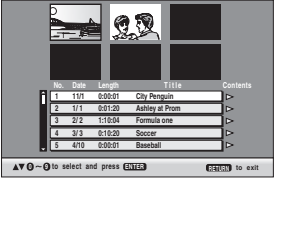

RQT7256

# <span id="page-101-3"></span><span id="page-101-0"></span>**Att använda bildskärmsmenyer**

<span id="page-101-2"></span><span id="page-101-1"></span>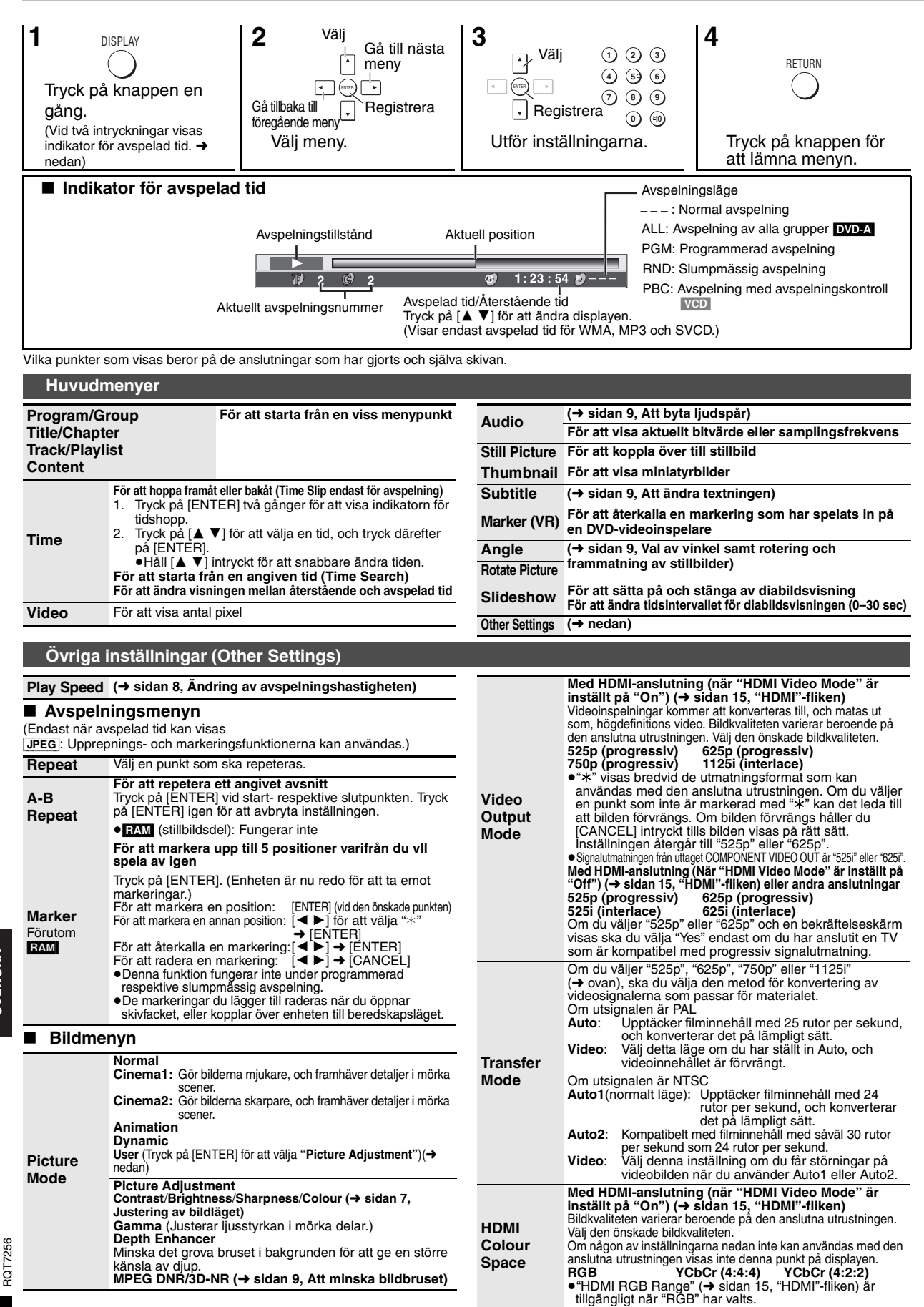

<span id="page-102-1"></span><span id="page-102-0"></span>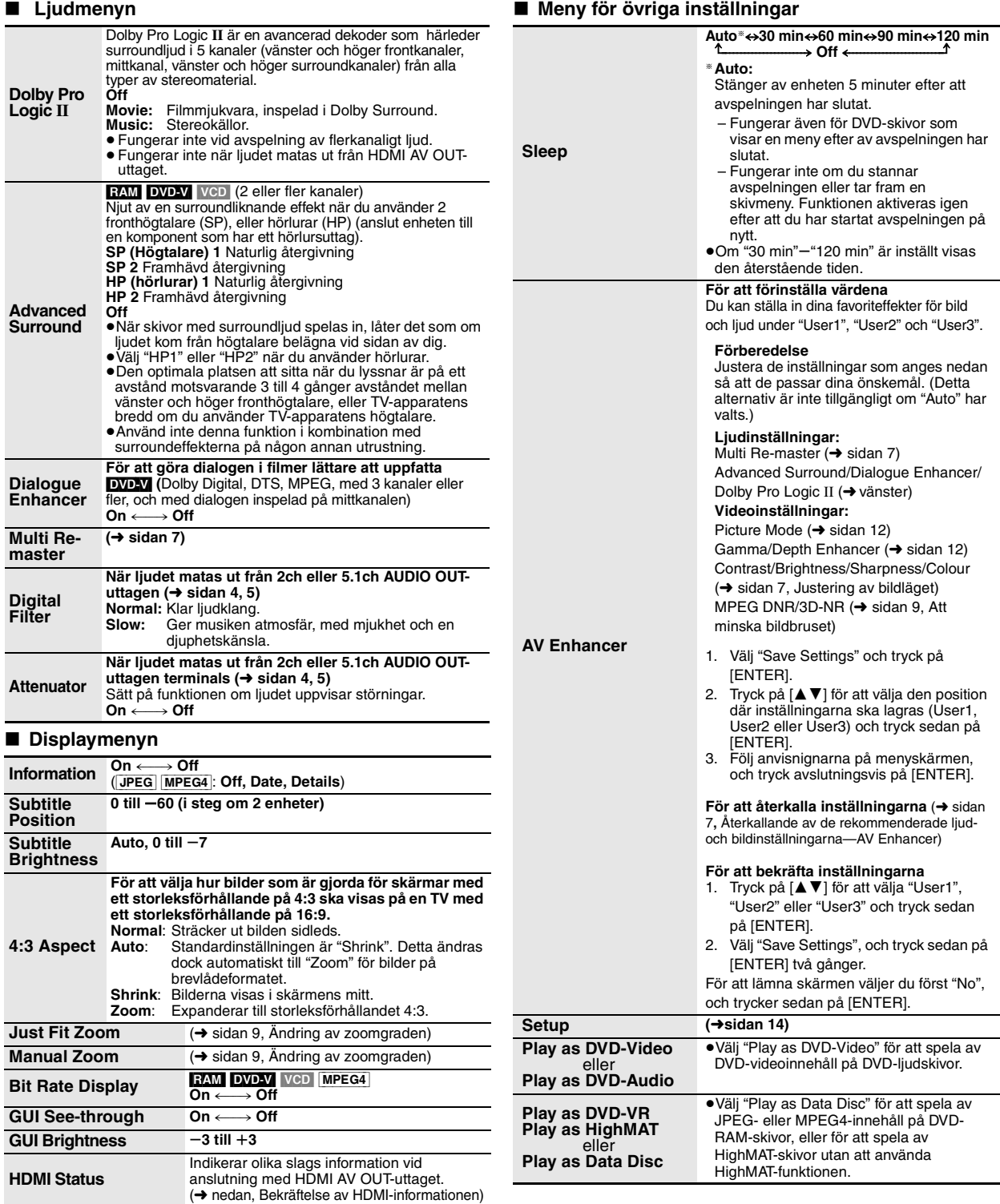

# <span id="page-102-2"></span>∫ **Bekräftelse av HDMI-informationen**

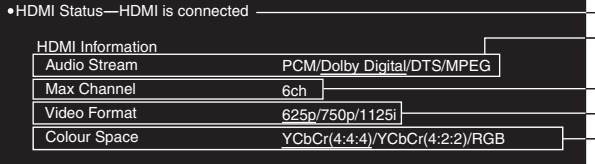

Anslutningsstatus

(➜ sidan [9,](#page-98-2) Att byta ljudspår)

Visar det maximala antalet kanaler som kan återges med den anslutna utrustningen. (➜ sidan [12](#page-101-3), Video Output Mode)

(➜ sidan [12](#page-101-3), HDMI Colour Space)

●Alla tillgängliga utgångar visas.<br>●Den aktuella utmatningen för "Audio Stream", "Video Format" och "Colour Space" är understruken.<br>●När "Off" har valts under "HDMI Audio Output " (→ sidan 15, "HDMI"-fliken) visas "– – –"

RQT7256

RQT7256

# <span id="page-103-0"></span>**Ändring av skivspelarens inställningar**

<span id="page-103-2"></span><span id="page-103-1"></span>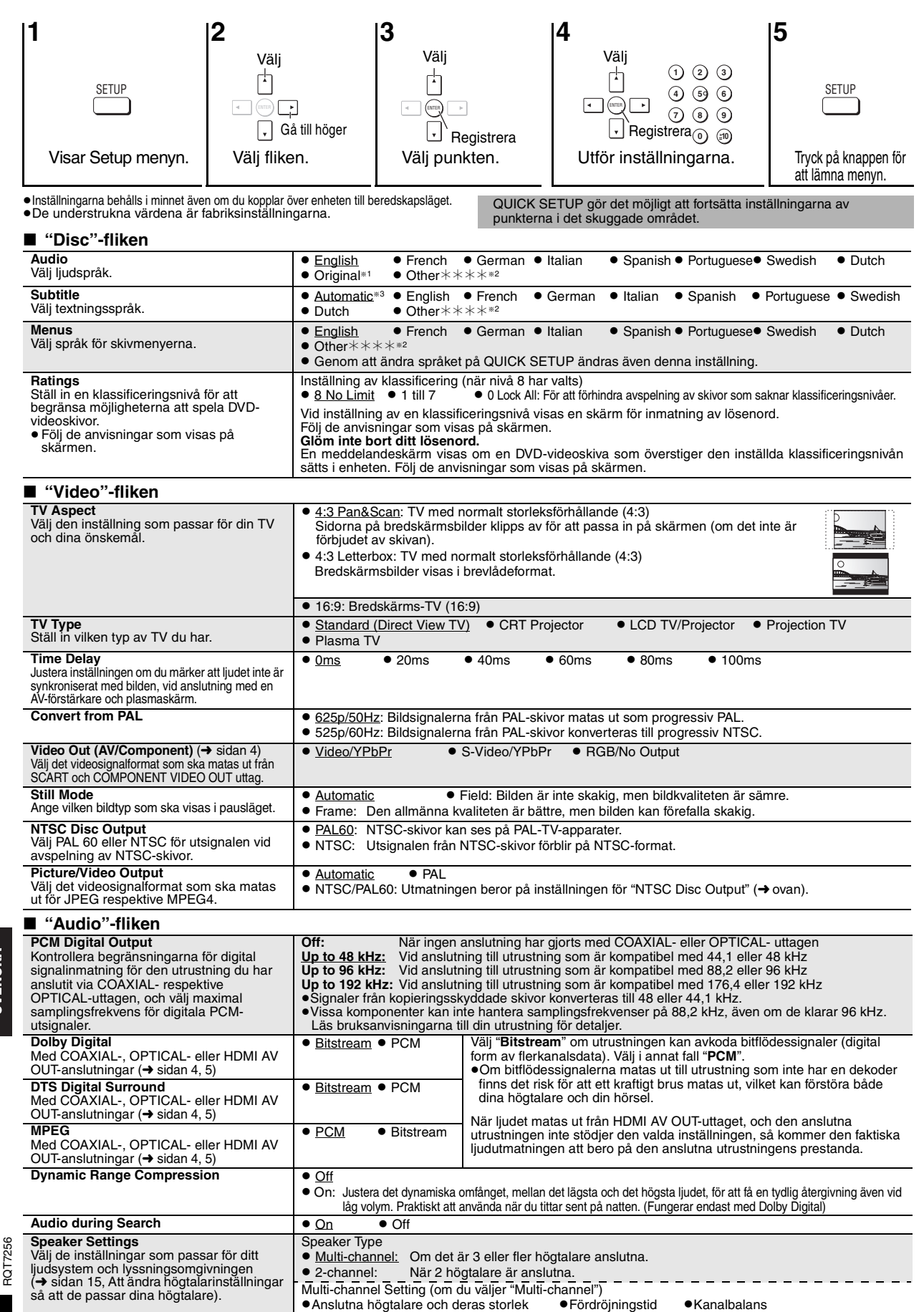

# <span id="page-104-1"></span>∫ **"HDMI"-fliken**

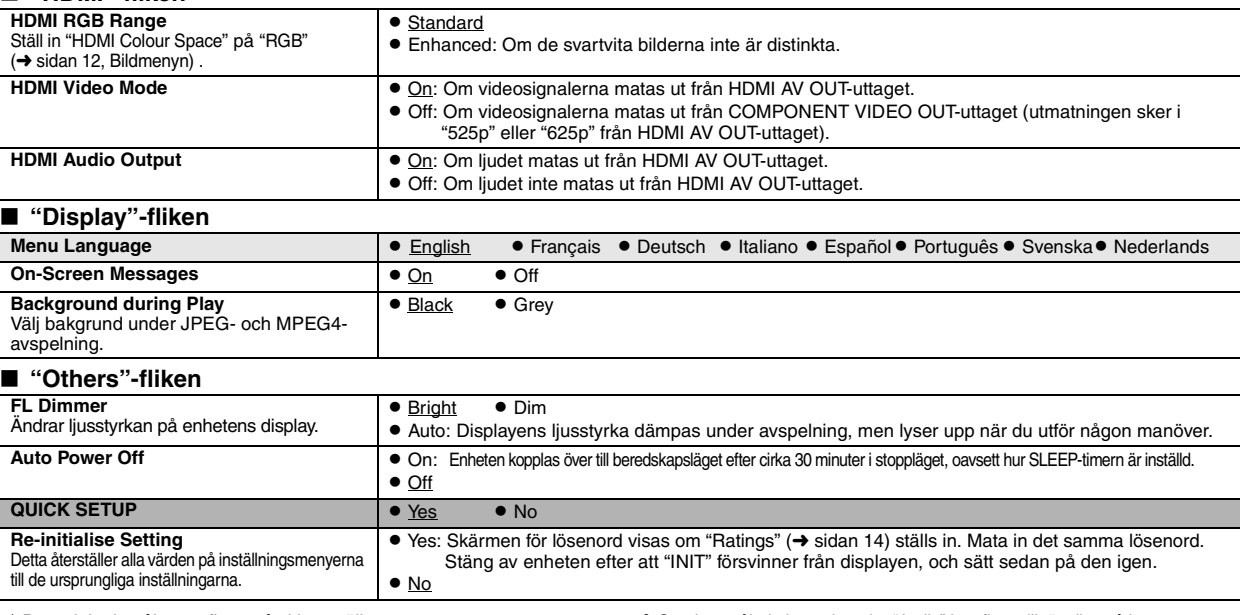

<span id="page-104-3"></span><span id="page-104-2"></span>§<sup>1</sup> Det originalspråk som finns på skivan väljs.

§<sup>2</sup> Mata in ett kodnummer, i enlighet med tabellen på sidan 16.

§<sup>3</sup> Om det språk du har valt under "Audio" inte finns tillgängligt, så kommer textningen att visas på det språket (om det finns tillgängligt på skivan).

### <span id="page-104-0"></span> **Att ändra högtalarinställningar så att de passar dina högtalare**

Om du väljer "Multi-channel" (➜ [sidan 14](#page-103-1), "Speaker Settings" under "Audio"-fliken) så krävs det att du utför följande inställning (a). (Välj vid behov inställningar  $\overline{b}$   $\overline{c}$  så att det passar dina önskemål.)

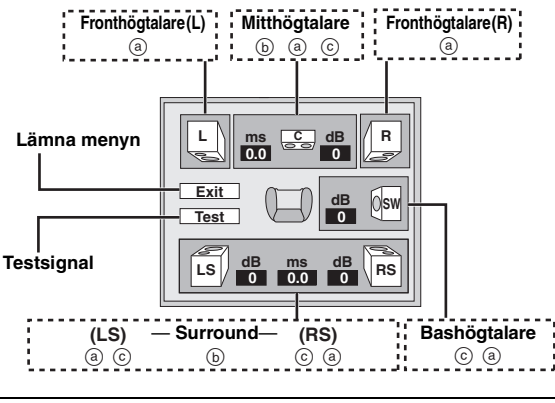

**Anslutna högtalare och deras storlek (**a**)**

- **1.** Tryck på [▲ ▼ ◀ ▶] för att välja en menyppunkt, och tryck **därefter på [ENTER].**
- **2. Tryck på [**3 4**] för att ändra innehållet, och tryck därefter på [ENTER].**

**Exempel på symboler:**  Surroundhögtalare (LS)

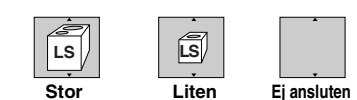

- ≥**Stor**: Välj denna inställning om högtalarna kan återge låga frekvenser (under 100 Hz).
- ≥**Liten**: Välj denna inställning om högtalaren inte kan återge låga frekvenser.

Om bashögtalaren ställs in på "Ej ansluten", så kommer fronthögtalarna<br>automatiskt att ställas in på "Stor". (I detta fall rekommenderar vi att du<br>ansluter en högtalare som kan återge basljud under 100 Hz.)

# **Fördröjningstid (** $\circledcirc$ )

**(Effektivt när du spelar av flerkanaligt ljud)** Òm något av dessa avstånd, @ eller ⊕, är mindre än ⊚ letar du upp<br>avståndsskillnaden i tabellen över fördröjningstider, och ändrar tiden till

- det rekommenderade värdet.<br>1**. Tryck på [▲ ▼ ◀ ▶] för att välja en menyppunkt, och tryck därefter på [ENTER].**
- **2. Tryck på [**3 4**] för att ändra innehållet, och tryck därefter på [ENTER].**

# LS RS L CH R SW  $\bigcap$  $\circledcirc$  $\overline{C}$ : : Rekommenderad placering

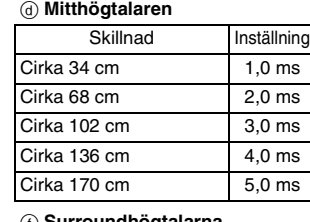

### f **Surroundhögtalarna**

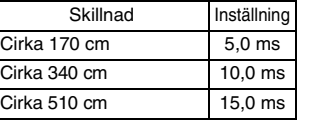

### **Kanalbalans (** $\odot$ **)**

Detta fungerar inte vid anslutning med HDMI-uttagen och med "HDMI Audio Output" (➜ ovan, "HDMI"-fliken) inställt på "On".

**1. Välj "Test" och tryck på [ENTER].** En testsignal matas ut.

Fronthögtalare (L) - Mitthögtalare - Fronthögtalare (R)  $\uparrow$   $\downarrow$ 

Surround (LS) < Surround (RS)

2. Lyssna på testsignalen och tryck samtidigt på [**△** ▼] för att **justera volymen för mitt- och surroundhögtalarna, så att de är på**  samma nivå som fronthögtalarna (-6 till +6 dB). (Fronthögtalarnas volymnivå kan inte justeras här.)

**3. Tryck på [ENTER].**

Testsignalen stängs av. ≥Det matas inte ut någon signal från bashögtalaren. För att justera bashögtalarens nivå spelar du av något, och återgår sedan till den här skärmen och justerar nivån efter dina önskemål.

**RGT7256** RQT7256

**För att avsluta högtalarinställningarna** Tryck på  $\left[\triangle\blacktriangledown\blacktriangleleft\blacktriangleright\right]$  för att välja "Exit", och tryck därefter på [ENTER]. SVENSKA

### <span id="page-105-0"></span>∫ **Rengöring av skivor**

**DVD-Audio, DVD-Video, Video CD, SVCD och CD** Torka dem med en fuktig tygduk, och torka sedan torrt.

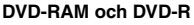

≥Gör rent skivorna med den separat tillgängliga skivrengöraren DVD-RAM/PD (LF-K200DCA1, där den finns tillgänglig). ≥Använd aldrig rengöringsdukar och rengöringsmedel för CD-skivor osv.

 $\alpha$ 

### ■ Att iaktta vid hanteringen av skivor

- ≥Sätt inte på några etiketter eller klisterlappar på skivorna (det kan orsaka att skivorna böjs och blir oanvändbara).
- ≥Skriv inte på etikettsidan med en kulspetspenna eller något annat skrivdon.
- ≥Använd inte skivrengöringssprejer, benzen, thinner, anti-statvätskor, eller några andra lösningsmedel.
- ≥Använd inte skrapskydd eller andra skydd.
- ≥Använd inte följande slags skivor:
	- Skivor med synligt klister från borttagna klisterlappar och etiketter (hyrskivor o.d.).
	- Skivor som är kraftigt böjda eller har sprickor.
	- Oregelbundet formade skivor, som till exempel hjärtformade skivor.

# <span id="page-105-1"></span>**Säkerhetsföreskrifter**

### **Placering**

 Placera enheten på en jämn yta som inte utsätts för direkt solljus, höga temperaturer, hög luftfuktighet eller kraftiga vibrationer. Dessa omständigheter kan skada höljet och andra komponenter, och därmed förkorta enhetens bruksliv. Placera inga tunga föremål på enheten.

### **Spänningskrav**

 Använd inte strömkällor med högspänning. Det kan leda till överbelastning av enheten och orsaka en eldsvåda. Använd inte likspänningskällor. Kontrollera noggrant spänningskällan om enheten används på ett fartyg eller någon annan plats där likspänning används.

### **Skydd av nätsladden**

 Kontrollera att nätsladden är korrekt ansluten och inte har några skador. Dålig anslutning och skador på ledningstråden kan orsaka eldsvådor och elektriska stötar. Dra inte i sladden, böj den inte och placera inga tunga föremål på den.

 Fatta ett ordentligt tag om kontakten när sladden ska dras ur. Om du drar i själva sladden kan det orsaka en elektrisk stöt. Hantera inte kontakten med våta händer. Det kan orsaka en elektrisk stöt.

# <span id="page-105-2"></span>**Ordlista**

#### **CPPM (Content Protection for Prerecorded Media)**

Ett kopieringsskyddsystem som används för DVD-ljudfiler. Enheten stödjer CPPM.

#### **HDCD (High-Definition Compatible Digital)**

HDCD-kodade CD-skivor låter bättre eftersom de är kodade med 20 bitar, istället för de 16 bitar som används för alla andra CD-skivor.

### **HDMI (High-Definition Multimedia Interface)**

HDMI är ett nästa-generations gränssnitt för elektroniska konsumentprodukter. Till skillnad från vanliga anslutningar, överför denna anslutning okomprimerade digitala bild- och ljudsignaler med en enda kabel. Den här enheten stödjer utmatning av högdefinitions videosignaler (750p, 1125i) från HDMI AV OUT-uttaget. För att njuta av högdefinitions video krävs det en kompatibel högdefinitions TV.

**MPEG4**

Ett komprimeringssystem som kan användas på flyttbara enheter eller ett nätverk, och som ger effektiva inspelningar med låga överföringsvärden (bitvärden).

# **Lista över språkkoder**

### **Främmande föremål**

 Låt inga metallföremål komma in i enheten. Det kan orsaka elektriska stötar och funktionsstörningar.

 Låt det inte komma in vätskor i enheten. Det kan orsaka elektriska stötar och funktionsstörningar. Dra genast ut nätkontakten ur vägguttaget om detta skulle inträffa, och kontakta din återförsäljare.

 Spreja inte insektsmedel på eller i enheten. De innehåller lättantändliga gaser som kan antändas om de kommer in i enheten.

#### **Service**

 Försök inte reparera enheten på egen hand. Dra ut nätkontakten ur vägguttaget om ljudet avbryts, indikatorerna inte tänds, rök avges eller något annat problem som inte tas upp i den här bruksanvisningen skulle uppstå, och kontakta din återförsäljare eller ett auktoriserat servicecenter. Om enheten repareras, tas isär eller byggs om av en okvalificerad person kan det leda till elektriska stötar eller skador på enheten.

Koppla bort enheten från strömkällan om den inte ska användas under en längre tidsperiod, för att därigenom förlänga dess bruksliv.

#### **Nermixning**

Detta är en process för att mixa ner flerkanaligt ljud (surroundljud) på<br>vissa skivor till två kanaler. När du vill lyssna på ljudet på en DVD-skiva<br>med ett 5.1-kanaligt digitalt surroundljudspår via TV-apparatens högtalar kommer det nermixade ljudet att matas ut. Vissa DVD-ljudskivor tillåter inte nermixning av delar av eller hela

innehållet.

Vid avspelning av hela eller delar av dessa skivor kommer ljudet inte att matas ut på rätt sätt om antalet anslutna högtalare inte är detsamma som de kanalangivelser som medföljer skivan.

#### **Samplingsfrekvens**

"Sampling" är den process, i vilken det tas prover av ljudvågornas amplitud (analoga signaler) vid jämna intervall, och dessa provvärden konverteras till siffror (digital kodning). Samplingsfrekvensen anger antalet provvärden som tas per sekund, och ett högre värde innebär därmed en mer trogen återgivning av det ursprungliga ljudet.

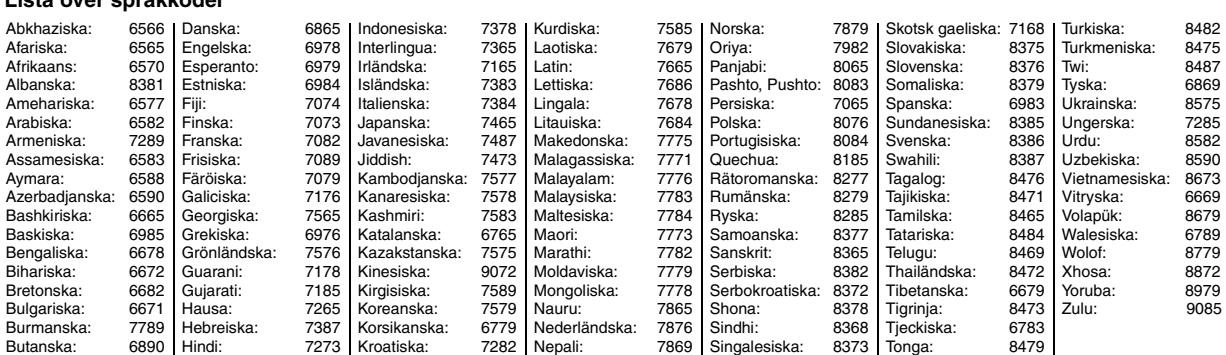

RQT7256

RQT7256

# <span id="page-106-0"></span>**Tekniska data**

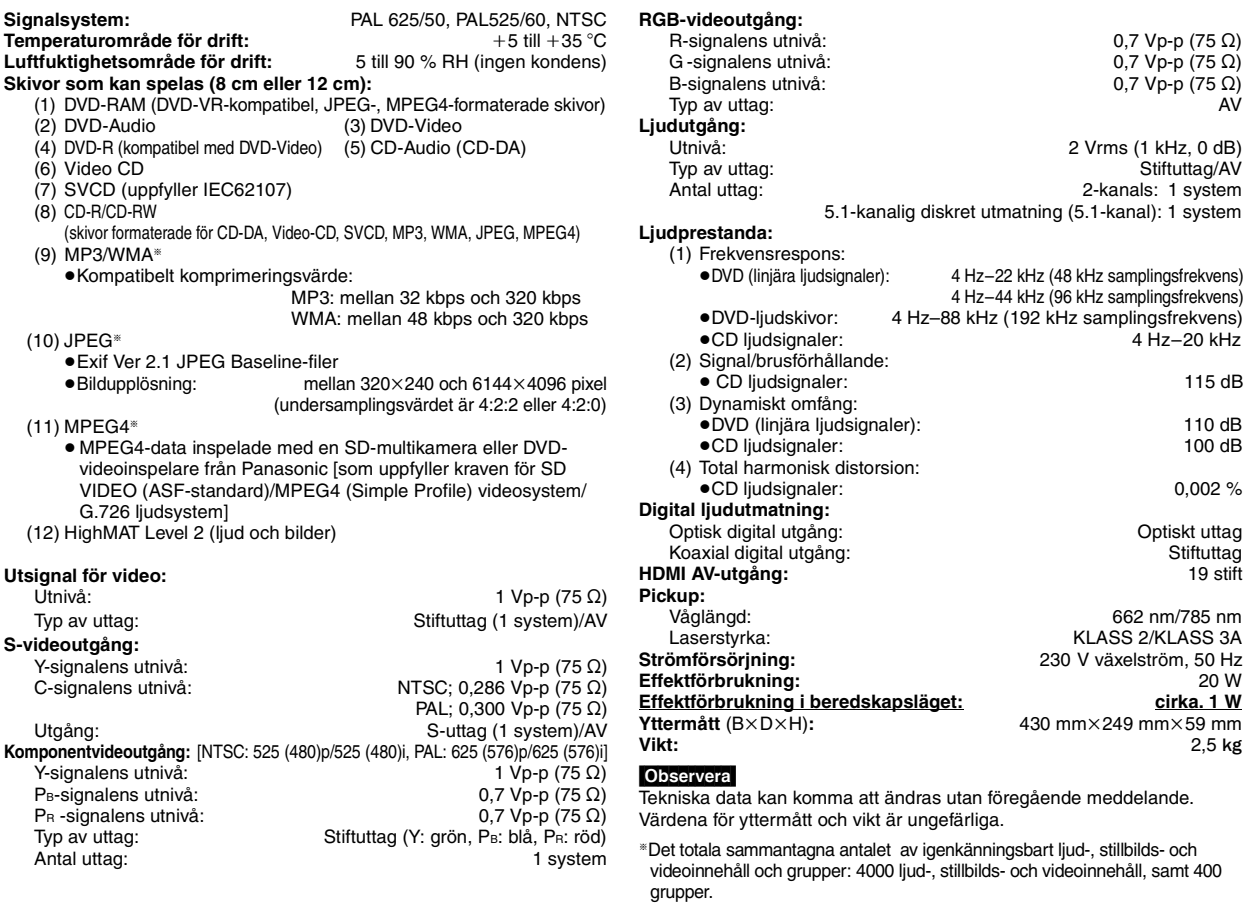

Tillverkad på Dolby Laboratories-licens. "Dolby", "Pro Logic" och dubbel-D-symbolen är registrerade varumärken som tillhör Dolby Laboratories. "DTS" och "DTS Digital Surround" är registrerade varumärken tillhörande Digital Theater Systems, Inc.

Denna produkt innefattar copyrightskyddad teknologi som skyddas av metodanspråk i vissa patent i USA och rättigheterna till annan intellektuell egendom som innehas av Macrovision Corporation och andra innehavare av rättigheter. Användning av denna copyrightskyddade teknologi måste godkännas av Macrovision Corporation, och är avsedd endast för hemmabruk och annat begränsat betraktande om inte annat auktoriserats av Macrovision Corporation. Omvänd ingenjörskonst och isärtagande är förbjudet.

MPEG Layer-3 ljudavkodningsteknik som licensieras från Fraunhofer IIS och Thomson multimedia.

Denna produkt är licensierad under MPEG-4 patentets licensavtal för personlig och icke-kommersiell användning av en konsument för att (i) avkoda video enligt videostandarden MPEG-4 ("MPEG-4 Video") och/eller (ii) avkoda MPEG-4 Video, som antingen har kodats av en konsument engagerad i personlig och icke-kommersiell aktivitet och/eller erhållits från en licensierad videoleverantör. Ingen licens ges eller antyds för någon annan användning. Ytterligare information kan erhållas från MPEG LA. Se http://www.mpegla.com.

Windows Media och Windowslogotypen är varumärken eller registrerade varumärken som tillhör Microsoft Corporation i USA och/eller i andra länder.

WMA är ett komprimeringsformat som är utvecklat av Microsoft Corporation. WMA når samma ljudkvalitet som MP3 med en filstorlek som är mindre än den för MP3.

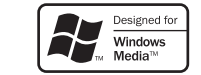

HighMATTM och HighMAT-logon är antingen varumärken eller registrerade varumärken för Microsoft Corporation i USA och/eller andra länder.

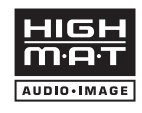

HDCD<sup>®</sup>, HDCD®, High Definition Compatible Digital® och Pacific Microsonics™ är antingen registrerade varumärken eller varumärken för Pacific Microsonics, Inc. i USA och/eller andra länder.

HDCD-systemet tillverkas på licens från Pacific Microsonics, Inc. Produkten täcks av ett eller flera av följande patent: patentnummer 5,479,168, 5,638,074, 5,640,161, 5,808,574, 5,838,274, 5,854,600, 5,864,311, 5,872,531 i USA, patentnummer 669114 i Australien, och andra patent under behandling.

HDMI, logotypen HDMI och High-Definition Multimedia Interface är varumärken eller registrerade varumärken för HDMI Licensing LLC.

<span id="page-107-0"></span>Utför följande kontroller innan du begär service. Om du tvekar över några av kontrollpunkterna, eller om de angivna åtgärderna inte löser problemet, bör du rådgöra med din återförsäljare för närmare anvisningar.

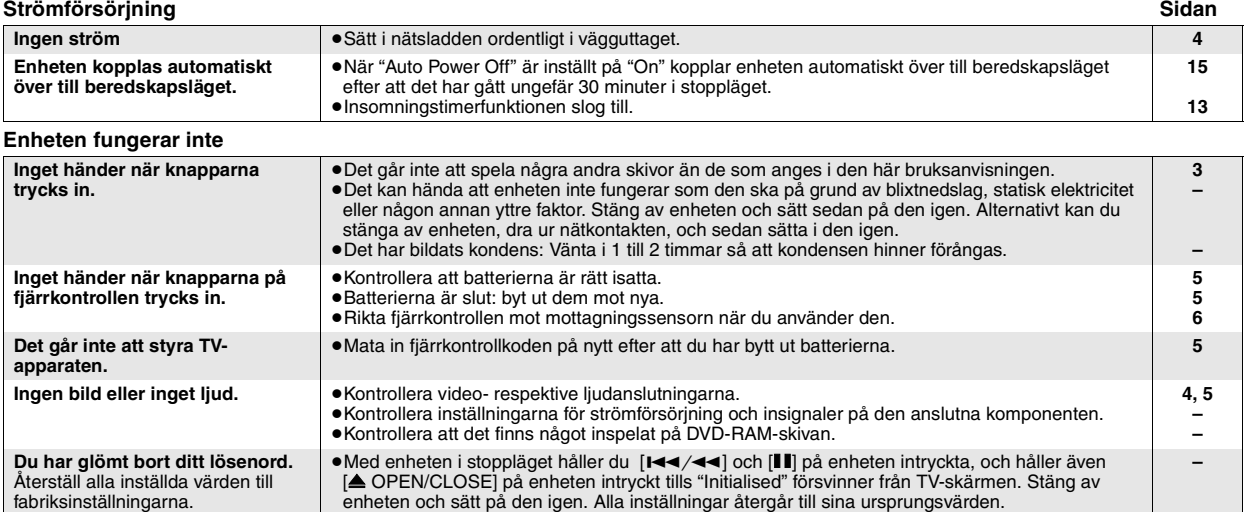

### **Vissa operationer kan inte utföras, eller så utförs de på fel sätt**

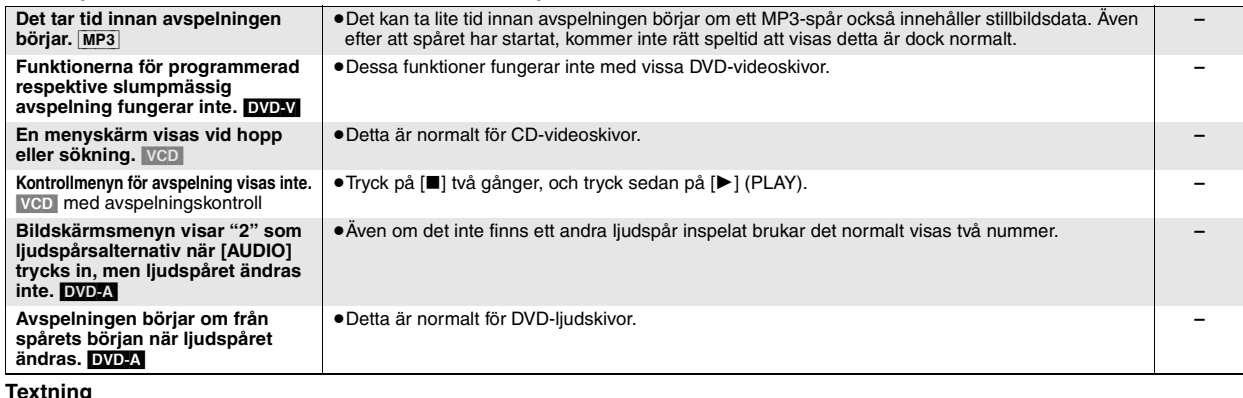

#### **Textning** Textnings position är fel. ●Justera positionen. ("Subtitle Position" på Displaymenyn) **13 Ingen textning.** ≥Aktivera textningen. **[9](#page-98-3)**

#### **Upprepning A-B**

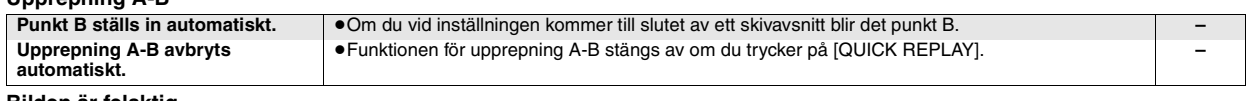

**Bilden är felaktig**

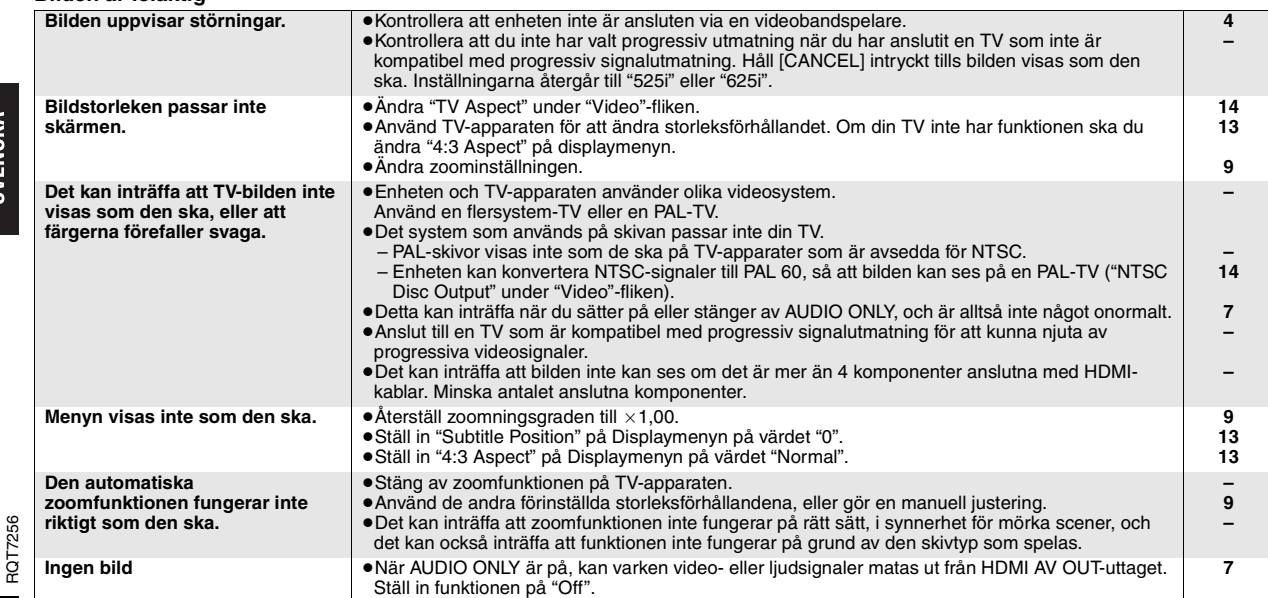
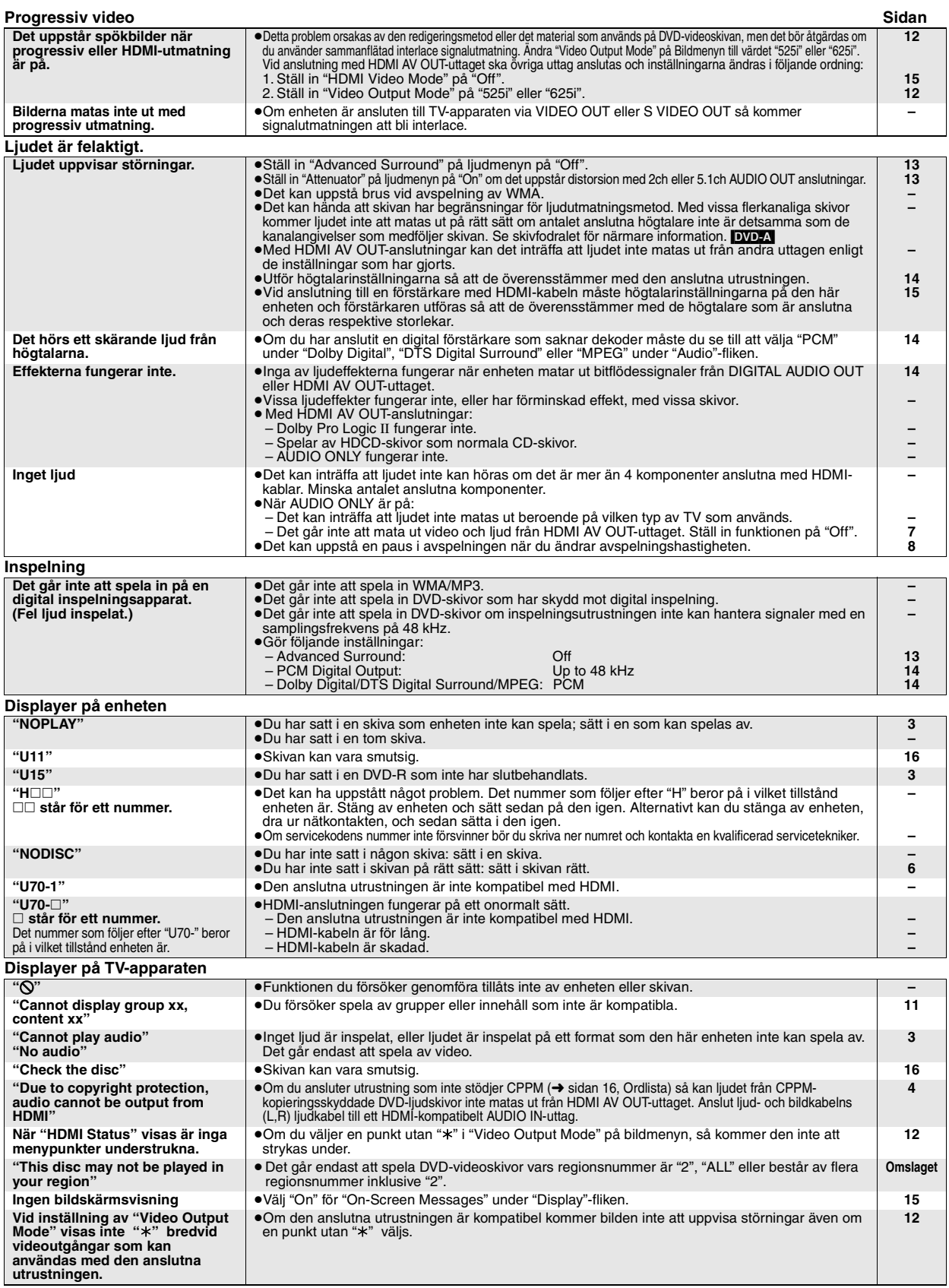

# **Underhåll**

- **Rengör enheten med en mjuk, torr tygduk.**
- ≥Använd aldrig alkohol, målarthinner eller benzen för att rengöra den. ≥Innan du använder kemiskt behandlade rengöringsdukar bör du läsa igenom de instruktioner som medföljer duken.

**SVENSKA** 

RQT7256

RQT7256

## **BEMÆRK!**

**I DETTE APPARAT ANVENDES EN LASER. BRUG AF BETJENINGSKNAPPER ELLER REGULERINGER ELLER FREMGANGSMÅDER UDOVER DE I DENNE BETJENINGSVEJLEDNING ANGIVNE, KAN MEDFØRE FARE FOR BESTRÅLING.**

**ÅBN IKKE KABINETTET OG FORSØG IKKE AT UDFØRE REPARATIONER SELV. REPARATIONER MÅ KUN FORETAGES AF KVALIFICEREDE TEKNIKERE.**

## **ADVARSEL:**

**FOR AT MINDSKE RISIKOEN FOR BRAND, ELEKTRISK STØD ELLER SKADER PÅ PRODUKTET, MÅ DETTE APPARAT IKKE UDSÆTTES FOR REGN, FUGT, VANDDRYP OG VANDSTÆNK, OG DER MÅ IKKE ANBRINGES BEHOLDERE INDEHOLDENDE VÆSKE, SOM FOR EKSEMPEL VASER, OVENPÅ APPARATET.**

## **BEMÆRK:**

- ≥**PLACÉR APPARATET PÅ ET GODT VENTILERET STED. LAD VÆRE MED AT STILLE DET I ET SKAB ELLER ET ANDET LILLE, LUKKET RUM. PAS PÅ, AT GARDINER ELLER LIGNENDE IKKE DÆKKER VENTILATIONSÅBNINGERNE. HVIS APPARATET OVEROPHEDES, ER DER RISIKO FOR ELEKTRISK STØD ELLER BRAND.**
- ≥**TILDÆK IKKE APPARATETS VENTILATIONSÅBNINGER MED AVISER, DUGE, GARDINER OG LIGNENDE TING.**
- ≥**ANBRING IKKE KILDER TIL ÅBEN ILD, SOM FOR EKSEMPEL TÆNDTE STEARINLYS, OVENPÅ APPARATET.** ≥**BORTSKAF BATTERIER PÅ EN MILJØMÆSSIG FORSVARLIG MÅDE.**

DETTE APPARAT ER BEREGNET TIL BRUG I ET MODERAT KLIMA.

Dette produkt kan modtage radiointerferens forårsaget af mobiltelefoner under brug. Hvis interferens forekommer, bedes du venligst øge afstanden mellem produktet og mobiltelefonen.

Udstyret bør anbringes i nærheden af stikkontakten i væggen og netledningsstikket bør anbringes således, at det er nemt tilgængeligt i tilfælde af problemer.

# **Sikkerhedsforskrifter**

### **Anbringelse**

 Stil apparatet på en plan flade, hvor det er beskyttet mod direkte sol, høje temperaturer, høj luftfugtighed og kraftige vibrationer. Disse forhold kan øve skade på afspillerens ydre og andre apparater, hvorved apparatets levetid kan afkortes. Anbring ikke tunge genstande ovenpå apparatet.

## **Spænding**

 Anvend ikke højspændings-strømkilder. Dette kan overbelaste apparatet og føre til brand. Anvend ikke jævnstrømskilder. Kontroller omhyggeligt strømkilden, hvis du anvender apparatet på et skib eller et andet sted, hvor der anvendes jævnstrøm.

## **Beskyttelse af netledningen**

 Kontroller at netledningen er sat korrekt i forbindelse og at den ikke er beskadiget. Fejlagtig tilslutning og skade på ledningen kan forårsage brand og elektrisk stød. Undgå at trække i, bøje eller anbringe tunge genstande på ledningen.

 Tag godt fat i stikket, når du tager netledningen ud af forbindelse. Elektrisk stød kan blive resultatet, hvis du trækker i netledningen. Rør ikke ved stikket med våde hænder. Dette kan give elektrisk stød.

#### **Fremmedlegemer**

 Vær påpasselig med, at der ikke kommer genstande af metal ind i apparatet. Dette kan føre til elektrisk stød eller fejlfunktion.

 Vær påpasselig med, at der ikke kommer væske ind i apparatet. Dette kan føre til elektrisk stød eller fejlfunktion. Hvis det sker, skal du straks tage apparatet ud af forbindelse med strømforsyningen og kontakte forhandleren.

 Sprøjt ikke insektmidler på eller ind i apparatet. De indeholder antændelige gasser, som kan antændes, hvis de sprøjtes ind i apparatet.

#### **Service**

 Forsøg ikke selv at reparere dette apparat. Tag netledningen ud af forbindelse og ret henvendelse til din forhandler eller et autoriseret service-center, hvis lyden afbrydes, indikatorerne ikke lyser, der opstår røg eller der opstår andre problemer, som ikke er dækket af denne brugsvejledning. Elektrisk stød eller skade på apparatet kan blive resultatet, hvis det repareres, adskilles eller ombygges af ukvalificerede personer.

 Apparatet vil holde længere, hvis det tages ud af forbindelse med strømforsyningen, når det ikke skal anvendes i et længere tidsrum.

110

 $\overline{\phantom{a}}$ 

# **Tilbehørsdele**

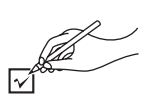

Oplys om numrene, når du køber udskiftningsdele.

- ∏ 1 Fjernbetjening (EUR7720KE0) ∏ 1 Netledning
- ∏ 1 Lyd/video kabel
- ∏ 1 HDMI-kabel
- ∏ 2 Batterier til fjernbetjeningen

# [Bemærk]

Den medfølgende netledning er kun beregnet til brug med dette apparat. Anvend den ikke med andet udstyr.

# **Disks, som kan afspilles**

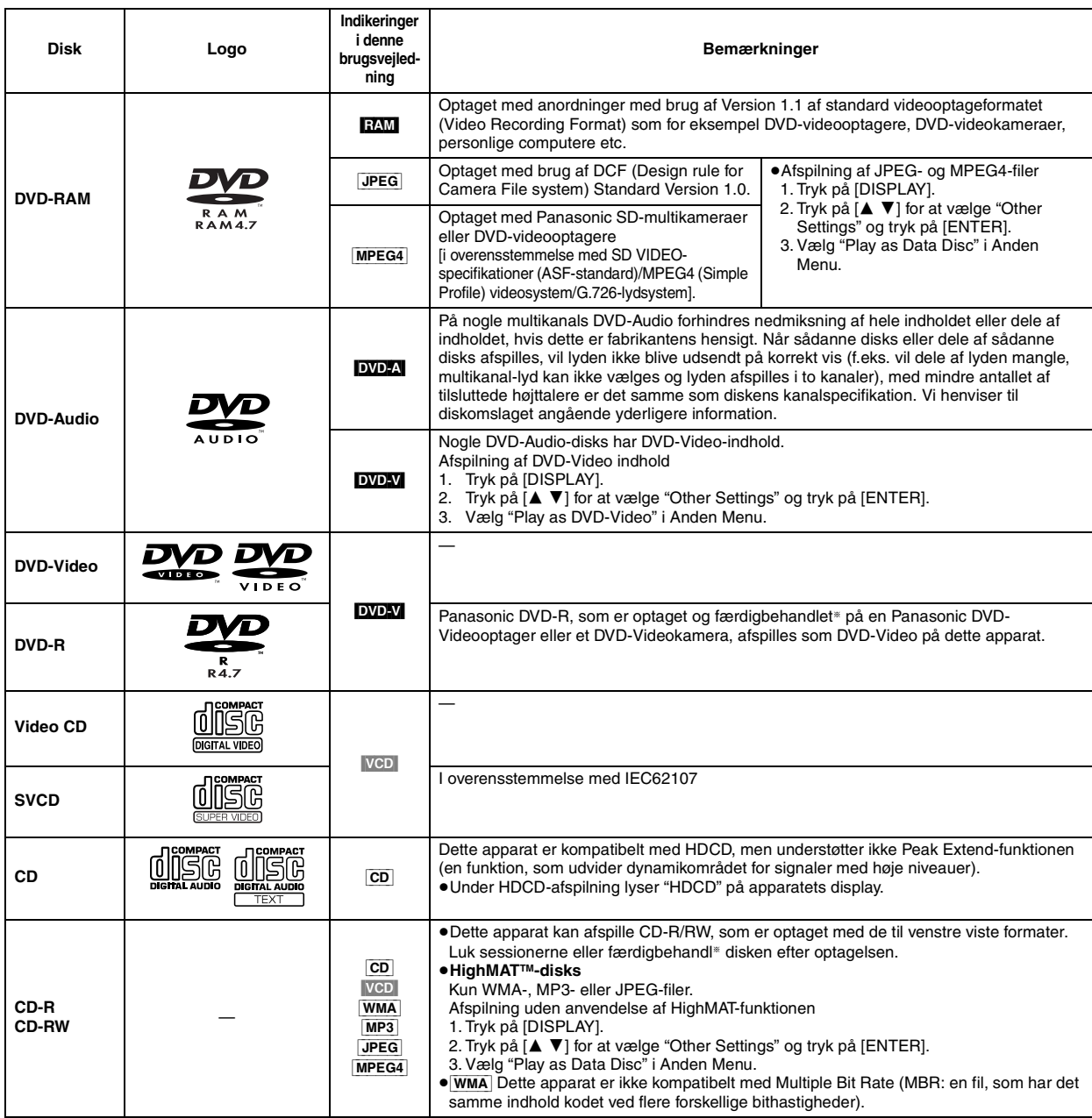

§En proces, som gør det muligt at afspille på kompatibelt udstyr.

≥Det er ikke sikkert, at det i alle tilfælde er muligt at afspille ovennævnte disks på grund af disktypen eller optagelsens kvalitet.

## ∫ **Disks som ikke kan afspilles**

DVD-ROM, CD-ROM, CDV, CD-G, DVD+R, +RW, DVD-RW, SACD, Divx Video Disks og Foto CD, DVD-RAM, som ikke kan tages ud af hylsteret, 2,6-GB og 5,2-GB DVD-RAM, og "Chaoji VCD", som fås i handelen, inklusive CVD, DVCD og SVCD, som ikke er i overensstemmelse med IEC62107.

# ∫ **DVD-disks lydformat**

Disks med disse symboler kan afspilles.

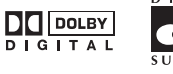

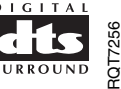

**DANSK** 

111

# **TRIN 1 Tilslutning til et fjernsyn**

≥Anbring ikke apparatet ovenpå en forstærker eller andet udstyr, som kan blive varm. Varmen kan øve skade på apparatet.

≥**Foretag ikke tilslutning via en videobåndoptager.** På grund af kopispærresystemet er det ikke sikkert, at billedet vises på korrekt vis. ≥Sluk for alt udstyr inden tilslutningerne udføres og husk at læse de relevante brugsvejledninger.

≥Forbind terminaler med samme farve.

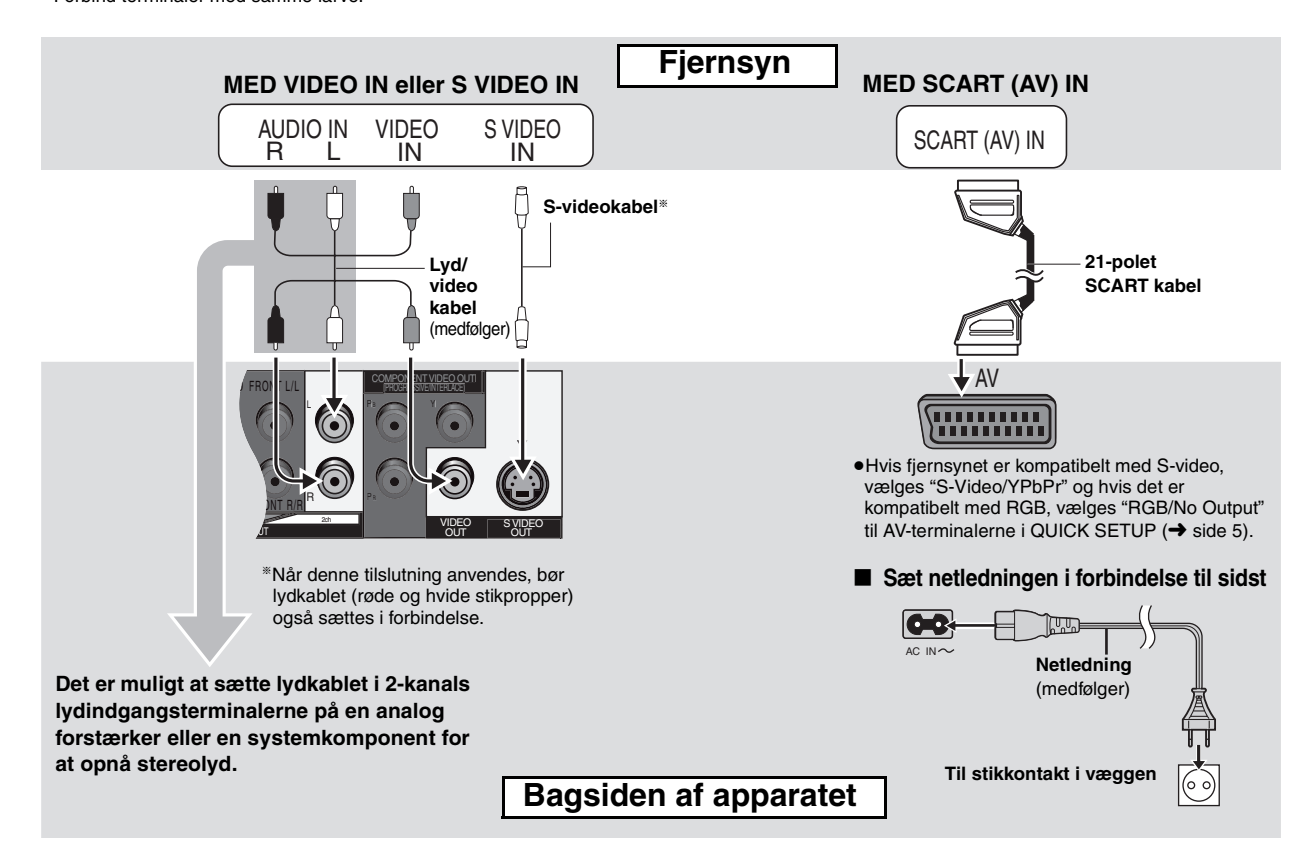

## **Hvordan man opnår lyd og video af højere kvalitet (HDMI-tilslutning)**

Ved at tilslutte til et HDMI-kompatibelt højdefinitions-fjernsyn kan video-optagelser ændres til, og udsendes som, højdefinitions-video (750p, 1125i). Det er også muligt at opnå multikanal-surroundlyd ved at tilslutte til en HDMI-kompatibel forstærker med multikanal-udgangsterminaler.

## **Med et HDMI-kompatibelt fjernsyn**

Hvordan man opnår digital, højdefinitions-video og højkvalitets-lyd med et enkelt kabel.

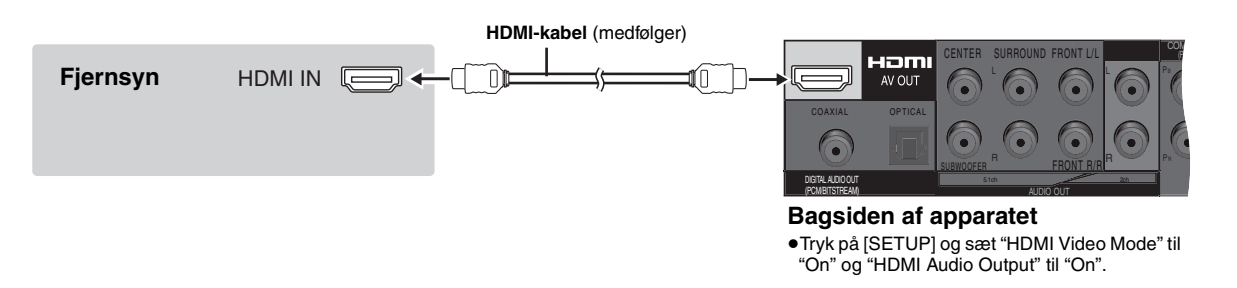

≥For at opnå højdefinitions-video, skal du tilslutte til et HDMI-kompatibelt, højdefinitions-fjernsyn og trykke på [DISPLAY] og derefter indstille "Video Output Mode" i Billedmenuen.

- ≥Dette apparat har HDMI Ver 1.1 (EDID Ver 1.3, op til 512 bytes). Det er ikke kompatibelt med HDMI-styrefunktionen (CEC).
- ≥Hvis du tilslutter udstyr, som ikke understøtter CPPM, kan lyden fra den CPPM-beskyttede DVD-Audio ikke sendes ud fra HDMI AV OUT-terminalen. Tilslut lyd/videokablets lydkabel [L (venstre), R (højre)] til en HDMI-kompatibel AUDIO IN-terminal.

# **TRIN 2 Fjernbetjeningen**

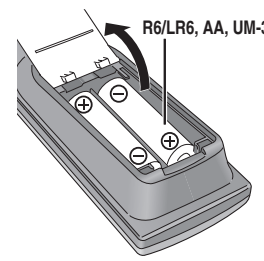

- Batterier **■** ●Anbring polerne (+ og -), så de modsvarer polerne i fjernbetjeningen.
	- **R6/LR6, AA, UM-3 Brug ikke batterier af den genopladelige type. Undlad at:**
		- ≥anvende gamle og nye batterier sammen.
		- ●anvende forskellige typer batterier sammen.
		- ≥opvarme batterierne eller udsætte dem for åben ild.
		- ≥skille batterierne ad eller kortslutte dem. ≥forsøge at genoplade alkalibatterier eller
		- manganbatterier.
		- ≥anvende batterier, hvis yderbelægning er fjernet.

Forkert behandling af batterier kan medføre udsivning af batterielektrolyt, som kan øve skade på ting, som elektrolytten kommer i kontakt med og være årsag til brand.

Tag batterierne ud, hvis fjernbetjeningen ikke skal anvendes i længere tid. Opbevar batterierne på et mørkt, køligt sted.

## ∫ **Anvendelse**

Ret fjernbetjeningen mod fjernbetjeningssensoren (➜ side [6\)](#page-113-0) og undgå forhindringer, på en afstand af højst 7 m og direkte foran apparatet.

# <span id="page-112-0"></span>**TRIN 3 QUICK SETUP (Hurtig Klargøring)**

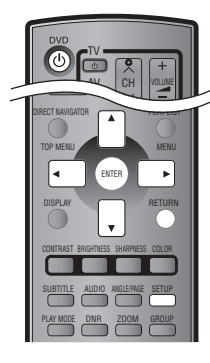

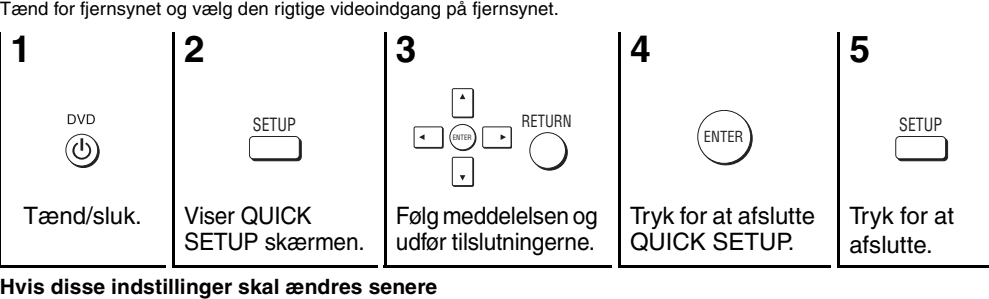

Tryk på [SETUP] og vælg "QUICK SETUP" på "Others" fanen.

**TRIN 4 Betjening af fjernsynet (Dette apparats fjernbetjening kan anvendes til at styre dit fjernsyn.)**

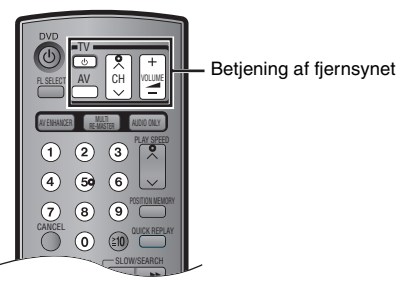

**Ret fjernbetjeningen mod fjernsynet Tryk på [** $\circlearrowleft$  **TV], og indtast samtidigt koden med talknapperne.**  f.eks. 01: [0] → [1]

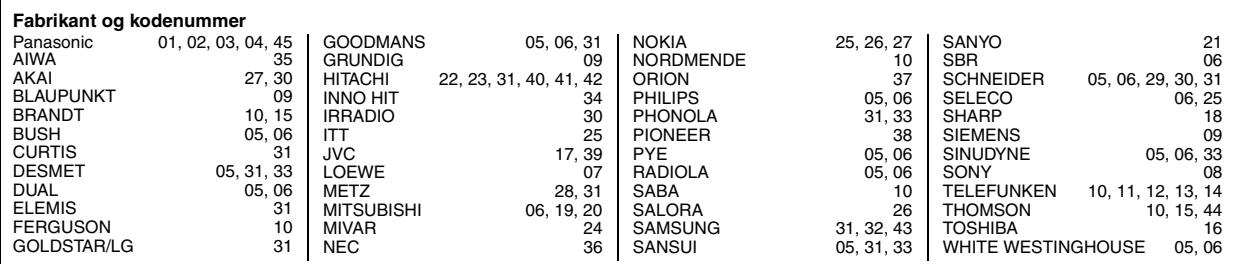

Test ved at tænde for fjernsynet og skifte kanaler. Gentag dette, indtil du har fundet den kode, der giver korrekt anvendelse.

≥Hvis dit fjernsynsmærke ikke står anført på listen eller hvis den anførte kode for dit fjernsyn ikke gør det muligt at styre dit fjernsyn, betyder det, at denne fjernbetjening ikke kan anvendes med dit fjernsyn.

113

# <span id="page-113-0"></span>**Grundlæggende afspilning**

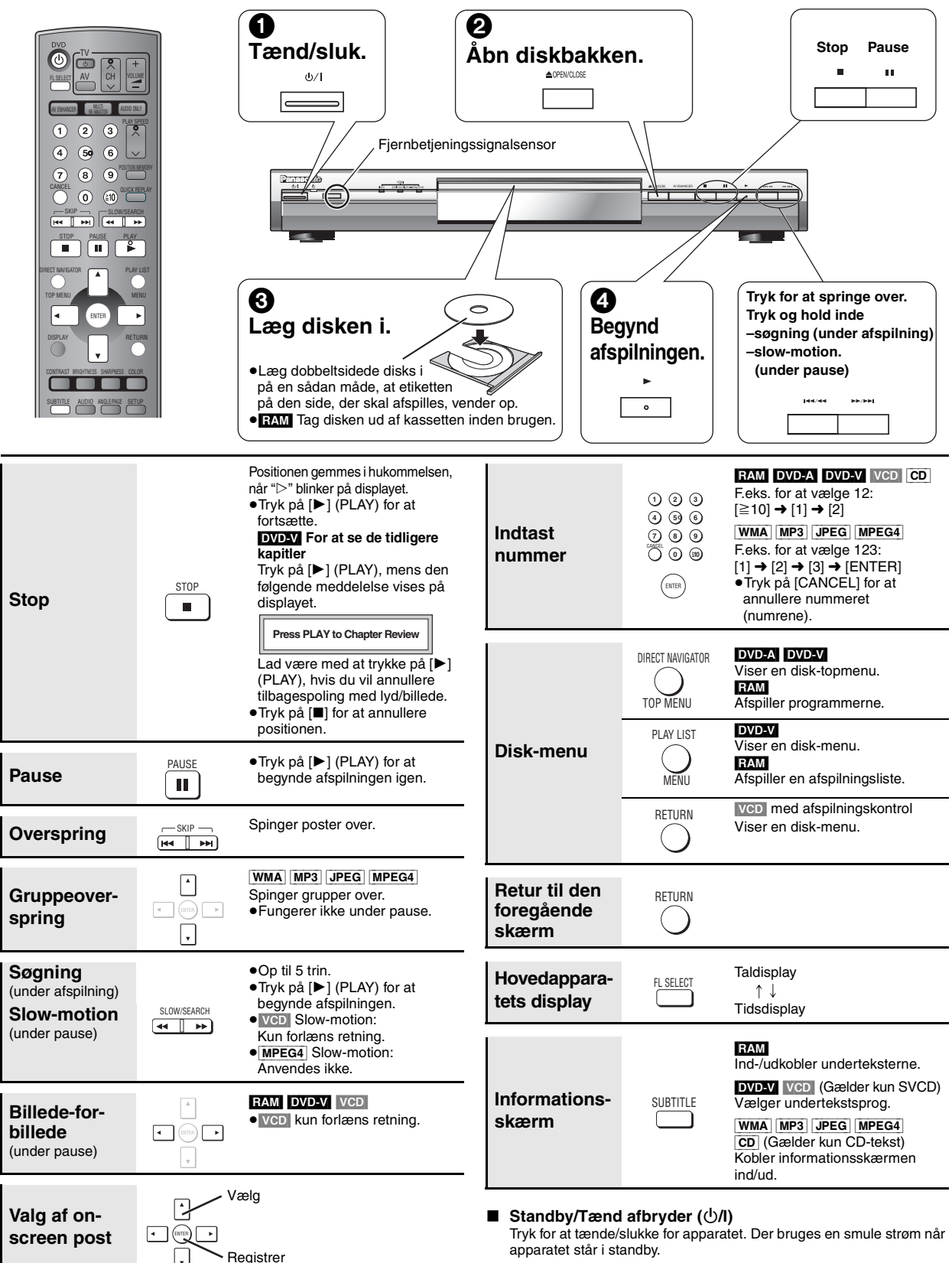

apparatet står i standby.

#### **Standby/tændt-indikator (**Í**)**

Når apparatet er tilsluttet lysnettet, lyser indikatoren under standby og slukker, når der tændes.

## [Bemærk]

- ≥"D.MIX" på displayet angiver, at et lydspor med tre eller flere kanaler kan nedmikses til to kanaler.
- ≥Disken fortsætter med at rotere, mens menuerne vises. Tryk på [∫], når du er færdig, for at skåne afspillerens motor og fjernsynsskærmen.
- ≥**Hvis "**\$**" kommer frem på fjernsynsskærmen** Funktionen er forbudt af apparatet eller disken.

RQT7256

RQT7256

6

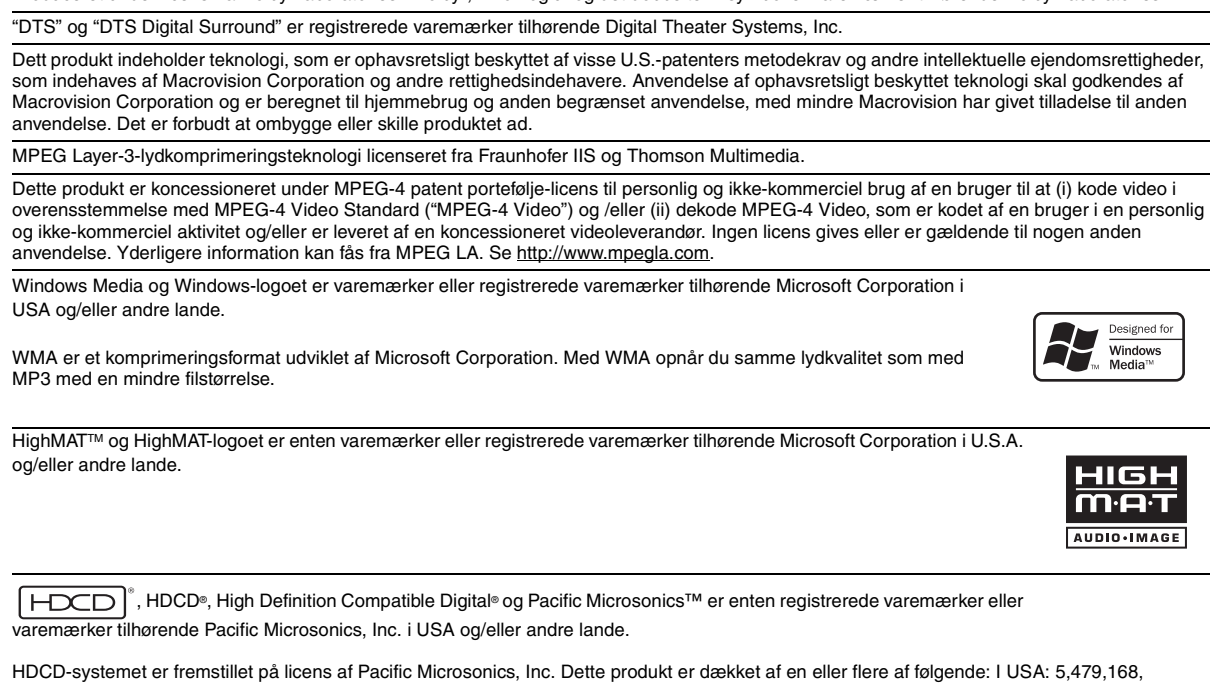

5,638,074, 5,640,161, 5,808,574, 5,838,274, 5,854,600, 5,864,311, 5,872,531, og i Australien: 669114, med andre verserende patenter. HDMI, HDMI-logoet og High-Definition Multimedia Interface er varemærker eller registrerede varemærker tilhørende HDMI Licensing LLC.

# **Vedligeholdelse**

#### **Apparatet bør rengøres med en tør, blød klud.**

- ≥Anvend ikke alkohol, malingsfortynder eller rensebenzin til rengøring af dette apparat.
- ≥Læs omhyggeligt de anvisninger, der følger med kluden, inden du begynder at anvende kemisk behandlede klude.
- **VEDERLANDS**

RQT7256

RQT7256

115

**CAUTION - LASER RADIATION WHEN OPEN** DO NOT STARE INTO BEAM FDA 21 CFR / Class **CAUTION - VISIBLE AND INVISIBLE LASER RADIATION WHEN OFFICE CAUTION -** VISIBLE AND INVISIBLE LASER RADIATION WHEN OPEN.<br>**ATTENTION -** RAYONMERINT LASER VISIBLE ET NIVISIBLE EN CASE OUVERTURE.<br>**ATTENTION -** RAYONMERINT LASER VISIBLE AND EST CASE OUVERTURE.<br>**ADVARSEL -** SYNLIG OG US CLASS 1 UNDÓ UDSÆTTELSE FOR STRÅLING.<br>- ANTARSSA OLET ALTTINA NÄKYVÄÄ JA NÄKYNÄTÖN<br>- LASERSATELYLLE. ÄLÄ KATSO SÄTEESEEN.<br>- LASERSATELYLLE. ÄLÄ KATSO SÄTEESEEN.<br>- SYNLIQ OG USYNLIG LASERSTRÅLING NÄR DEKSEL ÄPIES.<br>SEL – SYNLIQ OG U LASER PRODUCT (Im Inneren des Gerätes) (All'interno del prodotto) (À l'intérieur de l'appareil) (Parte interior del aparato)

- SMAIN UG USYMURI LABERSITRATING WAR UERSEL APMES.<br>- UNNO EXSPONERING FOR STRALEN.<br>- GEOFFRIE: WO UNSCHTRATE LASERSTRATING, WENN ABDECKUR<br>- CEOFFRIE: MOLIT DEM STRAHL AUSSETZEN.<br>- <del>- 17开时有可见及不可见激光辐射, 避免激光束照射.</del><br>- ここを見たり継 **VORSICHT - SICHTE** 注意 RQLCA014

**ATTENTION-RA** 

VAF AD

(Binnenin het apparaat) (Apparatens insida) (Indersiden af apparatet)

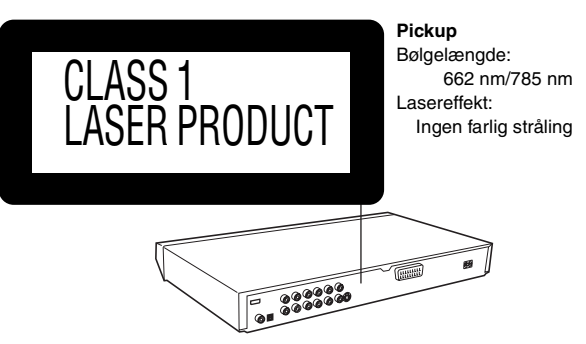

Produceret under licens fra Dolby Laboratories. "Dolby", "Pro Logic" og det dobbelte D-symbol er varemærker tilhørende Dolby Laboratories.

FRANÇAIS

**DEUTSCH** 

**TALIANO** 

**ESPAÑOL** 

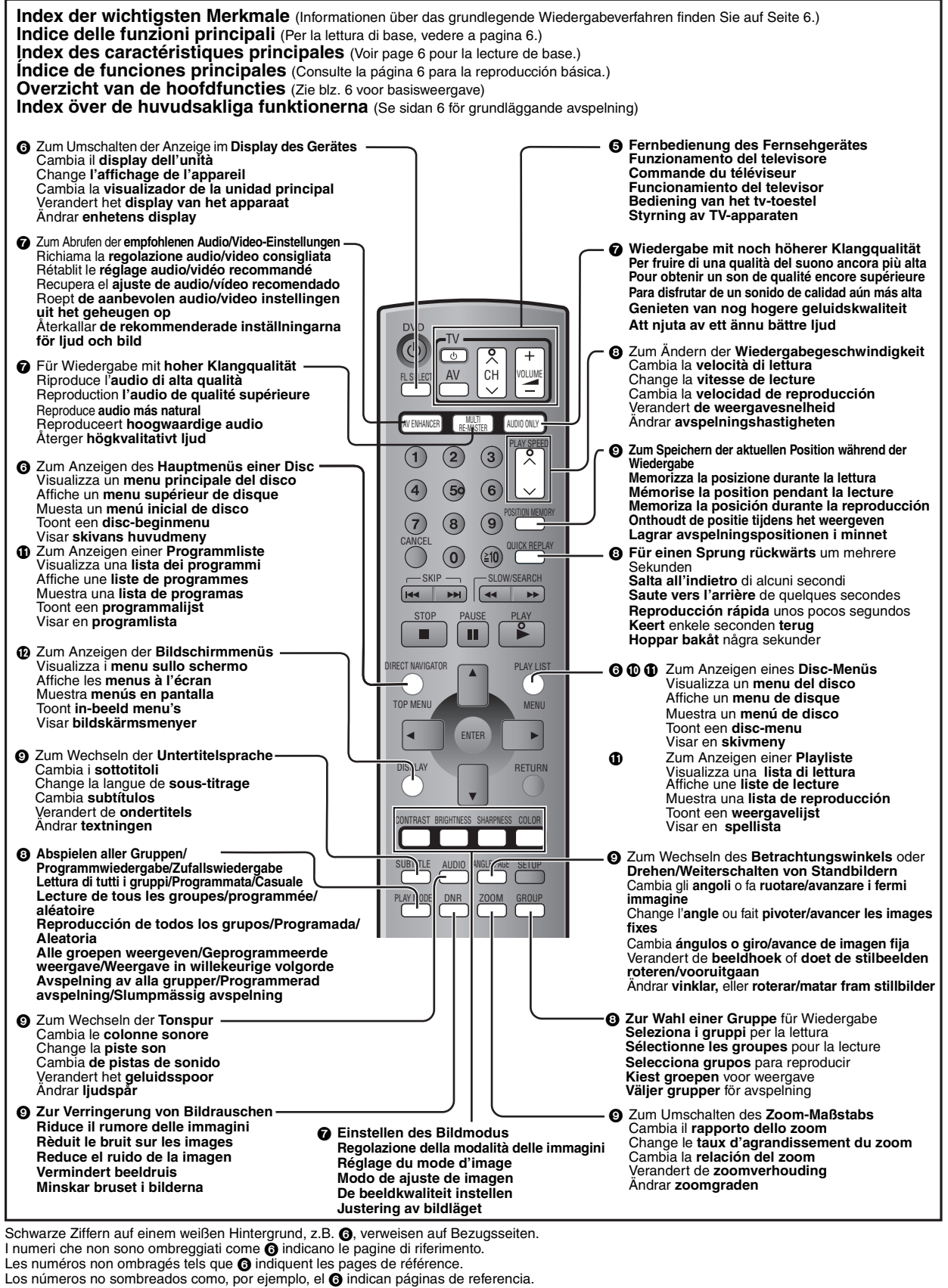

De niet-geschaduwde getallen zoals @ verwijzen naar de referentiepagina's.

Oskuggade nummer som @ anger hänvisningssidor.

Der tages forbehold for trykfejl.

RQT7256-D F0804YK0  $\left(\overline{Ge}\right)\left(\overline{tr}\right)\left(\overline{Fr}\right)\left(\overline{Sp}\right)\left(\overline{Du}\right)\left(\overline{Sw}\right)\left(\overline{Da}\right)$